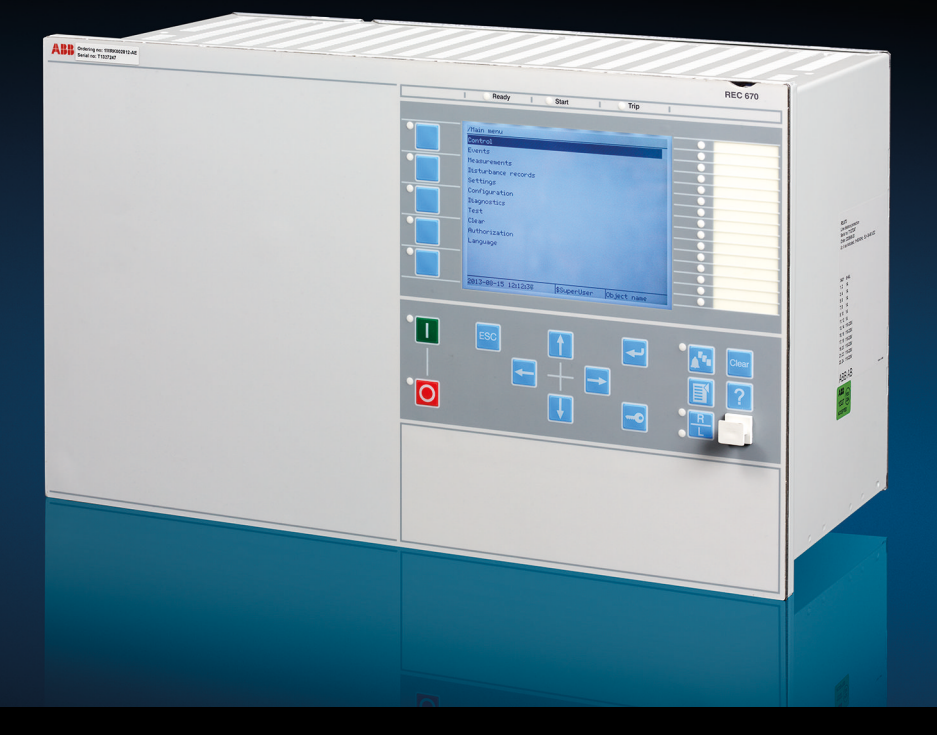

Relion® série 670

# Contrôle-commande de cellule REC670 2.0 **CEI** Manuel de mise en service

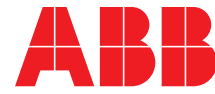

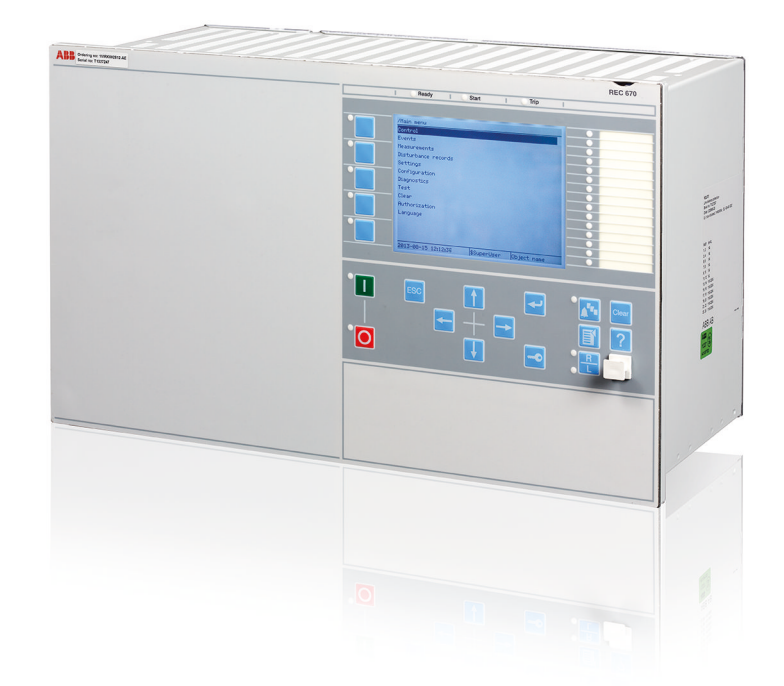

ID document: 1MRK 511 312-UFR Publié: septembre 2016 Révision: - Version du produit: 2.0

© Copyright 2016 ABB. Tous droits réservés

## Copyright

Ce document et les parties qui le constituent ne peuvent être reproduits ou copiés sans l'autorisation écrite d'ABB et son contenu ne peut être communiqué à un tiers ou utilisé à des fins non autorisées.

Le logiciel et le matériel décrits dans ce document sont fournis sous licence et ne peuvent être utilisés ou communiqués que conformément aux conditions de cette licence.

Ce produit comprend le logiciel développé par OpenSSL Project à destination de l'OpenSSL Toolkit. (http://www.openssl.org/)

Ce produit comprend le logiciel cryptographique écrit/développé par : Eric Young (eay@cryptsoft.com) et Tim Hudson (tjh@cryptsoft.com).

#### Marques déposées

ABB et Relion sont des marques déposées du Groupe ABB. Tous les autres noms de marques ou de produits mentionnés dans ce document peuvent être des marques de commerce ou des marques déposées de leurs propriétaires respectifs.

#### **Garantie**

Veuillez vous informer quant aux termes de garantie auprès de votre représentant ABB le plus proche.

## Renonciation de responsabilité

Les données, exemples et schémas inclus dans le présent manuel sont communiqués uniquement pour décrire le concept ou le produit et ne constituent en aucun cas une déclaration de propriétés garanties. Toute personne responsable de l'utilisation du matériel objet du présent manuel doit s'assurer que l'application technique envisagée est appropriée et acceptable, y compris en ce qui concerne les exigences de sécurité et d'exploitation. En particulier, tous les risques relatifs à l'utilisation ou à une défaillance pouvant occasionner des dommages matériels, y compris mais sans y être limités, des blessures corporelles ou la mort de personnels, sont sous la responsabilité exclusive de la personne ou de l'entité qui utilise le matériel. Il est donc demandé aux personnes ainsi responsables de prendre toutes les mesures nécessaires pour éviter ou réduire de tels risques.

Ce document a été vérifié avec soin par ABB, mais il n'est pas possible d'éliminer entièrement des écarts éventuels y afférant. En cas d'identification d'erreur, il est demandé au lecteur de bien vouloir en informer le constructeur. Hormis tout engagement contractuel explicite, ABB ne pourra en aucun cas être responsable d'éventuels pertes ou dégâts résultant de l'utilisation de ce manuel ou de la mise en oeuvre du matériel.

## **Conformité**

Ce produit est conforme à la Directive du Conseil des Communautés Européennes relative à l'interprétation des lois des États membres sur la compatibilité électromagnétique (directive CEM 2004/108/CE) et sur les équipements électriques destinés à être utilisés dans les limites de tension spécifiées (Directive Basse tension 2006/95/CE). Cette conformité résulte de tests conduits par ABB conformément aux normes produit EN 60255-26 pour la Directive CEM et aux normes produit EN 60255-1 et EN 60255-27 pour la Directive Basse tension. Le produit est conçu en conformité avec les normes internationales de la série CEI 60255.

## Table des matières

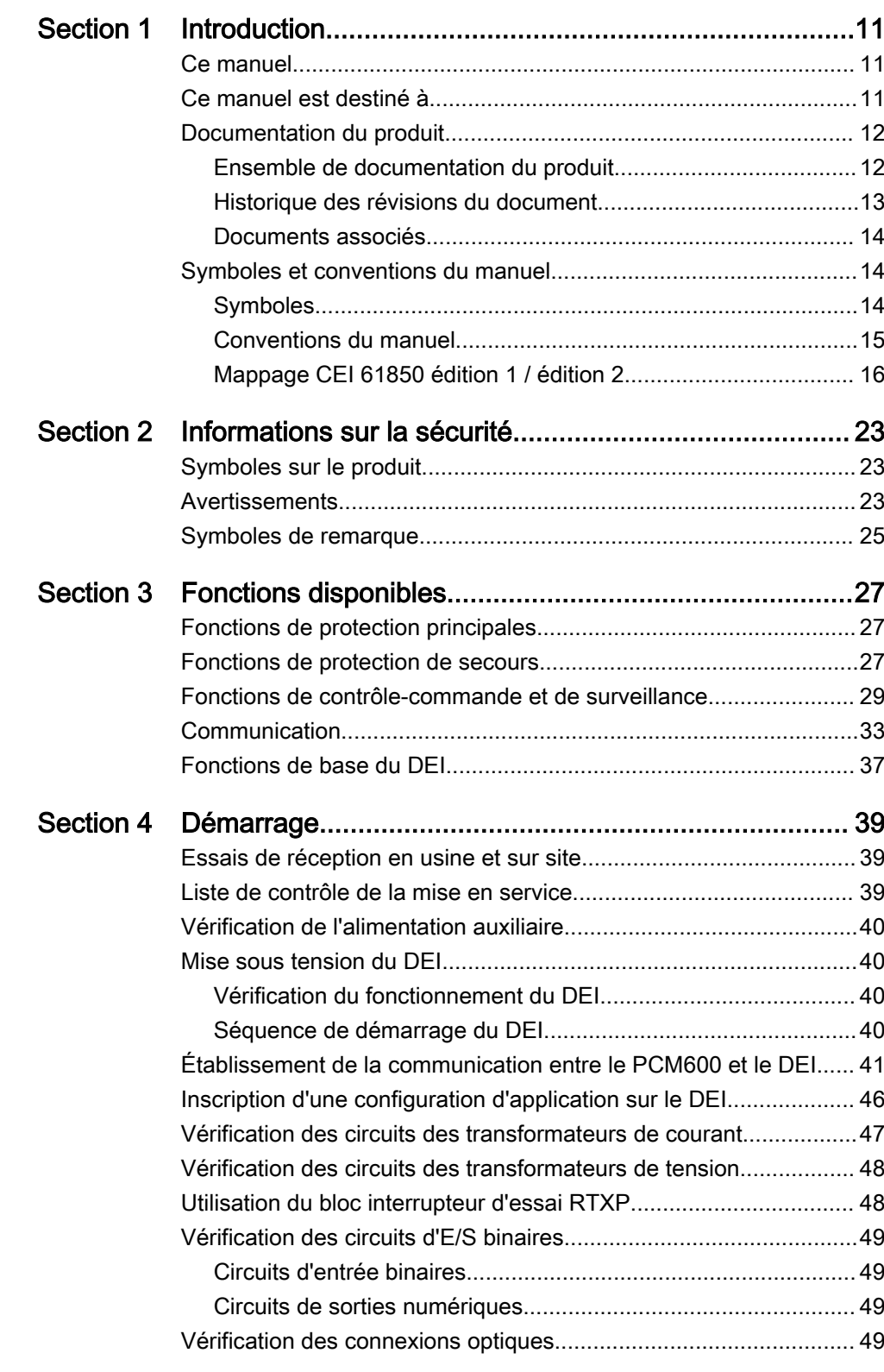

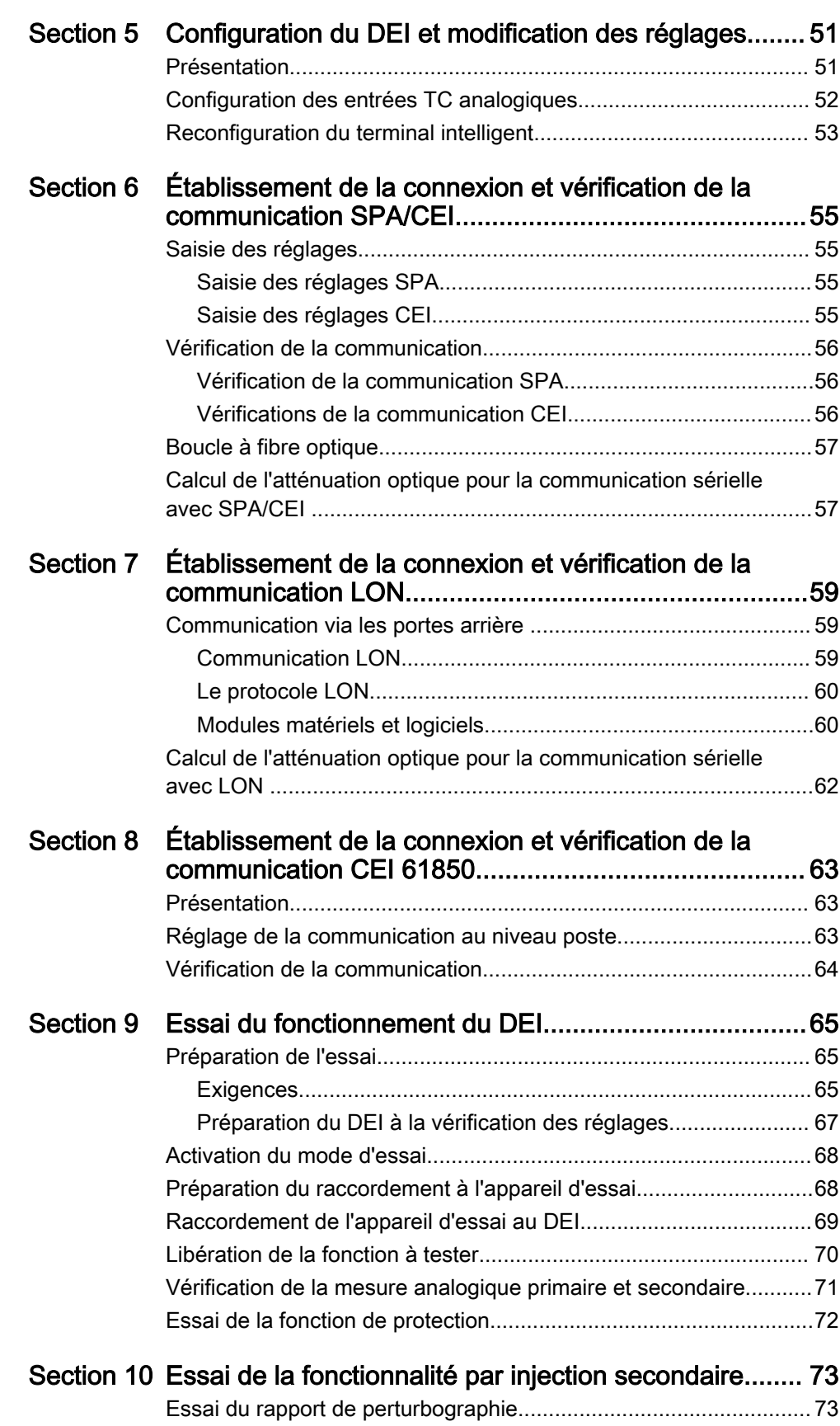

2 Contrôle-commande de cellule REC670 2.0 CEI Manuel de mise en service

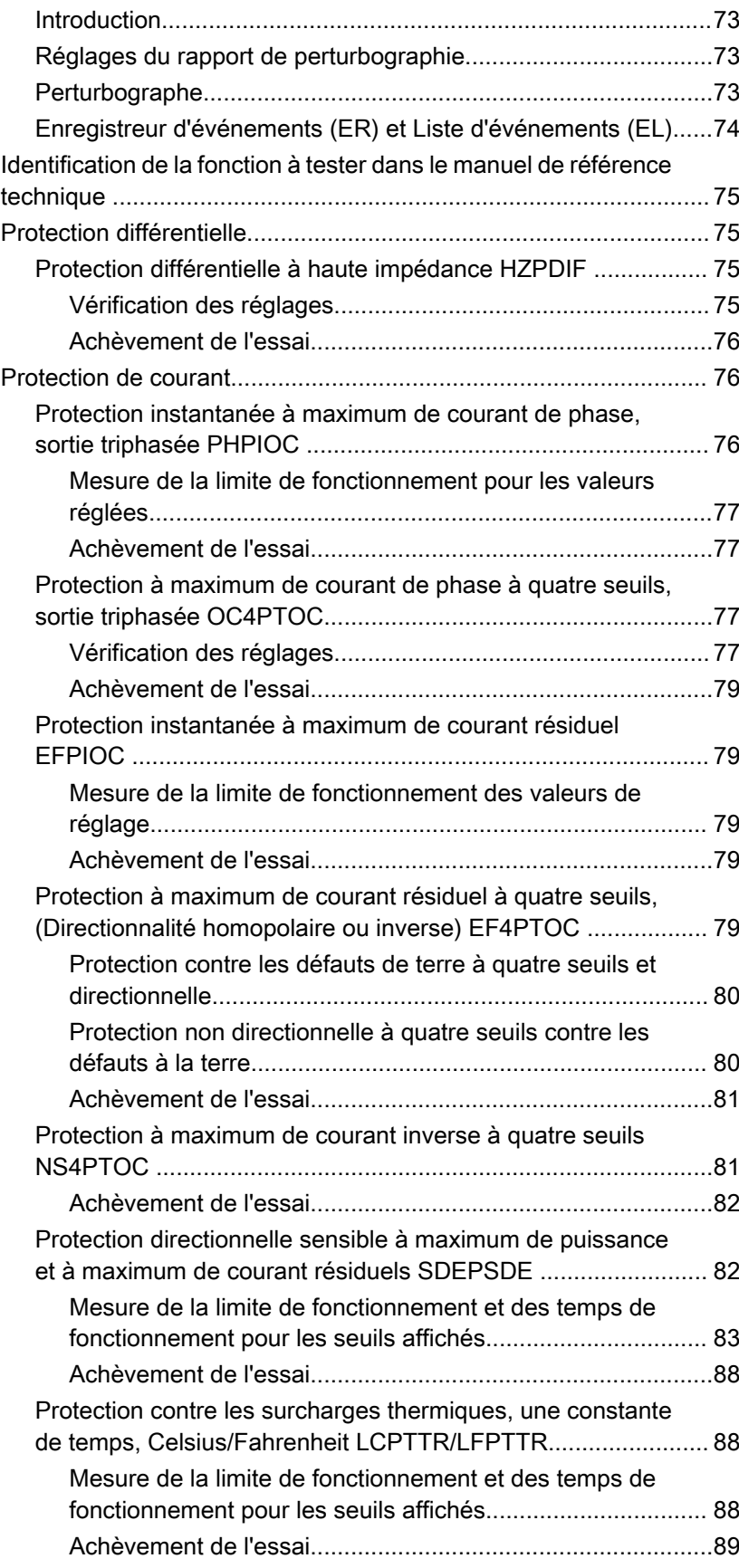

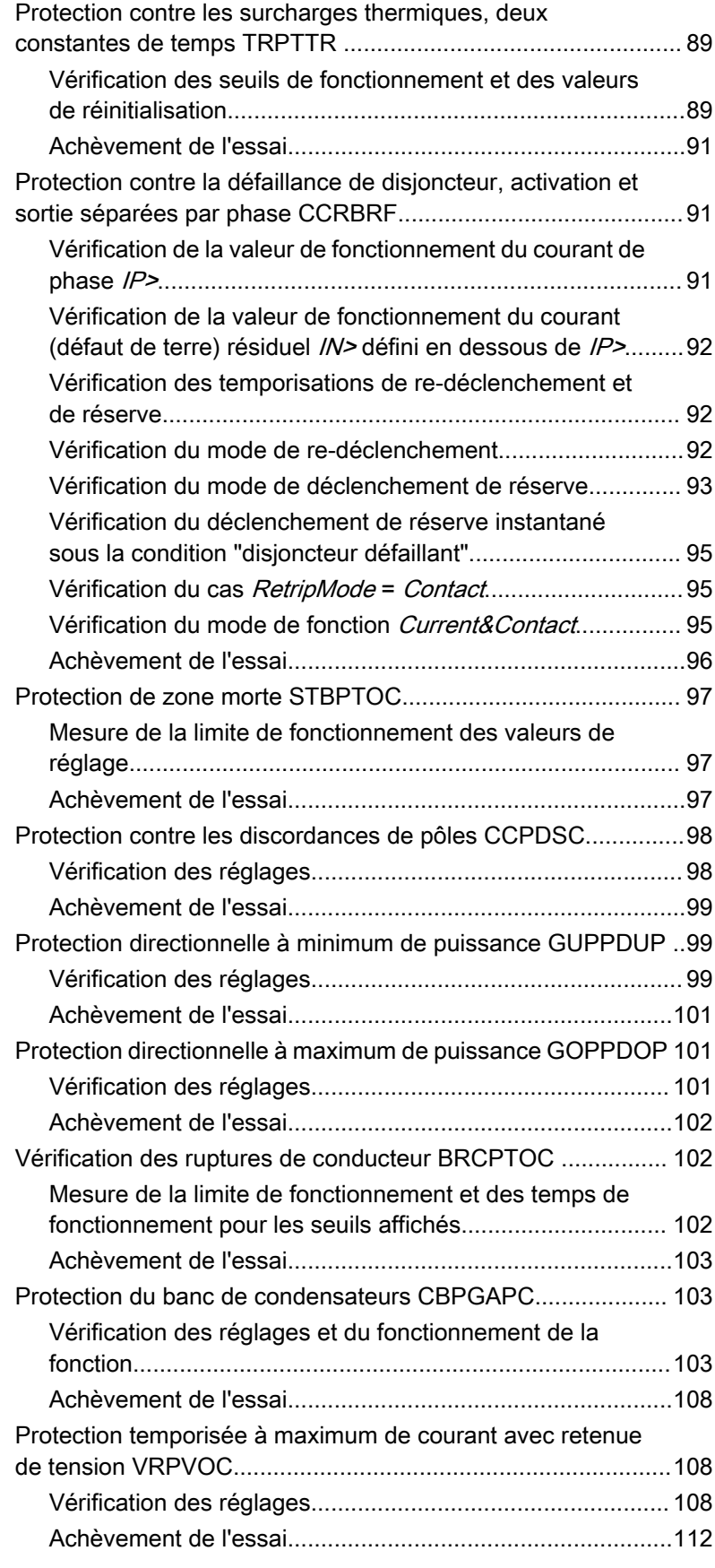

4 Contrôle-commande de cellule REC670 2.0 CEI Manuel de mise en service

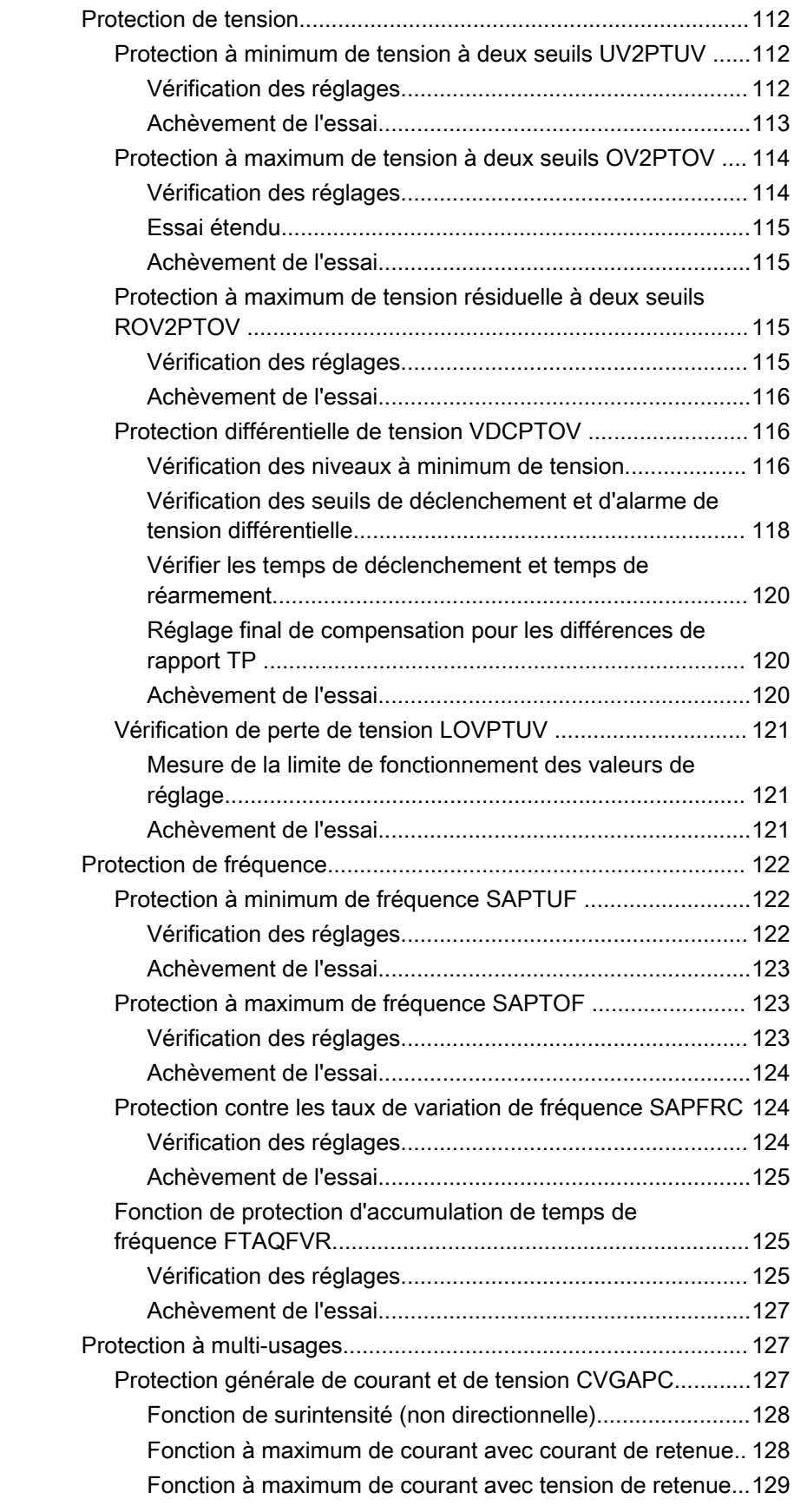

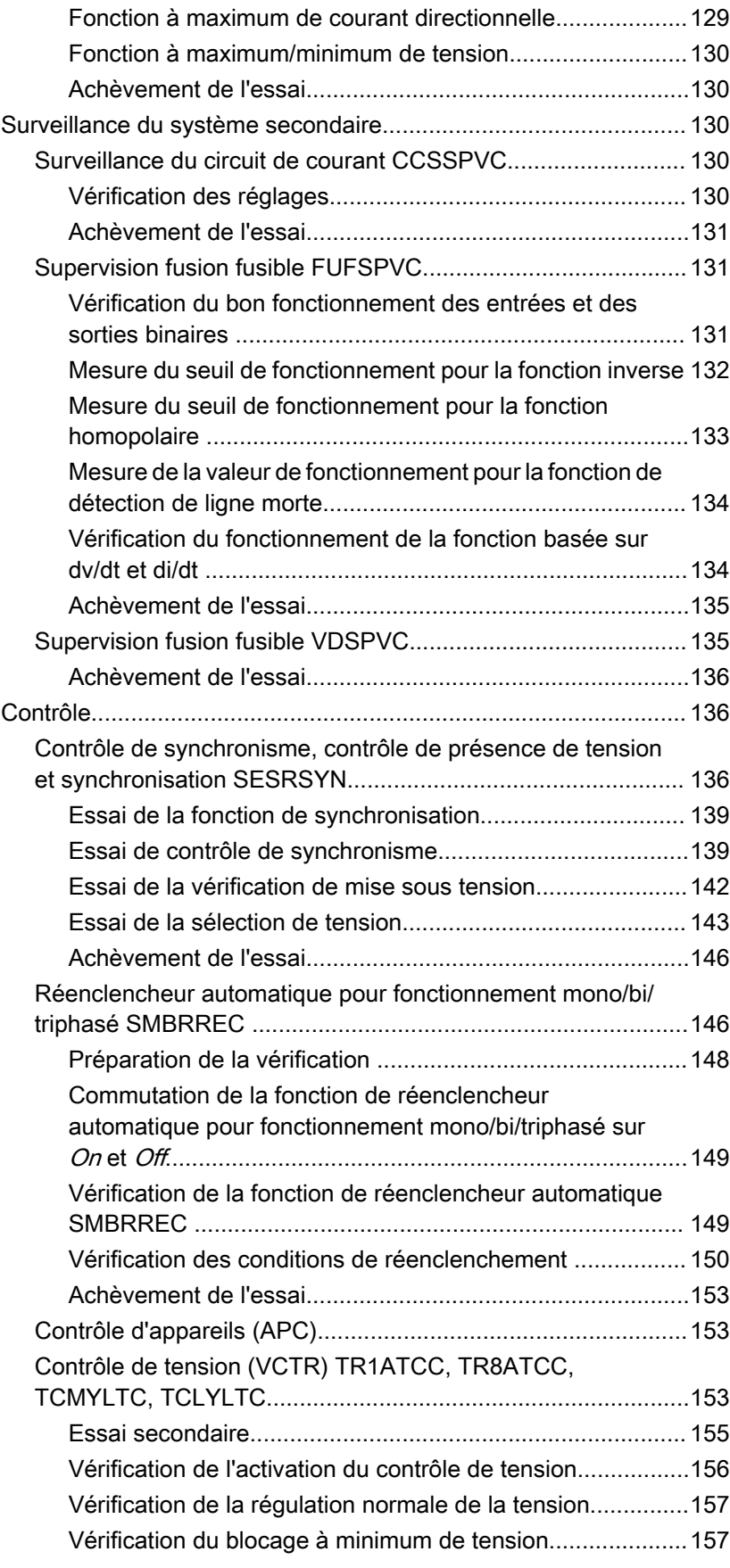

6 Contrôle-commande de cellule REC670 2.0 CEI Manuel de mise en service

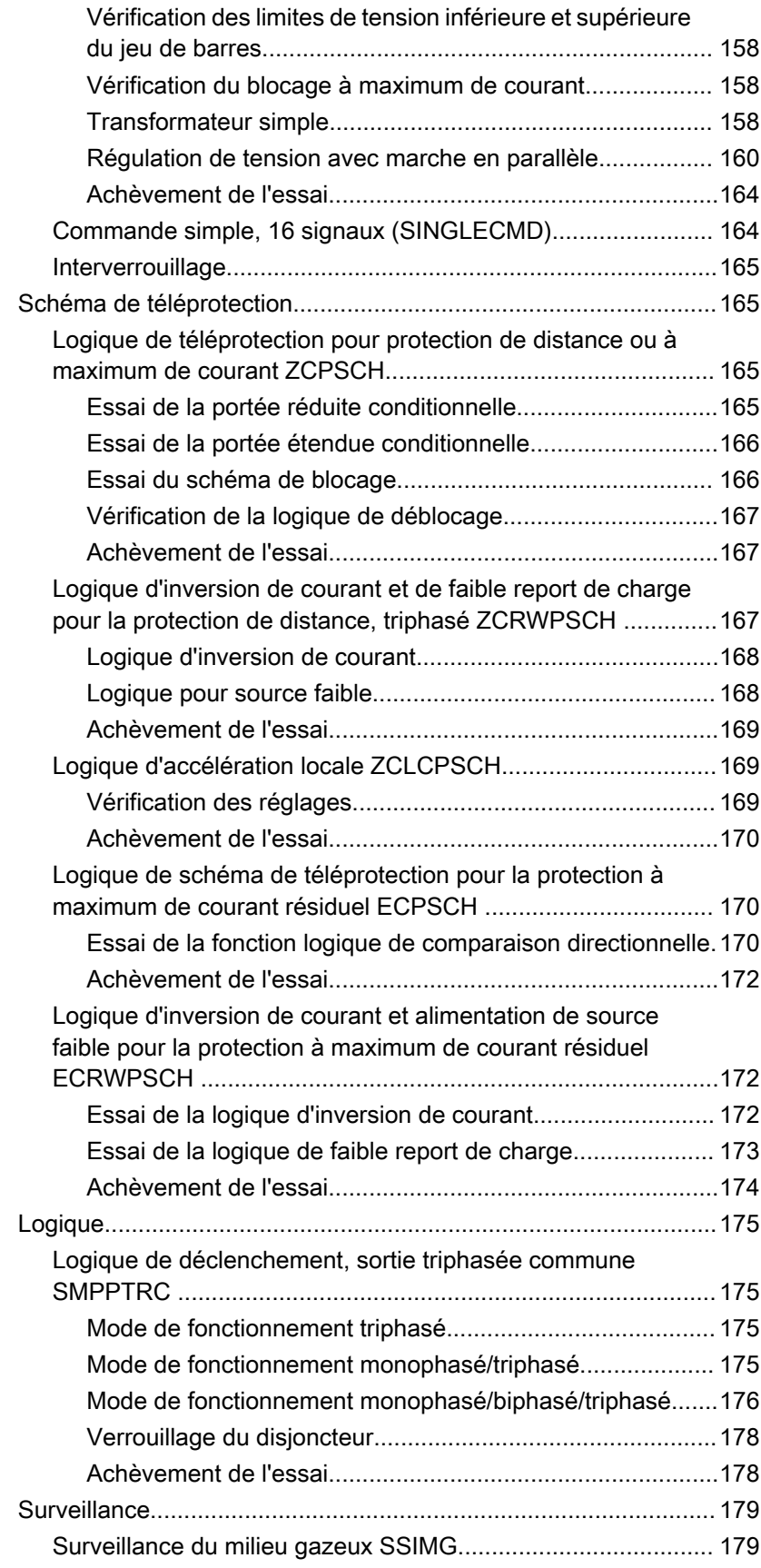

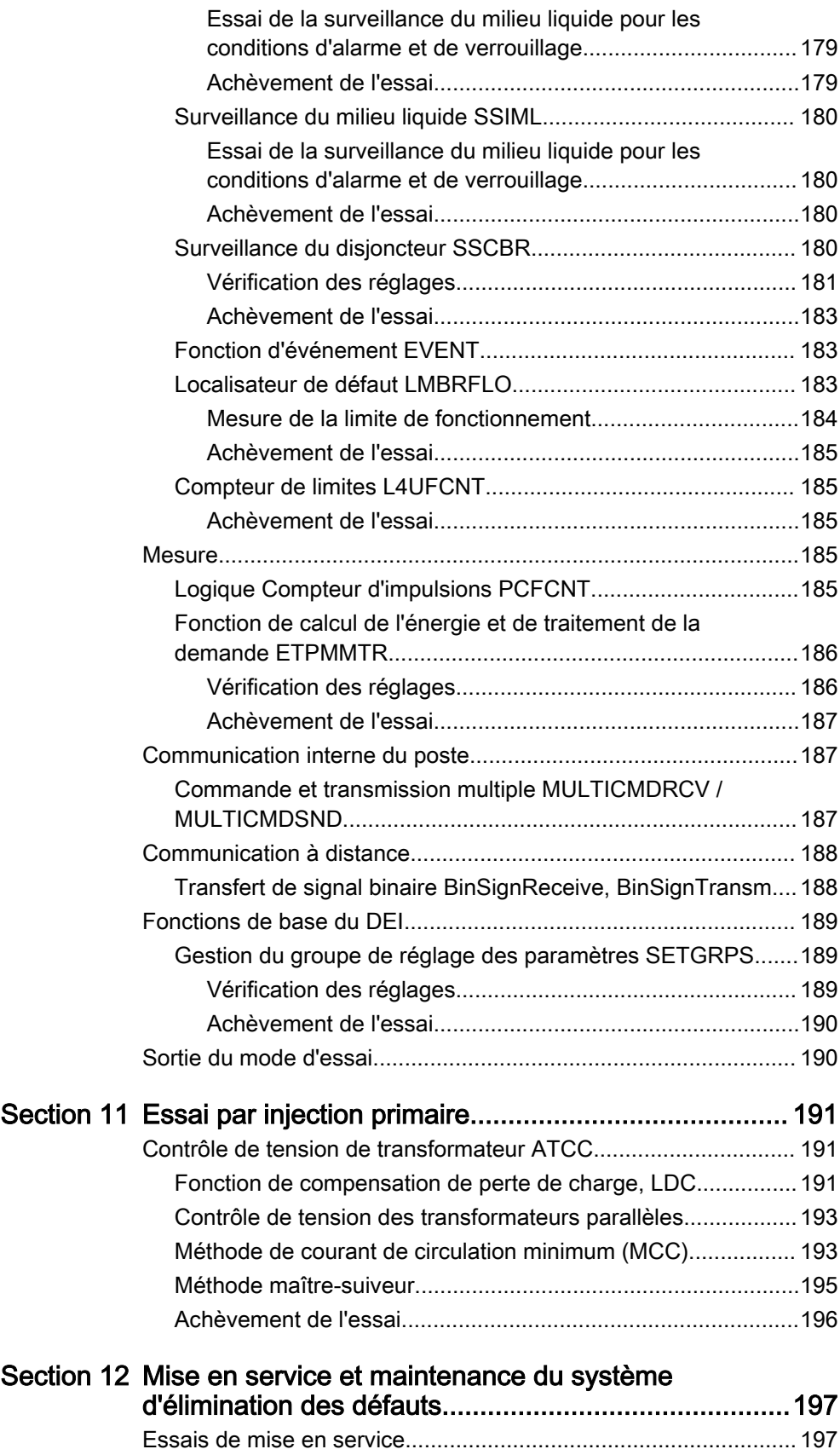

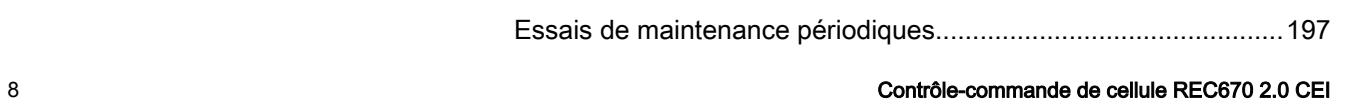

Manuel de mise en service

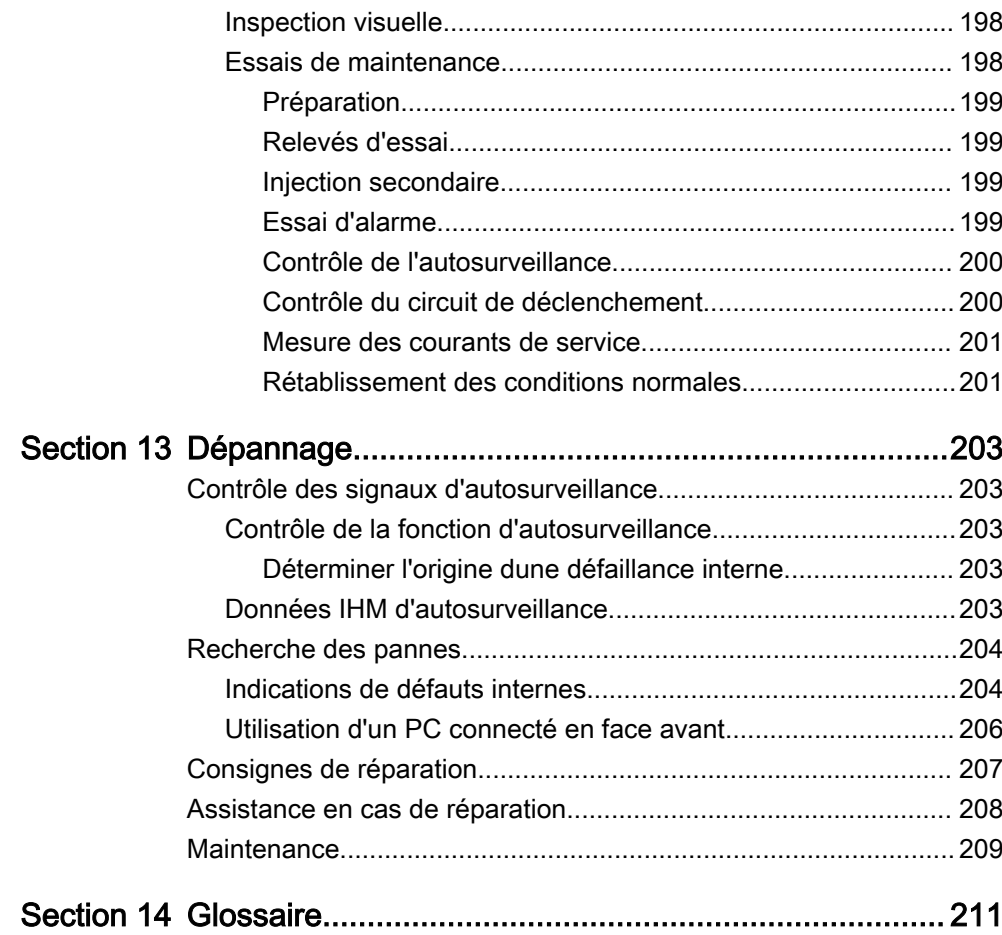

# <span id="page-16-0"></span>Section 1 Introduction

## 1.1 Ce manuel

Le manuel de mise en service contient les instructions relatives à la mise en service du DEI. Il peut également être utilisé par les ingénieurs système et le personnel de maintenance comme assistance lors des phases d'essai. Le manuel fournit les procédures de vérification des circuits externes et de mise sous tension du DEI, des réglages et de la configuration, ainsi que les procédures de vérification des réglages par injection secondaire. Le manuel décrit la procédure d'essai d'un DEI dans un poste qui n'est pas en service. Les chapitres sont organisés dans l'ordre chronologique de mise en service du DEI. Les procédures peuvent être suivies également lors des opérations de service et de maintenance.

## 1.2 Ce manuel est destiné à

Ce manuel s'adresse au personnel responsable de la mise en service, de la maintenance et de la mise en service et hors service du DEI.

Le personnel chargé de la mise en service doit disposer de connaissances de base en matière de manipulation du matériel électronique. Le personnel chargé de la mise en service et de la maintenance doit disposer de l'expérience appropriée en matière d'utilisation du matériel de protection, du matériel d'essai, des fonctions de protection et du système logique fonctionnel configuré dans le DEI.

## <span id="page-17-0"></span>1.3 Documentation du produit

## 1.3.1 Ensemble de documentation du produit

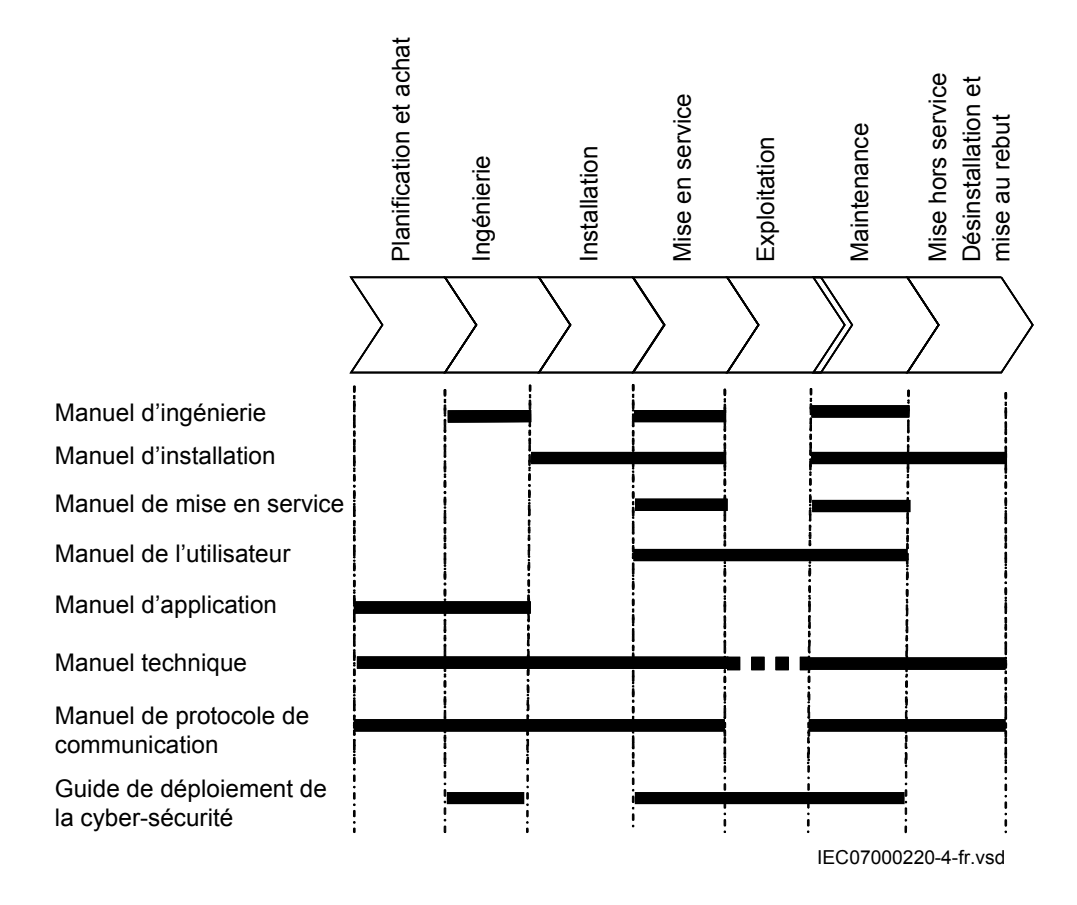

#### Figure 1: Utilisation prévue des manuels pendant tout le cycle de vie du produit

Le manuel d'ingénierie contient des instructions relatives à l'utilisation des DEI à l'aide des différents outils disponibles dans le logiciel PCM600. Il fournit des instructions sur la configuration d'un projet PCM600 et l'insertion des DEI dans la structure du projet. Il recommande également une méthodologie pour l'utilisation des fonctions de protection, de contrôle et de l'IHML, ainsi que l'utilisation des communications pour CEI 60870-5-103, CEI 61850 et DNP3.

Le manuel d'installation contient les instructions relatives à l'installation du DEI. Le manuel fournit les procédures d'installation mécanique et électrique. Les chapitres sont organisés dans l'ordre chronologique d'installation du DEI.

Le manuel de mise en service contient les instructions relatives à la mise en service du DEI. Il peut également être utilisé par les ingénieurs système et le personnel de maintenance comme assistance lors des phases d'essai. Le manuel fournit les procédures de vérification des circuits externes et de mise sous tension du DEI, des réglages et de la configuration, ainsi que les procédures de vérification des réglages

<span id="page-18-0"></span>par injection secondaire. Le manuel décrit la procédure d'essai d'un DEI dans un poste qui n'est pas en service. Les chapitres sont organisés dans l'ordre chronologique de mise en service du DEI. Les procédures peuvent être suivies également lors des opérations de service et de maintenance.

Le manuel de l'utilisateur contient les instructions d'exploitation du DEI après sa mise en service. Le manuel fournit les instructions de surveillance, de contrôle et de paramétrage du DEI. Le manuel explique également comment identifier les perturbations et comment visualiser les données de réseau calculées et mesurées pour déterminer la cause d'un incident.

Le manuel d'application contient les descriptions d'application et les consignes de réglage triées par fonction. Il peut être utilisé pour déterminer à quel moment et pour quelle raison une fonction de protection standard peut être utilisée. Il peut également servir de guide lors du calcul des paramètres.

Le manuel technique contient les descriptions d'applications et de fonctionnalités et répertorie les blocs de fonctions, les schémas logiques, les signaux d'entrée et de sortie, les paramètres de configuration et les données techniques triés par fonction. Le manuel peut être utilisé comme référence technique pendant les phases d'ingénierie, d'installation et de mise en service, ainsi que pendant l'utilisation habituelle.

Le manuel de protocole de communication décrit les protocoles de communication pris en charge par le DEI. Il se concentre sur les mises en œuvre spécifiques du fournisseur.

Le manuel des entrées/sorties décrit les perspectives et les propriétés des points de données spécifiques au DEI. Il doit être utilisé conjointement avec le manuel de protocole de communication correspondant.

Le guide de déploiement de la cyber-sécurité décrit la manière de traiter la cybersécurité lors de la communication avec le DEI. Certification, autorisation avec contrôle d'accès basé sur les rôles et ingénierie de produit pour les événements liés à la cyber-sécurité sont décrits et triés par fonction. Le guide peut être utilisé comme référence technique pendant les phases d'ingénierie, d'installation et de mise en service, ainsi que pendant l'utilisation habituelle.

### 1.3.2 Historique des révisions du document

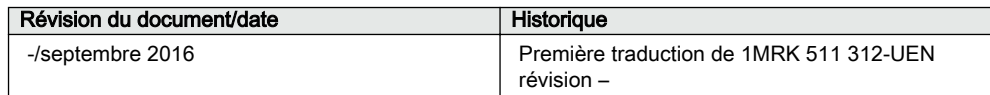

## <span id="page-19-0"></span>1.3.3 Documents associés

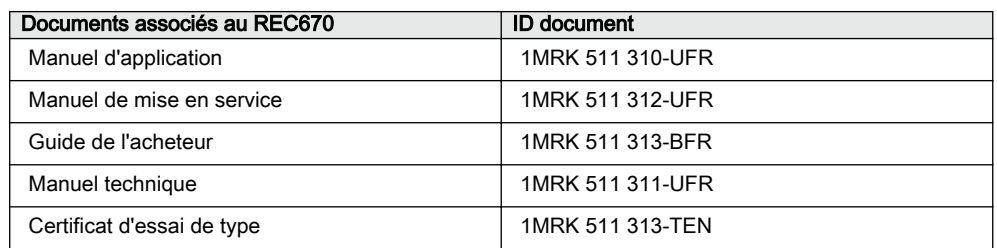

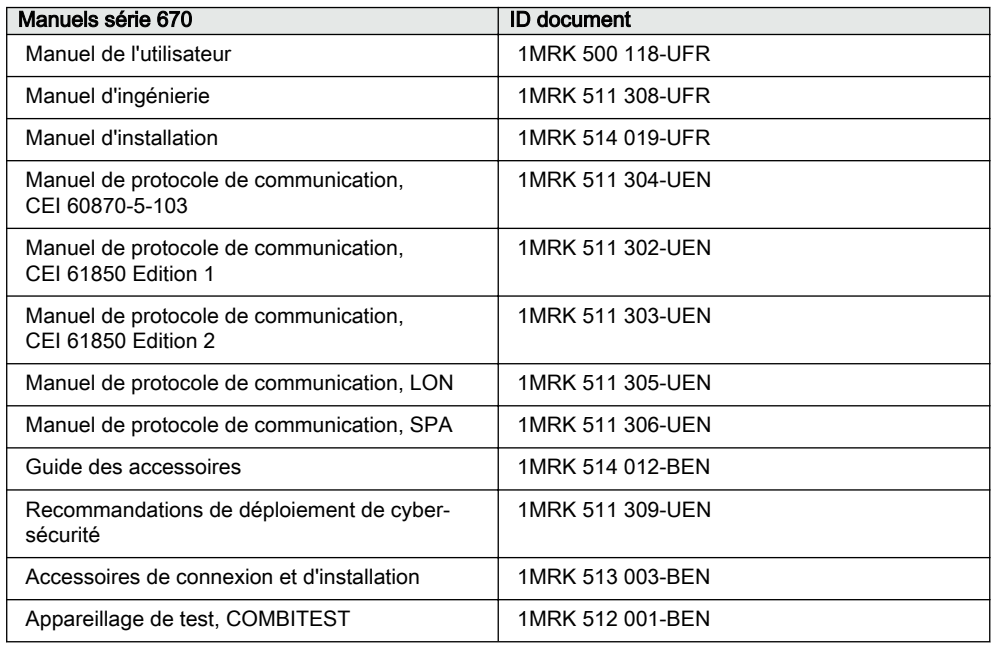

## 1.4 Symboles et conventions du manuel

### 1.4.1 Symboles

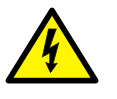

L'icône d'avertissement électrique indique la présence d'un danger pouvant entraîner un choc électrique.

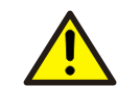

L'icône Avertissement indique la présence d'un danger pouvant entraîner une blessure corporelle.

<span id="page-20-0"></span>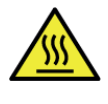

L'icône Attention surface chaude signale des informations ou un avertissement importants concernant la température des surfaces du produit.

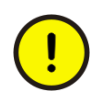

L'icône Attention indique des informations importantes ou un avertissement se rapportant au concept traité dans le texte. Elle peut indiquer la présence d'un danger pouvant entraîner une altération du logiciel ou endommager le matériel ou les biens.

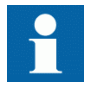

L'icône d'information attire l'attention du lecteur sur des faits ou considérations importants.

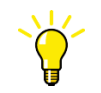

L'icône Conseils indique, par exemple, la manière de concevoir le projet ou d'utiliser une fonction particulière.

Bien que les avertissements se rapportent aux dommages corporels, il est nécessaire de comprendre que l'utilisation d'un matériel endommagé peut, dans certaines conditions de fonctionnement, entraîner une dégradation des performances pouvant conduire à des blessures corporelles ou à la mort. L'utilisateur doit impérativement se conformer strictement à toutes les consignes de sécurité.

### 1.4.2 Conventions du manuel

- Les abréviations et acronymes utilisés dans ce manuel sont détaillés dans le glossaire, qui contient également les définitions des termes importants.
- La navigation à l'aide des boutons dans la structure de menus de l'IHM locale s'effectue au moyen des icônes représentant les boutons. Par exemple, pour naviguer entre les options, utiliser  $\uparrow$  et  $\downarrow$ .
- Les chemins de menu de l'IHM apparaissent en gras.
- Par exemple, sélectionner **Menu principal/Réglages**.
- Les messages de l'IHM locale sont affichés avec la police Courier. Par exemple, pour sauvegarder les changements dans la mémoire non volatile, sélectionner Oui et appuyer sur  $\leftarrow$ .
- Les noms des paramètres sont en italique. Par exemple, la fonction peut être activée et désactivée à l'aide du paramètre *Fonctionnement*.
- Chaque symbole de bloc fonctionnel affiche le signal d'entrée/sortie disponible.
- <span id="page-21-0"></span>• Le caractère ^ situé devant le nom d'un signal d'entrée/sortie indique que le nom du signal peut être personnalisé à l'aide du logiciel PCM600.
- Le caractère \* après un nom de signal d'entrée/sortie indique que le signal doit être connecté à un autre bloc fonctionnel de la configuration d'application afin de réaliser une configuration d'application valide.
- Les schémas logiques décrivent la logique de signal au sein du bloc fonctionnel et sont entourés par des lignes pointillées.
	- Les signaux encadrés avec une zone ombrée sur leur côté droit représentent des signaux de paramètre de réglage uniquement via le PST ou l'IHML.
	- Si un chemin de signal interne ne peut pas être tracé avec une ligne continue, le suffixe -int est ajouté au nom du signal pour indiquer où le signal commence et reprend.
	- Les chemins de signal qui s'étendent au-delà du schéma logique, dans un autre schéma, portent le suffixe -cont.

## 1.4.3 Mappage CEI 61850 édition 1 / édition 2

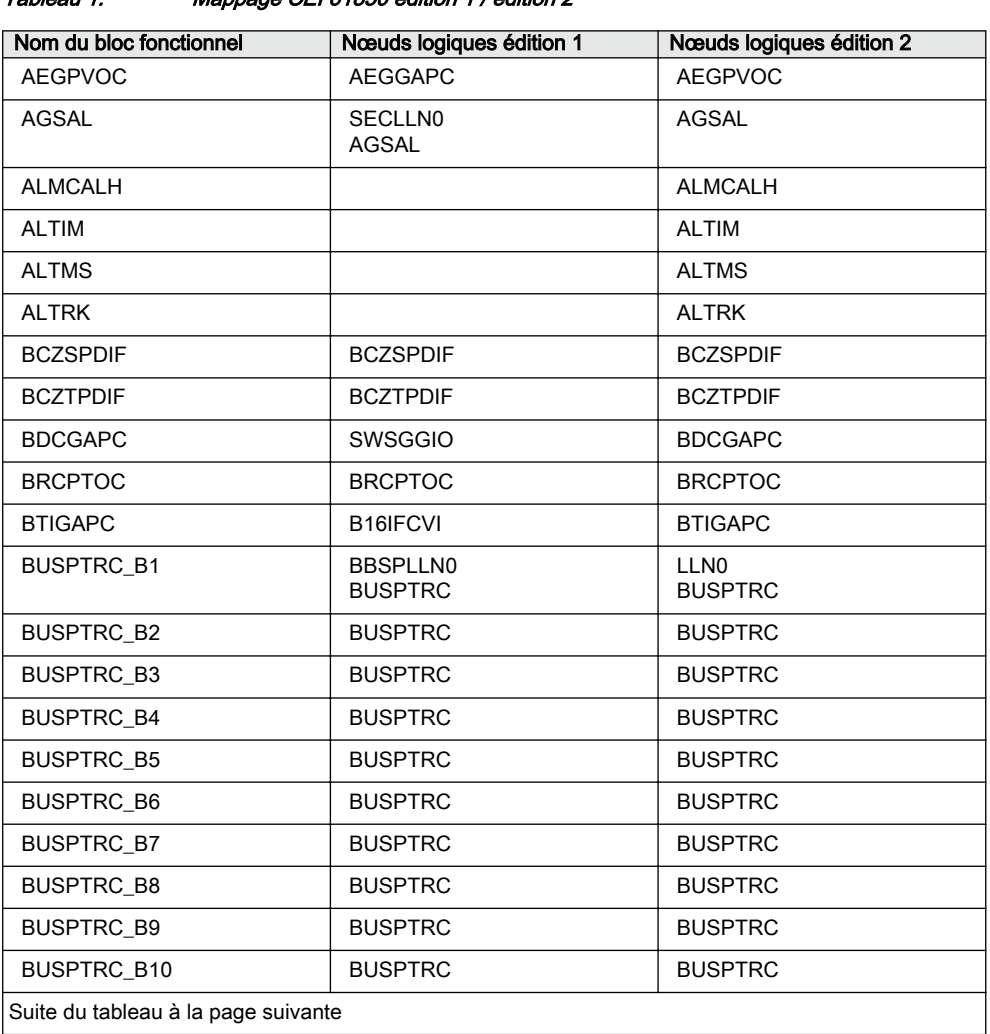

#### Tableau 1: Mappage CEI 61850 édition 1 / édition 2

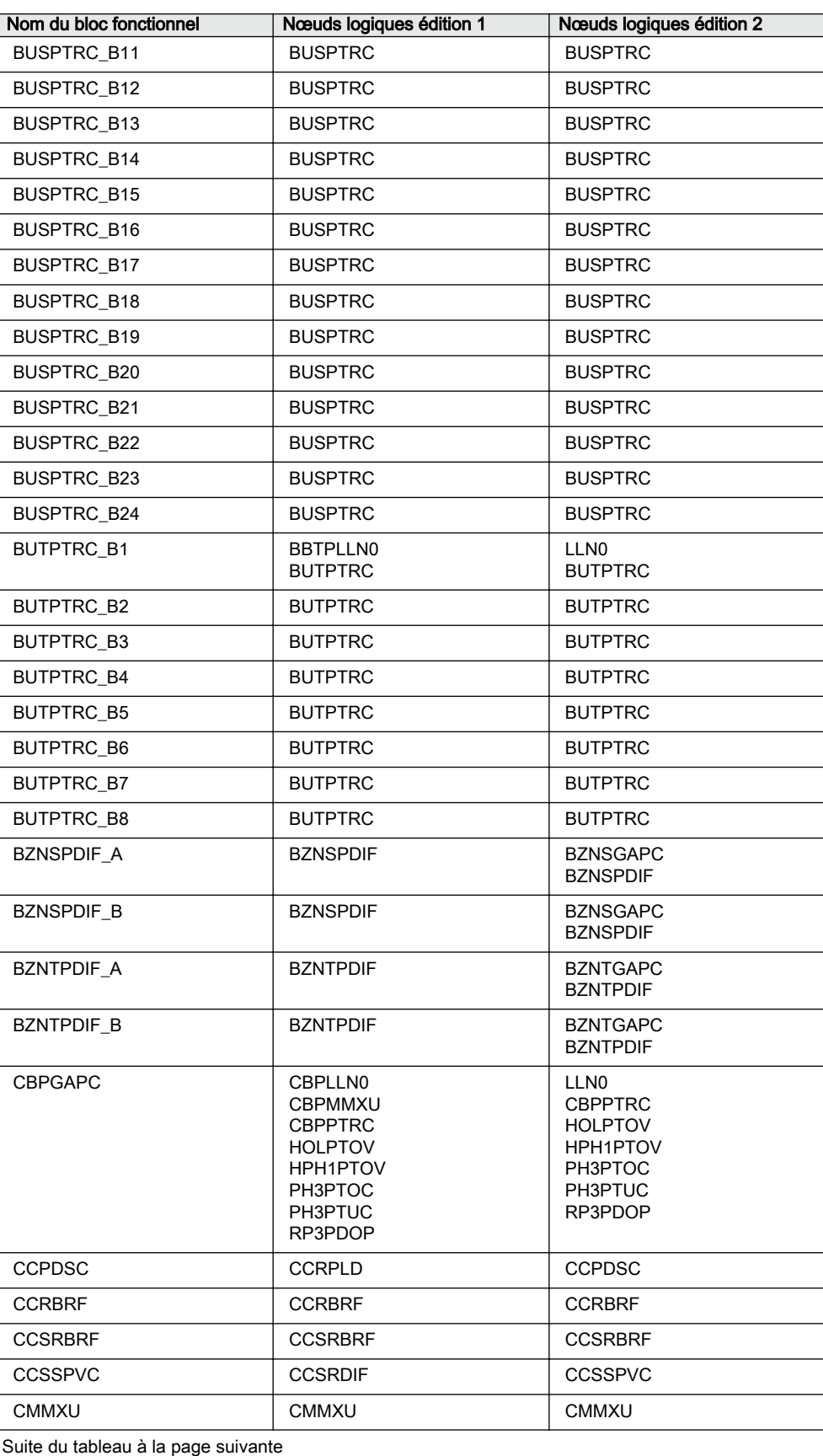

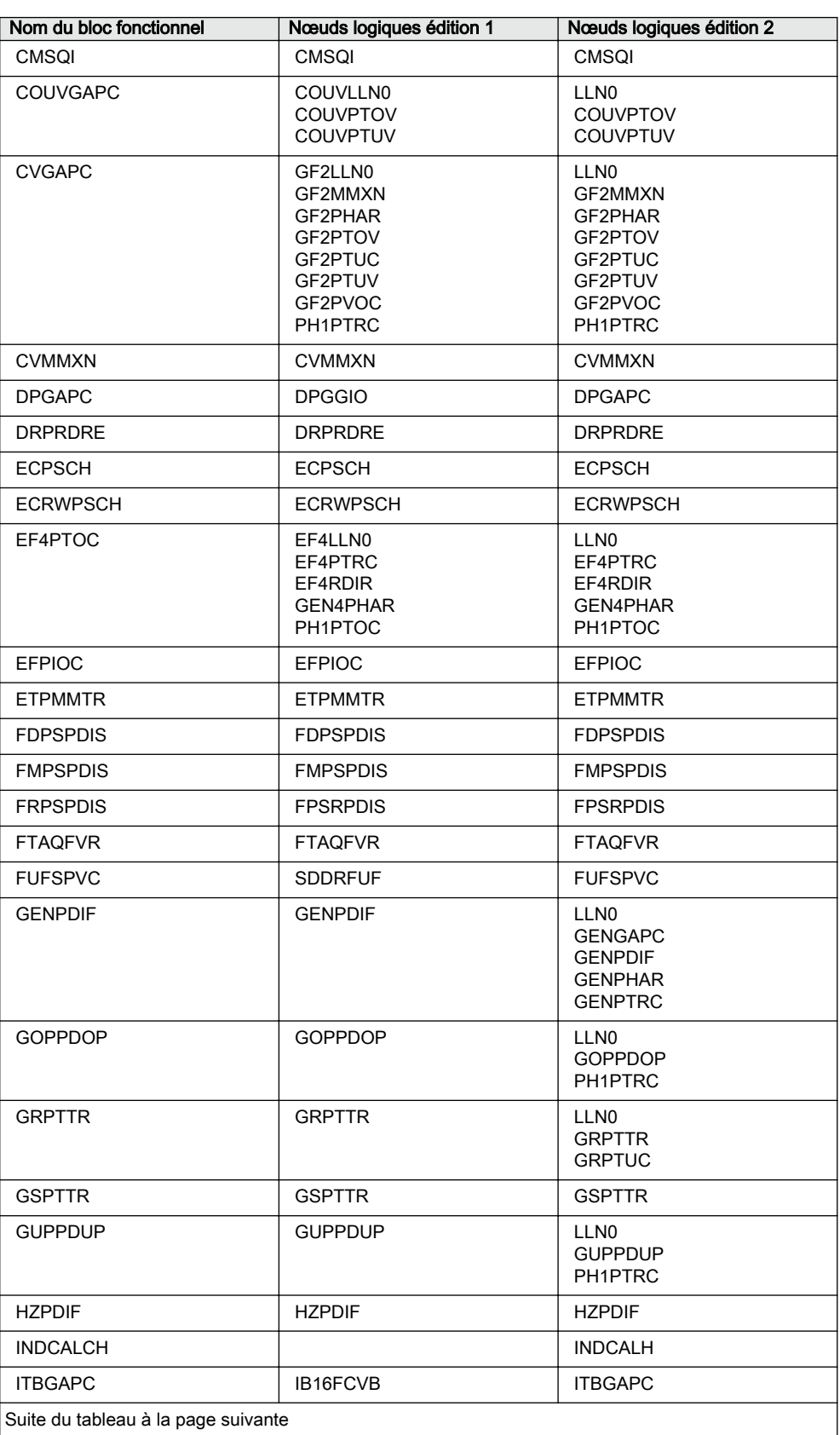

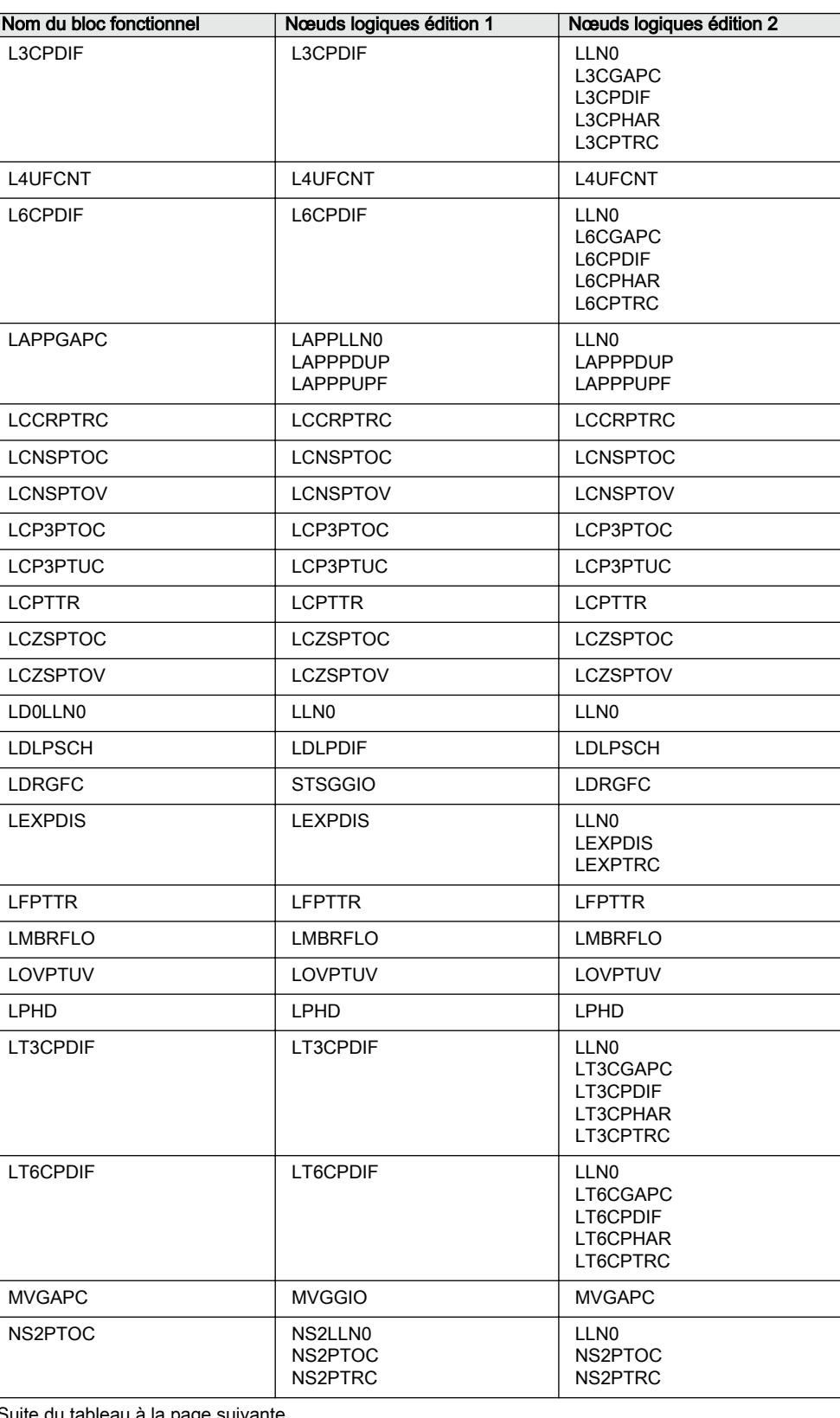

ite du tableau à la page suivante

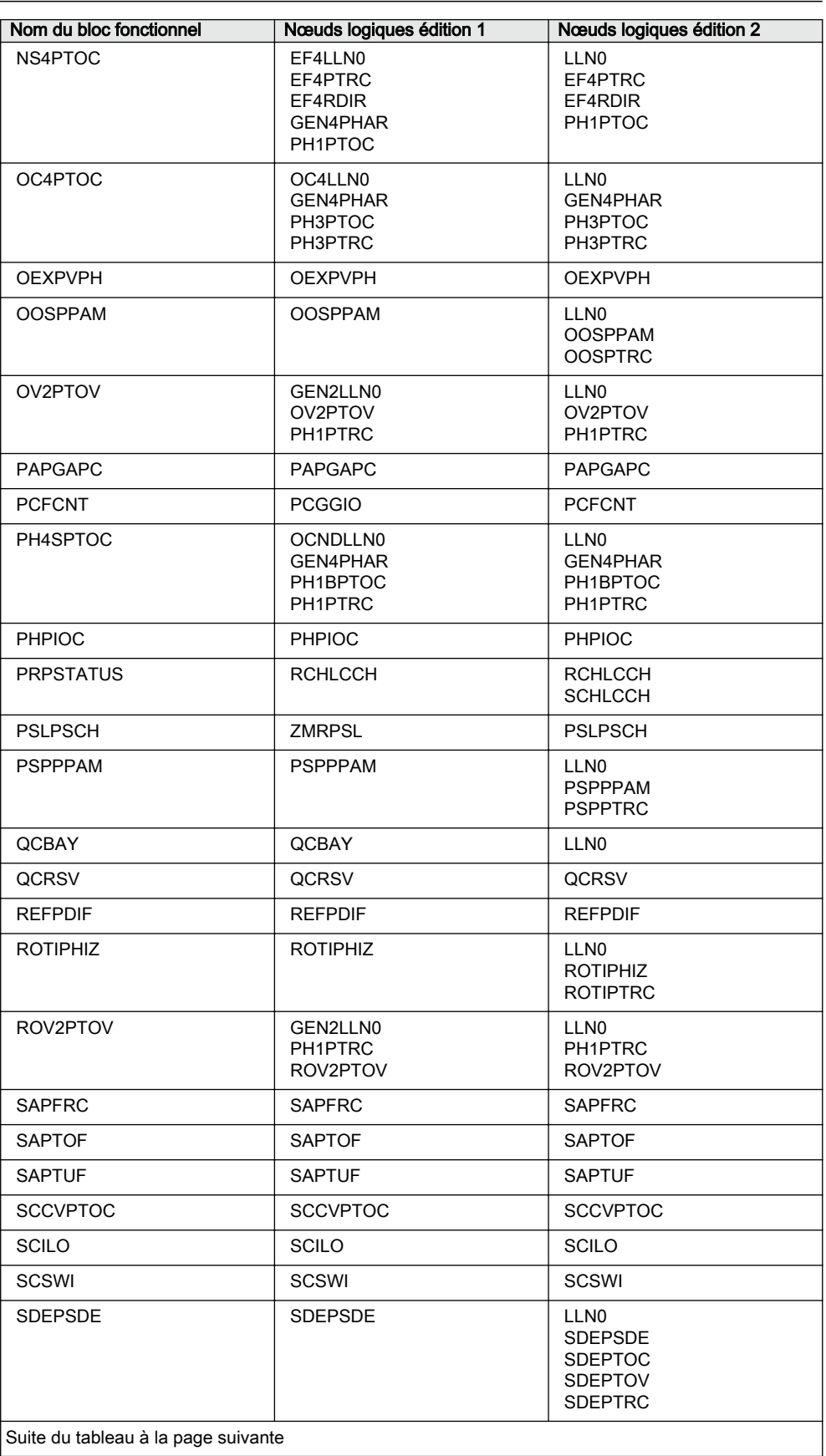

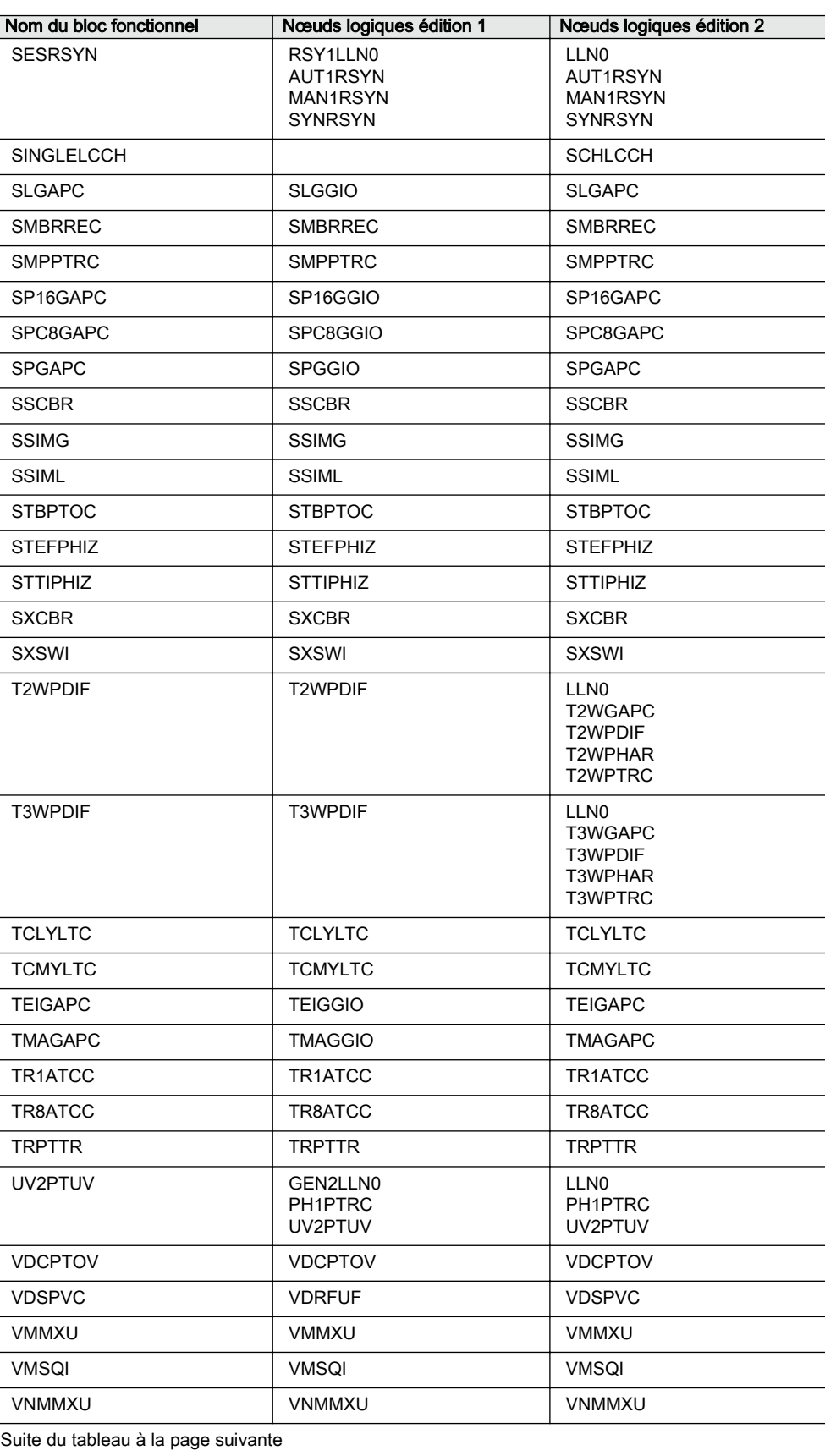

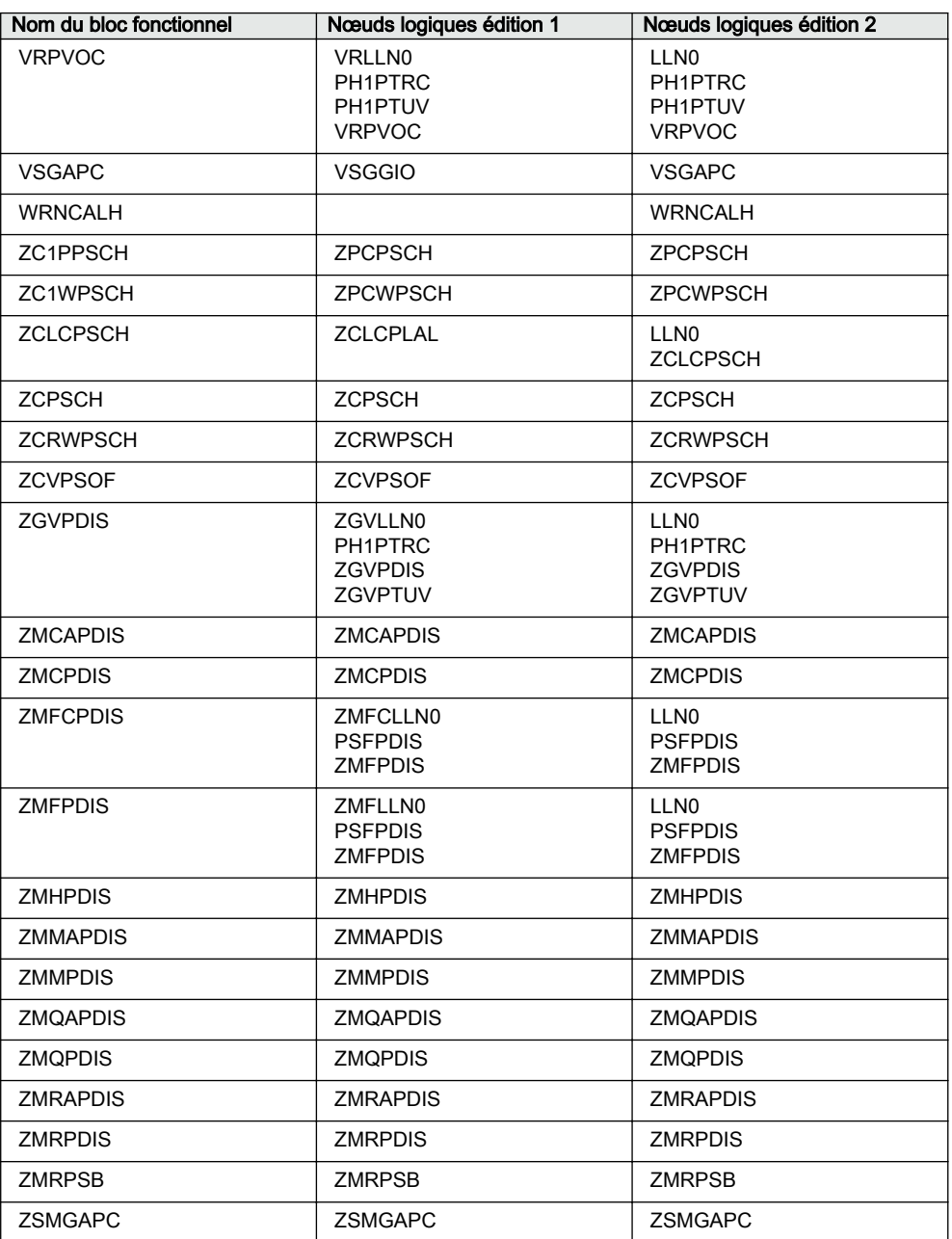

# <span id="page-28-0"></span>Section 2 Informations sur la sécurité

### 2.1 Symboles sur le produit

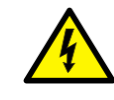

Tous les avertissements doivent être respectés.

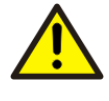

Lire l'ensemble du manuel avant d'effectuer l'installation ou tout travail de maintenance sur le produit. Tous les avertissements doivent être respectés.

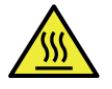

Ne pas toucher l'unité en fonctionnement. L'installation doit prendre en compte la température du cas le plus défavorable.

## 2.2 Avertissements

Respecter les avertissements pendant tout type de travail associé au produit.

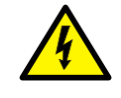

L'installation électrique ne peut être effectuée que par des personnes compétentes en électricité et dotées d'une autorisation adéquate ainsi que de connaissances sur les risques pour la sécurité.

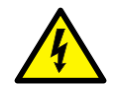

Les règles de sécurité nationales et locales doivent toujours être respectées. Le travail dans un environnement haute tension exige une approche sérieuse pour éviter tout dommage matériel ou corporel.

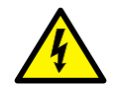

Ne pas toucher les circuits pendant le fonctionnement. Les tensions et les courants en présence sont potentiellement mortels.

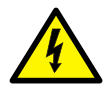

Toujours utiliser des fiches d'essai isolées lors de la mesure de signaux sur des circuits ouverts. Les tensions et les courants en présence sont potentiellement mortels.

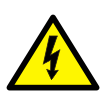

Pendant le fonctionnement normal, ne jamais brancher / débrancher un fil électrique ou un connecteur à un / d'un DEI. Les tensions et les courants présents sont dangereux et risquent d'être mortels. Le fonctionnement peut être perturbé, et le DEI et les circuits de mesure endommagés.

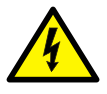

Des niveaux de tension dangereux peuvent être présents au niveau des connecteurs, même si la tension auxiliaire a été déconnectée.

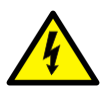

Toujours relier le DEI à la terre, quelles que soient les conditions de fonctionnement, y compris dans le cadre de circonstances particulières, comme les bancs d'essai, les démonstrations et la configuration hors du site. Il s'agit d'un équipement de classe 1 qui doit être relié à la terre.

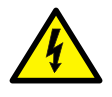

Ne jamais débrancher une connexion dans le circuit secondaire d'un circuit transformateur de courant sans avoir au préalable courtcircuité l'enroulement secondaire du transformateur. L'utilisation d'un transformateur de courant avec l'enroulement secondaire ouvert provoquera une forte augmentation du potentiel qui risque d'endommager le transformateur et de blesser des personnes.

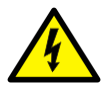

Ne jamais retirer une vis quelconque d'un DEI sous tension ou d'un DEI raccordé à des circuits sous tension. Les tensions et les courants en présence sont potentiellement mortels.

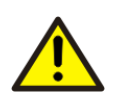

Prendre les mesures nécessaires pour protéger les yeux. Ne jamais regarder dans la direction du rayon laser.

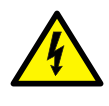

Le DEI et ses accessoires doivent être montés dans une armoire au sein d'une zone d'accès restreinte de centrale électrique, de poste électrique ou d'environnement industriel ou de commerce de détail.

<span id="page-30-0"></span>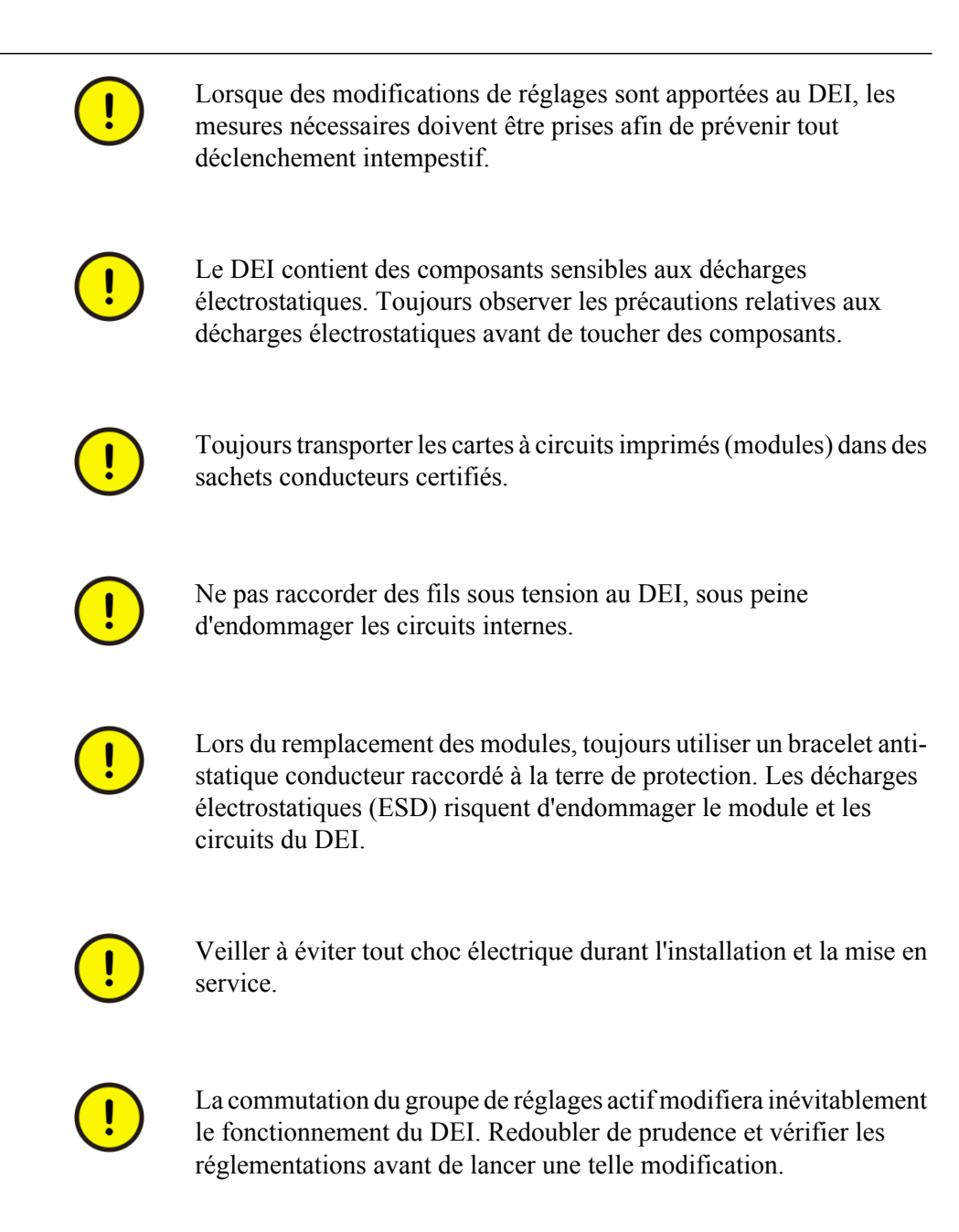

### 2.3 Symboles de remarque

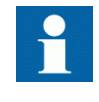

Respecter le courant maximum permanent autorisé pour les différentes entrées de transformateur de courant du DEI. Voir les données techniques.

# <span id="page-32-0"></span>Section 3 Fonctions disponibles

## 3.1 Fonctions de protection principales

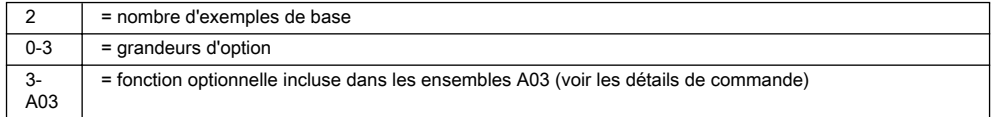

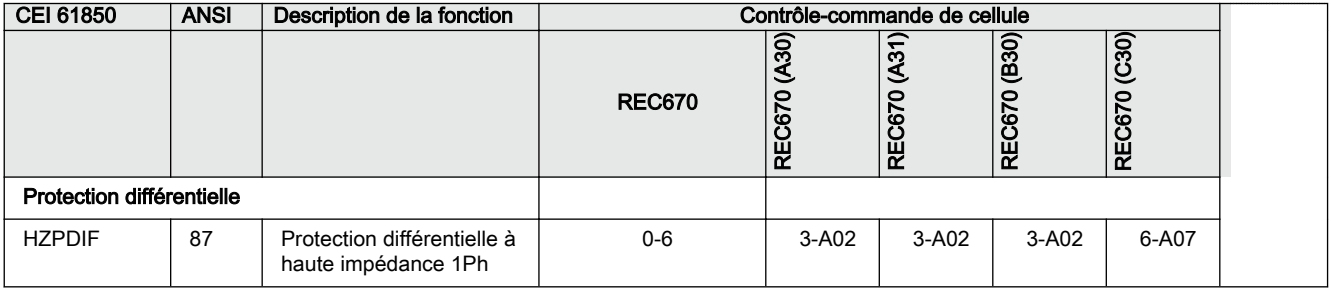

## 3.2 Fonctions de protection de secours

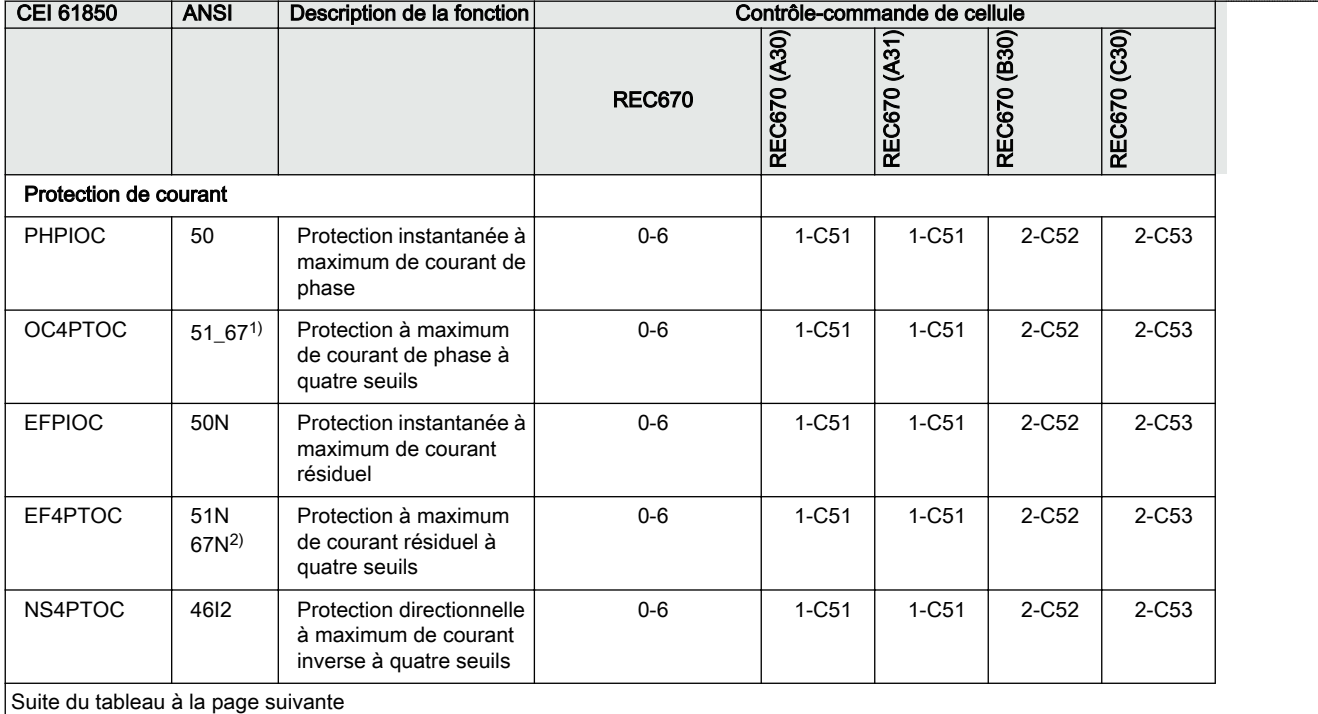

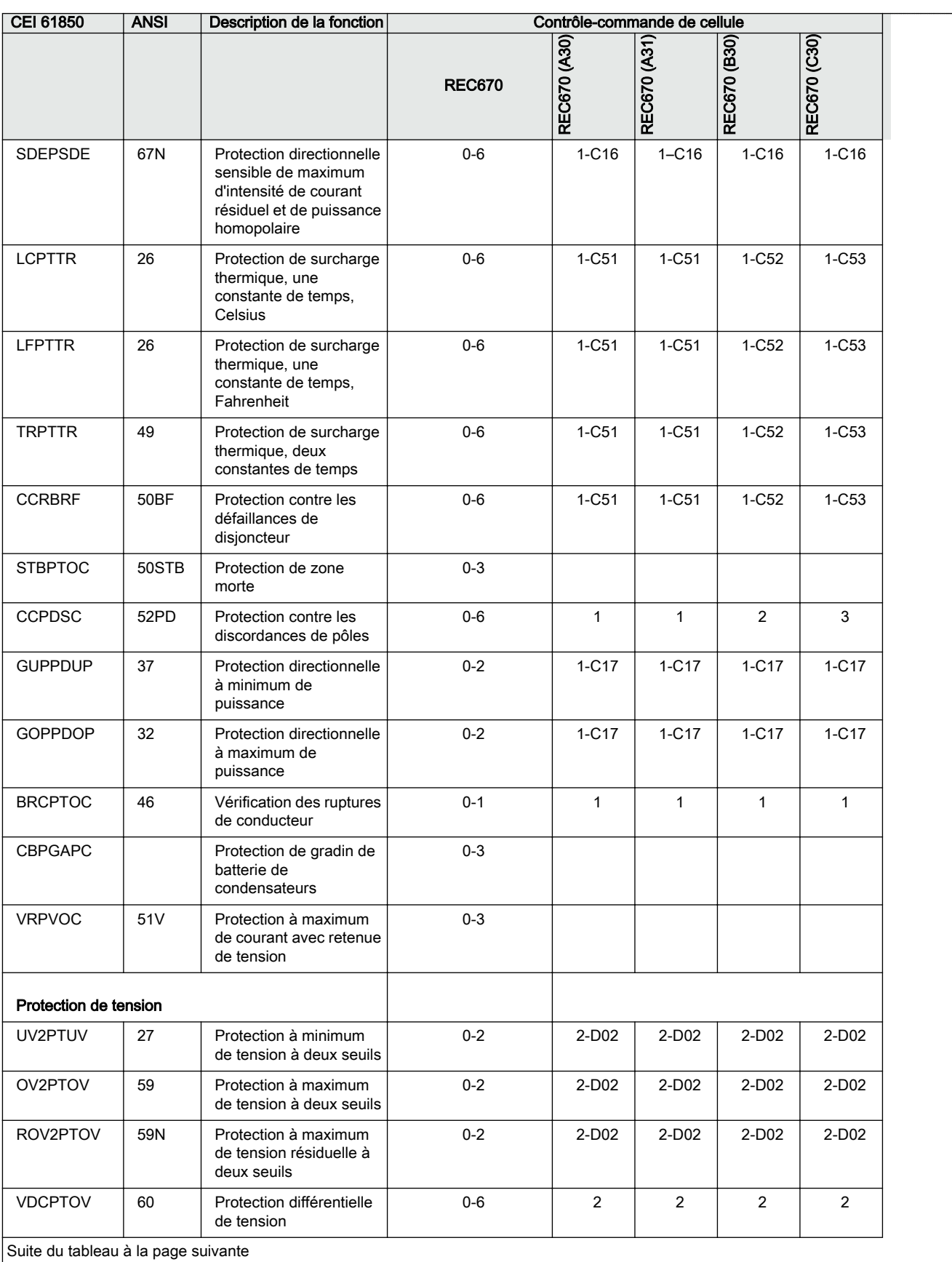

<span id="page-34-0"></span>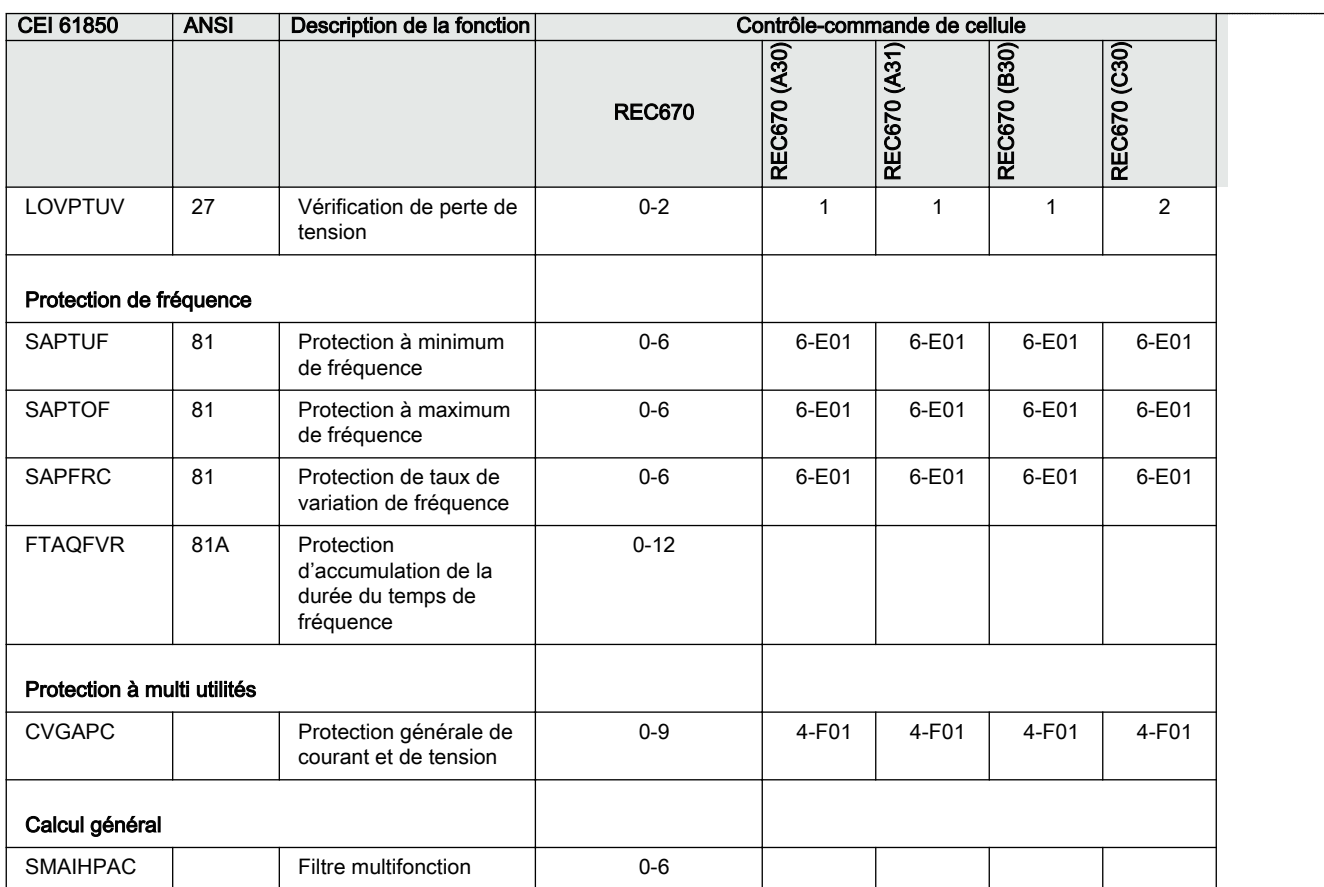

1) 67 : tension nécessaire

2) 67N : tension nécessaire

# 3.3 Fonctions de contrôle-commande et de surveillance

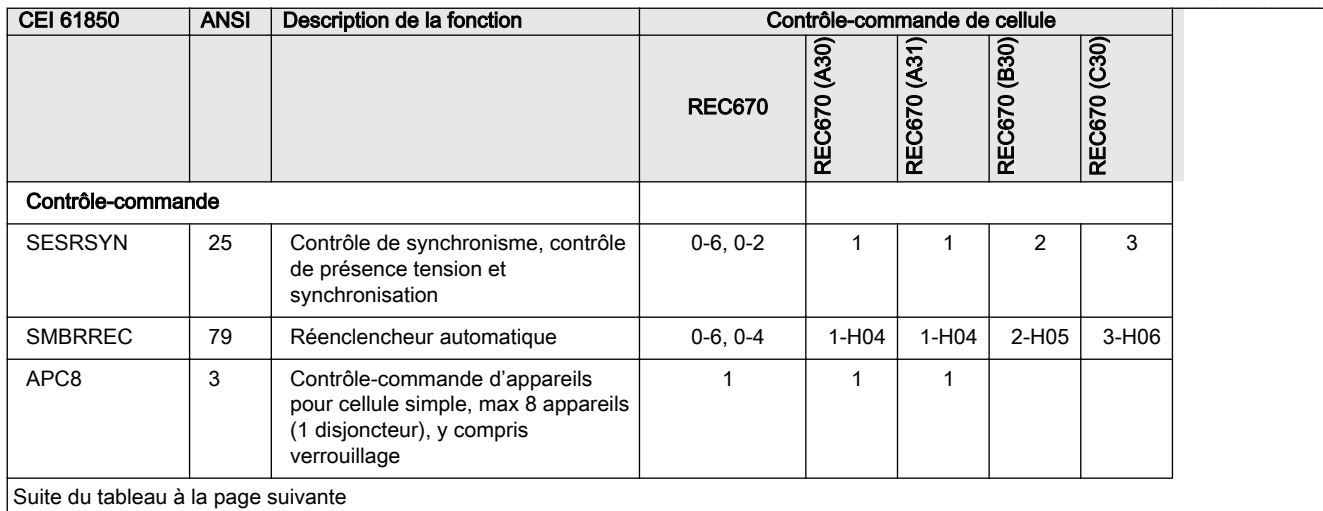

#### Section 3 **1MRK 511 312-UFR** Fonctions disponibles

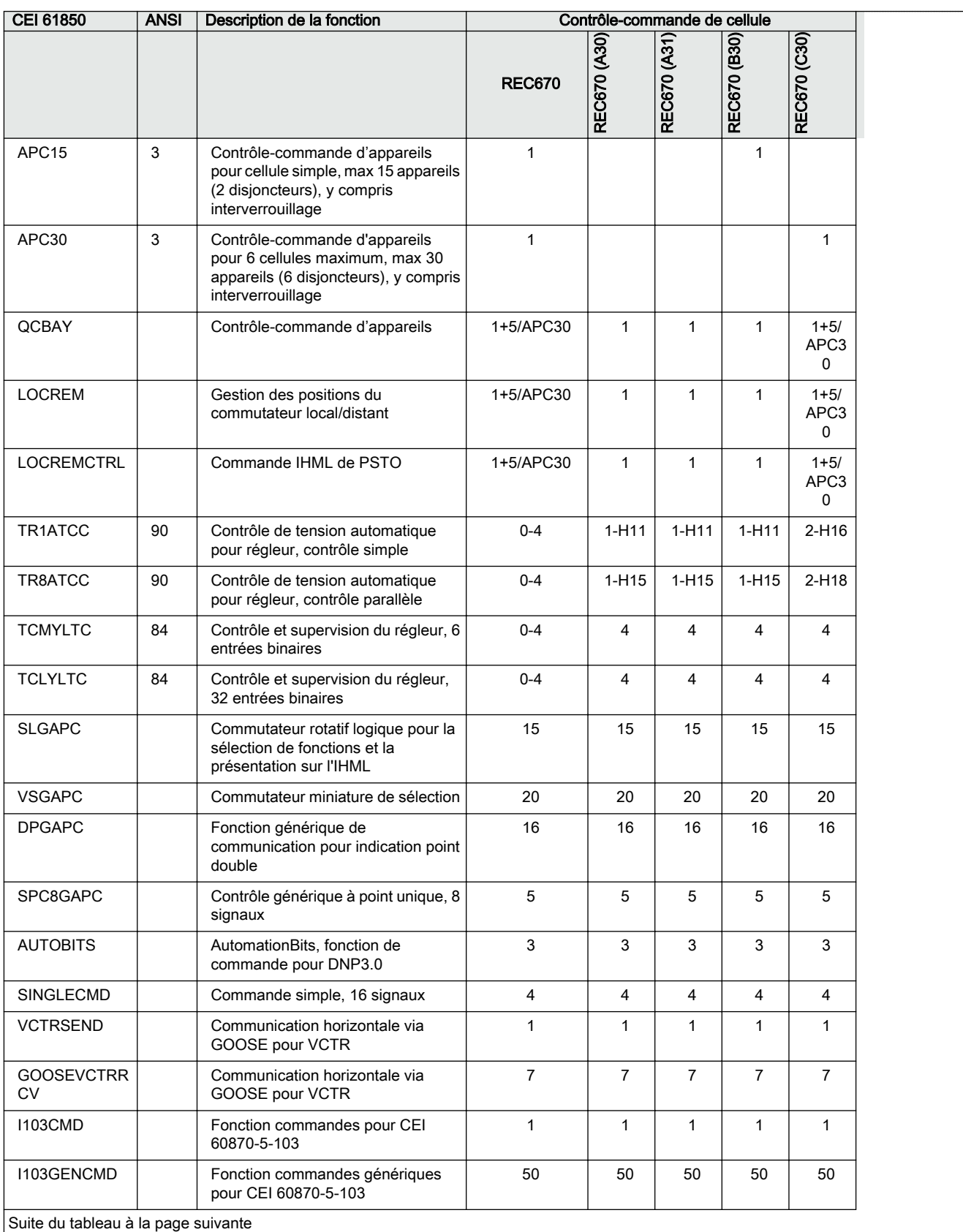
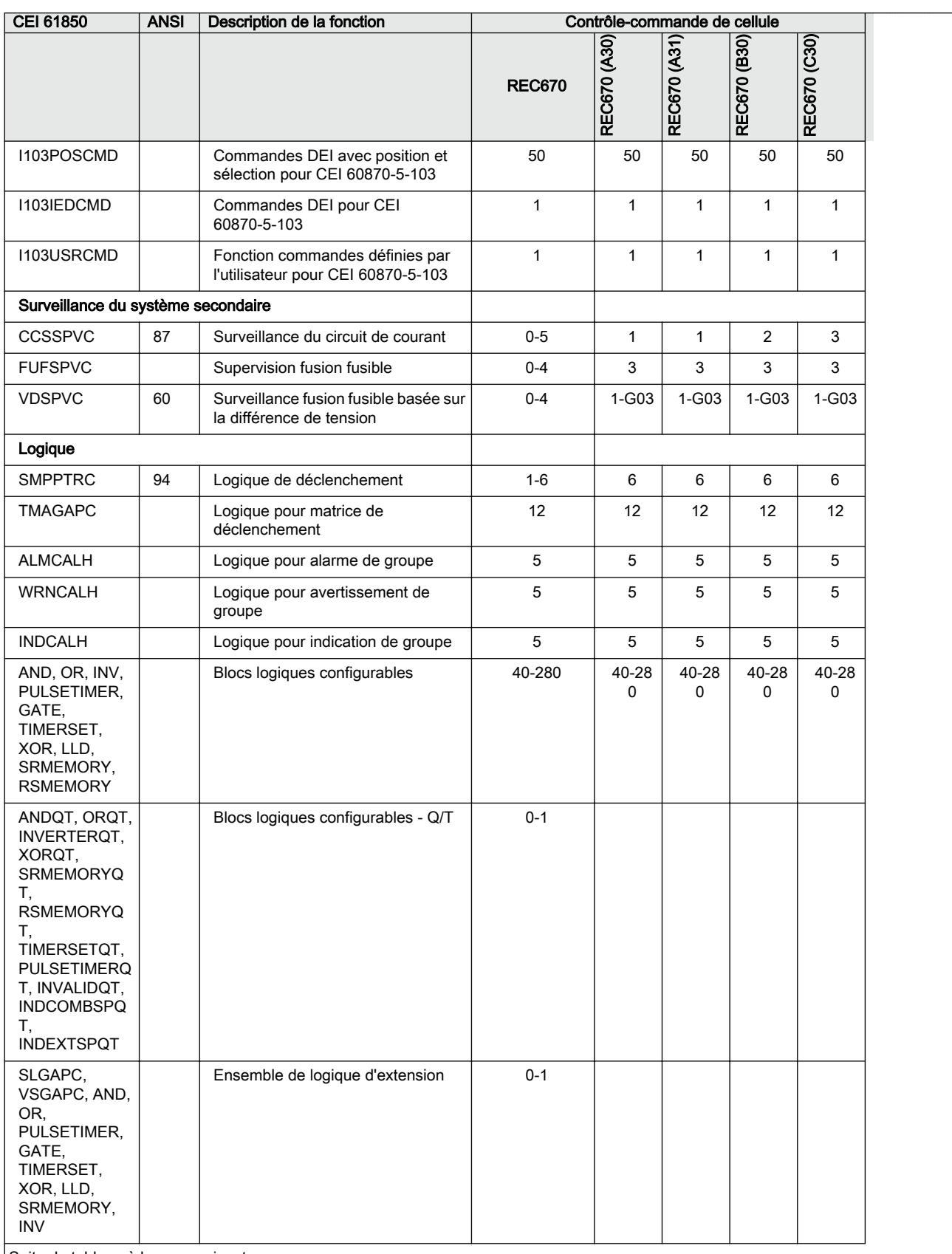

Suite du tableau à la page suivante

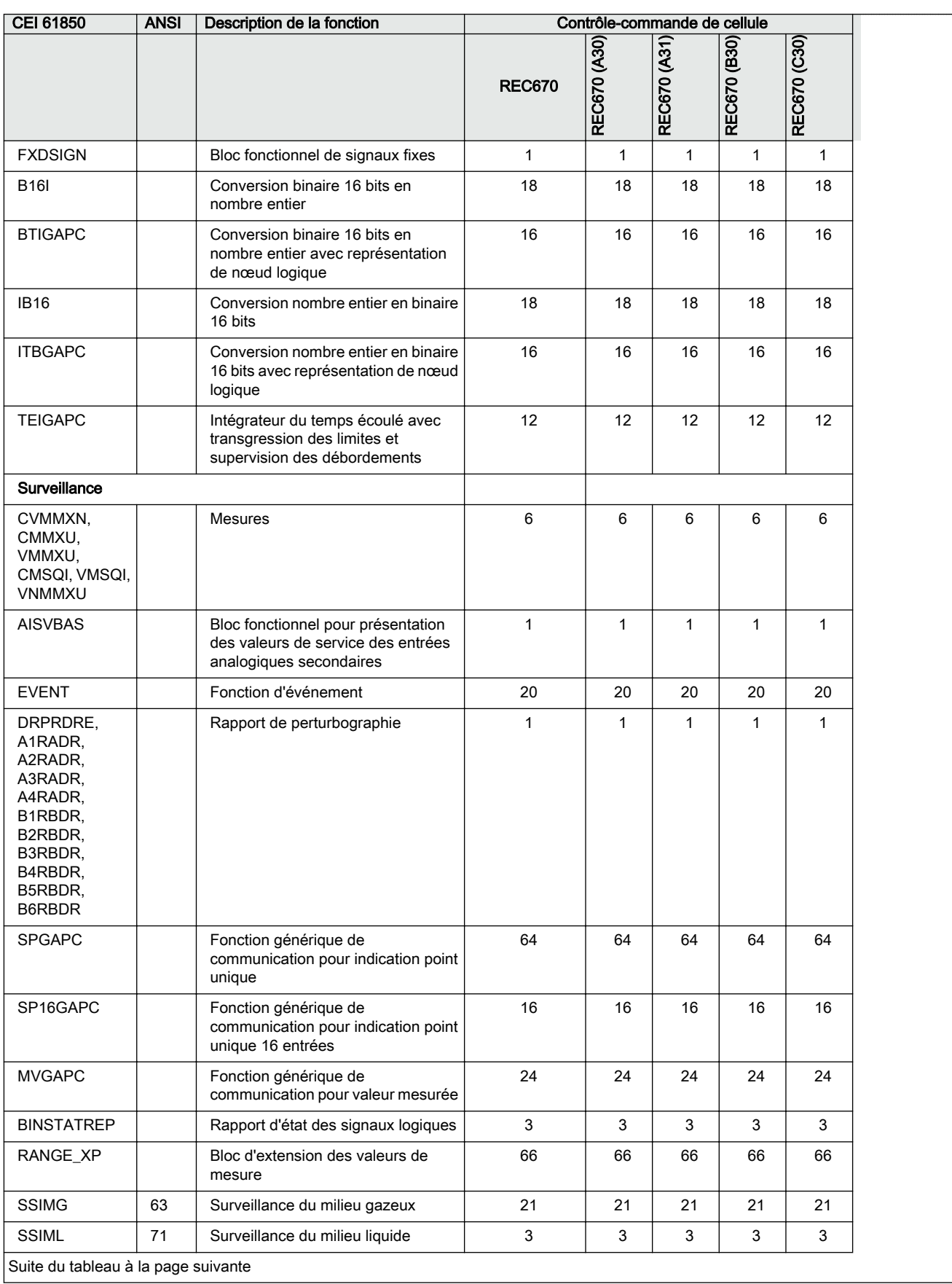

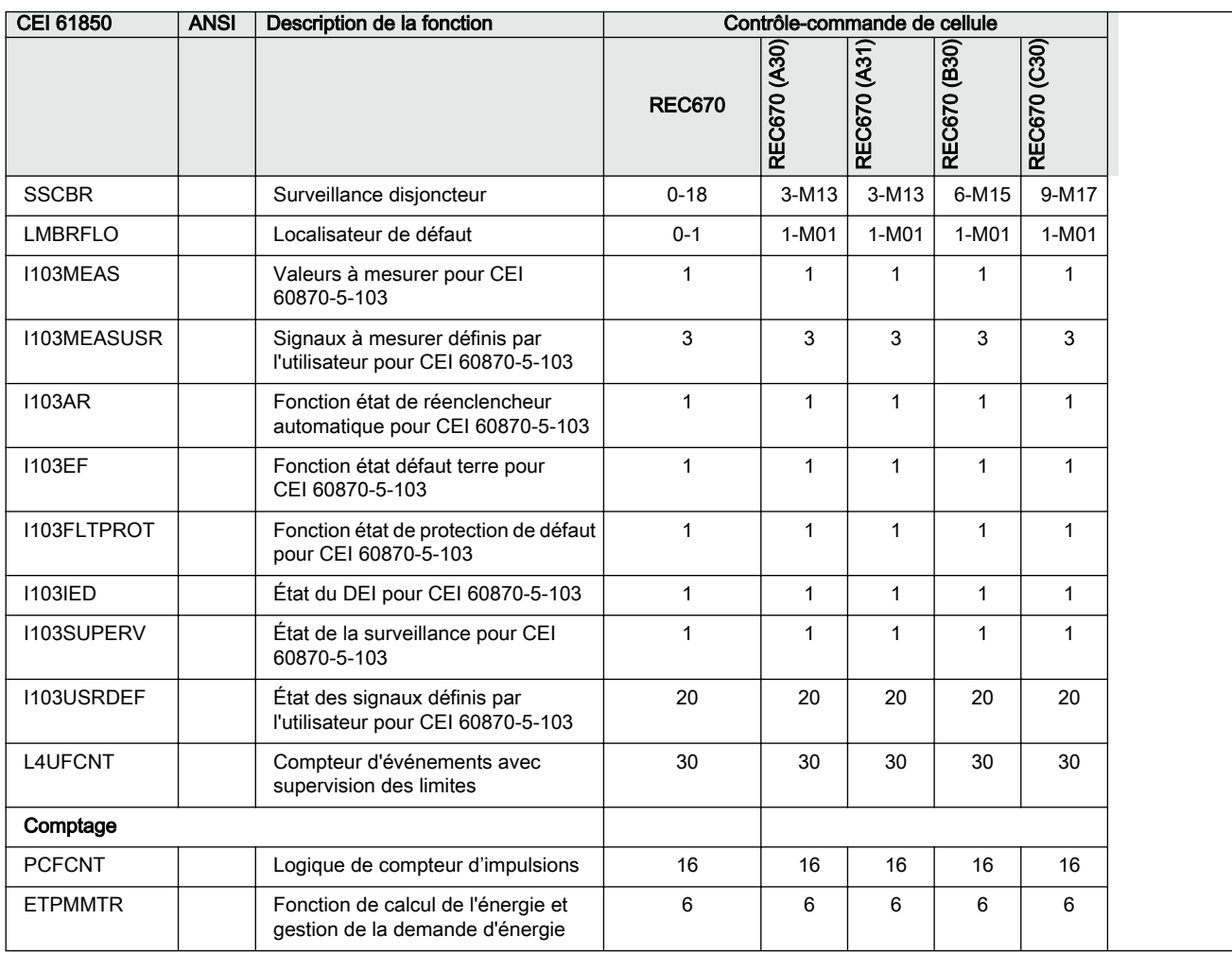

## 3.4 Communication

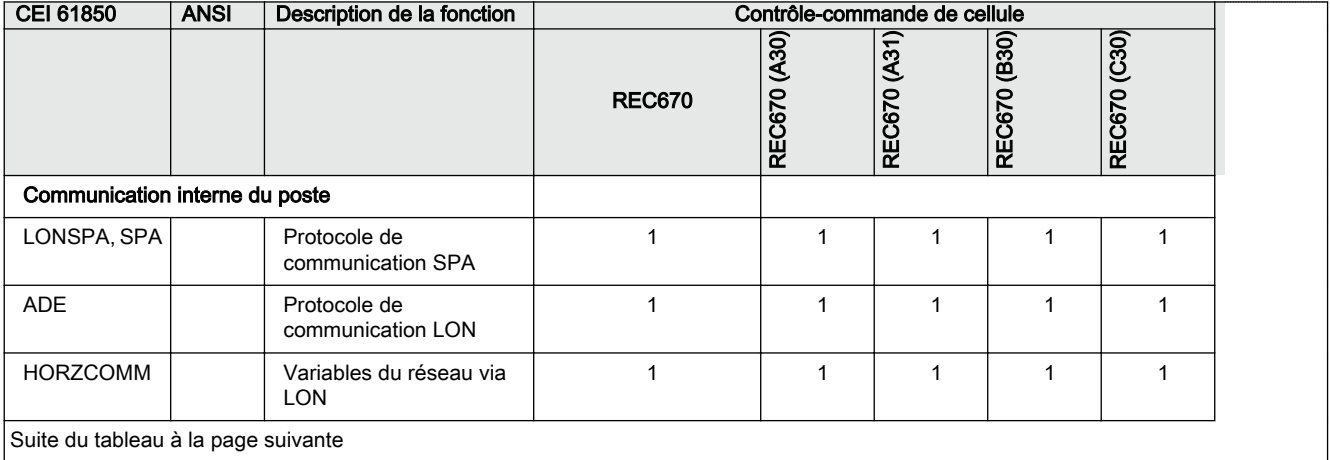

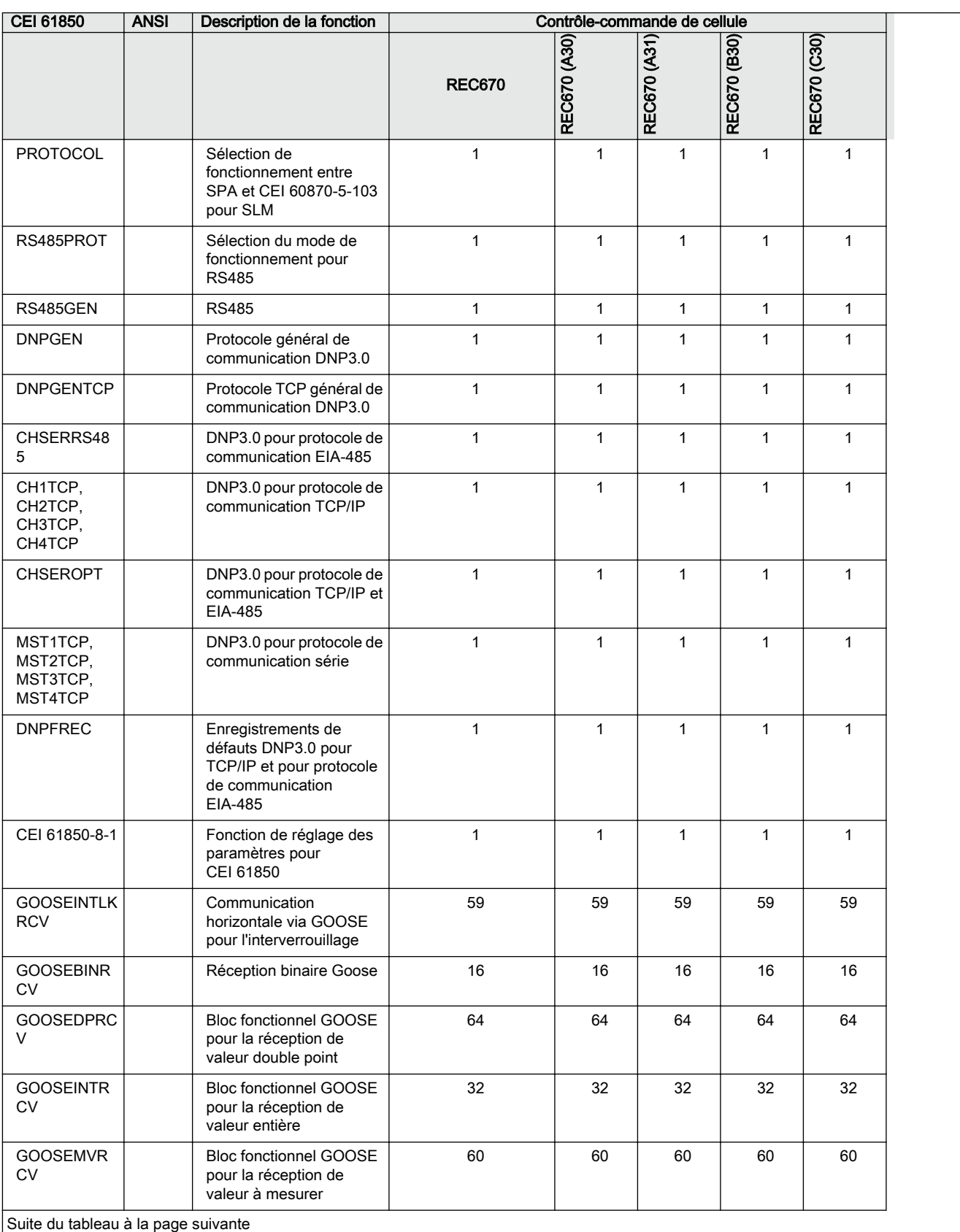

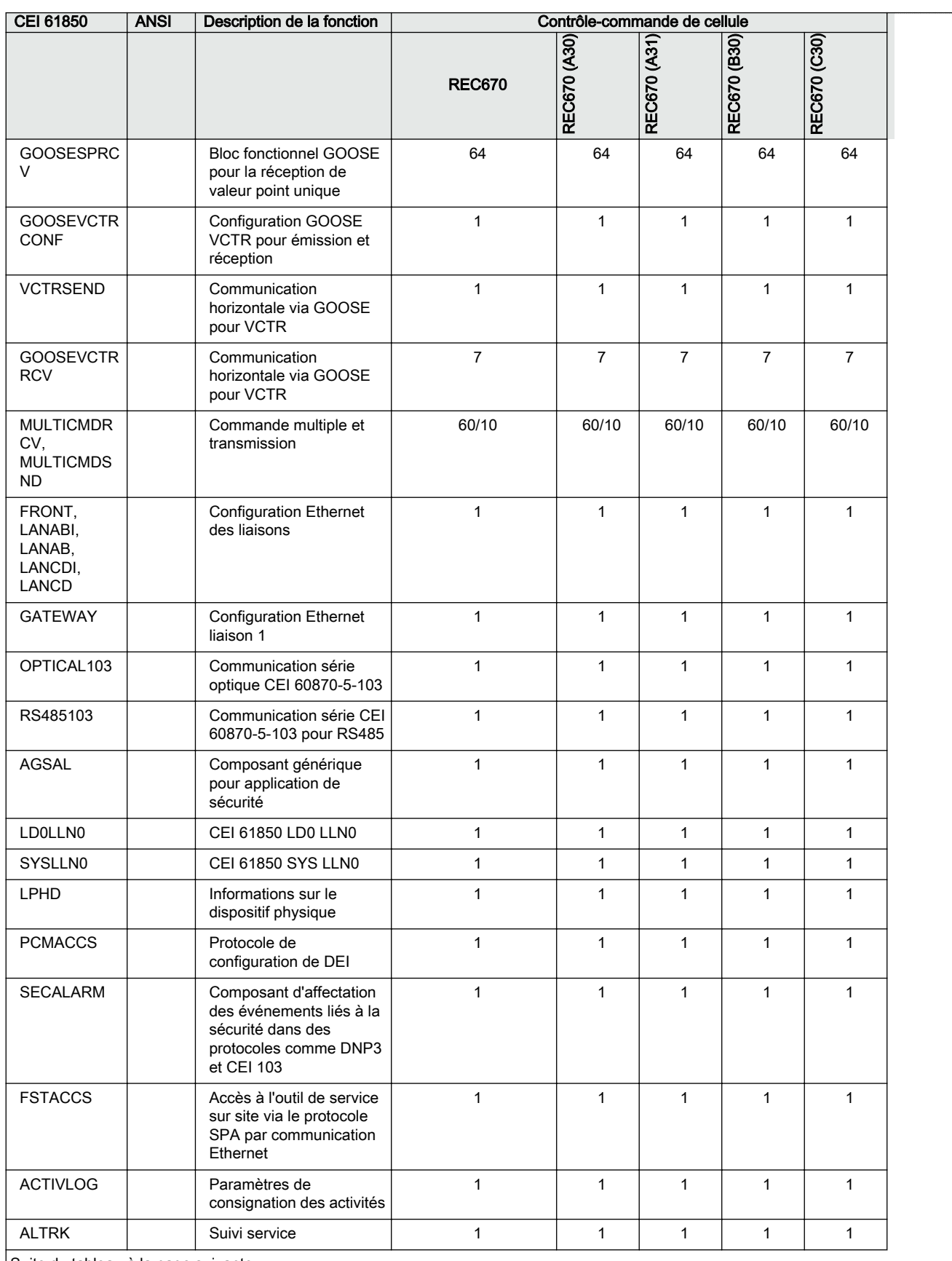

Suite du tableau à la page suivante

Contrôle-commande de cellule REC670 2.0 CEI 35 Manuel de mise en service

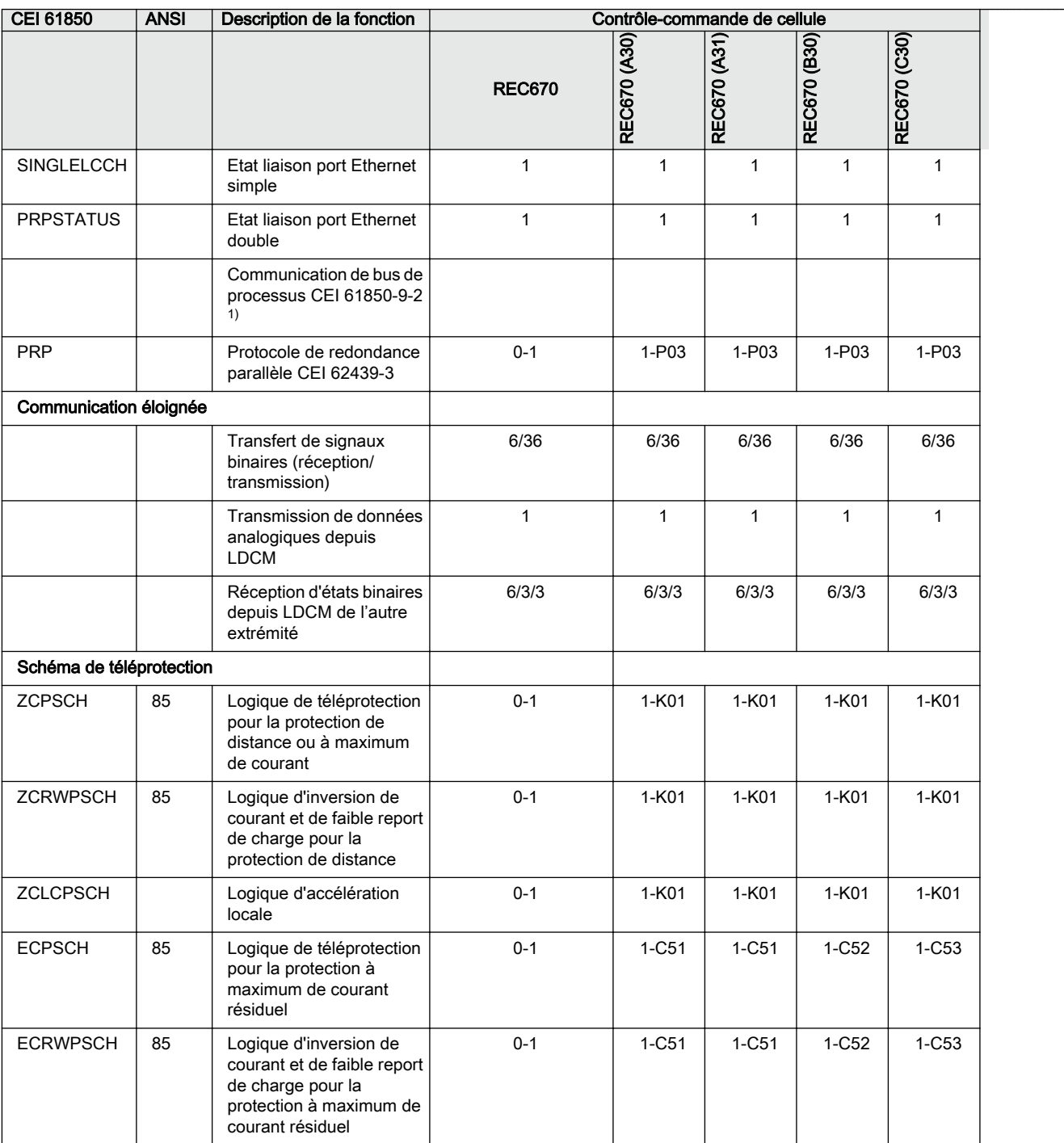

1) Uniquement incluse pour les produits 9-2LE

# 3.5 Fonctions de base du DEI

#### Tableau 2: Fonctions de base du DEI

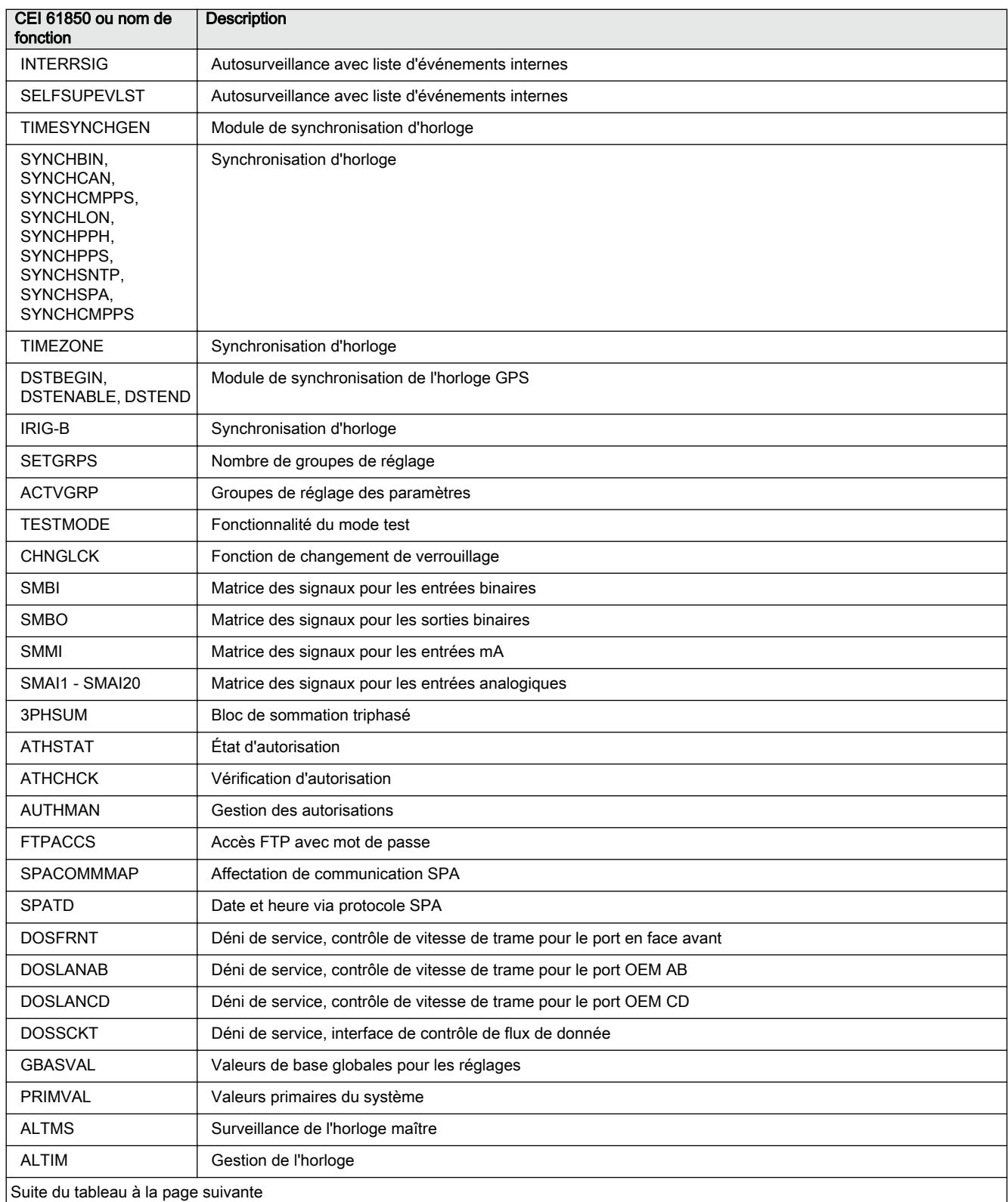

Contrôle-commande de cellule REC670 2.0 CEI 37 Manuel de mise en service

#### Section 3 **1MRK 511 312-UFR** Fonctions disponibles

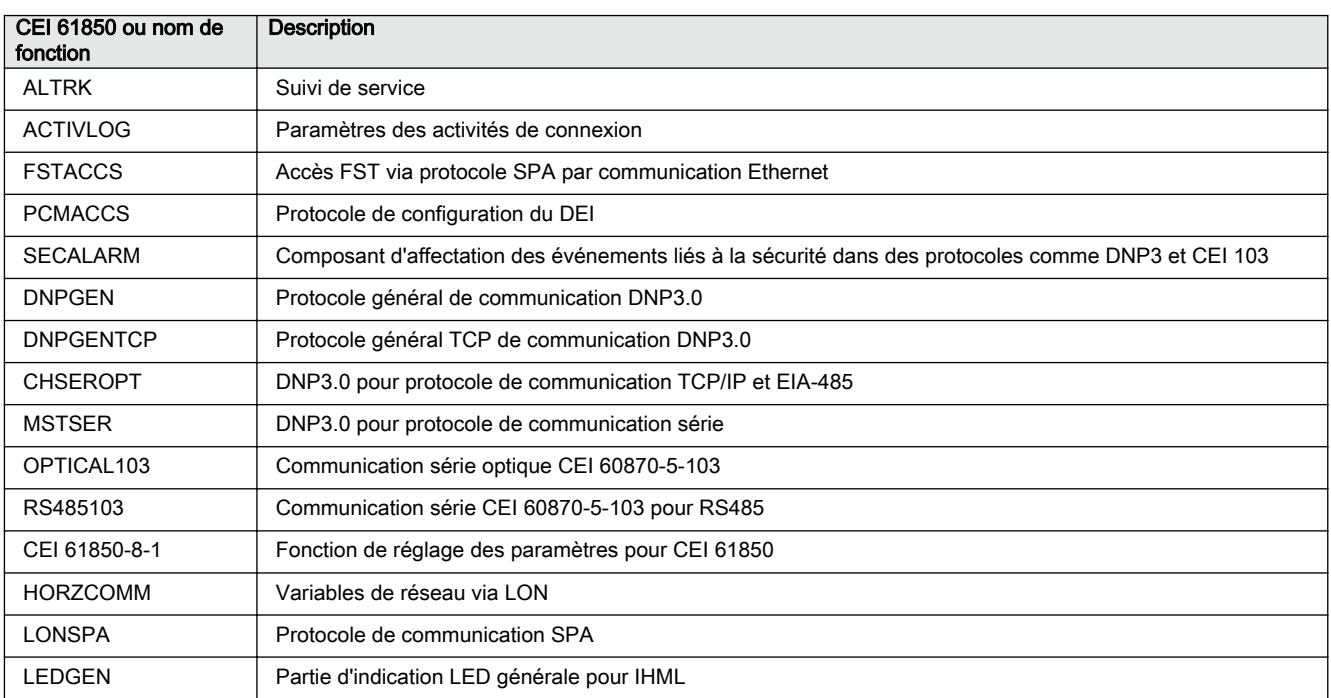

# Section 4 Démarrage

### 4.1 Essais de réception en usine et sur site

Les essais de fonctionnement correct du DEI sont effectués en différentes occasions, par exemple :

- Essais de réception
- Essais de mise en service
- Essais de maintenance

Ce manuel décrit les opérations nécessaires pour effectuer les essais de mise en service.

Les essais de réception en usine (FAT) sont généralement effectués pour vérifier que le DEI et sa configuration correspondante répondent aux exigences du réseau public ou de l'industrie. Ces essais sont les plus complexes et les plus approfondis étant donné qu'ils sont effectués pour familiariser l'utilisateur avec un nouveau produit ou pour vérifier une nouvelle configuration. La complexité de ces essais dépend de plusieurs facteurs, tels que :

- Nouveau type de DEI
- Nouvelle configuration
- Configuration modifiée

Les essais de réception sur site (SAT ou essais de mise en service) sont généralement effectués pour vérifier que le DEI installé est correctement réglé et connecté au réseau électrique. Les essais SAT exigent l'exécution des essais de réception et la vérification de la configuration de l'application.

Les essais de maintenance consistent à vérifier périodiquement que le DEI est sain et dispose des réglages corrects en fonction des changements au niveau du réseau électrique. Il existe également d'autres types d'essais de maintenance.

#### 4.2 Liste de contrôle de la mise en service

Avant de commencer la mise en service sur site, vérifier que les éléments suivants sont disponibles.

- Schéma unifilaire
- Schéma fonctionnel de protection
- Schéma circuit
- Liste des réglages et configuration

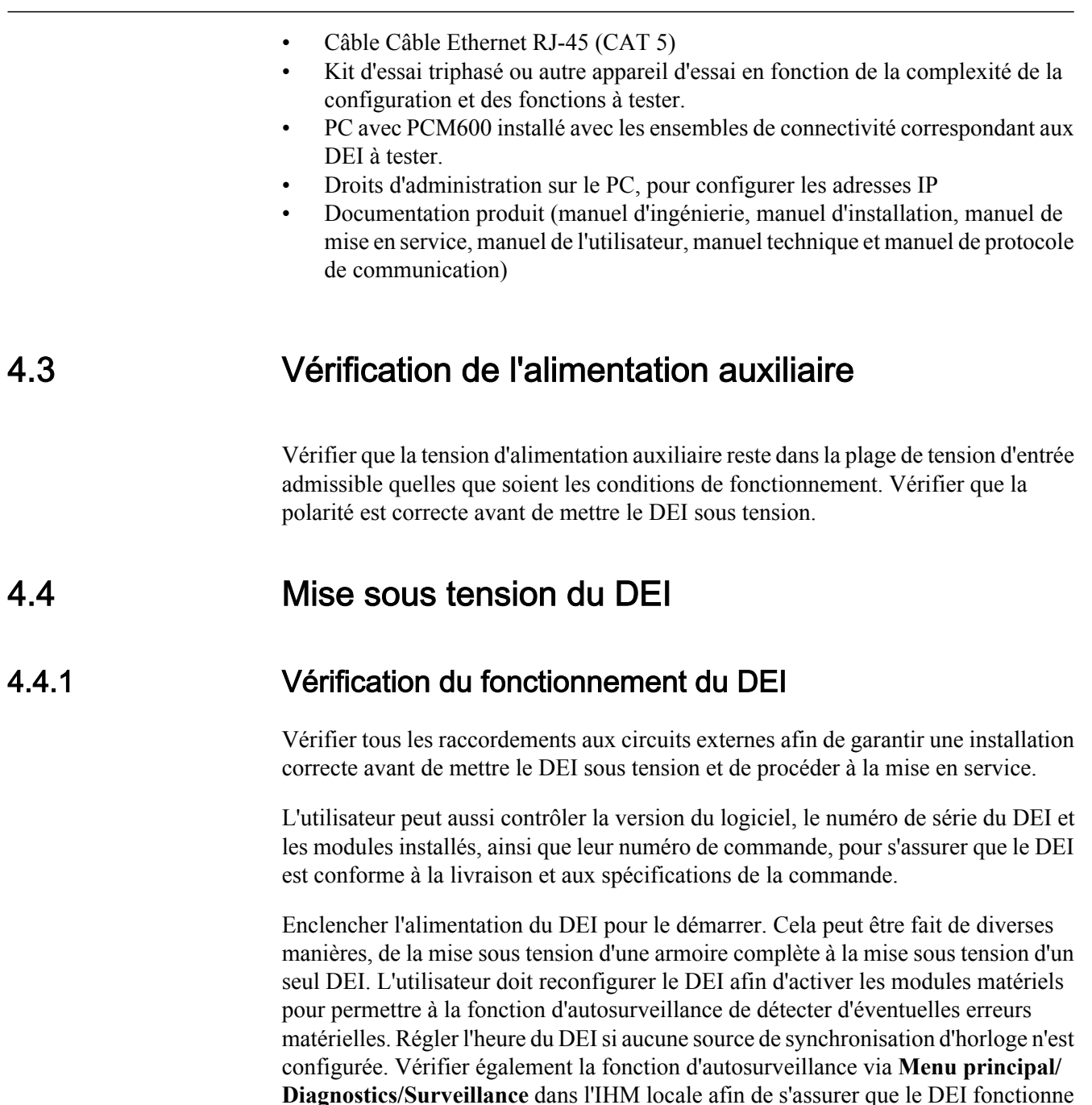

### 4.4.2 Séquence de démarrage du DEI

correctement.

Lorsque le DEI est mis sous tension, la LED verte se met à clignoter. Au bout d'environ 55 secondes, l'écran s'allume et affiche "IED Startup" (Démarrage DEI). Le menu principal s'affiche et la ligne du haut doit indiquer "Ready" (Prêt) au bout de 90 secondes. La LED verte allumée en permanence indique un démarrage réussi.

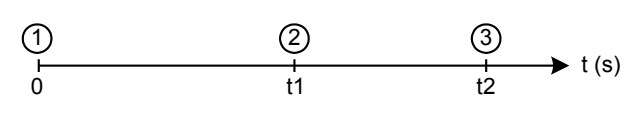

xx04000310-1-en.vsd

Figure 2: Séquence de démarrage classique du DEI

- 1 DEI sous tension. LED verte clignotant instantanément
- 2 Allumage de l'écran LCD et affichage de "IED Startup"
- 3 Le menu principal s'affiche. La LED verte allumée en permanence indique un démarrage réussi.

Si la ligne du haut indique "Fail" (Échec) au lieu de Ready et que la LED verte clignote, une défaillance interne a été détectée dans le DEI. Voir la section ["Contrôle](#page-208-0) [de la fonction d'autosurveillance"](#page-208-0) pour rechercher la cause du défaut.

### 4.5 Établissement de la communication entre le PCM600 et le DEI

La communication entre le DEI et le PCM600 est indépendante du protocole de communication utilisé dans le poste ou vers le NCC.

Le support de communication est toujours Ethernet et le protocole utilisé est TCP/IP.

Chaque DEI dispose d'un connecteur d'interface Ethernet RJ-45 en face avant. Le connecteur Ethernet en face avant doit être utilisé pour la communication avec le PCM600.

Lorsqu'un protocole de poste basé sur Ethernet est utilisé, la communication avec le PCM600 peut utiliser le même port Ethernet et la même adresse IP.

Deux variantes de base sont à envisager pour la connexion du PCM600 au DEI.

- Liaison point à point directe entre le PCM600 et le port avant du DEI. Le port avant peut être considéré comme un port de service.
- Liaison indirecte via un réseau LAN niveau poste ou à distance via un réseau.

La connexion physique et l'adresse IP doivent être configurées dans les deux cas pour permettre la communication.

Les procédures de communication sont les mêmes dans les deux cas.

- 1. Si nécessaire, entrer l'adresse IP des DEI.
- 2. Régler le PC ou le poste de travail pour une liaison directe (point à point) ou
- 3. Connecter le PC ou le poste de travail au réseau LAN/WAN.
- 4. Configurer les adresses IP des DEI dans le projet PCM600 pour chaque DEI de façon à ce qu'elles correspondent aux adresses IP des DEI physiques.

#### Réglage des adresses IP

L'adresse IP et le masque correspondant doivent être réglés via l'IHM locale pour chaque interface Ethernet disponible dans le DEI. Chaque interface Ethernet a une adresse IP d'usine par défaut à la livraison du DEI. Ce n'est pas le cas lorsqu'une interface Ethernet supplémentaire est installée ou lors du remplacement d'une interface.

• L'adresse IP par défaut du port en face avant du DEI est 10.1.150.3 et le masque de sous-réseau correspondant est 255.255.255.0, lesquels peuvent être réglés via l'IHM locale : **Menu principal/Configuration/Communication/ Configuration Ethernet/FRONT:1**.

#### Réglage du PC ou du poste de travail pour un accès point à point au port en face avant des DEI

Un câble spécial est nécessaire pour connecter deux interfaces Ethernet physiques sans concentrateur, routeur, pont ou switch. Les fils pour les signaux Tx et Rx doivent être croisés dans le câble pour connecter Tx avec Rx à l'autre extrémité et inversement. Ces câbles sont connus sous le nom de câbles à fils croisés. La longueur maximum est de 2 m. Le connecteur est de type RJ-45.

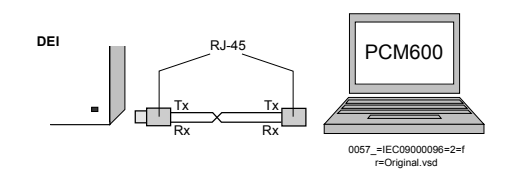

Figure 3: Liaison point à point entre le DEI et le PCM600 par câble simulateur de modem

La description suivante a valeur d'exemple pour les PC standard qui utilisent un système d'exploitation Microsoft Windows. L'exemple est basé sur un ordinateur portable avec une interface Ethernet.

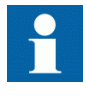

Des droits administrateur sont requis pour régler la communication du PC. Certains PC ont la faculté de détecter automatiquement la réception de signaux Tx du DEI au niveau de la broche Tx du PC. Dans ce cas, un câble Ethernet droit (standard) peut être utilisé.

1. Sélectionner **Search programs and files (Rechercher les programmes et fichiers)** dans le **menu Start (Démarrer)** de Windows.

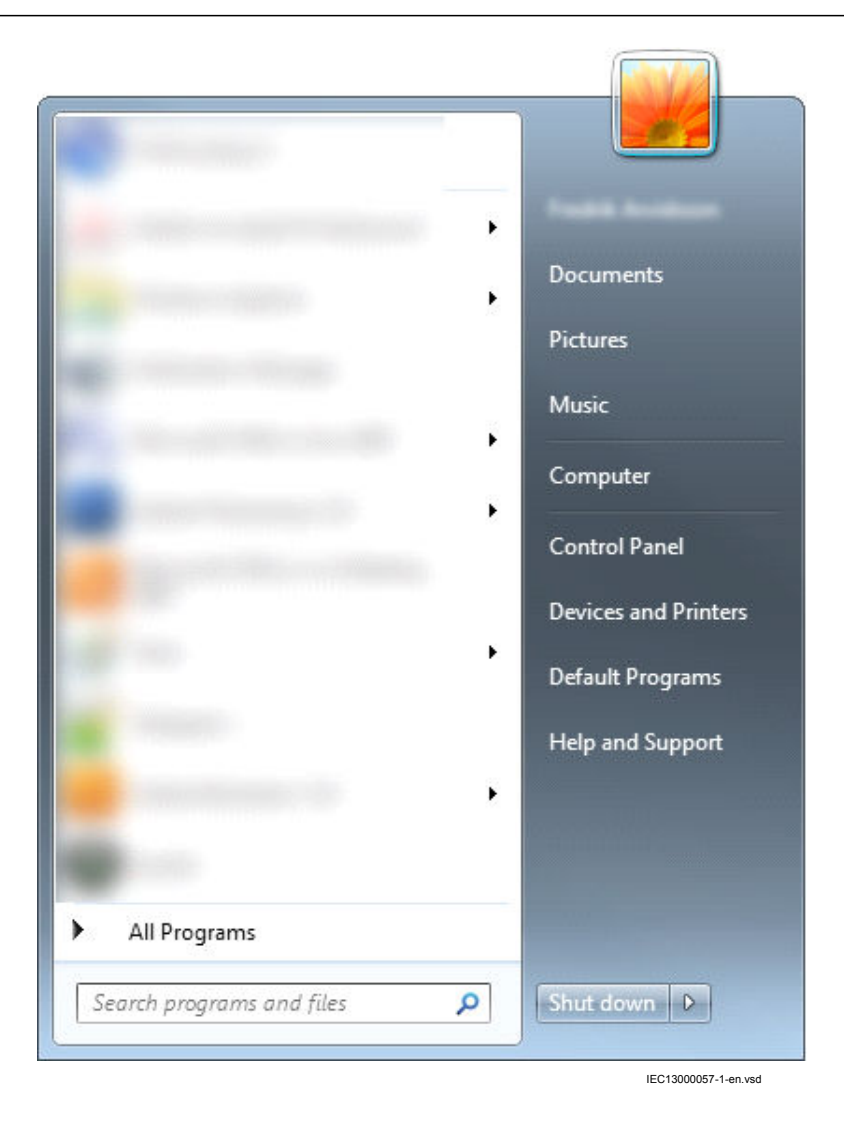

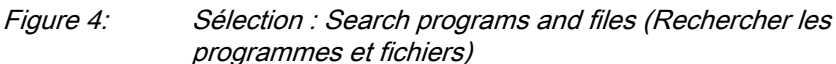

2. Entrer **View network connections (Afficher les connexions réseau)** et cliquer sur l'icône **View network connections**.

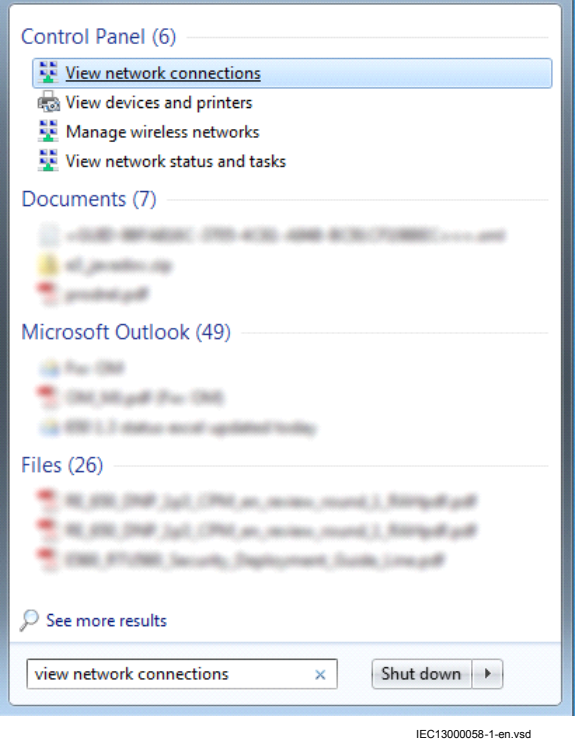

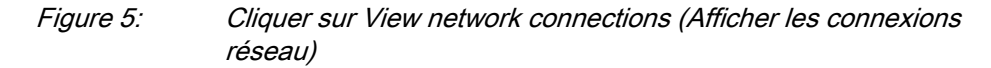

3. Cliquer avec le bouton droit de la souris et sélectionner **Properties (Propriétés)**.

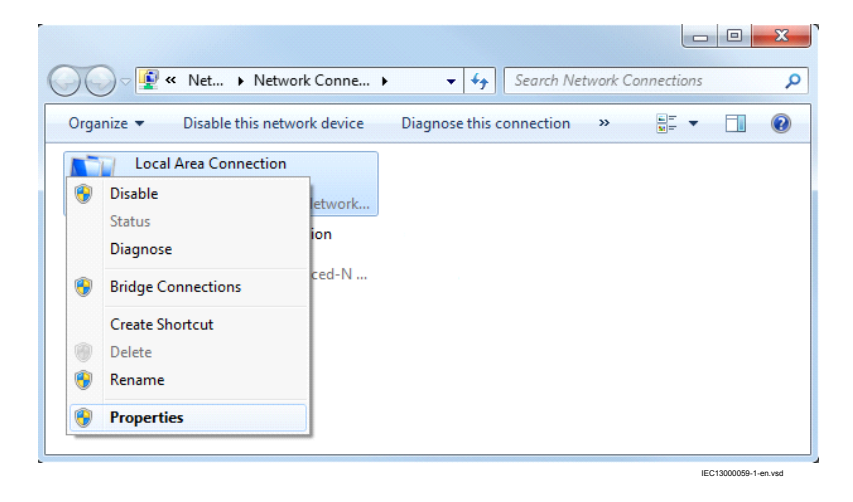

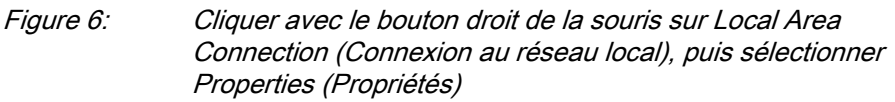

4. Sélectionner le protocole TCP/IPv4 dans la liste des éléments configurés utilisant cette connexion, puis cliquer sur **Properties (Propriétés)**.

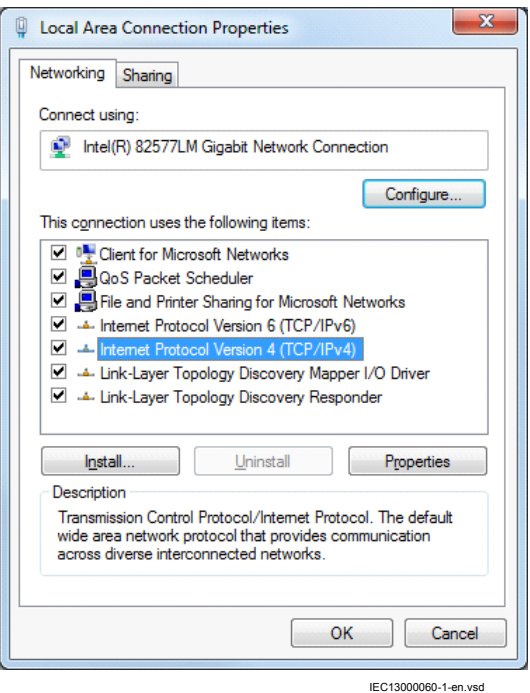

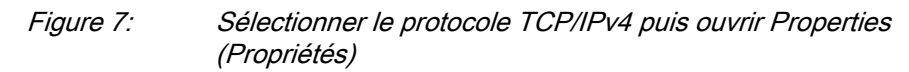

5. Sélectionner **Use the following IP address (Utiliser l'adresse IP suivante)** et définir l'*adresse IP* et le *masque de sous-réseau* si le port en face avant est utilisé et si l'*adresse IP* n'est pas configurée pour être obtenue automatiquement par le DEI, voir [Figure 8](#page-51-0). L'adresse IP doit être différente de l'adresse IP choisie pour le DEI.

<span id="page-51-0"></span>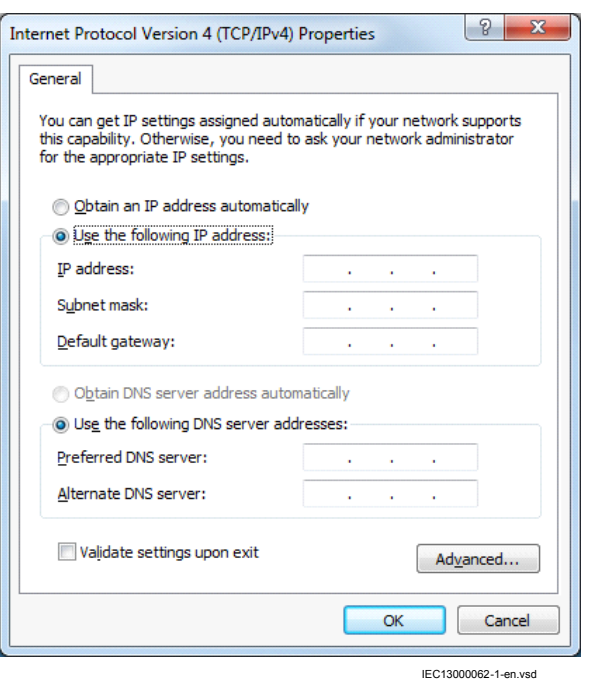

Figure 8: Sélection : Utiliser l'adresse IP suivante

- 6. Utiliser la commande *ping* pour vérifier la connectivité avec le DEI.
- 7. Fermer toutes les fenêtres ouvertes et lancer le PCM600.

#### Réglage du PC pour accéder au DEI via un réseau

Cette tâche dépend du réseau LAN/WAN utilisé.

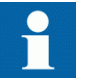

Le PC et le DEI doivent appartenir au même sous-réseau.

### 4.6 Inscription d'une configuration d'application sur le DEI

Lors de l'inscription d'une configuration sur le DEI avec l'outil de configuration d'application , le DEI est automatiquement réglé en mode configuration. Lorsque le DEI est en mode configuration, toutes les fonctions sont bloquées. La LED rouge sur le DEI clignote et la LED verte reste allumée pendant que le DEI est en mode configuration.

Lorsque la configuration est inscrite et achevée, le DEI revient automatiquement en mode normal. Pour des instructions plus détaillées, se reporter aux manuels d'utilisation de PCM600.

### 4.7 Vérification des circuits des transformateurs de courant

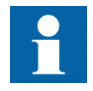

Vérifier que le câblage est en stricte conformité avec le schéma de raccordement fourni.

Les TC doivent être raccordés conformément au schéma de raccordement fourni avec le DEI (phases et polarité). Les essais suivants doivent être effectués sur chaque TC primaire connecté au DEI :

- Essai par injection de courant primaire pour vérifier le rapport des courants du TC, le câblage correct jusqu'au DEI de protection et l'ordre des phases (c'est-àdire L1, L2, L3).
- Vérification de la polarité pour s'assurer que le sens de circulation prévu du courant au secondaire est correct par rapport au sens de circulation du courant au primaire. Cet essai permet de vérifier que la fonction différentielle et les fonctions de protection directionnelle fonctionnent correctement.
- Mesure de la résistance de la boucle secondaire du TC afin de s'assurer que la résistance CC de la boucle secondaire du TC est conforme aux spécifications des fonctions de protection connectées. Lorsque la résistance de la boucle mesurée est proche de la valeur calculée pour la résistance CC maximum, effectuer un essai de charge complet.
- Essai d'excitation du TC pour vérifier que le transformateur de courant dispose de la bonne classe de précision et qu'il n'y a pas de spires en court-circuit dans les enroulements du TC. Les courbes du fabricant relatives au transformateur de courant doivent être disponibles afin de comparer les résultats réels.
- Vérification de la mise à la terre des secondaires des TC afin de s'assurer que chaque ensemble triphasé des TC principaux est correctement connecté à la terre du poste et en un seul point électrique.
- Contrôle de la résistance d'isolement

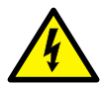

Lorsque le primaire des TC est sous tension, le circuit secondaire ne doit jamais être ouvert étant donné que de hautes tensions extrêmement dangereuses peuvent se produire.

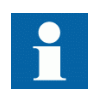

Les primaires et les secondaires doivent être déconnectés de la ligne et du DEI lors du tracé des caractéristiques d'excitation.

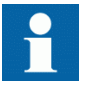

Si la prise de terre des secondaires des TC est déconnectée alors que le primaire des TC est sous tension, des tensions dangereuses peuvent se produire dans les secondaires des TC.

## 4.8 Vérification des circuits des transformateurs de tension

Vérifier que le câblage est en stricte conformité avec le schéma de raccordement fourni.

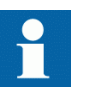

Corriger les erreurs éventuelles avant de poursuivre les essais des circuits.

Effectuer les essais suivants pour les circuits.

- Vérification de la polarité le cas échéant ; cet essai est souvent omis pour les transformateurs capacitifs de tension
- Mesure de la tension des circuits des TP (essai par injection primaire)
- Vérification de la mise à la terre
- Relations de phases
- Contrôle de la résistance d'isolement

L'essai d'injection primaire contrôle le rapport des TP et tout le câblage entre le système primaire et le DEI. L'injection doit être effectuée pour chaque circuit phaseneutre.

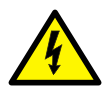

Lors de l'essai du circuit secondaire du TP et de l'équipement secondaire associé, isoler avec précaution le TP du circuit en cours d'essai afin de ne pas charger le TP à partir du secondaire.

## 4.9 Utilisation du bloc interrupteur d'essai RTXP

Le bloc interrupteur d'essai RTXP est conçu pour l'essai sécurisé du DEI. Le bloc interrupteur d'essai dispose d'une conception électromécanique et d'une poignée d'essai. Lorsque la poignée d'essai est insérée, elle bloque d'abord les circuits de déclenchement et d'alarme, puis court-circuite le circuit secondaire TC et ouvre les circuits secondaires TP, le DEI étant alors disponible pour l'injection secondaire.

Lorsque la poignée d'essai est tirée, elle est arrêtée mécaniquement en position intermédiaire. Dans cette position, le courant et la tension entrent dans la protection, mais les circuits de déclenchement et d'alarme sont toujours isolés et le DEI est en mode essai. Avant de retirer la poignée d'essai, vérifier les valeurs mesurées dans le DEI.

Une fois la poignée d'essai complètement retirée, les circuits de déclenchement et d'alarme sont débloqués.

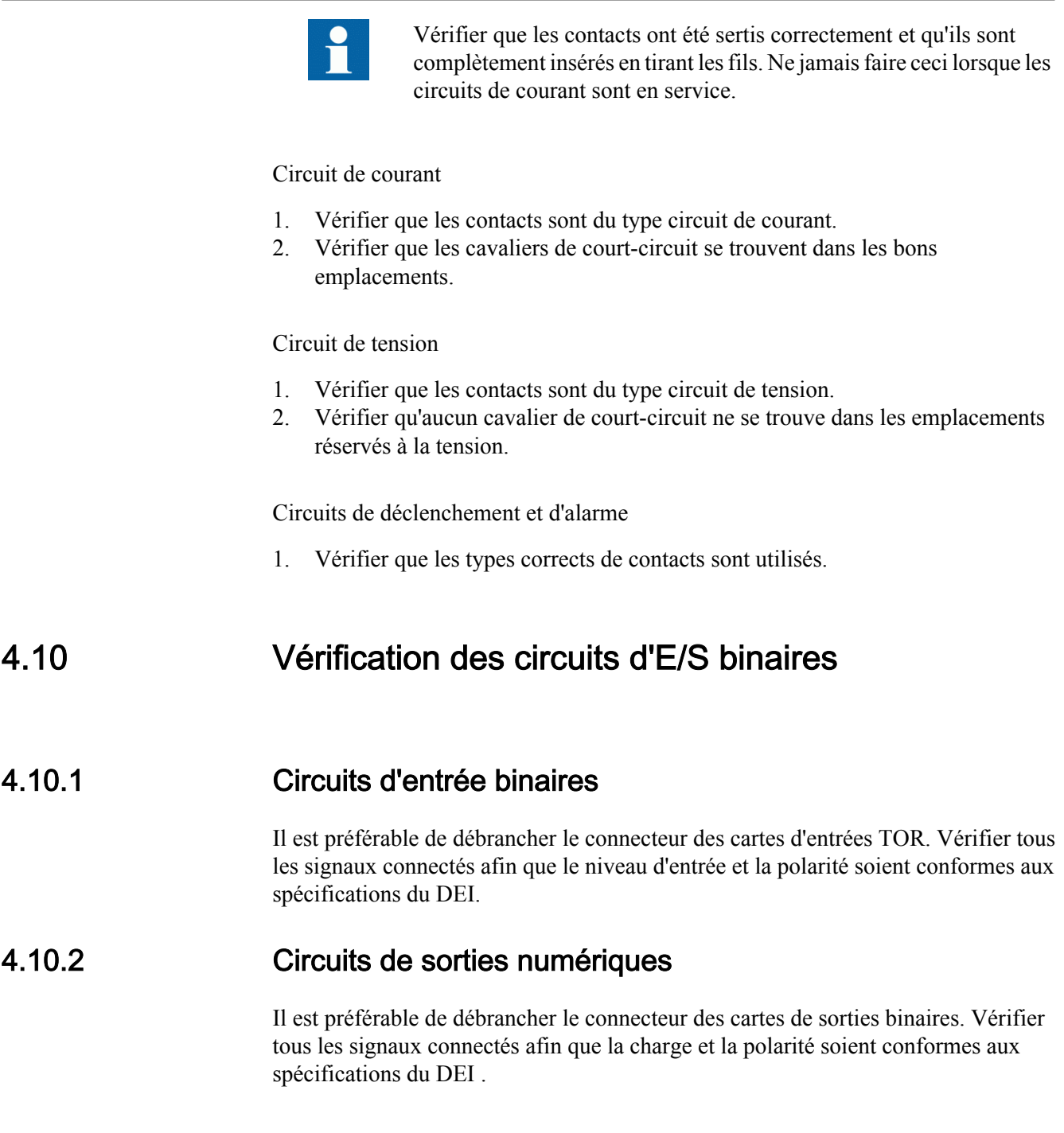

## 4.11 Vérification des connexions optiques

Vérifier que les connexions optiques Tx et Rx sont correctes.

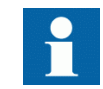

Un DEI équipé de connexions optiques nécessite une profondeur minimale de 180 mm pour les câbles en fibre plastique et de 275 mm pour les câbles en fibre de verre. Vérifier le rayon de courbure minimum admissible auprès du fabricant du câble optique.

# Section 5 Configuration du DEI et modification des réglages

## 5.1 Présentation

Si le DEI n'est pas livré avec une configuration, il est nécessaire de disposer des valeurs propres au client pour chaque paramètre de réglage ainsi que d'un fichier de configuration afin de pouvoir paramétrer et configurer le DEI.

Utiliser les outils de configuration du PCM600 pour vérifier si le DEI possède la configuration prévue. Une nouvelle configuration est effectuée à l'aide de l'outil de configuration d'application. Les sorties binaires peuvent être sélectionnées à partir d'une liste de signaux dans laquelle ces signaux sont regroupés par nom de fonction. L'utilisateur peut également attribuer un nom spécifique à chaque signal d'entrée ou de sortie.

Chaque fonction intégrée au DEI possède plusieurs paramètres de réglage qui doivent être définis pour que le DEI fonctionne comme prévu. Une valeur par défaut est attribuée en usine pour chaque paramètre. Un fichier de réglage peut être préparé à l'aide de l'outil de réglage des paramètres, disponible dans PCM600.

Tous les réglages peuvent être

- Introduits manuellement via l'IHM locale,
- Inscrits à partir d'un PC, soit en local soit à distance avec PCM600. Il est nécessaire d'établir une communication par le port avant ou arrière avant de pouvoir inscrire les réglages dans le DEI.

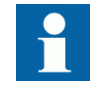

Il faut au minimum trois minutes pour que le DEI sauvegarde les nouveaux réglages ; pendant ce temps, l'alimentation CC ne doit pas être coupée.

Le DEI utilise un disque FLASH pour stocker les données de configuration et les données de processus tels que compteurs, états d'objet, position du commutateur Local/A distance, etc. Du fait de l'utilisation d'une mémoire FLASH, des mesures ont été prises au niveau logiciel pour s'assurer que le disque FLASH ne soit pas usé par un stockage de données trop intensif. Ces mécanismes impliquent de prendre en compte un certain nombre de problèmes afin de ne pas perdre les données de configuration, en particulier lors de la mise en service.

Une fois la mise en service terminée, les données de configuration sont toujours enregistrées dans la mémoire FLASH, de façon à éviter ce problème. Mais d'autres

éléments, tels que les états d'objet et la position du commutateur Local/A distance, sont enregistrés de manière légèrement différente, l'enregistrement des données sur la mémoire FLASH étant réalisé de plus en plus rarement afin d'éliminer les risques d'usure prématurée du disque FLASH. Dans le pire des cas, le délai entre les enregistrements de ce type de données est d'environ une heure.

Cela signifie que pour être absolument sûr que toutes les données ont été enregistrées sur la mémoire FLASH, il est nécessaire de laisser le DEI raccordé à l'alimentation auxiliaire, une fois la mise en service terminée (y compris laisser le commutateur Local/A distance sur la position voulue), pendant au moins une heure après la dernière action de mise en service effectuée sur le DEI.

Une fois ce délai écoulé, le DEI pourra être désactivé en toute sécurité. Aucune donnée ne sera perdue.

## 5.2 Configuration des entrées TC analogiques

Les canaux d'entrée analogiques doivent être configurés de façon à obtenir des résultats de mesure corrects ainsi qu'une fonctionnalité de protection adéquate. Tous les algorithmes de protection du DEI utilisant des grandeurs relatives au réseau primaire, il est extrêmement important de s'assurer que les réglages des transformateurs de courant raccordés sont correctement effectués. Ces données sont calculées par l'ingénieur système et normalement définies par le technicien préposé à la mise en service à partir de l'IHM locale ou du PCM600.

Les entrées analogiques du module d'entrée de transformateur sont dimensionnées pour 1 A ou 5 A. Chaque module d'entrée de transformateur dispose d'une combinaison unique d'entrées de tension et de courant. S'assurer que la valeur nominale pour le courant d'entrée est correcte et qu'elle correspond à la documentation se rapportant à la commande.

Les données TC primaire sont saisies via le menu de l'IHM sous **Menu principal/ Réglages/Réglages généraux/Modules analogiques/Entrées analogiques**

Le paramètre suivant doit être défini pour tous les transformateurs de courant raccordés au DEI :

Tableau 3: Configuration TC

| Description du paramètre                       | Nom du paramètre | Plage              | Valeur par<br>défaut |
|------------------------------------------------|------------------|--------------------|----------------------|
| Courant primaire nominal TC en   CT Prim Input |                  | de -10000 à +10000 |                      |

Ce paramètre définit le courant primaire nominal du TC. Pour deux jeux de TC de rapport 1000/1 et 1000/5, ce paramètre est réglé sur la même valeur de 1000 pour les deux entrées de TC. Des valeurs négatives (par ex. -1000) peuvent être utilisées afin d'inverser le sens du courant TC par logiciel pour la fonction différentielle. Cela peut s'avérer nécessaire si deux jeux de TC ont leur point neutre en des emplacements différents par rapport au jeu de barres protégé. Il est recommandé de régler ce paramètre sur zéro pour toutes les entrées de TC non utilisées.

Pour les TC principaux ayant un courant secondaire nominal de 2A, il est recommandé de raccorder l'enroulement secondaire à l'entrée 1A.

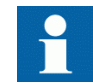

Prendre en considération les valeurs de surcharge permises pour les entrées de courant.

## 5.3 Reconfiguration du terminal intelligent

Les modules E/S configurés en modules E/S logiques (BIM, BOM ou IOM) sont surveillés.

Les modules E/S qui ne sont pas configurés ne sont pas surveillés.

Chaque module E/S logique possède un drapeau de panne qui signale une défaillance du module ou du signal. Le drapeau de panne est aussi activé lorsque le module E/S physique présent dans l'emplacement connecté ne correspond pas au type configuré.

# Section 6 Établissement de la connexion et vérification de la communication SPA/CEI

### 6.1 Saisie des réglages

Si le DEI est raccordé à un système de surveillance ou de contrôle-commande via le port SPA/CEI, celui-ci doit être configuré pour une utilisation SPA ou CEI.

#### 6.1.1 Saisie des réglages SPA

Le port SPA/CEI est situé sur la face arrière du DEI. Deux types d'interface peuvent être utilisés :

- pour les fibres en plastique avec connecteur de type HFBR
- pour les fibres de verre avec connecteurs de type ST

Lors de l'utilisation du protocole SPA, le port SPA/CEI arrière doit être configuré pour une utilisation SPA.

#### Procédure

- 1. Régler le fonctionnement du port SPA/CEI optique arrière sur "SPA". Le fonctionnement du port arrière SPA peut être défini via l'IHM locale, dans **Menu principal/Configuration/Communication/Communication au niveau poste/Configuration port/Port série optique SLM/PROTOCOL:1** Lorsque le réglage est saisi, le DEI redémarre automatiquement. Après le redémarrage, le port SPA/CEI fonctionne comme un port SPA.
- 2. Définir le numéro d'esclave et le débit en bauds du port arrière SPA. Le numéro d'esclave et le débit en bauds sont accessibles via l'IHM locale, dans **Menu principal/Configuration/Communication/Communication au niveau poste/SPA/SPA:1** Régler le numéro d'esclave et le débit en bauds définis dans le système SMS pour le DEI.

#### 6.1.2 Saisie des réglages CEI

Lors de l'utilisation du protocole CEI, le port SPA/CEI arrière doit être configuré pour une utilisation CEI.

Deux types d'interface peuvent être utilisés :

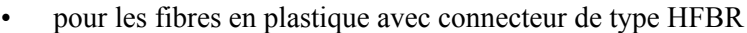

• pour les fibres de verre avec connecteurs de type ST

#### Procédure

- 1. Régler le fonctionnement du port arrière SPA/CEI sur "CEI". Le fonctionnement du port arrière SPA/CEI peut être défini via l'IHM locale, dans **Menu principal/Configuration/Communication/Configuration SLM/ Port optique arrière SPA-CEI-DNP/PROTOCOL:1** Lorsque le réglage est saisi, le DEI redémarre automatiquement. Après le redémarrage, le port CEI sélectionné fonctionne comme un port CEI.
- 2. Définir le numéro d'esclave et le débit en bauds du port arrière CEI. Le numéro d'esclave et le débit en bauds sont accessibles via l'IHM locale, dans **Menu principal/Configuration/Communication/Configuration SLM/Port optique arrière SPA-CEI-DNP/CEI60870–5–103** Régler le numéro d'esclave et le débit en bauds définis dans le système maître CEI pour le DEI.

#### 6.2 Vérification de la communication

Il existe plusieurs moyens pour vérifier si la communication en face arrière fonctionne avec le système SMS/SCS. Choisir l'une des méthodes suivantes.

#### 6.2.1 Vérification de la communication SPA

Procédure

- 1. Utiliser un émulateur SPA et envoyer l'instruction "RF" au DEI. La réponse du DEI doit indiquer le type et la version du DEI, par exemple, "REL670 2.0...".
- 2. Générer un événement binaire en activant une fonction qui est configurée sur un bloc d'événements dont l'entrée utilisée est paramétrée pour générer des événements sur SPA. La configuration doit être effectuée avec le logiciel PCM600. Vérifier si l'événement est présenté au système SMS/SCS.

Pendant les essais suivants des différentes fonctions du DEI, vérifier que les événements et les indications du système SMS/SCS sont ceux prévus.

#### 6.2.2 Vérifications de la communication CEI

Il existe différentes méthodes pour vérifier si la communication CEI fonctionne avec le système maître. Choisir lune des méthodes suivantes.

Procédure

- 1. Vérifier que la temporisation concernant le temps imparti dans le système maître pour répondre au terminal intelligent, par exemple après la modification d'un réglage, est  $> 40$  secondes.
- 2. Utiliser un analyseur de protocole et consigner les communications entre le terminal intelligent et le maître CEI. Vérifier dans le journal de bord de l'analyseur de protocole que le terminal intelligent répond aux messages du maître.
- 3. Générer un événement binaire en activant une fonction qui est configurée sur un bloc d'événements dont l'entrée utilisée est paramétrée pour générer des événements sur CEI. La configuration doit être effectuée avec le logiciel PCM600. Vérifier si l'événement est présenté au système maître CEI.

Pendant les essais ultérieurs concernant les différentes fonctions du terminal intelligent, vérifier que les événements et les signalisations dans le système maître CEI sont ceux escomptés.

## 6.3 Boucle à fibre optique

La communication SPA est principalement utilisée pour les systèmes SMS. Elle peut inclure différents DEI numériques dotés de fonctions de communication à distance. La boucle à fibre optique peut contenir < 20-30 DEI en fonction du temps de réponse exigé. La connexion à un ordinateur personnel (PC) peut être réalisée directement (si le PC est situé dans le poste électrique) ou par l'intermédiaire d'un modem téléphonique raccordé à un réseau téléphonique répondant aux caractéristiques de l'ITU (CCITT).

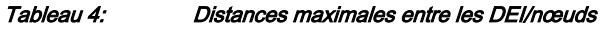

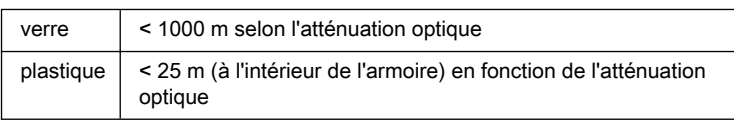

## 6.4 Calcul de l'atténuation optique pour la communication sérielle avec SPA/CEI

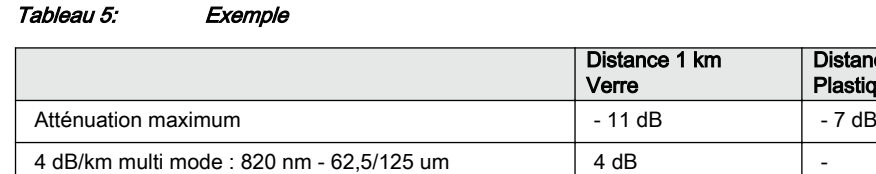

Suite du tableau à la page suivante

 $0.16$  dB/m plastique : 620 nm - 1 mm  $\vert$  -  $\vert$  -  $\vert$  4 dB Marges d'installation, vieillissement, etc. | 5 dB | 1 dB

Contrôle-commande de cellule REC670 2.0 CEI 57 Manuel de mise en service

Distance 25 m Plastique

#### $S$ ection 6  $10^{10}$  and  $10^{10}$  and  $10^{10}$  and  $10^{10}$  and  $10^{10}$  and  $10^{10}$  and  $10^{10}$  and  $10^{10}$  and  $10^{10}$  and  $10^{10}$  and  $10^{10}$  and  $10^{10}$  and  $10^{10}$  and  $10^{10}$  and  $10^{10}$  and  $10^{10}$  and Établissement de la connexion et vérification de la communication SPA/CEI

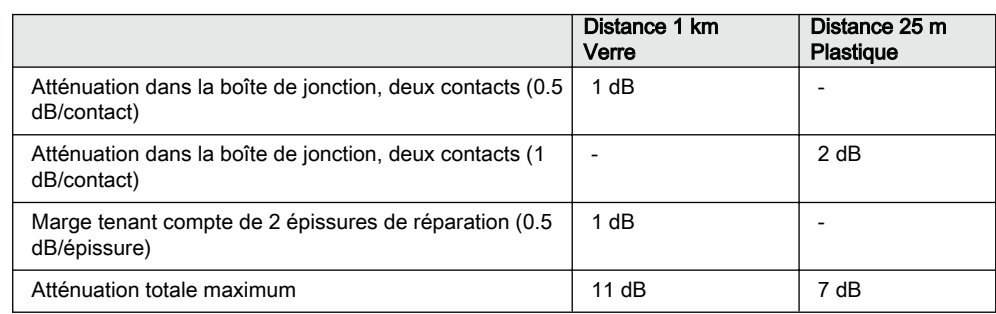

# Section 7 Établissement de la connexion et vérification de la communication LON

## 7.1 Communication via les portes arrière

#### 7.1.1 Communication LON

La communication LON est normalement utilisée dans les systèmes de contrôlecommande de poste électrique. Le support de communication physique utilisé à l'intérieur du poste électrique est la fibre optique.

L'essai ne peut être effectué qu'une fois que la totalité du système de communication est installé. L'essai étant un essai du système, il n'est pas traité ici.

Le protocole de communication LON (réseau optique local) est disponible pour les DEI de la série 670.

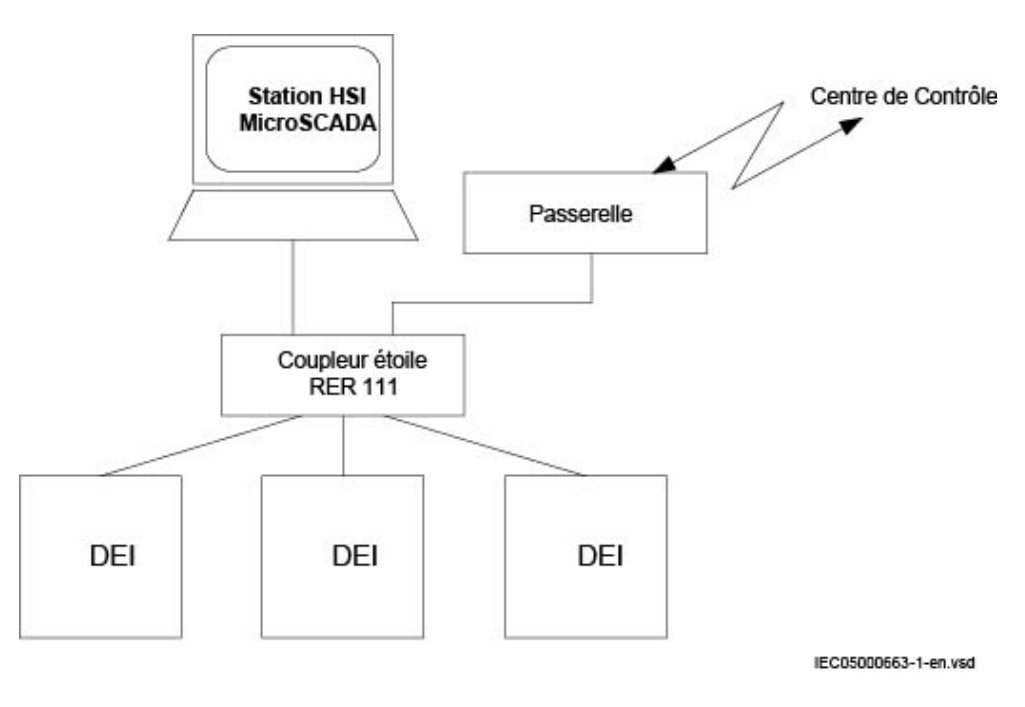

Figure 9: Exemple de structure de communication LON pour un système d'automatisation de poste électrique

Le système d'automatisation de poste électrique peut utiliser un réseau optique. Cela permet de communiquer avec les DEI de la série 670 par l'intermédiaire du bus LON depuis le poste de l'opérateur ou depuis le centre de commande, ou de communiquer entre DEI par l'intermédiaire d'une communication horizontale intertravée.

Le bus à fibres optiques LON est constitué de câbles à fibres optiques à âme de verre ou en plastique.

|                            | <b>Fibre verre</b>  | Fibre plastique          |
|----------------------------|---------------------|--------------------------|
| Connecteur de câble        | Connecteur ST       | Connecteur à encliqueter |
| Diamètre du câble          | 62.5/125 m          | 1 mm                     |
| Longueur maximale du câble | $1000 \; \text{m}$  | 10 <sub>m</sub>          |
| Longueur d'onde            | 820-900 nm          | 660 nm                   |
| Puissance transmise        | -13 dBm (HFBR-1414) | -13 dBm (HFBR-1521)      |
| Sensibilité du récepteur   | -24 dBm (HFBR-2412) | -20 dBm (HFBR-2521)      |

Tableau 6: Caractéristiques des connecteurs à fibre optique

### 7.2.1 Le protocole LON

Le protocole LON est précisé dans la spécification LonTalkProtocol Specification Version 3 de Echelon Corporation. Ce protocole, conçu pour les communications dans les réseaux de contrôle-commande, est un protocole d'égal à égal (peer-to-peer) dans lequel tous les équipements raccordés au réseau peuvent communiquer directement entre eux. Pour plus d'informations sur les communications intertravée, se reporter à la fonction "Commande multiple".

#### 7.2.2 Modules matériels et logiciels

Le matériel requis pour utiliser la communication LON dépend de l'application mais une unité importante est le coupleur étoile LON et les fibres optiques reliant le coupleur étoile aux DEI. Pour interfacer les DEI à partir de MicroSCADA, la bibliothèque d'applications LIB670 est nécessaire.

Le module logiciel HV Control 670 est inclus dans l'ensemble haute tension LIB520, qui fait partie de la bibliothèque des logiciels d'application de MicroSCADA.

Le module logiciel HV Control 670 est utilisé pour les fonctions de contrôlecommande dans les DEI de la série 670. Ce module contient l'image du processus, les dialogues et l'outil pour créer la base de données nécessaire à l'application de contrôlecommande implantée dans MicroSCADA.

Utiliser l'outil réseau LON (LNT) pour régler la communication LON. Il s'agit d'un outil logiciel appliqué comme un nœud sur le bus LON. Afin de communiquer par LON, les DEI doivent connaître :

- Les adresses de nœud des autres DEI connectés.
- Les sélecteurs variables du réseau à utiliser.

Ceci est géré par l'outil LNT.

L'adresse de nœud est transférée à l'outil LNT via l'IHM locale en réglant le paramètre *ServicePinMsg* = *Yes*. L'adresse de nœud est transmise à LNT via le bus LON ou le LNT peut scanner le réseau pour détecter les nouveaux nœuds.

La vitesse de communication du bus LON est réglée par défaut sur 1,25 Mbit/s. Elle peut être modifiée à l'aide de l'outil LNT.

Les paramètres de réglage de la communication LON sont définis via l'IHM locale. Consulter le manuel technique pour les caractéristiques des paramètres de réglage.

Les paramètres LON sont accessibles dans l'IHM locale, via **Menu principal/ Configuration/Communication/Configuration SLM/Port LON optique arrière**

Si la communication LON est interrompue au niveau du DEI, à cause de paramètres de communication non valides (en dehors de la plage de réglage) ou de toute autre perturbation, il est possible de réinitialiser le port LON du DEI.

Chemin d'accès dans l'IHM locale, via **Menu principal/Configuration/ Communication/Configuration SLM/Port LON optique arrière**

Ces paramètres peuvent uniquement être définis avec l'outil réseau LON (LNT).

Tableau 7: Paramètres de réglage pour la communication LON

| Paramètre                             | Plage              | Valeur par<br>défaut | Unité | Description du paramètre                   |
|---------------------------------------|--------------------|----------------------|-------|--------------------------------------------|
| DomainID                              | 0                  | 0                    |       | Numéro d'identification du domaine         |
| SubnetID*                             | $0 - 255$<br>Pas:1 | 0                    |       | Numéro d'identification du sous-<br>réseau |
| NodelD*                               | $0 - 127$<br>Pas:1 | 0                    |       | Numéro d'identification du nœud            |
| *Peut être visualisé sur l'IHM locale |                    |                      |       |                                            |

Chemin d'accès dans l'IHM locale, via **Menu principal/Configuration/ Communication/Configuration SLM/Port LON optique arrière**

Ces paramètres peuvent uniquement être définis avec l'outil réseau LON (LNT).

Tableau 8: Paramètres d'information de nœud LON

| Paramètre                             | Plage    | Valeur par<br>défaut | Unité | Description du paramètre                                         |
|---------------------------------------|----------|----------------------|-------|------------------------------------------------------------------|
| $NeuronID^*$                          | $0 - 12$ | Non chargé           |       | Numéro d'identification matérielle<br>Neuron en code hexadécimal |
| Location                              | $0 - 6$  | Pas de<br>valeur     |       | Emplacement du nœud                                              |
| *Peut être visualisé sur l'IHM locale |          |                      |       |                                                                  |

Chemin d'accès dans l'IHM locale, via **Menu principal/Configuration/ Communication/Configuration SLM/Port LON optique arrière**

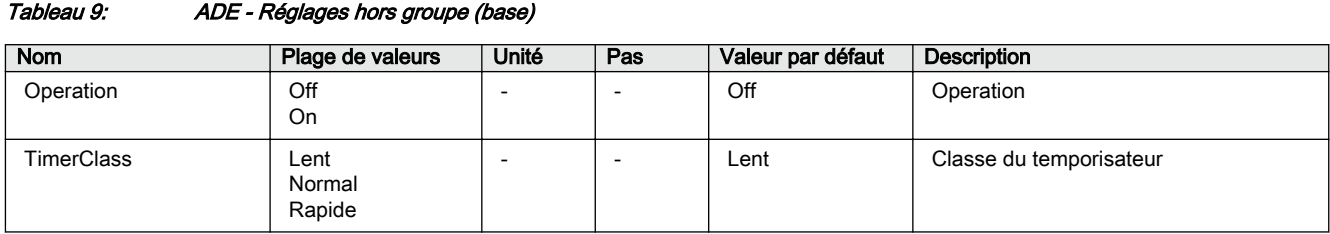

Chemin d'accès dans l'IHM locale, via **Menu principal/Configuration/ Communication/Configuration SLM/Port LON optique arrière**

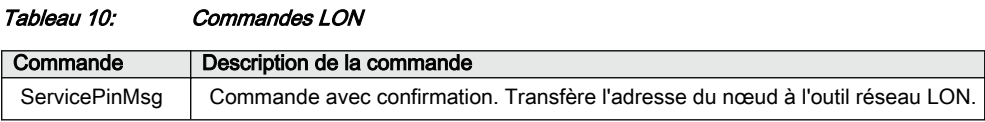

## 7.2 Calcul de l'atténuation optique pour la communication sérielle avec LON

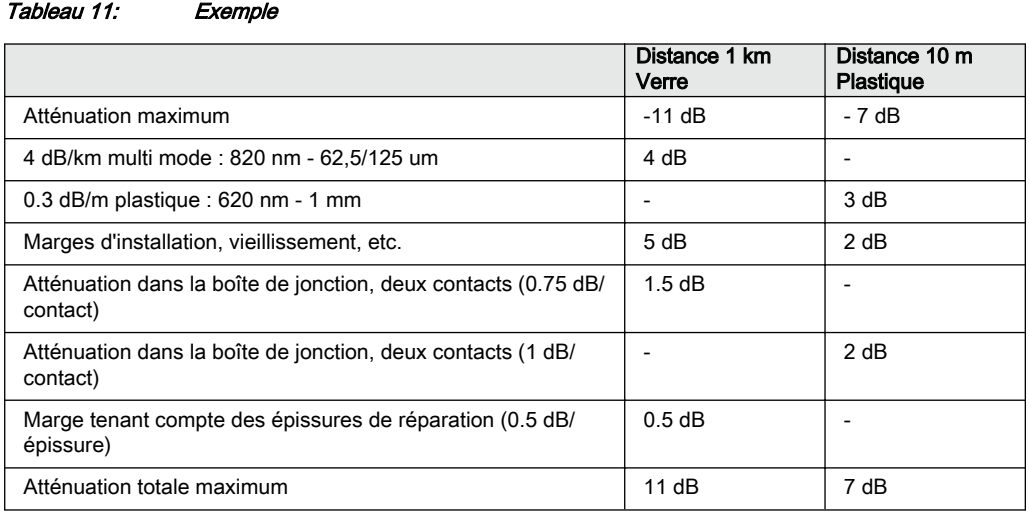

# Section 8 Établissement de la connexion et vérification de la communication CEI 61850

## 8.1 Présentation

Les portes OEM arrière sont utilisées pour la communication (CEI 61850-8-1) sur le bus au niveau poste et la communication (CEI 61850-9-2LE) sur le bus au niveau processus.

Pour la communication CEI 61850-8-1 redondante, les deux portes OEM arrière sont utilisées. Dans ce cas, la communication CEI 61850-9-2LE ne peut pas être utilisée.

## 8.2 Réglage de la communication au niveau poste

Pour activer la communication CEI 61850, les ports OEM correspondants doivent être activés. Les ports OEM arrière AB et CD sont utilisés pour la communication CEI 61850-8-1. Le port OEM arrière CD est utilisé pour la communication CEI 61850-9-2LE. Pour la communication redondante CEI 61850-8-1, les ports OEM arrière AB et CD sont utilisés de manière exclusive.

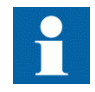

La communication CEI 61850-9-2LE peut uniquement être utilisée sur le port arrière OEM X311:C, D.

Pour activer la communication CEI 61850 au niveau poste :

- 1. Activer la communication CEI 61850-8-1 (bus de poste) pour le port AB.
	- 1.1. Régler les valeurs pour les ports arrière AB et CD. Aller dans : **Menu principal/Configuration/Communication/ Configuration Ethernet/LANAB:1** Régler les valeurs des paramètres *Mode*, *IPAddress* et *IPMask*. *Mode* doit être réglé sur *Normal*. Vérifier si l'adresse IP correcte est attribuée au port. 1.2. Activer la communication CEI 61850-8-1.
		- Aller dans : **Menu principal/Configuration/Communication/ Communication au niveau poste/CEI61850-8-1/CEI61850–8–1:1**

Régler *Fonctionnement* sur *On* et *PortSelGOOSE* sur le port utilisé (par exemple *LANAB*).

- 2. Activer la communication redondante CEI 61850-8-1 pour les ports AB et CD.
	- 2.1. Activer la communication redondante. Aller dans : **Menu principal/Configuration/Communication/ Configuration Ethernet/PRP:1** Régler les valeurs des paramètres *Fonctionnement*, *IPAddress* et *IPMask*. *Fonctionnement* doit être réglé sur *On*. Le DEI redémarre après confirmation. Les éléments de menu **LANAB:1** et **LANCD:1** sont masqués dans l'IHM locale après le redémarrage mais ils restent visibles dans PST où les valeurs pour le paramètre *Mode* sont réglées sur *Duo*.
- 3. Activer la communication CEI 61850-9-2LE (bus de processus) pour le port CD.
	- 3.1. Régler les valeurs pour le port arrière CD. Aller dans : **Menu principal/Configuration/Communication/ Configuration Ethernet/LANCD:1** Régler les valeurs des paramètres *Mode*, *IPAddress* et *IPMask*. *Mode* doit être réglé sur *CEI9-2*.

Aucun réglage n'est nécessaire pour la communication CEI 61850-9-2LE dans l'IHM locale, dans la branche **Communication au niveau poste**. S'assurer que les fibres optiques sont correctement raccordées. La communication est activée chaque fois que l'unité de fusion commence à envoyer des données.

## 8.3 Vérification de la communication

Connecter votre PC au réseau du poste et effectuer une commande ping sur le DEI connecté et sur le PC maître du poste, afin de vérifier si la communication fonctionne (jusqu'à la couche transport).

La meilleure façon de vérifier la communication jusqu'à la couche application consiste à utiliser un analyseur de protocole connecté au poste ou au bus de processus et à surveiller la communication.

#### Vérification de la communication CEI 61850-8-1 redondante

S'assurer que le DEI reçoit les données CEI 61850-8-1 sur les ports AB et CD. Dans l'IHM locale, accéder à **Menu principal/Diagnostics/Communication/PRP redondant** et vérifier que les deux signaux LAN-A-STATUS et LAN-B-STATUS sont affichés comme étant *Ok*. Retirer la connexion optique à l'un des ports AB ou CD. Vérifier que le signal LAN-A-STATUS ou LAN-B-STATUS (en fonction de la connexion retirée) est affiché comme *Erreur* et que l'autre signal est affiché comme étant *Ok*. Veiller à reconnecter la connexion retirée une fois la vérification terminée.

## Section 9 Essai du fonctionnement du DEI

### 9.1 Préparation de l'essai

#### 9.1.1 Exigences

Conditions à remplir pour l'essai du DEI :

- Réglages calculés
- Schéma de configuration pour l'application considérée
- Configuration du diagramme matriciel des signaux (SMT)
- Schéma de raccordement
- Manuel technique
- Appareil d'essai triphasé
- Bus de processus, CEI 61850-9-2LE, simulateur d'essai MU, si la communication via le bus de processus CEI 61850-9-2LE est utilisée.
- PCM600

Le réglage et la configuration du DEI doivent être achevés pour pouvoir démarrer l'essai.

Le schéma de raccordement, disponible dans le manuel de référence technique, est un schéma général du DEI.

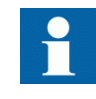

Noter que le même schéma ne s'applique pas toujours à chaque livraison spécifique (en particulier pour la configuration de toutes les entrées et sorties binaires).

Avant de procéder à l'essai, vérifier que le schéma de raccordement disponible correspond au DEI.

Le manuel technique contient les descriptions sommaires des applications et des fonctionnalités et répertorie les blocs fonctionnels, les schémas logiques, les signaux d'entrée et de sortie, les paramètres de réglage et les données techniques triées par fonction.

L'appareil d'essai doit être capable de fournir des tensions et des courants triphasés. L'amplitude de la tension et du courant ainsi que le déphasage entre la tension et le courant doivent être ajustables. Les tensions et les courants fournis par l'appareil d'essai doivent provenir de la même source et doivent avoir une teneur minimale en harmoniques. Si l'appareil d'essai n'est pas capable d'indiquer le déphasage, un phasemètre devra être utilisé.

Préparer le DEI en vue de l'essai avant de tester une fonction particulière. Lors de l'exécution de l'essai, prendre en compte le schéma logique de la fonction de protection testée. Toutes les fonctions intégrées dans le DEI doivent être testées conformément aux instructions d'essai correspondantes, décrites dans ce chapitre. L'ordre dans lequel les fonctions sont testées est laissé au choix de l'utilisateur. Seules les fonctions utilisées (*Fonctionnement* réglé sur *On*) doivent être testées.

Les résultats d'un essai peuvent être visualisés de diverses manières :

- A l'aide des signaux de sortie binaire
- Valeurs de service dans l'IHM locale (signaux logiques ou phaseurs)
- PC équipé du logiciel de configuration d'application PCM600 en mode mise au point

Tous les groupes de réglages utilisés doivent être testés.

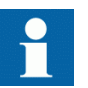

Ce DEI est conçu pour un courant maximum permanent égal à quatre fois la valeur nominale.

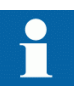

Toutes les références aux TC et TP doivent être interprétées comme des valeurs analogiques reçues des unités de fusion (MU) via le protocole de communication CEI 61850-9-2LE, des valeurs analogiques reçues du module d'entrée de transformateur ou des valeurs analogiques reçues du module LDCM.

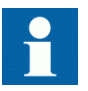

Lors de l'utilisation d'un simulateur d'essai de MU, s'assurer qu'il est réglé sur le SVID correct et que la fréquence du système est similaire à celle du DEI.

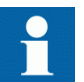

Observer la précision de mesure du DEI, de l'appareil d'essai et la précision angulaire de ces deux appareils.

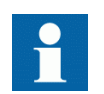

Lors de la mesure du temps de fonctionnement, il faut tenir compte de la logique configurée entre le bloc fonctionnel et les contacts de sortie.

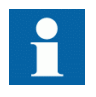

Après un essai intense, il est important de ne pas redémarrer immédiatement le DEI, un déclenchement erroné pouvant se produire en raison des restrictions de la mémoire flash. Laisser passer un certain temps avant de redémarrer le DEI. Pour plus d'informations
sur la mémoire flash, voir la section "Configuration du DEI et modification des réglages".

# <span id="page-72-0"></span>9.1.2 Préparation du DEI à la vérification des réglages

Si un bloc interrupteur d'essai est inclus, commencer la préparation en effectuant les raccordements nécessaires au bloc interrupteur d'essai. Pour cela, raccorder l'appareil d'essai conformément au schéma de raccordement spécifique au DEI considéré.

Mettre le DEI en mode test pour faciliter l'essai de fonctions individuelles et empêcher tout fonctionnement intempestif des autres fonctions. La protection différentielle de jeu de barres n'est pas incluse dans le mode test et peut fonctionner pendant l'essai. Le bloc interrupteur d'essai doit ensuite être raccordé au DEI.

Vérifier si les signaux d'entrée analogique issus du module d'entrées analogiques sont mesurés et enregistrés correctement en injectant des courants et des tensions requis par le DEI spécifique.

Pour un essai encore plus efficace, utiliser le PCM600. PCM600 comprend un outil de surveillance des signaux, qui s'avère utile pour la lecture des courants et des tensions individuels, en amplitude et en phase. En outre, PCM600 contient un outil de gestion des perturbations. Le contenu des rapports générés par l'outil de gestion des perturbations peut être configuré, ce qui rend le travail plus efficace. L'outil peut par exemple être configuré pour indiquer uniquement les événements horodatés et exclure les informations analogiques.

Vérifier les réglages des rapports de perturbation afin de s'assurer que les indications sont correctes.

Pour plus d'informations sur les fonctions à tester, par exemple les noms des signaux ou des paramètres, voir le manuel technique. L'initialisation correcte du perturbographe se fait au démarrage et/ou au relâchement ou au déclenchement d'une fonction. Vérifier également si les enregistrements voulus des signaux analogiques (réels et calculés) et binaires sont réalisés.

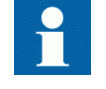

Les paramètres peuvent être entrés dans différents groupes de réglage. Veiller à tester les fonctions pour le même groupe de réglage de paramètres. Si nécessaire, répéter les tests pour tous les différents groupes de réglage utilisés. La différence entre l'essai du premier groupe de réglage des paramètres et le reste est qu'il n'est pas nécessaire de tester les connexions.

Pendant les tests, veiller à ce que la méthode d'essai appropriée, correspondant aux paramètres réellement définis dans le groupe de réglage des paramètres activé, soit utilisée.

Régler et configurer les fonctions avant l'essai. La plupart des fonctions sont très souples et permettent de choisir différents modes fonctionnels et de déclenchement. Les divers modes font l'objet d'une vérification en usine dans le cadre de la procédure de vérification de la conception. Dans certains cas, seuls les modes ayant une forte probabilité d'être utilisés doivent être vérifiés à la mise en service dans le cadre de la vérification de la configuration et des réglages.

# 9.2 Activation du mode d'essai

Mettre le DEI en mode test avant tout essai. Le mode test bloque toutes les fonctions de protection et certaines fonctions de contrôle-commande du DEI. Les fonctions individuelles à tester peuvent être débloquées afin d'empêcher tout fonctionnement intempestif causé par d'autres fonctions. Il est ainsi possible de tester les fonctions de réserve les plus lentes sans qu'il y ait interférence avec les fonctions plus rapides. La protection différentielle de jeu de barres n'est pas incluse dans le mode test et peut fonctionner pendant l'essai. Le bloc interrupteur d'essai doit être connecté au DEI. Le mode test est indiqué par le clignotement de la LED jaune de démarrage.

Il est important que la fonction DEI à tester soit placée en mode de test, même si la MU envoie des données signalées comme "test". Le DEI interprétera ces données comme valides s'il n'est pas en mode de test.

- 1. Accéder au menu **Mode essai** et appuyer sur *E*. Le menu **Mode essai** est accessible via l'IHM locale sous **Menu principal/ Essai/Mode essai DEI/Mode essai**
- 2. Utiliser les flèches vers le haut et le bas pour sélectionner *On* et appuyer sur *E*.
- 3. Appuyer sur la touche avec la flèche vers la gauche pour quitter le menu. La boîte de dialogue *Sauvegarder les modifications* apparaît.
- 4. Sélectionner *Oui*, appuyer sur *E* et quitter le menu. La LED jaune Démarrage située au-dessus de l'écran LCD commence à clignoter lorsque le DEI est en mode essai.

# 9.3 Préparation du raccordement à l'appareil d'essai

Le DEI peut être équipé d'un commutateur d'essai de type RTXP8, RTXP18 ou RTXP24. Le commutateur d'essai et ses poignées (RTXH8, RTXH18 ou RTXH24) d'essai associées font partie du système COMBITESTsystème, qui permet de tester le DEI de manière pratique et sûre.

Lors de l'utilisation de COMBITEST, les préparations en vue des essais sont automatiquement effectuées dans le bon ordre (c.-à-d. par exemple, blocage des circuits de déclenchement, mise en court-circuit des TC, ouverture des circuits de tension, mise à disposition des bornes du DEI pour l'injection secondaire). Les bornes 1 et 8, 1 et 18, ainsi que 1 et 12 des commutateurs d'essai RTXP8, RTXP18 et RTXP24 respectivement, ne sont pas déconnectées car elles alimentent en c.c. le DEI de protection.

Les câbles de la poignée d'essai RTXH peuvent être raccordés à n'importe quel appareil ou instrument d'essai. Lorsqu'un certain nombre de DEI de protection de même type sont testés, il suffit de déplacer la poignée d'essai d'un commutateur d'essai à l'autre, sans modifier les connexions précédentes.

L'utilisation du système d'essai COMBITEST permet d'éviter tout déclenchement intempestif lorsque la poignée d'essai est retirée puisqu'un verrouillage est prévu lorsque la poignée est en position à demi-retirée. Dans cette position, toutes les tensions et tous les courants sont rétablis et tous les phénomènes transitoires de réalimentation ont la possibilité de s'estomper avant le rétablissement des circuits de déclenchement. Lorsque les contacts de maintien sont libérés, la poignée peut être complètement retirée du commutateur d'essai, rétablissant ainsi les circuits de déclenchement du DEI de protection.

En l'absence d'utilisation d'un commutateur d'essai, effectuer les mesures appropriées conformément aux schémas de raccordement fournis.

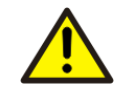

Ne jamais débrancher une connexion dans le circuit secondaire d'un transformateur de courant sans avoir au préalable court-circuité l'enroulement secondaire du transformateur. L'utilisation d'un transformateur de courant avec l'enroulement secondaire ouvert provoquera une forte augmentation du potentiel qui peut endommager le transformateur et blesser des personnes.

9.4 Raccordement de l'appareil d'essai au DEI

Raccorder l'appareil d'essai conformément au schéma de raccordement propre au DEI et aux signaux d'entrée et de sortie nécessaires pour la fonction soumise à l'essai. Un exemple de raccordement est illustré à la figure [10.](#page-75-0)

Raccorder les bornes de courant et de tension. Prêter attention à la polarité du courant. S'assurer que le raccordement des bornes de courant d'entrée et de sortie, ainsi que le raccordement du conducteur de courant résiduel, sont corrects. Vérifier si, dans le schéma logique, les signaux logiques d'entrée et de sortie de la fonction soumise à l'essai sont connectés aux entrées et sorties binaires correspondantes du DEI à tester.

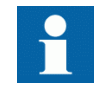

L'appareil d'essai de la MU doit être connecté au port CD du module OEM lorsque la communication par bus au niveau processus CEI 61850-9-2LE est utilisée.

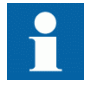

Afin de garantir des résultats corrects, s'assurer que le DEI, de même que l'appareil d'essai, sont correctement mis à la terre avant l'essai.

Contrôle-commande de cellule REC670 2.0 CEI 69 Manuel de mise en service

<span id="page-75-0"></span>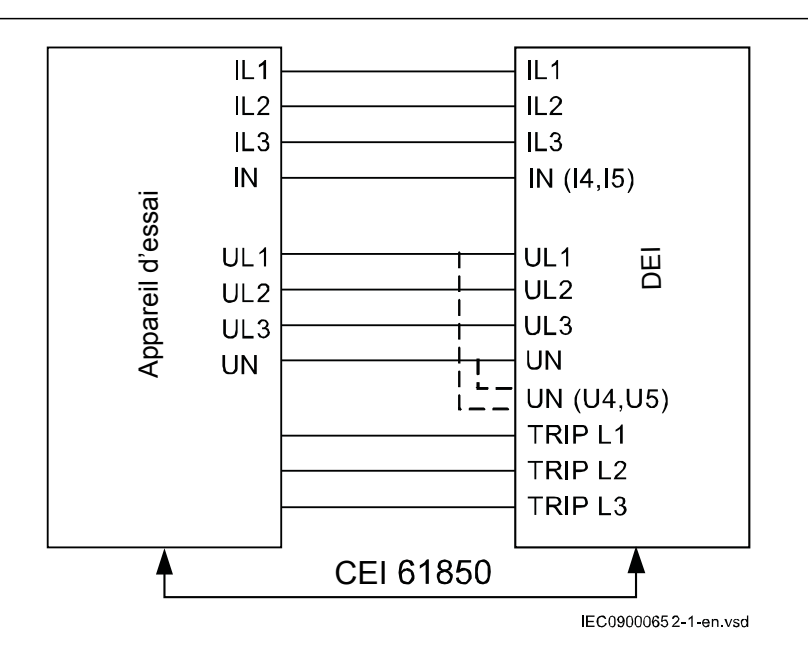

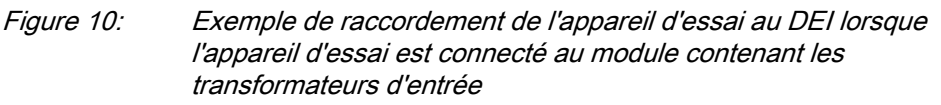

# 9.5 Libération de la fonction à tester

Libérer ou débloquer la fonction à tester. Le but de cette opération est de s'assurer que seule la fonction ou la chaîne de fonctions à tester est en service et que les autres fonctions ne peuvent pas fonctionner. Libérer la ou les fonctions testées en réglant sur *Non* le paramètre *Bloqué* correspondant sous Mode d'essai pour les fonctions, dans l'IHM locale.

Lors de l'essai d'une fonction dans ce mode de blocage, ne pas oublier que non seulement la fonction proprement dite doit être activée mais également toute la séquence des fonctions interconnectées (à partir des entrées de mesure jusqu'aux contacts des sorties binaires), y compris la logique. Avant de démarrer une nouvelle session en mode essai, parcourir toutes les fonctions pour s'assurer que seule celle à tester et les fonctions interconnectées ont les paramètres *Bloqué* et *EvDisable* réglés respectivement sur *Non* et *Oui*. Ne pas oublier qu'une fonction est également bloquée lorsque le signal d'entrée BLOCK du bloc fonctionnel correspondant est actif, ce qui dépend de la configuration. S'assurer que l'état logique du signal d'entrée BLOCK est égal à 0 pour la fonction à tester. Les blocs fonctionnels d'événements peuvent également être bloqués individuellement de façon à ce qu'aucun événement ne soit communiqué à distance pendant l'essai. Pour ce faire, régler le paramètre *EvDisable* sur *Oui*.

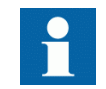

Toute fonction est bloquée si le réglage correspondant dans l'IHM locale, sous **Menu principal/Essai/Mode d'essai pour les fonctions** reste sur *On*, c'est-à-dire si le paramètre *Bloqué* est réglé sur *Oui* et si le paramètre *Mode essai* sous **Menu principal/Essai/Mode essai DEI** reste actif. Toutes les fonctions bloquées ou libérées lors d'une session d'essai précédente (le paramètre *Mode essai* est réglé sur *On*) sont réinitialisées lorsqu'une nouvelle session d'essai est lancée.

#### Procédure

- 1. Cliquer sur le menu **Mode d'essai pour les fonctions**. Le menu Mode d'essai pour les fonctions se trouve dans l'IHM locale, sous **Menu principal/Essai/Mode d'essai pour les fonctions**.
- 2. Naviguer jusqu'à la fonction à libérer.
- 3. Régler le paramètre *Bloqué* pour la fonction sélectionnée sur *Non*.

# 9.6 Vérification de la mesure analogique primaire et secondaire

Vérifier si les raccordements sont corrects, ainsi que la mesure et l'échelle. Pour ce faire, injecter un courant et une tension dans le DEI.

Outre la vérification des valeurs d'entrée analogiques de l'unité de concentration via le bus au niveau processus CEI 61850-9-2-LE, les valeurs analogiques du module contenant les transformateurs d'entrée peuvent être vérifiées comme suit.

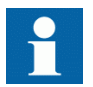

Appliquer les signaux d'entrée nécessaires selon le matériel présent et la configuration d'application.

- 1. Injecter des tensions et des courants triphasés symétriques aux valeurs nominales.
- 2. Comparer la valeur injectée aux valeurs mesurées. Le menu phaseur de tension et de courant se trouve dans l'IHM locale, sous **Menu principal/Mesures/Valeurs analogiques primaires** et **Menu principal/Mesures/Valeurs analogiques secondaires**.
- 3. Comparer la fréquence mesurée à la fréquence définie, ainsi que le sens de la puissance.

La fréquence et la puissance active se trouvent sous **Menu principal/Mesures/ Surveillance/ValeursService(MMXN)/CVMMXN:x**. Accéder ensuite au bas de la liste pour trouver la fréquence.

4. Injecter des tensions et des courants triphasés dissymétriques afin de vérifier si les phases sont correctement raccordées.

S'il y a des incohérences, vérifier les réglages de l'entrée analogique sous

#### **Menu principal/Réglages/Réglages généraux/Modules analogiques**

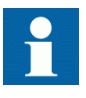

Si la communication CEI61850-9-2LE est interrompue lors de l'injection de courant, le rapport dans l'outil PCM600 affiche le courant qui était injecté avant l'interruption.

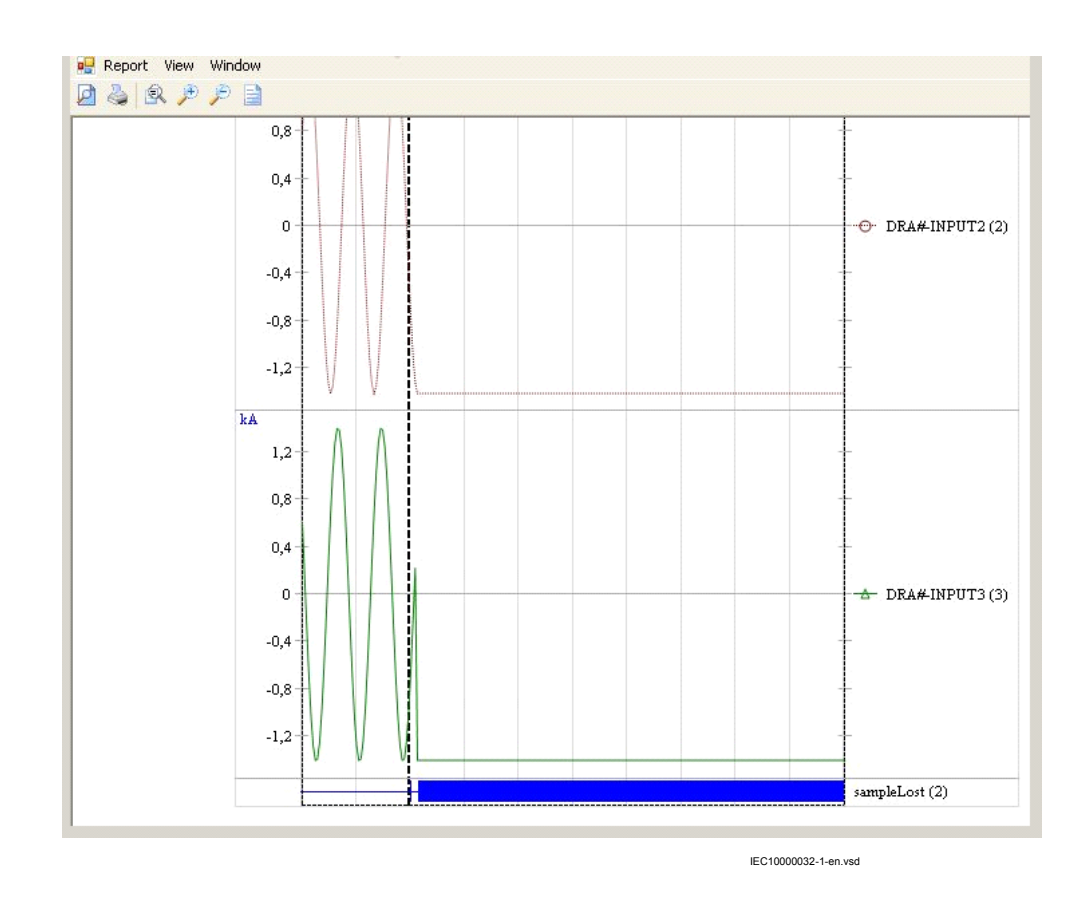

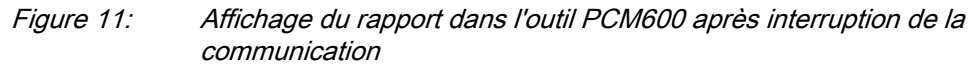

# 9.7 Essai de la fonction de protection

Chaque fonction de protection doit être testée individuellement via une injection secondaire.

- Vérifier les niveaux de fonctionnement (déclenchement) et les temporisations.
- Vérifier les signaux d'alarme et de blocage.
- Utiliser l'outil de gestion des perturbations du PCM600 pour savoir si la fonction de protection a reçu les données correctes et répondu correctement (signalisation et temporisation).
- Utiliser l'outil de visualisation des événements du PCM600 pour vérifier que seuls les événements prévus se sont produits.

# Section 10 Essai de la fonctionnalité par injection secondaire

# 10.1 Essai du rapport de perturbographie

# 10.1.1 Introduction

Les sous-fonctions suivantes sont incluses dans la fonction de rapport perturbographique :

- Perturbographe
- Liste d'événements
- Enregistreur d'événements
- Localisateur de défaut
- Enregistreur des valeurs de déclenchement
- **Indications**

Si le rapport perturbographique est activé, ses sous-fonctions sont également en service et il est impossible de désactiver uniquement ces sous-fonctions. La fonction de rapport perturbographique est désactivée (paramètre *Fonctionnement* = *Off*) dans le PCM600 ou l'IHM locale sous **Menu principal/Réglages/DEI Réglages/ Surveillance/Rapport de perturbographie/DRPRDRE:1**.

# 10.1.2 Réglages du rapport de perturbographie

Lorsque le DEI est en mode essai, le rapport de perturbographie peut être activé ou désactivé. Si le perturbographe est activé en mode essai, des enregistrements seront effectués. Lorsque le mode essai est désactivé, tous les enregistrements réalisés pendant la session d'essai sont effacés.

Le réglage *OpModeTest* pour le contrôle du perturbographe en mode essai se trouve sur l'IHM locale sous **Menu principal/Réglages/DEI Réglages/Surveillance/ Rapport de perturbographie/DRPRDRE:1**.

# 10.1.3 Perturbographe

Un *déclenchement manuel* peut être lancé à tout moment. Cette opération entraîne l'enregistrement des valeurs réelles de tous les canaux d'enregistrement.

Le *déclenchement manuel* peut être lancé de deux façons :

1. A partir de l'IHM locale sous **Menu principal/Perturbographie**.

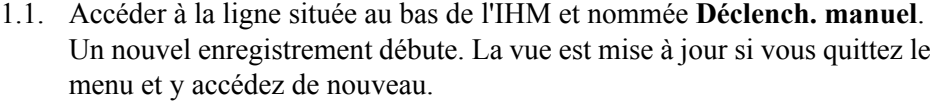

- 1.2. Accéder à **Informations générales** ou **Valeurs de déclenchement** pour obtenir des informations plus détaillées.
- 2. Ouvrir l'outil de gestion des perturbations du DEI dans la structure de l'installation dans PCM600.
	- 2.1. Cliquer avec le bouton droit de la souris, puis sélectionner *Exécuter décl. manuel* dans la fenêtre *Enregistrements disponibles dans le DEI*.
	- 2.2. Lire les enregistrements nécessaires à partir du DEI.
	- 2.3. Actualiser la fenêtre *Enregistrements* et sélectionner un enregistrement.
	- 2.4. Cliquer avec le bouton droit de la souris, puis sélectionner *Créer rapport* ou *Ouvrir avec* pour exporter les enregistrements vers n'importe quel outil d'analyse des perturbations prenant en charge les fichiers au format Comtrade.

L'évaluation des résultats des enregistrements effectués par le perturbographe exige l'accès à un PC relié en permanence au DEI ou relié temporairement à la porte Ethernet (RJ -45) en face avant. Le progiciel PCM600 doit être installé sur le PC.

Le téléchargement de la perturbographie peut être exécuté à l'aide de PCM600 ou d'un outil tiers quelconque avec le protocole CEI 61850. Les rapports peuvent être générés automatiquement à partir de PCM600. Les fichiers de perturbographie peuvent être analysés par n'importe quel outil capable de lire des fichiers de perturbographie au format Comtrade.

La possession d'une imprimante peut être utile pour avoir des copies papier. Les critères de lancement et le comportement corrects de la fonction de perturbographie peuvent être contrôlés lorsque les fonctions de protection du DEI sont testées.

Lorsque le DEI est mis en fonctionnement normal, il est recommandé de supprimer tous les enregistrements réalisés lors de la mise en service, afin d'éviter toute confusion dans les analyses de perturbations futures.

Tous les enregistrements dans le DEI peuvent être supprimés de deux façons :

- 1. à partir de l'IHM locale sous **Menu principal/Effacer/Réinitialiser perturbations** ou
- 2. à partir de l'outil de gestion des perturbations du PCM600 en sélectionnant *Supprimer tous les enregistrements dans le DEI...* dans la fenêtre *Enregistrements disponibles dans le DEI*.

# 10.1.4 Enregistreur d'événements (ER) et Liste d'événements (EL)

Les résultats collectés par l'enregistreur d'événements et la liste d'événements peuvent être consultés via l'IHM locale ou, après téléchargement, dans le PCM600, de la manière suivante :

- 1. via l'IHM locale sous **Menu principal/Evénements**, ou plus en détail via
- 2. la *visionneuse d'événements* du PCM600. Le registre FIFO interne de tous les événements apparaît lorsque la visionneuse d'événements est lancée.

Lorsque le DEI est mis en fonctionnement normal, il est recommandé de supprimer tous les événements résultant des essais de mise en service, afin d'éviter toute confusion dans les analyses de perturbations futures. Tous les événements du DEI peuvent être effacés dans l'IHM locale sous **Menu principal//Effacer/Eff. liste évén. internes** ou **Menu principal/Effacer/Effacer liste évén. processus**. Il est impossible d'effacer les listes d'événements du PCM600.

Lors de l'essai des entrées binaires, la liste d'événements (EL) peut être utilisée. Aucun téléchargement ni aucune analyse des enregistrements n'est alors nécessaire puisque la liste d'événements continue à fonctionner, indépendamment du lancement de la perturbographie.

# 10.2 Identification de la fonction à tester dans le manuel de référence technique

Utiliser le manuel technique pour identifier les blocs fonctionnels, les schémas logiques, les signaux d'entrée et de sortie, les paramètres de réglage et les données techniques.

# 10.3 Protection différentielle

# 10.3.1 Protection différentielle à haute impédance HZPDIF

Préparer le DEI pour la vérification des réglages telle que définie dans la section ["Préparation du DEI à la vérification des réglages"](#page-72-0).

#### 10.3.1.1 Vérification des réglages

- 1. Raccorder le dispositif d'essai monophasé ou triphasé pour pouvoir injecter la tension de fonctionnement. L'injection est effectuée dans le câble de mesure.
	-

La tension de déclenchement et d'alarme requise, ainsi que la valeur de la résistance de stabilisation utilisée, doivent être réglées dans la fonction. Il est à noter également que l'entrée de TC utilisée dans le DEI doit avoir un rapport de 1:1. Ce réglage est essentiel pour la mesure de la valeur attendue. En règle générale, une valeur de fonctionnement légèrement plus élevée ne présente aucun problème car la sensibilité n'en n'est pas trop affectée.

- 2. Augmenter la tension et relever la valeur de fonctionnement *U>Déclenchement*. Cette opération est effectuée via un essai manuel et sans le déclenchement du dispositif d'essai.
- 3. Raccorder le contact de déclenchement au dispositif d'essai pour arrêter l'essai et mesurer les temps de déclenchement.
- 4. Réduire lentement la tension et relever la valeur de réinitialisation. La valeur de réinitialisation doit être élevée pour cette fonction.
- 5. Vérifier le temps de fonctionnement en injectant une tension correspondant à 1,2 ˣ *U>Déclenchement*. Relever le temps de déclenchement mesuré.
- 6. Si nécessaire, vérifier le temps de déclenchement à une autre tension. La tension sélectionnée est généralement égale à 2 ˣ *U>Déclenchement*.
- 7. Si nécessaire, mesurer la valeur de fonctionnement du niveau d'alarme. Augmenter la tension et relever la valeur de fonctionnement *U>Alarme*. Cette opération est effectuée via un essai manuel et sans le déclenchement du dispositif d'essai.
- 8. Mesurer le temps de fonctionnement de la sortie d'alarme en raccordant l'arrêt du dispositif d'essai à une sortie de *tAlarme*. Injecter une tension de 1,2 ˣ *U>Alarme* et mesurer le temps d'alarme.
- 9. Vérifier que les sorties de déclenchement et d'alarme fonctionnent conformément à la logique de configuration.
- 10. Enfin, vérifier que les informations de démarrage et d'alarme sont mémorisées dans le menu des événements. Si une connexion série au système SA est disponible, vérifier que les signaux corrects et uniquement ceux qui sont requis sont présentés sur l'IHM locale et sur le système SCADA.

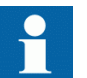

Les explications concernant l'utilisation du menu des événements se trouvent dans le manuel de l'utilisateur.

## 10.3.1.2 Achèvement de l'essai

Tester une autre fonction ou mettre fin au test en réglant le paramètre *Mode essai* sur *Off*. Rétablir les connexions et les réglages d'origine, s'ils ont été modifiés pour les besoins de l'essai.

# 10.4 Protection de courant

# 10.4.1 Protection instantanée à maximum de courant de phase, sortie triphasée PHPIOC

Préparer le DEI pour la vérification des réglages telle que définie dans la section ["Préparation du DEI à la vérification des réglages"](#page-72-0).

Pour vérifier les réglages, il faut effectuer des essais sur le type de défaut suivant :

Défaut phase-terre

Assurez-vous que le courant maximum permanent, fourni par la source de courant utilisée pour tester le DEI, n'est pas supérieur à quatre fois la valeur du courant nominal du DEI.

#### 10.4.1.1 Mesure de la limite de fonctionnement pour les valeurs réglées

- 1. Injecter un courant de phase dans le DEI avec une valeur initiale inférieure au réglage.
- 2. Mettre le mode de fonctionnement sur *1 sur 3*.
- 3. Augmenter le courant injecté dans la phase Ln jusqu'à l'apparition du signal TRL  $(n=1-3)$ .
- 4. Couper le courant de défaut.

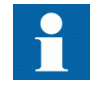

Attention : Ne pas dépasser la surcharge maximum admissible dans les circuits de courant du DEI.

- 5. Comparer le courant de mise au travail mesuré au seuil assigné.
- 6. Mettre le mode de fonctionnement sur *2 sur 3* et injecter un courant dans l'une des phases. Vérifier l'absence de fonctionnement.

#### 10.4.1.2 Achèvement de l'essai

Tester une autre fonction ou mettre fin au test en réglant le paramètre *Mode essai* sur *Off*. Rétablir les connexions et les réglages d'origine, s'ils ont été modifiés pour les besoins de l'essai.

# 10.4.2 Protection à maximum de courant de phase à quatre seuils, sortie triphasée OC4PTOC

Préparer le DEI pour la vérification des réglages telle que définie dans la section ["Préparation du DEI à la vérification des réglages"](#page-72-0).

#### 10.4.2.1 Vérification des réglages

1. Raccorder l'ensemble d'essai pour l'injection du courant souhaité sur les phases appropriées du DEI. Si une logique de configuration est utilisée pour activer ou bloquer l'un des quatre seuils de maximum de courant disponibles, s'assurer que le seuil en cours d'essai, (par exemple la protection de zone morte), est activé.

Si le courant de fonctionnement *1 de 3* est choisi : Raccorder le courant d'injection à la phase L1 et au neutre.

Si le courant de fonctionnement *2 de 3* est choisi : Raccorder le courant d'injection pour entrer par la phase L1 et ressortir par la phase L2. Si le courant de fonctionnement *3 de 3* est choisi : Raccorder le courant d'injection triphasé, symétrique pour entrer par les bornes L1, L2 et L3.

- 2. Raccorder l'appareil d'essai pour injecter une tension triphasée aux phases appropriées de DEI L1, L2 et L3. La protection doit être alimentée par une tension triphasée symétrique.
- 3. Régler la tension de polarisation injectée à une valeur légèrement supérieure à la tension de polarisation nominale (par défaut égale à 5% de *UBase*) et régler le courant d'injection en décalage d'un angle de d'environ 80° par rapport à la tension si la fonction directionnelle en sens aval est sélectionnée.

Si le courant de fonctionnement *1 de 3* est choisi : L'angle de la tension de la phase L1 est la référence.

Si le courant de fonctionnement *2 de 3* est choisi : L'angle de la tension de la phase L1 – l'angle de la tension de L2 est la référence.

Si le courant de fonctionnement *3 de 3* est choisi : L'angle de la tension de la phase L1 est la référence.

Si la fonction directionnelle amont est sélectionnée, régler le courant d'injection pour un décalage par rapport à la tension de polarisation à l'aide d'un angle égal à 260 $^{\circ}$  (égal à 80 $^{\circ}$  + 180 $^{\circ}$ ).

- 4. Augmenter l'injection de courant et noter la valeur de fonctionnement du seuil de fonction testé.
- 5. Diminuer lentement le courant et relever la valeur de réinitialisation.
- 6. Si l'essai a consisté à injecter du courant dans la phase L1, renouveler l'essai en injectant du courant dans les phases L2 et L3 avec la tension de polarisation raccordée aux phases L2, respectivement L3 (*1 de 3* courants de fonctionnement).
- 7. Si l'essai consistait à injecter du courant dans les phases L1 L2, renouveler l'essai en injectant du courant dans les phases L2 – L3 et L3 – L1 avec le déphasage approprié pour les courants d'injection.
- 8. Bloquer les seuils hauts lors de l'essai des seuils bas, conformément aux instructions ci-après.
- 9. Raccorder un contact de sortie de déclenchement à un chronomètre.
- 10. Régler le courant injecté à 200% du niveau de fonctionnement du seuil testé, enclencher le courant et vérifier la temporisation. Pour les courbes à temps inverse, vérifier le temps de fonctionnement avec un courant égal à 110% du courant de fonctionnement pour *txMin*.
- 11. Vérifier si tous les contacts de déclenchement et de démarrage fonctionnent conformément à la configuration (matrices des signaux)
- 12. Inverser le sens du courant injecté et vérifier si la protection ne déclenche pas.
- 13. Si les courants de fonctionnement *2 de 3* ou *3 de 3* sont choisis : Vérifier que la fonction ne va pas passer en mode opératoire avec le courant d'une seule phase.
- 14. Répéter les essais décrits ci-dessus pour les seuils supérieurs.
- 15. Vérifier enfin si les informations de démarrage et de déclenchement sont mémorisées dans le menu des évènements.

La vérification de la fonction à maximum de courant de phase non-directionnelle est effectuée selon les instructions ci-dessus, sans application de tension de polarisation.

#### 10.4.2.2 Achèvement de l'essai

Tester une autre fonction ou mettre fin au test en réglant le paramètre *Mode essai* sur *Off.* Rétablir les connexions et les réglages d'origine, s'ils ont été modifiés pour les besoins de l'essai.

# 10.4.3 Protection instantanée à maximum de courant résiduel EFPIOC

Préparer le DEI pour la vérification des réglages telle que définie dans la section ["Préparation du DEI à la vérification des réglages"](#page-72-0).

Pour vérifier les réglages, il faut effectuer des essais sur le type de défaut suivant :

Défaut phase-terre

Assurez-vous que le courant maximum permanent, fourni par la source de courant utilisée pour tester le DEI, n'est pas supérieur à quatre fois la valeur du courant nominal du DEI.

#### 10.4.3.1 Mesure de la limite de fonctionnement des valeurs de réglage

- 1. Injecter un courant de phase dans le DEI avec une valeur initiale inférieure au réglage.
- 2. Augmenter le courant injecté dans la phase Ln ou dans le circuit neutre (entrée de courant sommé) jusqu'à ce que le signal TRIP apparaisse.
- 3. Couper le courant de défaut. Veillez à ne pas dépasser la surcharge maximum admissible dans les circuits de courant du DEI.
- 4. Comparer le courant de fonctionnement mesuré à la valeur nominale.

#### 10.4.3.2 Achèvement de l'essai

Tester une autre fonction ou mettre fin au test en réglant le paramètre *Mode essai* sur *Off*. Rétablir les connexions et les réglages d'origine, s'ils ont été modifiés pour les besoins de l'essai.

# 10.4.4 Protection à maximum de courant résiduel à quatre seuils, (Directionnalité homopolaire ou inverse) EF4PTOC

Préparer le DEI pour la vérification des réglages telle que définie dans la section ["Préparation du DEI à la vérification des réglages"](#page-72-0).

## 10.4.4.1 Protection contre les défauts de terre à quatre seuils et directionnelle

1. Raccorder l'appareil d'essai pour l'injection d'un seul courant aux bornes appropriées du DEI.

Raccorder le courant d'injection aux bornes L1 et au neutre.

2. Régler la tension de polarisation injectée à une valeur légèrement supérieure à la tension de polarisation nominale (par défaut à 5% de Ur) et régler le courant d'injection en décalage par rapport à la tension en utilisant un angle égal à l'angle caractéristique assigné (*AngleRCA*), si la fonction directionnelle en sens aval est sélectionnée.

Si la fonction directionnelle en sens amont est sélectionnée, régler le courant d'injection en décalage par rapport à la tension de polarisation et ce d'un angle égal à  $RCA + 180^\circ$ .

- 3. Augmenter le courant injecté et relever la valeur de fonctionnement du seuil en cours d'examen.
- 4. Diminuer lentement le courant et relever la valeur de réinitialisation.
- 5. Si l'essai a consisté à injecter du courant dans la phase L1, renouveler l'essai en injectant du courant dans les bornes L2 et L3 avec la tension de polarisation raccordée aux bornes L2, respectivement L3.
- 6. Bloquer les seuils inférieurs lors de l'essai des seuils supérieurs, conformément aux instructions ci-après.
- 7. Connecter un contact de sortie de déclenchement à un chronomètre.
- 8. Régler le courant injecté à 200% du niveau de fonctionnement du seuil considéré, enclencher le courant et vérifier la temporisation. Pour les courbes à temps inverse, contrôler le temps de déclenchement avec un courant égal à 110% du courant de fonctionnement *txMin*.
- 9. Vérifier si tous les contacts de démarrage fonctionnent conformément à la configuration (matrice des signaux)
- 10. Inverser le sens du courant injecté et s'assurer que le seuil ne fonctionne pas.
- 11. Vérifier si la protection ne fonctionne pas quand la tension de polarisation est nulle.
- 12. Répéter les tests décrits ci-dessus pour les seuils supérieurs.
- 13. Vérifier enfin si les informations de démarrage et de déclenchement sont mémorisées dans le menu des évènements.

## 10.4.4.2 Protection non directionnelle à quatre seuils contre les défauts à la terre

1. Procéder comme décrit dans "Protection contre les défauts de terre à quatre seuils et directionnelle", mais sans appliquer de tension de polarisation.

### 10.4.4.3 Achèvement de l'essai

Tester une autre fonction ou mettre fin au test en réglant le paramètre *Mode essai* sur *Off*. Rétablir les connexions et les réglages d'origine, s'ils ont été modifiés pour les besoins de l'essai.

# 10.4.5 Protection à maximum de courant inverse à quatre seuils NS4PTOC

Préparer le DEI pour la vérification des réglages telle que définie aux sections ["Exigences"](#page-70-0) et ["Préparation de l'essai"](#page-70-0) de ce chapitre.

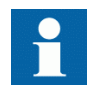

Lorsque la caractéristique à maximum de courant à temps dépendant est sélectionnée, le temps de fonctionnement du seuil sera la somme du temps dépendant et du temps indépendant. Ainsi, si seul le temps dépendant est nécessaire, il sera impératif de régler à zéro le temps indépendant.

#### Procédure

- 1. Raccorder l'appareil d'essai pour injecter des courants et tensions triphasés sur les bornes TC et TP adéquates du DEI.
- 2. Injecter un courant inverse pur, c.-à-d. des courants de phase possédant exactement la même amplitude mais avec une inversion de phase de 120° dans le DEI, avec une valeur initiale en dessous du niveau de démarrage du courant inverse. Aucun signal de sortie ne doit être activé. Vérifier sous la fonction NS4PTOC si les valeurs de service corrigeant l'amplitude I2 sont mesurées par la fonction.
- 3. Régler la tension de polarisation injectée à une valeur légèrement supérieure à la tension de polarisation nominale (par défaut à 5 % de Ur) et régler le courant d'injection en décalage par rapport à la tension en utilisant un angle égal à l'angle caractéristique assigné (*180° - AngleRCA*), si la fonction directionnelle en sens aval est sélectionnée.

Si la fonction directionnelle amont est sélectionnée, régler le courant d'injection afin qu'il possède un retard égal à l'angle RCA par rapport à la tension de polarisation.

- 4. Augmenter le courant injecté et relever la valeur de fonctionnement du seuil en cours d'examen.
- 5. Diminuer lentement le courant et relever la valeur de réinitialisation.
- 6. Bloquer les seuils inférieurs lors de l'essai des seuils supérieurs, conformément aux instructions ci-après.
- 7. Connecter un contact de sortie de déclenchement à un chronomètre.
- 8. Régler le courant injecté à 200% du niveau de fonctionnement du seuil considéré, enclencher le courant et vérifier la temporisation. Pour les courbes à retard dépendant, contrôler le temps de fonctionnement avec un courant égal à 110% du courant de fonctionnement afin de tester le paramètre *txmin*.
- 9. Vérifier si tous les contacts de déclenchement et de démarrage fonctionnent conformément à la configuration (matrices des signaux)
- 10. Inverser le sens du courant injecté et s'assurer que le seuil ne fonctionne pas.
- 11. Vérifier si la protection ne fonctionne pas quand la tension de polarisation est nulle.
- 12. Renouveler les tests décrits ci-dessus pour les seuils supérieurs.
- 13. Vérifier enfin si les informations de démarrage et de déclenchement sont mémorisées dans le menu des évènements.

#### 10.4.5.1 Achèvement de l'essai

Tester une autre fonction ou mettre fin au test en réglant le paramètre *Mode essai* sur *Off*. Rétablir les connexions et les réglages d'origine, s'ils ont été modifiés pour les besoins de l'essai.

# 10.4.6 Protection directionnelle sensible à maximum de puissance et à maximum de courant résiduels SDEPSDE

Préparer le DEI pour la vérification des réglages telle que définie dans la section ["Préparation du DEI à la vérification des réglages"](#page-72-0).

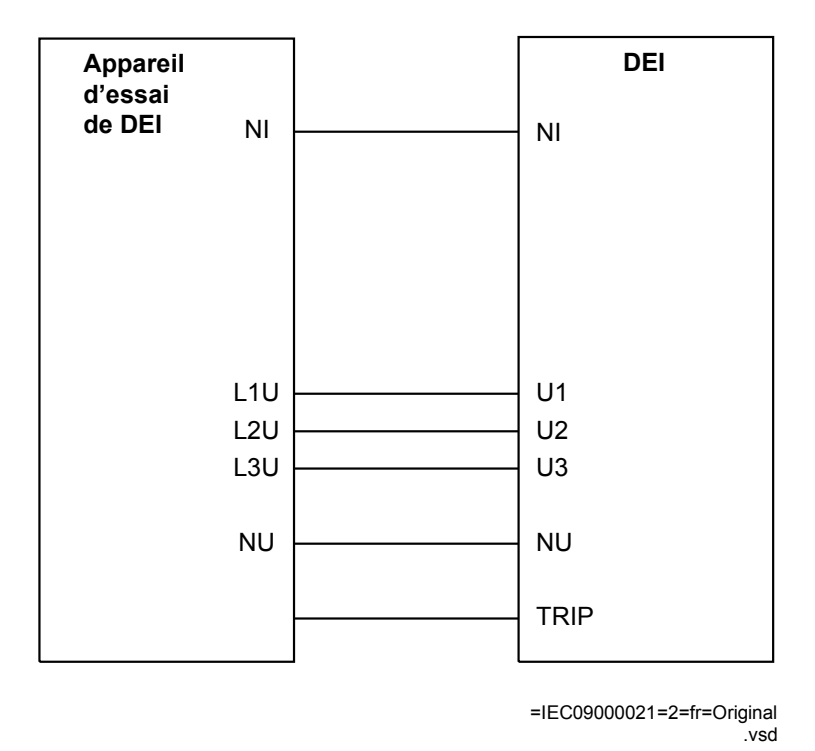

#### Figure 12: Raccordement de principe de l'appareil d'essai

Les valeurs des signaux logiques appartenant à la protection sensible directionnelle à maximum de courant et de puissance sont disponibles sur l'IHM locale sous **Menu**

**principal/Essais/État de la fonction/Protection de Courant/ SensDirResOvCurr(67N,IN>)/SDEPSDE(67N,IN>):x**.

#### 10.4.6.1 Mesure de la limite de fonctionnement et des temps de fonctionnement pour les seuils affichés

#### Mode de fonctionnement  $3I_0 \cdot cos\varphi$

Procédure

- 1. Régler la tension de polarisation sur 1.2 · *UNRel>* et régler le déphasage entre la tension et le courant sur l'angle caractéristique assigné (*RCADir*). Vous noterez que le courant provoque un décalage de la tension Prendre en compte le réglage *RCAComp* s'il n'est pas égal à *0*.
- 2. Injecter du courant jusqu'à ce que la fonction démarre et s'assurer que le courant de fonctionnement de l'élément directionnel défini est égal au réglage de *INcosPhi>*.

La fonction I Dir  $(3I_0 \cdot \cos\varphi)$  active les sorties START et STDIRIN.

- 3. Supposez que  $\varphi'$  est le déphasage entre la tension injectée  $(3U_0)$  et le courant (3I<sub>0</sub>) i.e.  $\varphi' = RCADir$ - $\varphi$ . Changer  $\varphi'$  à par exemple 45 degrés. Augmenter le courant injecté jusqu'à ce que la fonction soit opérationnelle.
- 4. Comparer le résultat avec la valeur assignée et s'assurer que le nouveau courant injecté 3I<sub>0</sub> · cos φ est égal au réglage *INcosPhi*>..
- Prendre en compte la caractéristique assignée, voir Figure [13](#page-89-0) et Figure [14.](#page-90-0) 5. Mesurer le temps de fonctionnement du chronomètre en injectant un courant
- égal à deux fois la valeur assignée *INcosPhi>* et la tension de polarisation 1.2 · *UNRel>*.

$$
Tinv = \frac{kSN \cdot Sref}{3I_{0test} \cdot 3U_{0test} \cdot \cos(\varphi)}
$$

 $(E$ quation 1)

- 6. Comparer le résultat avec la valeur attendue. La valeur attendue dépend du choix effectué, temps indépendant/temps dépendant.
- 7. Régler la tension de polarisation à zéro et l'augmenter jusqu'à ce que le signal de sortie booléen UNREL soit activé, ce qui est visible dans la configuration d'application dans PCM600 lorsque le DEI est connecté en mode interactif (en ligne). Comparer la tension à la valeur assignée *UNRel>* .
- 8. Tester une autre fonction ou terminer l'essai en réglant le mode d'essai sur *Off*.

### <span id="page-89-0"></span>Section 10 **10** 1MRK 511 312-UFR -Essai de la fonctionnalité par injection secondaire

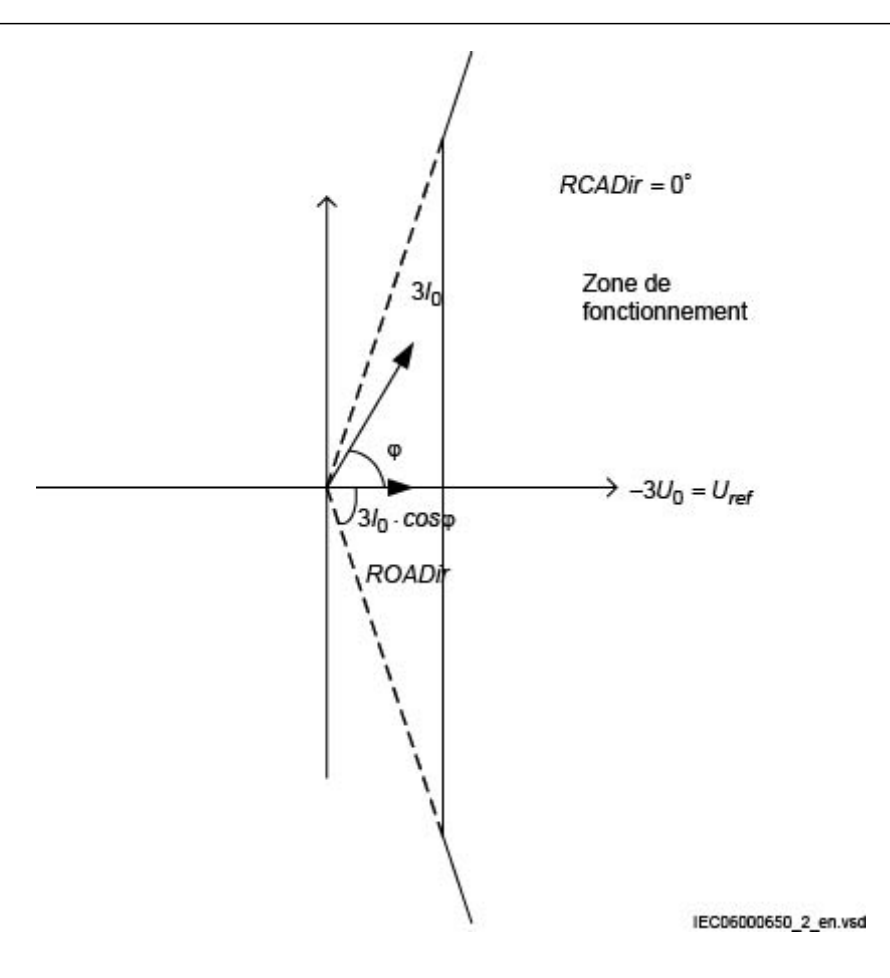

Figure 13: Caractéristique avec restriction ROADir

<span id="page-90-0"></span>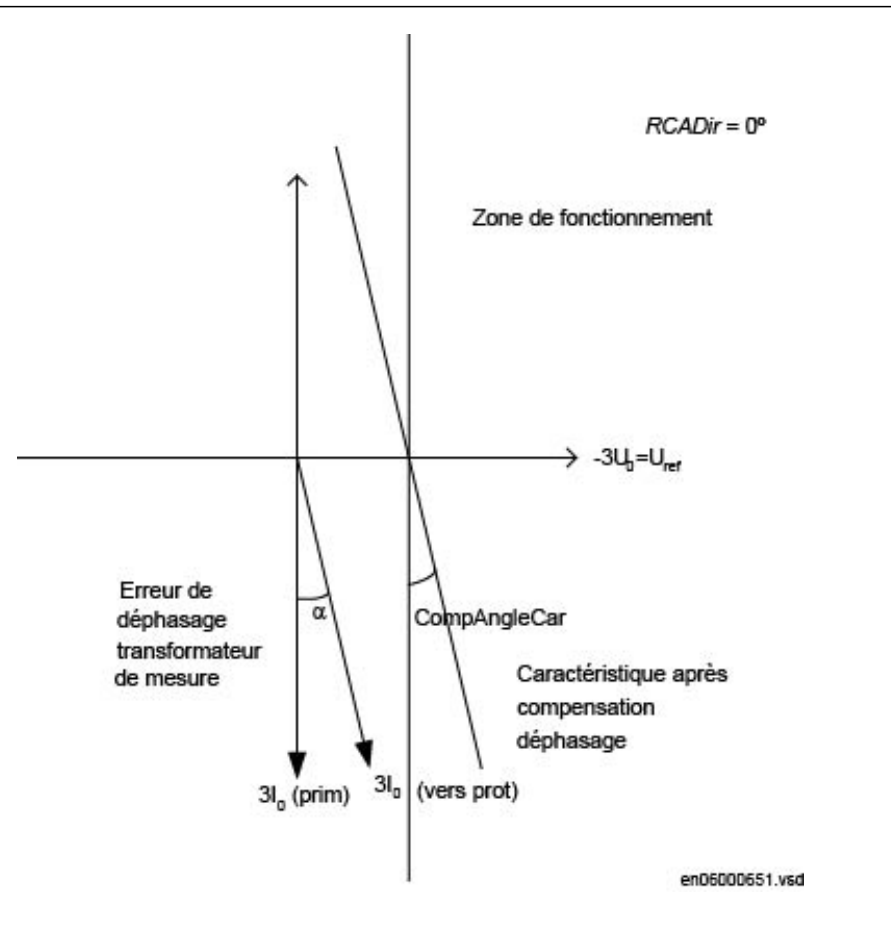

Figure 14: Explication de RCAcomp

#### Mode de fonctionnement  $3I_0 \cdot 3U_0 \cdot \cos \varphi$

- 1. Régler la tension de polarisation sur 1.2 · *UNRel>* et régler le déphasage entre la tension et le courant sur l'angle caractéristique assigné (*RCADir*). Noter que le courant provoque un décalage de la tension.
- 2. Injecter du courant jusqu'à ce que la fonction démarre et s'assurer que le courant de fonctionnement est égal au réglage de *SN>* pour l'élément directionnel défini. Noter que pour obtenir le fonctionnement, il faut qu'à la fois le courant et la tension injectés soient supérieurs aux valeurs respectives *INRel>* et *UNRel>* assignées.

La fonction active les sorties START et STDIRIN.

- 3. Supposez que  $\varphi'$  est le déphasage entre la tension injectée  $(3U_0)$  et le courant (3I<sub>0</sub>) i.e.  $\varphi' = RCADir$ - $\varphi$ . Changer  $\varphi'$  à par exemple 45 degrés. Augmenter le courant injecté jusqu'à ce que la fonction soit opérationnelle.
- 4. Comparer le résultat avec la valeur assignée et s'assurer que le nouveau courant injecté 3I<sub>0</sub> · 3U<sub>0</sub> · cos φ est égal au réglage *SN*>. Prendre en compte la caractéristique assignée, voir Figure [13](#page-89-0) et Figure 14.

5. Mesurer le temps de fonctionnement du chronomètre en injectant 1.2 · *UNRel>* et un courant afin d'obtenir deux fois la valeur *SN>* de fonctionnement assignée.

 $Tinv = kSN \cdot Sref / 3I_{0test} \cdot 3U_{0test} \cdot \cos(\varphi)$ 

 $(E$ quation 2)

- 6. Comparer le résultat avec la valeur attendue. La valeur attendue dépend du choix effectué, temps indépendant/temps dépendant.
- 7. Poursuivre l'essai en testant une autre fonction ou y mettre fin en désactivant le mode "Essai" sur *Off*.

#### Mode de fonctionnement  $3I_0$  et  $\varphi$

- 1. Régler la tension de polarisation sur 1.2 · *UNRel>* et régler le déphasage entre la tension et le courant sur l'angle caractéristique assigné (*RCADir*). Noter que le courant provoque un décalage de la tension.
- 2. Injecter du courant jusqu'à ce que la fonction démarre et s'assurer que le courant de fonctionnement est égal au réglage de *INDir>* pour l'élément directionnel défini.

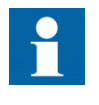

Noter que pour obtenir le fonctionnement, il faut qu'à la fois le courant et la tension injectés soient supérieurs aux valeurs respectives *INRel>* et *UNRel>* assignées.

La fonction active les sorties START et STDIRIN.

- 3. Mesurer avec des angles j autour de *RCADir +/- ROADir.*
- 4. Comparer le résultat aux valeurs assignées, voir la figure [15](#page-92-0) pour un exemple de caractéristique.
- 5. Mesurer le temps de fonctionnement du chronomètre en injectant un courant afin d'obtenir deux fois la valeur de fonctionnement *SN\_>* assignée.

 $Tinv = kSN \cdot Sref / 3I_{0test} \cdot 3U_{0test} \cdot \cos(\varphi)$ 

 $(Equation 3)$ 

- 6. Comparer le résultat avec la valeur attendue. La valeur attendue dépend du choix effectué, temps indépendant/temps dépendant.
- 7. Tester une autre fonction ou terminer l'essai en réglant le mode d'essai sur *Off*.

### <span id="page-92-0"></span>1MRK 511 312-UFR -  $\sim$ Essai de la fonctionnalité par injection secondaire

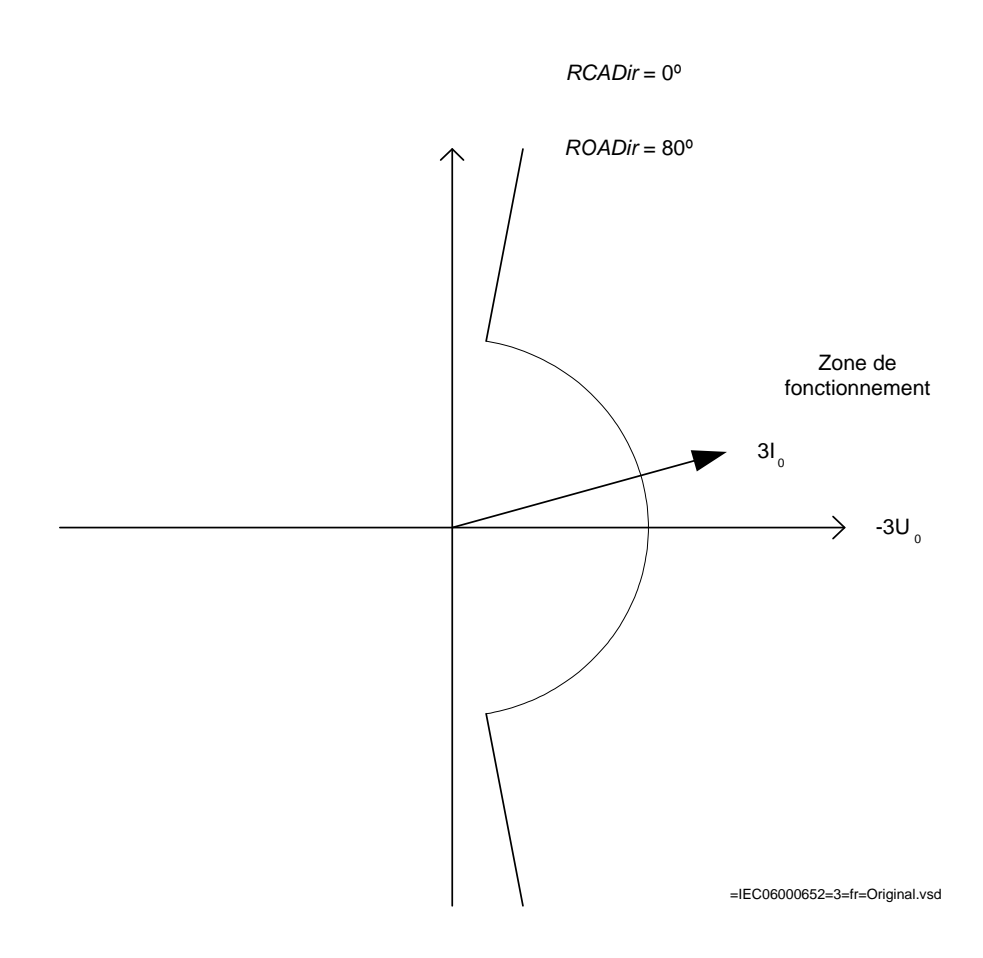

Figure 15: Exemple de caractéristique

#### Protection non-directionnelle contre le courant de défaut de terre Procédure

1. Vérifier par la mesure que le courant de fonctionnement est égal au réglage *INNonDir>*.

La fonction active les sorties START et STDIRIN.

- 2. Mesurer le temps de fonctionnement du chronomètre en injectant un courant de 200% la valeur de fonctionnement.
- 3. Comparer le résultat avec la valeur attendue. La valeur escomptée dépend du choix effectué entre temps indépendant (défini) *tINNonDir* et temps dépendant (inverse).
- 4. Poursuivre l'essai en testant une autre fonction ou y mettre fin en désactivant le mode "Essai" sur *Off*.

#### Relâchement et protection à maximum de tension résiduelle Procédure

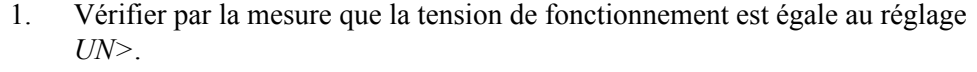

La fonction active les signaux START et STUN.

- 2. Mesurer le temps de fonctionnement en injectant une tension égale à 1,2 fois la valeur de fonctionnement assignée *UN>*.
- 3. Comparer le résultat avec la valeur de fonctionnement assignée *tUN*.
- 4. Injecter une tension 0.8 *UNRel>* et un courant suffisamment élevés pour rendre la fonction directionnelle opérationnelle à l'angle choisi.
- 5. Augmenter la tension jusqu'à la libération de la fonction directionnelle.
- 6. Comparer la valeur mesurée à la valeur de fonctionnement assignée *UNRel>*.

#### 10.4.6.2 Achèvement de l'essai

Tester une autre fonction ou mettre fin au test en réglant le paramètre *Mode essai* sur *Off*. Rétablir les connexions et les réglages d'origine, s'ils ont été modifiés pour les besoins de l'essai.

# 10.4.7 Protection contre les surcharges thermiques, une constante de temps, Celsius/Fahrenheit LCPTTR/LFPTTR

Préparer le DEI pour la vérification des réglages telle que définie dans la section ["Préparation du DEI à la vérification des réglages"](#page-72-0).

Vérifier si le signal d'entrée logique BLOCK est sur zéro logique et que sur l'IHM locale, les signaux logiques TRIP, START et ALARM sont égaux au zéro logique.

#### 10.4.7.1 Mesure de la limite de fonctionnement et des temps de fonctionnement pour les seuils affichés

#### Essai de la protection sans compensation de température externe (NonComp)

- 1. Régler rapidement le courant injecté (courant de défaut) dans une phase à environ 300% de *IRef* (pour minimiser le temps de déclenchement) et couper le courant.
- 2. Réinitialiser la mémoire thermique sur l'IHM sous **Menu principal/ Reset(Réinitialiser)/Réinitialiser température/Surcharge thermique1 Constante Temps PTTR,26)/LFPTTR:x**, **Menu Principal/Reset (réinitialiser)/Reset température/Surcharge Thermique1Constante Temps(PTTR,26)/LCPTTR:x**,
- 3. Commuter sur le courant de défaut et noter la température disponible sur l'IHM locale sous **Menu principal/Essai/État de la fonction/Protection courant/ Surcharge Therm.Const.1 Temps (ThermOverLoad1TimeConst)(PTTR, 26)/LFPTTR:x/TEMP**, **Menu principal/Essai/État Fonction/Protection**

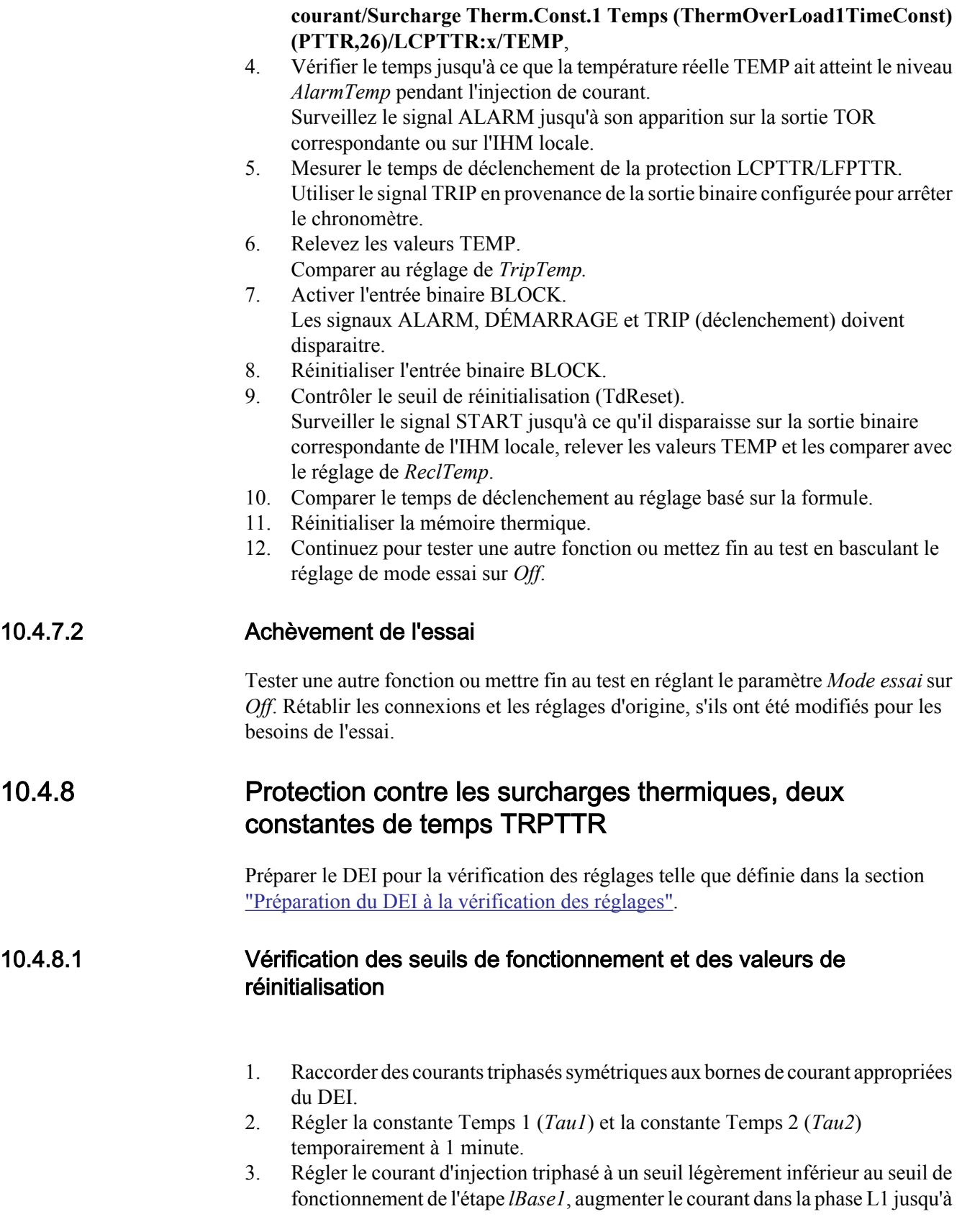

ce que l'étape *IBase1* fonctionne puis prendre note de la valeur de fonctionnement.

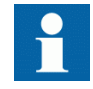

Respecter la surcharge maximum admissible dans les circuits de courant du DEI.

- 4. Diminuer lentement le courant et prendre note de la valeur de réinitialisation. Vérifier de la même manière les valeurs de fonctionnement et de réinitialisation de *IBase1* pour les phases L2 et L3.
- 5. Activer le signal d'entrée de refroidissement, pour ainsi basculer sur le courant de base *IBase2*.
- 6. Vérifier les valeurs de fonctionnement et réinitialisation (pour les trois phases) pour *IBase2* de la même manière que décrit ci-dessus pour l'étape *IBase1*.
- 7. Désactiver le signal d'entrée pour l'étape *IBase2*.
- 8. Régler la constante de temps de *IBase1* conformément au plan de réglage.
- 9. Régler le courant d'injection pour la phase L1 à 1.50 · *IBase1*.
- 10. Raccorder un contact de sortie de déclenchement au chronomètre et surveiller la sortie des contacts ALARM1 et ALARM2 vers les entrées numériques de l'appareil d'essai.

Relever la constante thermique de la protection thermique sur l'IHM locale et attendre quelle soit à zéro.

- 11. Enclencher le courant d'injection et vérifier si les contacts ALARM1 et ALARM2 fonctionnent au niveau réglé (en %), et si le temps de déclenchement est conforme à la Constante de Temps 1 réglée (*Tau1*). Avec un réglage Itr = 101% de *IBase1* et un courant d'injection de 1.50 *IBase1*, le temps de déclenchement à partir de zéro dans la mémoire doit être de 0.60 Constante de Temps 1 (*Tau1*).
- 12. Vérifier si tous les contacts de déclenchement et d'alarme fonctionnent conformément à la logique de configuration.
- 13. Couper le courant d'injection et vérifier, dans les pages du menu sur l'état thermique et LOCKOUT (verrouillage), que le verrouillage est réinitialisé au pourcentage défini de la capacité thermique.
- 14. Activer le signal d'entrée de refroidissement, pour ainsi basculer sur le courant de base *IBase2*. Attendre 5 minutes pour que la mémoire thermique se vide et régler la constante
- de temps 2 (*Tau2*) conformément au plan de réglage. 15. Avec un courant d'injection de 1.50 · *IBase2* tester le seuil d'alarme thermique, le temps de fonctionnement pour un déclenchement et la réinitialisation de l'arrêt, en procédant comme pour l'étape *IBase1*.
- 16. Vérifier enfin si les informations de démarrage et de déclenchement sont mémorisées dans le menu des évènements.

### 10.4.8.2 Achèvement de l'essai

Tester une autre fonction ou mettre fin au test en réglant le paramètre *Mode essai* sur *Off*. Rétablir les connexions et les réglages d'origine, s'ils ont été modifiés pour les besoins de l'essai.

# 10.4.9 Protection contre la défaillance de disjoncteur, activation et sortie séparées par phase CCRBRF

Préparer le DEI pour la vérification des réglages telle que définie dans la section ["Préparation du DEI à la vérification des réglages"](#page-72-0).

La fonction CCRBRF de protection contre les défaillances de disjoncteur activation et sortie par phase doit normalement être testée en association avec une autre fonction qui fournit un signal de démarrage. On peut aussi utiliser un signal START externe.

Pour vérifier les réglages dans le mode de déclenchement de réserve le plus courant *1 de 3*, il suffit de tester les défauts phase-terre.

En mode *2 de 4* le réglage du courant de phase *IP>* peut être vérifié par une injection en monophasé à l'endroit où le courant de retour revient à l'entrée du courant de sommation. Le seuil 'IN' du courant résiduel (EF = Défaut de Terre) réglé sur une valeur inférieure à *IP>*, est plus aisément contrôlé en mode de déclenchement de réserve *1 de 4*.

## 10.4.9.1 Vérification de la valeur de fonctionnement du courant de phase  $IP$

La vérification du seuil de courant *IP>* est la plus facile à effectuer dans le Mode de fonctionnement *FunctionMode* = *Current* et *BuTripMode* = *1 de 3* ou *2 de 4*.

- 1. Appliquer la condition de défaut, incluant START de CCRBRF, avec un courant en-dessous du seuil *IP>*.
- 2. Répéter la condition de défaut et augmenter le courant pas à pas jusqu'à l'apparition d'un déclenchement.
- 3. Comparer le résultat à la valeur *IP>*du réglage.
- 4. Débrancher le courant alternatif AC et les signaux d'entrée START.

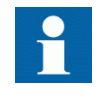

Remarque ! Si *No CBPos Check* ou *Retrip off* est réglé, seul le déclenchement de réserve peut être utilisé pour vérifier le réglage de *IP>*.

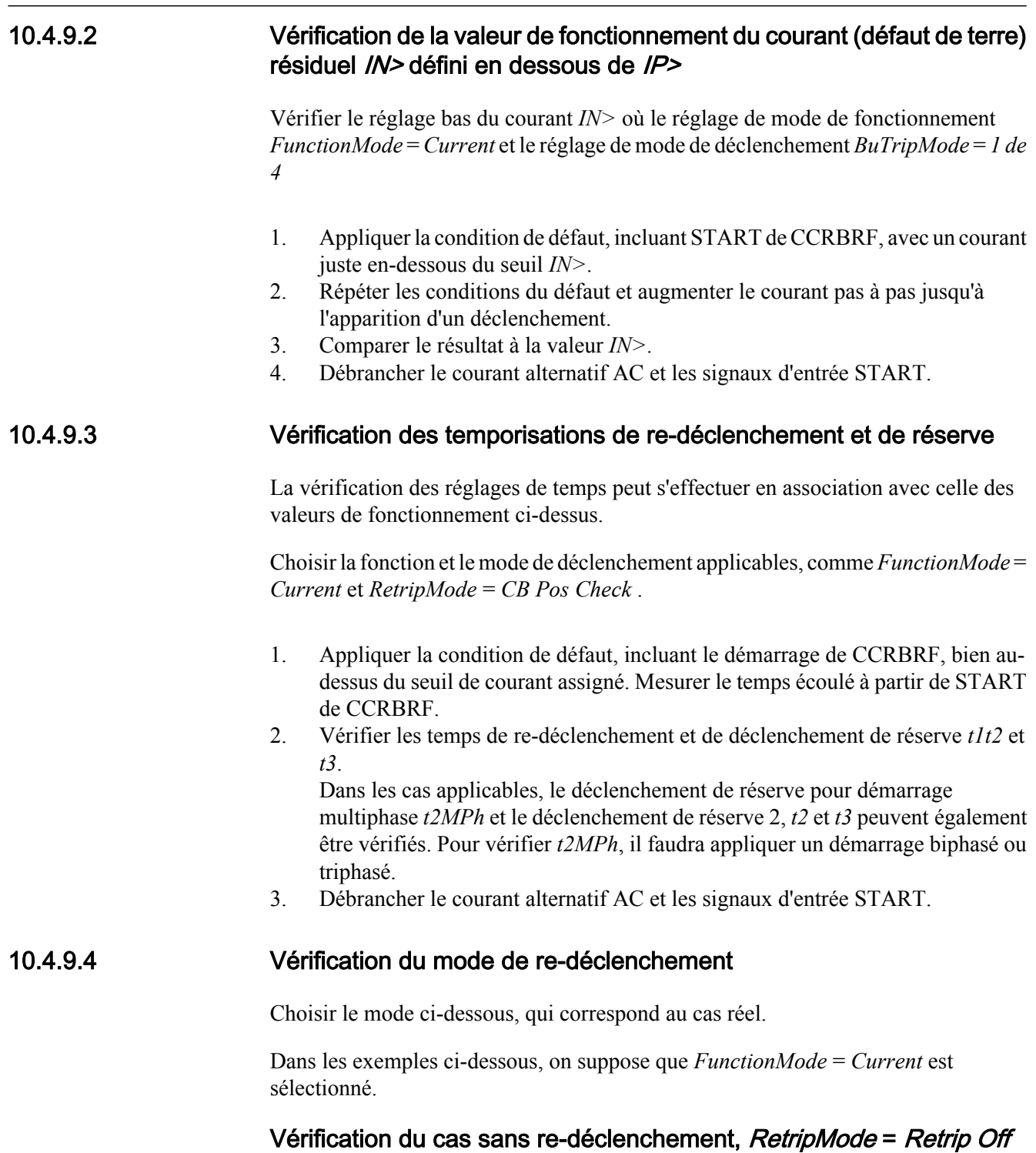

- 1. Régler *RetripMode* = *Retrip Off*.
- 2. Appliquer la condition de défaut, incluant le démarrage de CCRBRF, bien audessus du seuil de courant assigné.
- 3. Vérifier qu'à l'expiration du temps assigné, il ne se produise pas de redéclenchement mais un déclenchement de réserve.
- 4. Débrancher le courant alternatif AC et les signaux d'entrée START.

#### Vérification de redéclenchement avec contrôle de courant, RetripMode = CB Pos Check

- 1. Régler *RetripMode* = *CB Pos Check*.
- 2. Appliquer la condition de défaut, incluant le démarrage de CCRBRF, bien audessus du seuil de courant assigné.
- 3. Vérifier si le redéclenchement se produit après la temporisation écoulée *t1* et le déclenchement de réserve après écoulement de la temporisation *t2*
- 4. Appliquer la condition de défaut, incluant le démarrage de CCRBRF, avec un courant inférieur à la valeur de courant paramétrée.
- 5. Vérifier qu'il ne se produit ni redéclenchement ni déclenchement de réserve.
- 6. Débrancher le courant alternatif AC et les signaux d'entrée START.

#### Vérification du redéclenchement sans contrôle de courant, RetripMode = No CBPos Check

- 1. Régler *RetripMode* = *No CB Pos Check*.
- 2. Appliquer la condition de défaut, incluant le démarrage de CCRBRF, bien au dessus du seuil de courant assigné.
- 3. Vérifier si le redéclenchement a lieu après écoulement du temps réglé *t1* et si le déclenchement de réserve se produit après écoulement du temps *t2*.
- 4. Appliquer la condition de défaut, incluant le démarrage de CCRBRF, avec un courant inférieur à la valeur de courant paramétrée.
- 5. Vérifier que le redéclenchement a lieu après écoulement du temps réglé *t1*, mais sans produire de déclenchement de réserve.
- 6. Débrancher le courant alternatif AC et les signaux d'entrée START.

#### 10.4.9.5 Vérification du mode de déclenchement de réserve

Dans les cas ci-dessous, il est considéré que *FunctionMode* = *Courant* est sélectionné.

#### Contrôler que le déclenchement de réserve ne se produit pas lors d'un déclenchement normal du disjoncteur

Utiliser les modes de déclenchement réels. Le cas ci-dessous s'applique au redéclenchement avec contrôle du seuil de courant.

- 1. Appliquer la condition de défaut, incluant le démarrage de CCRBRF, avec un courant de phase bien au-dessus de la valeur assignée *IP>*.
- 2. Couper le courant en y ménageant une marge avant l'écoulement du temps de déclenchement de réserve *t2*. L'ordre de coupure peut être lancé à l'émission de la commande de redéclenchement.
- 3. Vérifier que le redéclenchement se produise bien, s'il est sélectionné, mais pas de déclenchement de réserve.
- 4. Débrancher le courant alternatif AC et les signaux d'entrée START.

Le mode normal *BuTripMode* = *1 de 3* devra avoir été vérifié dans les essais ci-dessus. Le cas échéant, les modes *1 de 4* et *2 de 4* peuvent être vérifiés. Choisir le mode cidessous, qui correspond au cas réel.

#### Vérification du cas *BuTripMode* = 1 de 4

On suppose que le réglage de courant EF (Défaut de Terre) *IN>* est inférieur au réglage de courant de phase *IP>*.

- 1. Régler *BuTripMode* = *1 de 4*.
- 2. Appliquer la condition de défaut, incluant le démarrage de CCRBRF, avec un courant de phase en-dessous de *IP>* mais au-dessus de *IN>*. Le courant résiduel (EF= Défaut de Terre) doit alors être supérieur au seuil *IN>*.
- 3. Vérifier si le déclenchement de réserve se produit après écoulement de la temporisation. S'il est sélectionné, le redéclenchement doit également apparaître.
- 4. Débrancher le courant alternatif AC et les signaux d'entrée START.

#### Vérification du cas BuTripMode = 2 de 4

Le réglage du courant EF (Défaut de Terre) *IN>* peut être égal ou inférieur au réglage du courant de phase *IP>*.

- 1. Régler *BuTripMode* = *2 de 4*.
- 2. Appliquer la condition de défaut, incluant le démarrage de CCRBRF, avec un courant de phase au-dessus du réglage *IP>* et un courant résiduel (défaut de terre) au-dessus du réglage *IN>*.
- 3. Vérifier si le déclenchement de réserve se produit après écoulement du retard assigné. S'il est sélectionné, le redéclenchement doit également apparaître.
- 4. Appliquer la condition de défaut, incluant le démarrage de CCRBRF, avec, au minimum, un courant de phase en-dessous du réglage *IP>* et un courant résiduel (défaut de terre) au-dessus du réglage *IN>*. Le courant peut être arrangé en injectant trois (ou deux-) courants de phase avec le même angle de phase (composante 10) inférieur à *IP>*, mais avec une valeur telle que le courant résiduel (défaut de terre) (3I<sub>0</sub>) soit supérieur à la valeur définie pour *IN*>.
- 5. Contrôler qu'il ne se produise pas de déclenchement de réserve.
- 6. Débrancher le courant alternatif AC et les signaux d'entrée START.

# 10.4.9.6 Vérification du déclenchement de réserve instantané sous la condition "disjoncteur défaillant"

S'applique aux cas pour lesquels un signal de la fonction de surveillance du disjoncteur (défaut disjoncteur et incapacité du disjoncteur à ouvrir) est envoyé vers l'entrée CBFLT.

- 1. Renouveler la vérification du temps de déclenchement de réserve. Débrancher le courant et les signaux d'entrée START.
- 2. Activer l'entrée CBFLT. La sortie CBALARM (alarme de défaut de disjoncteur) doit apparaître après le temps assigné *tCBAlarm.* Maintenir l'entrée activée.
- 3. Appliquer la condition de défaut, incluant le démarrage de CCRBRF, avec un courant supérieur à la valeur de courant assignée.
- 4. Contrôler que le déclenchement de réserve est obtenu sans retard intentionnel, par exemple dans les 20 ms qui suivent l'application du démarrage.
- 5. Débrancher le courant alternatif AC et les signaux d'entrée START.

#### 10.4.9.7 Vérification du cas RetripMode = Contact

On considère que le redéclenchement sans contrôle de courant est sélectionné, *RetripMode* = *Contact*.

- 1. Régler *FunctionMode* = *Contact*
- 2. Appliquer le signal d'entrée pour CB (Disjoncteur) fermé à l'entrée ou aux entrées appropriées CBCLDL1, CBCLD2 or CBCDL3.
- 3. Appliquer le signal d'entrée, ou les signaux de démarrage de CCRBRF.
- 4. Vérifier que le redéclenchement et le déclenchement de réserve par sélection de phase se produisent après les temporisations assignées.
- 5. Supprimer le signal ou les signaux de démarrage. Maintenir le ou les signaux de disjoncteur fermé.
- 6. Appliquer le signal ou les signaux d'entrée pour le démarrage de CCRBRF.
- 7. Organiser la suppression du signal (des signaux) de Disjoncteur fermé bien avant l'expiration de la temporisation du déclenchement de réserve *t2*.
- 8. Contrôler qu'il ne se produise pas de déclenchement de réserve.
- 9. Débrancher le courant alternatif injecté AC et les signaux d'entrée START.

#### 10.4.9.8 Vérification du mode de fonction Current&Contact

À ne réaliser que lorsque *FunctionMode* = *Current&Contact* est sélectionné. Il est conseillé de réaliser ces tests seulement en monophasé ou pour des applications en triphasé dans le cas d'un déclenchement triphasé.

#### Vérification du cas du courant de défaut au-dessus de la valeur assignée IP>

Le fonctionnement doit être comme dans le cas *FunctionMode* = *Current*.

- 1. Régler *FunctionMode* = *Current&Contact*.
- 2. Laisser les entrées pour disjoncteur fermé inactives. Ces signaux ne doivent pas avoir d'effet.
- 3. Appliquer la condition de défaut, incluant le démarrage de CCRBRF, avec le courant au-dessus de la valeur assignée *IP>*.
- 4. Contrôler que la commande de redéclenchement, si elle est sélectionnée, et la commande de déclenchement de réserve sont bien effectuées.
- 5. Débrancher le courant alternatif injecté AC et les signaux d'entrée START.

### Vérification du cas de courant de défaut en dessous de la valeur assignée I>BlkCont

Le cas doit simuler un courant de défaut très faible avec un fonctionnement qui dépendra du signal de position du disjoncteur transmis par le contact auxiliaire du disjoncteur. Il est suggéré d'utiliser le redéclenchement sans contrôle de courant, avec le réglage *RetripMode* = *No CBPos Check*.

- 1. Régler *FunctionMode* = *Current&Contact*.
- 2. Appliquer le signal d'entrée pour CB (Disjoncteur) fermé à l'entrée ou aux entrées appropriées CBCLDL1 (2 ou 3).
- 3. Appliquer la condition de défaut avec le (les) signal (signaux) d'entrée pour le démarrage de CCRBRF. La valeur du courant doit être inférieure à la valeur assignée *I>BlkCont*
- 4. Vérifier que le redéclenchement et le déclenchement de réserve par sélection de phase se produisent après les temporisations assignées. La simulation de l'échec du déclenchement s'effectue en maintenant activés le ou les signaux pour "disjoncteur fermé".
- 5. Débrancher le courant alternatif AC et les signaux START. Maintenir le ou les signaux de "disjoncteur fermé".
- 6. Appliquer à nouveau le défaut et le démarrage. La valeur du courant doit être inférieure à la valeur définie pour *I>BlkCont*
- 7. Faire en sorte que l'interruption du signal/des signaux "disjoncteur fermé" ait lieu bien avant le temps de déclenchement de réserve réglé *t2*. Cela simule un déclenchement de disjoncteur correct.
- 8. Contrôler qu'il ne se produit pas de déclenchement de réserve. Le redéclenchement peut apparaître, par exemple, du fait de la sélection de "Redéclenchement sans contrôle de courant".
- 9. Débrancher le courant alternatif injecté AC et les signaux d'entrée START.

#### 10.4.9.9 Achèvement de l'essai

Tester une autre fonction ou mettre fin au test en réglant le paramètre *Mode essai* sur *Off*. Rétablir les connexions et les réglages d'origine, s'ils ont été modifiés pour les besoins de l'essai.

# 10.4.10 Protection de zone morte STBPTOC

Préparer le DEI pour la vérification des réglages telle que définie dans la section ["Préparation du DEI à la vérification des réglages"](#page-72-0).

Les signaux logiques de la protection STBPTOC sont disponibles sur l'IHM locale sous **Menu principal/Réglages/Groupe de réglage N/Protection courant/Zone morte(PTOC,50STB)/STBPTOC:x**

#### 10.4.10.1 Mesure de la limite de fonctionnement des valeurs de réglage

- 1. Vérifier que les signaux logiques d'entrée BLOCK et RELEASE, ainsi que le signal logique de sortie TRIP, sont tous sur zéro logique.
- 2. Activer l'entrée RELEASE sur le bloc fonctionnel STBPTOC.
- 3. Pendant une courte durée, injecter un courant (courant de défaut) dans une phase à environ 110 % du courant de fonctionnement défini, puis couper le courant. Veiller à ne pas dépasser la surcharge maximum admissible dans les circuits de courant du DEI.
- 4. Enclencher le courant de défaut et mesurer le temps de fonctionnement de STBPTOC.

Utiliser le signal TRIP en provenance de la sortie binaire configurée pour arrêter la temporisation. Le fonctionnement doit être instantané.

- 5. Activer l'entrée BLOCK sur le bloc fonctionnel STBPTOC.
- 6. Enclencher le courant de défaut (110% du seuil réglé).
- Aucun signal TRIP ne doit apparaître.
- 7. Couper le courant de défaut.
- 8. Pendant une courte durée, injecter un courant (courant de défaut) dans la même phase à environ 90 % du courant de fonctionnement défini, puis couper le courant.
- 9. Enclencher le courant de défaut. Aucun signal TRIP ne doit apparaître.
- 10. Couper le courant de défaut.
- 11. Réinitialiser l'entrée binaire RELEASE.
- 12. Enclencher le courant de défaut.

Aucun signal TRIP ne doit apparaître.

13. Couper le courant de défaut.

#### 10.4.10.2 Achèvement de l'essai

Tester une autre fonction ou mettre fin au test en réglant le paramètre *Mode essai* sur *Off*. Rétablir les connexions et les réglages d'origine, s'ils ont été modifiés pour les besoins de l'essai.

# 10.4.11 Protection contre les discordances de pôles CCPDSC

Préparer le DEI pour la vérification des réglages telle que définie dans la section ["Préparation du DEI à la vérification des réglages"](#page-72-0).

## 10.4.11.1 Vérification des réglages

- 1. Le réglage *selection* = *ContSel* de la logique de détection externe, fonction basée sur le contact, est égal au signal CCPDSC issu du disjoncteur. Activer l'entrée binaire EXTPDIND et mesurer le temps de fonctionnement de CCPDSC. Utiliser le signal TRIP en provenance de la sortie binaire configurée pour arrêter le chronomètre.
- 2. Comparer le temps mesuré à la valeur de consigne *tTrip*.
- 3. Réinitialiser l'entrée EXTPDIND.
- 4. Activer l'entrée binaire BLKDBYAR. Cet essai doit être effectué en même temps que celui du réenclencheur automatique SMBRREC.
- 5. Activer l'entrée binaire EXTPDIND.
	- Aucun signal TRIP ne doit apparaître.
- 6. Réinitialiser les entrées binaires BLKDBYAR et EXTPDIND.
- 7. Activer l'entrée binaire BLOCK.
- 8. Activer l'entrée binaire EXTPDIND. AUCUN signal TRIP ne doit apparaître.
- 9. Réinitialiser les entrées binaires BLOCK et EXTPDIND.
- 10. Si le réglage *selection* = *ContSel* de la logique de détection interne, fonction basée sur le contact, est égal au signal de positions des pôles issu des contacts auxiliaires. Régler alors les entrées POLE1OPN...POLE3CL sur un état qui active la logique de discordance des pôles, puis répéter les étapes 2 à 6.
- 11. Détection de courant dissymétrique avec surveillance du disjoncteur : Régler le courant mesuré dans une phase à 110 % du niveau de libération du courant. Activer CLOSECMD et mesurer le temps de fonctionnement CCPDSC. Utiliser le signal TRIP en provenance de la sortie binaire configurée pour arrêter le chronomètre.
- 12. Désactiver CLOSECMD : Régler le courant mesuré dans une phase à 90 % du niveau de libération du courant. Activer CLOSECMD. AUCUN signal TRIP ne doit apparaître.
- 13. Répéter les deux étapes précédentes en utilisant OPENCMD au lieu de CLOSECMD. Détection d'asymétrie de courant avec surveillance du disjoncteur : Régler les trois courants à 110 % du niveau de libération du courant. Activer CLOSECMD.

AUCUN signal TRIP ne doit apparaître, en raison de la condition symétrique.

14. Désactiver CLOSECMD. Diminuer un courant à 120% du niveau de dissymétrie du courant par rapport aux deux autres phases. Activer CLOSECMD et mesurer le temps de fonctionnement CCPDSC.

Utiliser le signal TRIP en provenance de la sortie binaire configurée pour arrêter le chronomètre.

15. Désactiver CLOSECMD. Diminuer un courant à 80 % du niveau de dissymétrie du courant par rapport aux deux autres phases. Activer CLOSECMD. AUCUN signal TRIP ne doit apparaître.

### 10.4.11.2 Achèvement de l'essai

Tester une autre fonction ou mettre fin au test en réglant le paramètre *Mode essai* sur *Off*. Rétablir les connexions et les réglages d'origine, s'ils ont été modifiés pour les besoins de l'essai.

## 10.4.12 Protection directionnelle à minimum de puissance **GUPPDUP**

Préparer le DEI pour la vérification des réglages telle que définie dans la section ["Préparation du DEI à la vérification des réglages"](#page-72-0).

#### 10.4.12.1 Vérification des réglages

La protection à minimum de puissance doit être réglée à des valeurs correspondant à l'utilisation prévue.

L'essai est réalisé par l'injection de tension et de courant avec la possibilité de contrôler l'amplitude du courant et de la tension, ainsi que le déphasage entre la tension et le courant. Pendant l'essai, les sorties analogiques de puissance active et réactive doivent être surveillées.

1. Raccorder l'appareil d'essai pour pouvoir injecter la tension et le courant correspondant au mode à utiliser dans l'application. Si un appareil d'essai triphasé est disponible, il peut être utilisé pour tous les modes. Si un appareil d'essai de tension/courant monophasé est disponible, il doit être raccordé à une entrée sélectionnée pour le courant et la tension monophasés.

<span id="page-105-0"></span>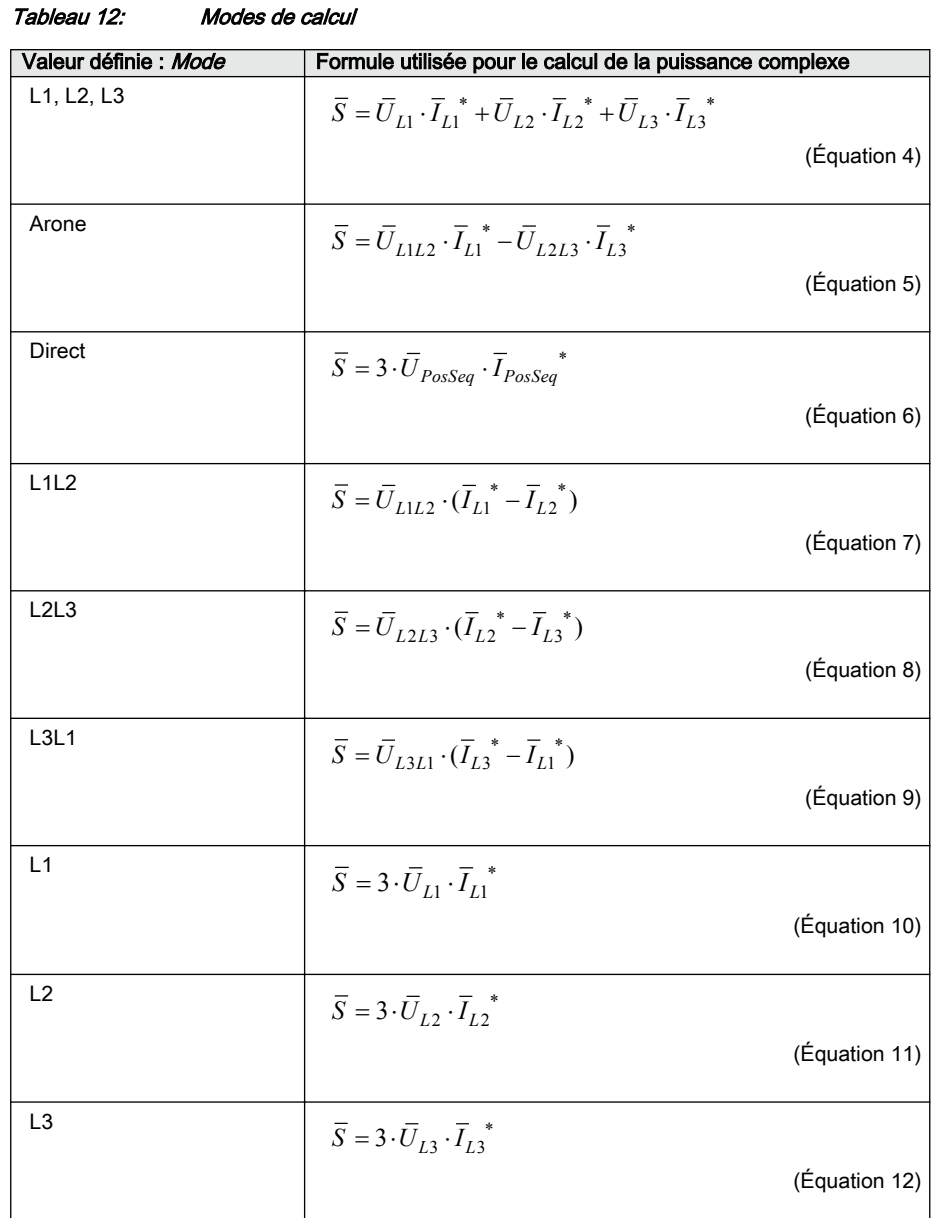

- 2. Régler le courant et la tension injectés sur les valeurs nominales assignées en % de *IBase* et *UBase* (convertis en courant et tension secondaires). L'angle entre le courant et la tension injectés doit être égal au sens assigné *Angle1*, angle du seuil 1 (égal à 0° pour la protection de puissance aval faible et égal à 180° pour la protection de retour de puissance). Contrôlez que la puissance active surveillée est égale à 100% de la puissance nominale et que la puissance réactive est égale à 0% de la puissance nominale.
- 3. Changer l'angle entre le courant et la tension injectés à *Angle1* + 90°. Contrôlez que la puissance active surveillée est égale à 0 % de la puissance nominale et que la puissance réactive est égale à 100 % de la puissance nominale.
- 4. Remettre l'angle entre le courant et la tension injectés à 0°. Diminuer lentement le courant à partir de 0 jusqu'à l'activation du signal START1, démarrage du seuil 1.
- 5. Augmenter le courant à 100 % de *IBase*.
- 6. Couper le courant et mesurer le délai d'activation de TRIP1, déclenchement du seuil 1.
- 7. Si un deuxième seuil est utilisé, répéter les étapes [2](#page-105-0) à 6 pour le deuxième seuil.

#### <span id="page-106-0"></span>10.4.12.2 Achèvement de l'essai

Tester une autre fonction ou mettre fin au test en réglant le paramètre *Mode essai* sur *Off*. Rétablir les connexions et les réglages d'origine, s'ils ont été modifiés pour les besoins de l'essai.

## 10.4.13 Protection directionnelle à maximum de puissance GOPPDOP

Préparer le DEI pour la vérification des réglages telle que définie dans la section ["Préparation du DEI à la vérification des réglages"](#page-72-0).

#### 10.4.13.1 Vérification des réglages

La protection à maximum de puissance doit être réglée sur des valeurs correspondant aux valeurs de consigne réelles à utiliser. L'essai est réalisé par l'injection de tension et de courant avec la possibilité de contrôler l'amplitude du courant et de la tension, ainsi que le déphasage entre la tension et le courant. Pendant l'essai, les sorties analogiques de puissance active et réactive doivent être surveillées.

- 1. Raccorder l'appareil d'essai pour pouvoir injecter la tension et le courant correspondant au mode à utiliser dans l'application. Si un appareil d'essai triphasé est disponible, il peut être utilisé pour tous les modes. Si un appareil d'essai de tension/courant monophasé est disponible, il doit être raccordé à une entrée sélectionnée pour le courant et la tension d'une phase.
- 2. Régler le courant et la tension injectés sur les valeurs nominales assignées en % de *IBase* et *UBase* (convertis en courant et tension secondaires). L'angle entre le courant et la tension injectés doit être égal au sens assigné *Angle1*, angle du seuil 1 (égal à 0° pour la protection de puissance aval faible et égal à 180° pour la protection de retour de puissance). Vérifier que la puissance active surveillée est égale à 100 % de la puissance nominale et que la puissance réactive est égale à 0 % de la puissance nominale.
- 3. Régler l'angle entre le courant et la tension injectés sur *Angle1* + 90°. Vérifier que la puissance active surveillée est égale à 0 % de la puissance nominale et que la puissance réactive est égale à 100 % de la puissance nominale.
- 4. Régler l'angle entre le courant et la tension injectés sur la valeur *Angle1*. Augmenter lentement le courant à partir de 0 jusqu'à l'activation du signal START1, démarrage du seuil 1. Vérifier la puissance injectée et la comparer avec la valeur de consigne *Puissance1*, réglage de la puissance du seuil 1 en % de *Sbase*.
- 5. Augmenter le courant jusqu'à 100 % de *IBase*, puis couper le courant.
- 6. Enclencher le courant et mesurer le délai d'activation de TRIP1, déclenchement du seuil 1.
- 7. Si un deuxième seuil est utilisé, répéter les étapes [2](#page-106-0) à 6 pour le deuxième seuil.

### 10.4.13.2 Achèvement de l'essai

Tester une autre fonction ou mettre fin au test en réglant le paramètre *Mode essai* sur *Off*. Rétablir les connexions et les réglages d'origine, s'ils ont été modifiés pour les besoins de l'essai.

## 10.4.14 Vérification des ruptures de conducteur BRCPTOC

Préparer le DEI pour la vérification des réglages telle que définie dans la section ["Préparation du DEI à la vérification des réglages"](#page-72-0).

#### 10.4.14.1 Mesure de la limite de fonctionnement et des temps de fonctionnement pour les seuils affichés

- 1. S'assurer que le signal logique d'entrée BLOCK vers le bloc fonctionnel BRCPTOC est un zéro logique, et s'assurer sur l'IHM locale que le signal de sortie TRIP issu du bloc fonctionnel BRCPTOC est égal au zéro logique.
- 2. Régler le courant mesuré (courant de défaut) dans une phase à environ 110 % du courant de fonctionnement défini *IP>*. Veiller à ne pas dépasser la surcharge maximum admissible dans les circuits de courant du terminal.
- 3. Établir le courant de défaut et mesurer le temps de fonctionnement de BRCPTOC.

Dans la configuration, TRIP est contrôlé par la Porte 13. Utiliser le signal TRIP en provenance de la sortie binaire configurée pour arrêter le chronomètre.

- 4. Comparer le temps mesuré à la valeur de consigne *tOper*.
- 5. Activer l'entrée binaire BLOCK.
- 6. Établir le courant de défaut (110 % de la consigne) et attendre plus longtemps que la valeur de consigne *tOper*.
	- Aucun signal TRIP ne doit apparaître.
- 7. Couper le courant de défaut.
- 8. Régler le courant mesuré (courant de défaut) dans la même phase à environ 90 % du courant de fonctionnement défini *IP>*. Couper le courant.
- 9. Établir le courant de défaut et attendre plus longtemps que la valeur de consigne *tOper*.

Aucun signal TRIP ne doit apparaître.

10. Couper le courant de défaut.
### 10.4.14.2 Achèvement de l'essai

Tester une autre fonction ou mettre fin au test en réglant le paramètre *Mode essai* sur *Off*. Rétablir les connexions et les réglages d'origine, s'ils ont été modifiés pour les besoins de l'essai.

# 10.4.15 Protection du banc de condensateurs CBPGAPC

Préparer le DEI pour la vérification des réglages telle que définie à la section ["Préparation de l'essai"](#page-70-0) de ce chapitre.

Cette section explique comment tester la fonction de protection du banc de condensateurs CBPGAPC dans le cadre d'une application SCB 50 Hz, 200 MVAr, 400 kV avec un TC de rapport 500/1 A.

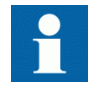

Noter qu'un tel SCB est illustré dans le manuel d'application pour cette fonction. La même procédure peut être utilisée pour tester un SCB avec une autre valeur nominale et un TC de rapport différent.

Comme calculé dans le manuel d'application, le courant de base pour ce SCB particulier sera de 289 A du côté principal et de 0,578 A du côté secondaire du TC. Avant tout essai, s'assurer que le réglage *IBase* pour cette fonction est défini sur *289 A* (c.-à-d. que le réglage pour le courant de base correspond au courant nominal du SCB protégé). Il sera également considéré que tous les autres réglages ont les valeurs indiquées dans l'exemple de réglage proposé dans le manuel d'application pour ce SCB.

#### **Appareil d'essai**

Raccorder l'appareil d'essai secondaire aux entrées TC du DEI dédiées aux courants SCB. Un appareil d'essai monophasé ou triphasé peut être utilisé, mais il peut s'avérer nécessaire de pouvoir varier la fréquence des signaux de courant injectés.

### 10.4.15.1 Vérification des réglages et du fonctionnement de la fonction

#### Sous-fonction d'inhibition de reconnexion

- 1. Injecter un courant nominal SCB (soit 0,587 A à 50 Hz pour ce SCB) dans au moins une phase (réaliser cet essai de préférence avec une injection triphasée).
- 2. Après quelques secondes, arrêter l'injection de tous les courants (c.-à-d., régler tous les courants à 0 A).
- 3. Vérifier que le signal de sortie binaire RECNINH de la fonction est réglé à la valeur logique 1 et que la réinitialisation a lieu seulement après expiration de la

temporisation définie par le paramètre *tReconnInhibit* (par exemple 300s pour ce SCB).

4. Si ce signal binaire est utilisé pour empêcher la fermeture d'un disjoncteur, s'assurer que la connexion/le câblage dans le circuit de fermeture du disjoncteur est correctement réalisé(e).

#### Sous-fonction à maximum de courant

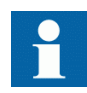

Noter que pendant les essais de la sous-fonction à maximum de courant, la sous-fonction de surcharge de tension harmonique ou la sous-fonction de surcharge de puissance réactive peuvent également envoyer des signaux de démarrage et de déclenchement, en fonction des réglages affichés. Par conséquent, il est préférable de les désactiver lors de ces essais.

- 1. Injecter un courant 20 % supérieur au seuil de démarrage du maximum de courant défini par le paramètre *IOC>* (par exemple, 1,2 · 1,35 · 0,587A = 0,951A à 50Hz pour ce SCB) dans la phase L1 uniquement.
- 2. Vérifier que les signaux de sortie binaire STOCL1 et STOC de la fonction sont réglés sur 1.
- 3. Vérifier que les signaux de sortie binaire TROC et TRIP de la fonction sont réglés sur 1 après expiration de la temporisation définie par le paramètre *tOC* (c'est-à-dire, 30s pour ce SCB).
- 4. Si l'un de ces signaux est utilisé pour le déclenchement, la signalisation et/ou l'indication locale/distante, contrôler que tous les contacts et DEL correspondants ont fonctionné et que tous les messages GOOSE adéquats ont été envoyés.
- 5. Vérifier que la valeur de service issue de la fonction, pour le courant dans la phase L1 (dans l'IHM locale sous **Menu principal/Essai**) est d'environ 476A  $(c'est-à-dire, 0.951A \cdot (500/1) = 476A)$ .
- 6. Arrêter l'injection de tous les courants (c.-à-d., régler tous les courants à 0 A).
- 7. Contrôler que tous les signaux de sortie binaire sus-mentionnés ont désormais une valeur logique nulle.
- 8. Répéter les étapes 1-7 pour les phases L2 et L3.

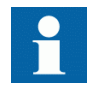

Noter que le fonctionnement de cette sous-fonction s'appuie sur la valeur de crête du courant. Cela signifie que cette fonction à maximum de courant est également capable de fonctionner pour la même amplitude de courant, mais pour des fréquences injectées différentes. Si besoin, répéter cette procédure d'injection, par exemple pour la troisième harmonique, en injectant simplement des courants de 3 · 50 = 150 Hz avec la même amplitude. Les résultats obtenus devraient être les mêmes.

### Sous-fonction à minimum de courant

- 1. Injecter un courant nominal SCB (c.-à-d., 0,587 A à 50 Hz pour ce SCB) dans les trois phases.
- 2. Réduire le courant de la phase L1 à une valeur 10 % inférieure à la valeur définie par le paramètre *IUC* < (c'est-à-dire,  $0.9 \cdot 0.7 \cdot 0.587$ A =  $0.370$ A à 50Hz pour ce SCB).
- 3. Vérifier que les signaux de sortie binaire STUCL1 et STUC de la fonction sont réglés sur 1.
- 4. Vérifier que les signaux de sortie binaire TRUC et TRIP de la fonction sont réglés sur 1 après expiration de la temporisation définie par le paramètre *tUC* (par exemple, 5s pour ce SCB).
- 5. Si l'un de ces signaux est utilisé pour le déclenchement, la signalisation et/ou l'indication locale/distante, contrôler que tous les contacts et DEL correspondants ont fonctionné et que tous les messages GOOSE adéquats ont été envoyés.
- 6. Vérifier que la valeur de service issue de la fonction, pour le courant dans la phase L1 (dans l'IHM locale sous **Menu principal/Essai**) est d'environ 185A  $(c'est-à-dire, 0,370A \cdot (500/1) = 185A)$ .
- 7. Arrêter l'injection de tous les courants (c.-à-d., régler tous les courants à 0 A).
- 8. Vérifier si tous les signaux de sortie binaire sus-mentionnés ont désormais une valeur logique nulle, car ils seront automatiquement bloqués par le fonctionnement de la sous-fonction intégrée d'inhibition de la reconnexion.
- 9. Répéter les étapes 1-8 pour les phases L2 et L3.

### Fonction de surcharge de puissance réactive

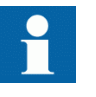

Noter que pendant les essais de la sous-fonction de surcharge de puissance réactive, la sous-fonction de surcharge de tension harmonique ou la sous-fonction à maximum de courant peuvent également envoyer des signaux de démarrage et de déclenchement, en fonction des réglages affichés. Par conséquent, il est recommandé de les désactiver lors de ces essais.

- 1. Injecter un courant égal au seuil de démarrage de la surcharge de puissance réactive défini par le paramètre *QOL>* (c'est-à-dire, 1,3 · 0,587A = 0,763A at 50Hz pour ce SCB) dans la phase L1 uniquement.
- 2. Vérifier que les signaux de sortie binaire STQOLL1 et STQOL de la fonction sont réglés sur 1.
- 3. Vérifier que les signaux de sortie binaire TRQOL et TRIP de la fonction sont réglés sur 1 après expiration de la temporisation définie par le paramètre *tQOL* (par exemple, 60s pour ce SCB).
- 4. Si l'un de ces signaux est utilisé pour le déclenchement, la signalisation et/ou l'indication locale/distante, contrôler que tous les contacts et DEL correspondants ont fonctionné et que tous les messages GOOSE adéquats ont été envoyés.
- 5. Vérifier que la valeur de service issue de la fonction, pour le courant dans la phase L1 (dans l'IHM locale sous **Menu principal/Essai**) est d'environ *382A*  $(c'est-à-dire, 0,763A \cdot (500/1) = 382A)$ .
- 6. Vérifier que la valeur de service issue de la fonction, pour la puissance réactive dans la phase L1 (dans l'IHM locale sous **Menu principal/Essai**) est d'environ 169 % (c'est-à-dire, 1,3 · 1,3 = 1,69pu = 169 %).
- 7. Arrêter l'injection de tous les courants (c.-à-d., régler tous les courants à 0 A).
- 8. Contrôler que tous les signaux de sortie binaire sus-mentionnés ont désormais une valeur logique nulle.
- 9. Répéter les étapes 1-8 pour les phases L2 et L3.

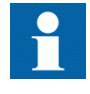

Noter que le fonctionnement de cette sous-fonction s'appuie sur des valeurs de courant injecté et des valeurs de RMS véritable calculées en interne. Cela signifie que cette sous-fonction est également capable de fonctionner pour les signaux de courant à fréquence variable. Cependant, du fait des procédures de calcul relativement complexes, il est recommandé de procéder à des essais secondaires uniquement avec des signaux de courant à la fréquence nominale.

La formule suivante peut être utilisée pour calculer la puissance réactive SCB en "per unit" lorsqu'un courant à fréquence différente de la fréquence nominale est injecté.

$$
Q[pu] = \frac{f_{\text{rad}}}{f_{\text{injected}}} \cdot I^2[pu]
$$

 $(Equation 13)$ 

### Sous-fonction de surcharge de tension harmonique

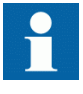

Noter que pendant les essais de la sous-fonction de surcharge de tension harmonique, la sous-fonction de surcharge de puissance réactive ou la sous-fonction à maximum de courant peuvent également envoyer des signaux de démarrage et de déclenchement, en fonction des réglages affichés. Par conséquent, il est recommandé de les désactiver lors de ces essais.

Procédure d'essai du seuil à retard inverse :

Les points suivants sur la courbe à retard inverse sont définis en fonction des normes CEI/ANSI pertinentes avec un facteur de multiplication de temps réglé à *kHOLIDMT*=1,0

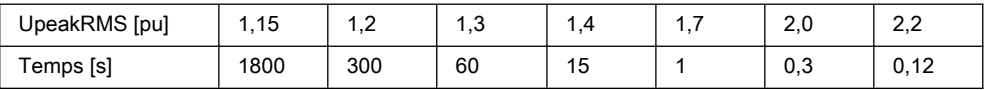

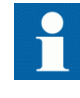

Noter que le fonctionnement de cette sous-fonction s'appuie sur une valeur RMS de crête de tension calculée en interne. Cela signifie que cette sous-fonction est également capable de fonctionner pour les signaux de courant à fréquence variable.

Cette section explique comment tester le quatrième point du tableau ci-dessus. Les autres points peuvent être testés de la même façon :

- 1. Injecter 140 % du courant de base (soit  $1,4 \cdot 0,587$  A = 0,822 A à 50 Hz pour ce SCB) dans la phase L1 uniquement.
- 2. Vérifier si les signaux de sortie binaire STHIDML1 et STHOL de la fonction sont réglés sur un.
- 3. Vérifier si les signaux de sortie binaire TRHOL et TRIP de la fonction sont réglés sur un après expiration du temps attendu (par exemple, 15 s pour ce niveau de tension d'après le tableau ci-dessus).
- 4. Si l'un de ces signaux est utilisé pour le déclenchement, la signalisation et/ou l'indication locale/distante, contrôler que tous les contacts et DEL correspondants ont fonctionné et que tous les messages GOOSE adéquats ont été envoyés.
- 5. Vérifier si la valeur de service pour le courant dans la phase L1, dans l'IHM locale dans **Menu principal/Test** , est d'environ *411 A* (soit 0,822 A · (500/1) = 411 A).
- 6. Vérifier si la valeur de service pour la tension dans SCB dans la phase L1, dans l'IHM locale dans **Menu principal/Test** est d'environ 140 %.
- 7. Arrêter l'injection de tous les courants (c.-à-d., régler tous les courants à 0 A).
- 8. Contrôler que tous les signaux de sortie binaire sus-mentionnés ont désormais une valeur logique nulle.
- 9. Répéter les étapes 1 à 8 ci-dessus pour les phases L2 et L3.
- 10. Répéter les étapes 1 à 8 ci-dessus pour tester différents points du tableau cidessus.

Le fonctionnement de cette fonction s'appuie sur une valeur RMS de pic de tension calculée en interne. Cela signifie que cette fonction est également capable de fonctionner pour les signaux de courant à fréquence variable. Noter que pour l'injection à la fréquence fondamentale, la tension calculée en interne en pourcent correspond directement à la valeur de courant injecté exprimée en pourcent. Toutefois, s'il est nécessaire de tester la caractéristique IDMT avec une fréquence variable, l'amplitude du courant injecté doit être ajustée en conséquence. La formule suivante peut être utilisée pour calculer la valeur RMS de courant requise en pourcent à la fréquence d'injection voulue, afin de permettre l'archivage du pourcentage de tension exprimé dans le tableau ci-dessus :

$$
I_{inj}\left[ \% \right] = \frac{f_{injected}}{f_{rated}} \cdot U\left[ \% \right]
$$

 $(Equation 14)$ 

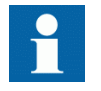

Noter qu'il est recommandé de tester les temps de fonctionnement IDMT à l'aide d'un courant injecté à la fréquence nominale.

La procédure ci-dessus peut également être utilisée pour tester un seuil à retard indépendant. Faites attention au fait que le seuil IDMT peut également fonctionner pendant une telle injection. Par conséquent, s'assurer que les réglages adéquats sont introduits afin d'assurer des résultats de test corrects pour le seuil à retard indépendant.

### 10.4.15.2 Achèvement de l'essai

Tester une autre fonction ou terminer l'essai en réglant le mode d'essai sur *Off*.Rétablir les connexions et les réglages d'origine, s'ils ont été modifiés pour les besoins de l'essai. Assurez-vous que toutes les caractéristiques intégrées de cette fonction devant être en fonctionnement, sont activées et correctement réglées.

# 10.4.16 Protection temporisée à maximum de courant avec retenue de tension VRPVOC

Préparer le DEI pour la vérification des réglages telle que définie dans la section ["Préparation du DEI à la vérification des réglages"](#page-72-0).

#### 10.4.16.1 Vérification des réglages

#### Vérification des réglages par injection secondaire

- 1. Raccorder le dispositif d'essai pour pouvoir injecter un courant triphasé et une tension triphasée aux bornes adéquates du DEI.
- 2. Accéder à **Menu principal/Réglages/Réglages DEI/Protection courant/ VoltageRestOverCurr ( 51V,2(I>/U<))/VRPVOC (51V,2(I>/U<)):1/ Général** et s'assurer que la fonction est activée, c'est-à-dire que *Operation* est réglé sur *On*.
- 3. L'essai de la fonction peut être effectué en injectant une tension restreinte et en augmentant le(s) courant(s) injecté(s). Noter la valeur sur laquelle les signaux START et STOC sont réglés.

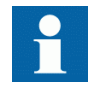

Dans les équations suivantes, la tension restreinte est l'amplitude de la tension minimum entre phases en volts secondaires.

La valeur de fonctionnement réglée en ampères secondaires est calculée suivant les équations suivantes :

Première partie de la caractéristique (Tension restreinte ≤ 25 % de *UBase*) :

$$
\frac{StartCurr}{100} \times IBase \times \frac{CT \sec}{CTprim} \times \frac{VDepFact}{100}
$$

 $(Equation 15)$ 

Deuxième partie de la caractéristique (25 % de *UBase* ≤ Tension restreinte ≤ *UHighLimit*/100\**UBase*), valide lorsque le paramètre *VDepMode* = *Slope* :

$$
\left(\frac{\left(\frac{StartCurr}{100} \times IBase \times \frac{CTsec}{CTprim} \right) \times \left(1 - \frac{VDepFact}{100}\right)}{100 \times UBase \times \frac{VTsec}{VTprim}} \times \left(RestrainVolage - \frac{25}{100} \times UBase \times \frac{VTsec}{VTprim}\right)\right) + \left(\frac{StartCurr}{100} \times IBase \times \frac{CTsec}{CTprim} \times \frac{VDepFact}{100}\right) \times \left(\frac{UHighLimit - 25}{100} \times UBase \times \frac{VTsec}{CTprim} \times \frac{VDepFact}{100}\right) \times \left(\frac{1}{VTPrim} \times \frac{VDepFact}{100}\right) \times \left(\frac{VTPsec}{VTPrim} \times \frac{VDepFact}{100}\right) \times \left(\frac{VTPsec}{VTPrim} \times \frac{VDepFact}{100}\right) \times \left(\frac{VTPsec}{VTPrim} \times \frac{VDepFact}{100}\right) \times \left(\frac{VTPsec}{VTPrim} \times \frac{VDepFact}{100}\right) \times \left(\frac{VTPsec}{VTPrim} \times \frac{VDepFact}{100}\right) \times \left(\frac{VTPsec}{VTPrim} \times \frac{VTPsec}{VTPrim} \times \frac{VTPsec}{100}\right) \times \left(\frac{VTPsec}{VTPrim} \times \frac{VTPsec}{VTPrim} \times \frac{VTPsec}{VTPrim} \times \frac{VTPsec}{100} \times \frac{VTPsec}{VTPrim} \times \frac{VTPsec}{VTPrim} \times \frac{VTPsec}{VTPrim} \times \frac{VTPsec}{VTPrim}
$$

Troisième partie de la caractéristique (*UHighLimit*/100\**UBase* ≤ Tension restreinte) :

 $\frac{StartCurr}{100} \times IBase \times \frac{CT \sec}{CTprim}$ 

 $(Equation 17)$ 

Exemple (courant secondaire nominal  $= 1$ A) :

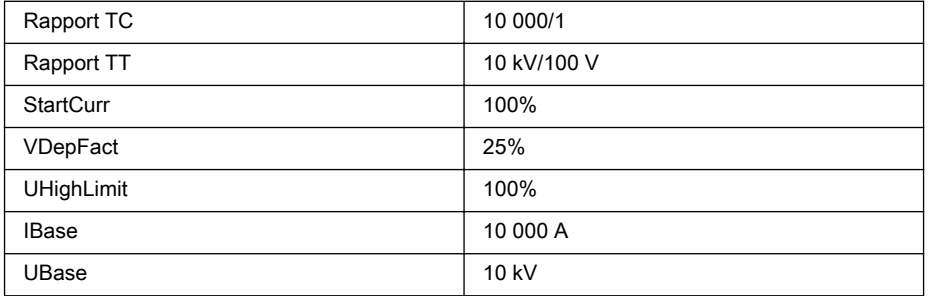

Un essai peut être effectué pour chaque section de la caractéristique de la fonction VRPVOC ; pour ce faire, appliquer les tensions suivantes : Première section de la caractéristique :

Si *VDepMode* = *Slope*, la tension minimum entre phases mesurée est inférieure à 0,25\**UBase* ; si *VDepMode* = *Step*, la tension minimum entre phases mesurée est inférieure à *UHighLimit*/100\**UBase* :

- UL1 : Ampl =  $10 / \sqrt{3}$ ; Angle =  $0^{\circ}$
- UL2 : Ampl =  $10 / \sqrt{3}$ ; Angle =  $240^{\circ}$
- UL3 : Ampl =  $100 / \sqrt{3}$ ; Angle =  $120^{\circ}$

Deuxième section de la caractéristique uniquement :

Si *VDepMode* = *Slope*, la tension minimum entre phases mesurée est comprise entre 0,25\**UBase* et *UHighLimit*/100\**UBase* :

- UL1 : Ampl =  $50 / \sqrt{3}$ ; Angle =  $0^{\circ}$
- UL2 : Ampl =  $50 / \sqrt{3}$ ; Angle =  $240^{\circ}$
- UL3 : Ampl =  $100 / \sqrt{3}$ ; Angle =  $120^{\circ}$

Dernière section de la caractéristique :

Si *VDepMode* = soit *Slope* soit *Step*, la tension minimum entre phases mesurée est supérieure à *UHighLimit*/100\**UBase* :

- UL1 : Ampl =  $105/\sqrt{3}$ ; Angle =  $0^{\circ}$
- UL2 : Ampl =  $105/\sqrt{3}$ ; Angle =  $240^{\circ}$
- UL3 : Ampl =  $105 / \sqrt{3}$ ; Angle =  $120^{\circ}$
- 4. Injecter les tensions associées à la première partie de la caractéristique, puis augmenter lentement le courant de phase IL1 de 0,0 A à la valeur de fonctionnement de la fonction. Les signaux START et STOC doivent être activés lorsque l'amplitude du courant de phase IL1 est légèrement supérieure à 0,25 A côté secondaire. Les signaux de déclenchement correspondants TROC et TRIP sont activés une fois que la temporisation pré-réglée arrive à expiration.
- 5. Diminuer lentement le courant IL1 et noter la valeur de réinitialisation.
- 6. Répéter les étapes 4 et 5 en appliquant les tensions associées à la deuxième section et à la dernière section de la caractéristique ; la fonction démarre lorsque IL1 est légèrement supérieur à : 0,5 A dans la deuxième section ; 1A dans la dernière section.
- 7. Connecter le contact de sortie de déclenchement à la voie d'entrée du dispositif d'essai afin d'arrêter l'injection et de mesurer le temps de déclenchement.
- 8. Si une temporisation à temps constant est utilisée pour le seuil maximum de courant, régler le paramètre *Characterist* = *IEC Def. Time*. Appliquer les tensions associées à la dernière partie de la caractéristique et injecter un courant IL1 supérieur de 200 % au niveau de fonctionnement réglé, puis vérifier la temporisation de déclenchement à temps constant (les signaux TROC et TRIP de la fonction de protection VRPVOC sont actifs en cas de déclenchement).
- 9. Si une temporisation à temps constant est utilisée pour le seuil maximum de courant, le paramètre *Characterist* doit être réglé correctement. Prenons comme exemple le paramètre *IEC Very inv.* ; si la caractéristique CEI Très inverse est sélectionnée, les signaux de déclenchement TROC et TRIP fonctionnent après une temporisation définie par l'équation :

$$
t[s] = \frac{13.5 * k}{\left(\frac{I}{StartCurr}\right) - 1}
$$

 $(Equation 18)$ 

où :

t Temps de fonctionnement en secondes I Valeur mesurée (par exemple, courant de phase) StartCurr Valeur de fonctionnement réglée

Ceci signifie que si le courant de phase mesuré passe de 0 à 2 fois le niveau de fonctionnement réglé et que le multiplicateur de temps est réglé sur 1,0 s (valeur par défaut), les signaux TROC et TRIP fonctionneront après une temporisation égale à 13,5 s  $\pm$  tolérance.

En tenant compte de l'explication ci-dessus, injecter les tensions associées à la dernière partie de la caractéristique et injecter un courant IL1 supérieur de 200 % au niveau de fonctionnement réglé, puis vérifier la temporisation de déclenchement.

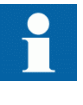

Si *tDef OC* est réglé sur une valeur différente de 0 s, cette temporisation est ajoutée à celle définie par la caractéristique IDMT.

- 10. Vérifier les informations de démarrage et de déclenchement stockées dans le menu des événements.
- 11. L'étape précédente 8 ou 9 peut être répétée également pour la première et la deuxième section de la caractéristique.
- 12. Alimenter le DEI en tensions triphasées symétriques à leurs valeurs nominales. Accéder à **Menu principal/Réglages/Réglages DEI/Protection courant/ VoltageRestOverCurr(51V,2(I>/U<))/VRPVOC(51V,2(I>/U<)):1/ Minimum tension** et régler le paramètre *Operation\_UV* = *On* pour activer le seuil minimum de tension.
- 13. Diminuer lentement la tension dans deux phases simultanément, jusqu'à l'apparition des signaux STUV et START.
- 14. Noter la valeur de fonctionnement. La valeur de fonctionnement réglée en volts secondaires est calculée suivant l'équation suivante :

*StartVolt UBase VT*  $\frac{artVolt}{100} \times \frac{UBase}{\sqrt{3}} \times \frac{VT\sec}{VTprim}$ 

 $(Equation 19)$ 

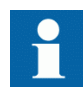

Si la fonction VRPVOC est utilisée en tant que protection à maximum de courant avec vérification minimum tension, il est nécessaire de d'abord injecter suffisamment de courant pour activer le signal STOC avant que le seuil minimum de tension soit autorisé à fonctionner. Pour ce faire, appliquer des tensions triphasées symétriques à leur valeur nominale, puis injecter un courant IL1 supérieur de 200 % au niveau de fonctionnement réglé. Diminuer ensuite lentement la tension dans deux phases simultanément, jusqu'à l'apparition des signaux STUV et START.

- 15. Augmenter lentement les tensions appliquées des deux phases précédentes et noter la valeur de réinitialisation.
- 16. Vérifier que la sortie de déclenchement du relais est connectée à la voie d'entrée du dispositif d'essai afin d'arrêter l'injection et de mesurer le temps de déclenchement.
- 17. Injecter des tensions triphasées symétriques à leur valeur nominale et vérifier que les signaux STUV et START ainsi que les signaux de déclenchement du bloc fonctionnel (TRIP et TRUV) sont réinitialisés.
- 18. Diminuer instantanément la tension dans deux phases simultanément jusqu'à une valeur inférieure de 20 % à la valeur de fonctionnement réglée (tenir compte

de la remarque précédente si la fonction VRPVOC est configurée dans ACT avec la fonctionnalité vérification minimum tension). 19. Mesurer la temporisation à temps constant pour les signaux TRUV et TRIP et la comparer avec la valeur réglée *tDef\_UV*. 20. Vérifier que les informations de démarrage et de déclenchement sont stockées dans le menu des événements. 10.4.16.2 Achèvement de l'essai Tester une autre fonction ou mettre fin au test en réglant le paramètre *Mode essai* sur *Off*. Rétablir les connexions et les réglages d'origine, s'ils ont été modifiés pour les besoins de l'essai. 10.5 Protection de tension 10.5.1 Protection à minimum de tension à deux seuils UV2PTUV Préparer le DEI pour la vérification des réglages telle que définie dans la section ["Préparation du DEI à la vérification des réglages"](#page-72-0). 10.5.1.1 Vérification des réglages Vérification de la valeur de démarrage START et de la temporisation de fonctionnement pour le seuil 1

- 1. S'assurer que les réglages du DEI sont corrects, en particulier la valeur de démarrage START, la temporisationà temps défini et le mode de fonctionnement *1 sur 3*.
- 2. Alimenter le DEI en tensions triphasées à leurs valeurs nominales.
- 3. Diminuer lentement la tension dans l'une des phases, jusqu'à apparition du signal START.
- 4. Relever la valeur de fonctionnement et la comparer au seuil assigné.

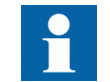

La valeur de fonctionnement en volts secondaires est calculée suivant les équations suivantes :

Pour la mesure phase-terre :

*U*1< *UBase* VT *VTprim*  $\overline{1}$ 100  $\sqrt{3}$  $\leq \times \frac{UBase}{1} \times \frac{VT} {sec}$ 

 $(Equation 20)$ 

Pour la mesure phase-phase :

*U UBase VT VTprim* 1 100  $\leq$   $\times$  UBase $\times$   $\overline{\text{V}T}$  sec

 $(Equation 21)$ 

- 5. Augmenter la tension mesurée pour l'amener à nouveau à la valeur nominale.
- 6. Vérifier que le signal de démarrage START se réinitialise.
- 7. Diminuer instantanément la tension dans une phase pour l'amener à une valeur inférieure d'environ 20 % à la valeur de fonctionnement mesurée.
- 8. Mesurer le retard du signal TRIP et le comparer au seuil assigné.
- 9. Vérifier la temporisation à temps inverse en injectant une tension correspondant  $\grave{a}$  0.8  $\times$  U1 $<$ .

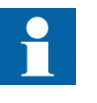

Par exemple, si la courbe à temps inverse A est sélectionnée, les signaux de déclenchement TR1 et TRIP sont mis en fonctionnement après un temps correspondant à l'équation :

$$
t(s) = \frac{k1}{\left(1 - \frac{U}{U1 < \right)}}
$$

 $(Equation 22)$ 

où :

- t(s) Temps de fonctionnement en secondes
- k1 Multiplicateur de temps réglable de la fonction pour le seuil 1
- U Tension mesurée
- U1< Tension de démarrage assignée pour le seuil 1

Par exemple, si la tension mesurée passe de la valeur nominale à 0,8 fois le niveau de tension de démarrage assigné et que le multiplicateur de temps k1 est défini à 0,05 s (valeur par défaut), alors les signaux TR1 et TRIP fonctionnent à un temps égal à une tolérance de  $\pm$  0,250 s.

- 10. L'essai ci-dessus peut être répété pour vérifier la caractéristique à temps inverse à différents niveaux de tension.
- 11. Répéter les étapes décrites ci-dessus pour le seuil 2 de la fonction.

#### Essai étendu

Les essais suivants peuvent être répétés pour les modes de fonctionnement *2 sur 3* et *3 sur 3*.

### 10.5.1.2 Achèvement de l'essai

Tester une autre fonction ou mettre fin au test en réglant le paramètre *Mode essai* sur *Off*. Rétablir les connexions et les réglages d'origine, s'ils ont été modifiés pour les besoins de l'essai.

# 10.5.2 Protection à maximum de tension à deux seuils OV2PTOV

Préparer le DEI pour la vérification des réglages telle que définie dans la section ["Préparation du DEI à la vérification des réglages"](#page-72-0).

### 10.5.2.1 Vérification des réglages

### Vérification de la tension monophasée et de la temporisation de fonctionnement pour le seuil 1

- 1. Appliquer une tension monophasée inférieure au seuil assigné *U1>*.
- 2. Augmenter lentement la tension jusqu'à apparition du signal ST1.
- 3. Relever la valeur de fonctionnement et la comparer au seuil assigné.

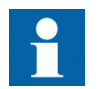

La valeur de fonctionnement en volts secondaires est calculée suivant les équations suivantes :

Pour la mesure phase-terre :

$$
\frac{U1>}{100} \times \frac{UBase}{\sqrt{3}} \times \frac{VT\ sec}{VTprim}
$$

 $(Equation 23)$ 

Pour la mesure phase-phase :

$$
\frac{U1>}{100} \times UBase \times \frac{VT\sec}{VT\prime\sqrt{r}}
$$

 $(Equation 24)$ 

- 4. Diminuer lentement la tension et relever la valeur de réinitialisation.
- 5. Régler et appliquer une tension supérieure d'environ 20 % à la valeur de fonctionnement mesurée pour une phase.
- 6. Mesurer la temporisation du signal TR1 et la comparer au seuil assigné.
- 7. Vérifier la temporisation à temps inverse en injectant une tension correspondant  $\hat{a}$  1,2  $\times$  U1>.

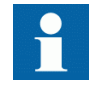

Par exemple, si la courbe à temps inverse A est sélectionnée, les signaux de déclenchement TR1 et TRIP sont mis en fonctionnement après un temps correspondant à l'équation :

$$
t(s) = \frac{k1}{\left(\frac{U}{U1>}-1\right)}
$$

(Équation 25)

où :

- t(s) Temps de fonctionnement en secondes
- k1 Multiplicateur de temps réglable de la fonction pour le seuil 1

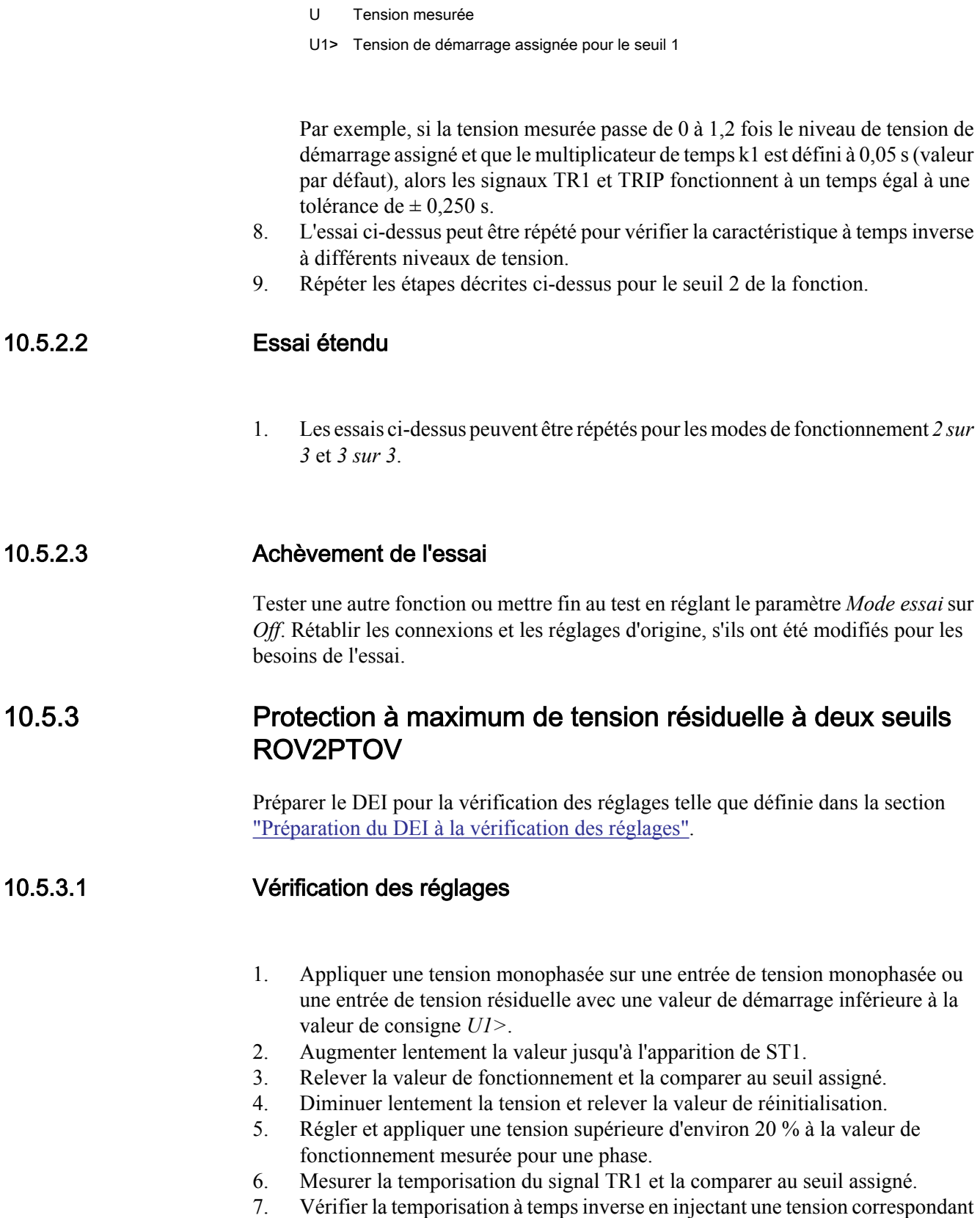

Contrôle-commande de cellule REC670 2.0 CEI 115 Manuel de mise en service

 $\hat{a}$  1,2  $\times$  U1>.

<span id="page-121-0"></span>Par exemple, si la courbe à temps inverse A est sélectionnée, les signaux de déclenchement TR1 et TRIP sont mis en fonctionnement après un temps correspondant à l'équation :  $t(s) = \frac{k}{\sqrt{U}}$ *U*  $(s) =$  $\left(\frac{U}{U1}\right)^2$  $\left(\frac{U}{U1>}-1\right)$  $\overline{a}$ 1  $\frac{0}{1}$ –1  $(Equation 26)$ où : t(s) Temps de fonctionnement en secondes k1 Multiplicateur de temps réglable de la fonction pour le seuil 1 U Tension mesurée U1> Tension de démarrage assignée pour le seuil 1 Par exemple, si la tension mesurée passe de 0 à 1,2 fois le niveau de tension de démarrage assigné et que le multiplicateur de temps k1 est défini à 0,05 s (valeur par défaut), alors les signaux TR1 et TRIP fonctionnent à un temps égal à une tolérance de  $\pm$  0,250 s. 8. Répéter l'essai pour le seuil 2 de la fonction. 10.5.3.2 Achèvement de l'essai Tester une autre fonction ou mettre fin au test en réglant le paramètre *Mode essai* sur *Off*. Rétablir les connexions et les réglages d'origine, s'ils ont été modifiés pour les besoins de l'essai. 10.5.4 Protection différentielle de tension VDCPTOV Préparer le terminal intelligent pour la vérification des réglages, comme l'expliquent la section ["Exigences"](#page-70-0) et la section ["Préparation de l'essai"](#page-70-0) de ce chapitre. 10.5.4.1 Vérification des niveaux à minimum de tension Cet essai est approprié si le réglage *BlkDiffAtULow* = *Oui*. Vérification de U1Low Procédure 1. Alimenter le DEI conformément au bon schéma de raccordement dans la figure [16](#page-122-0). 2. Appliquer une tension supérieure à la plus grande valeur définie pour *UDTrip*, *U1Low* et *U2Low* sur les entrées triphasées U1 et les entrées monophasées U2 conformément à la figure [16](#page-122-0). Le signal de tension différentielle START est défini.

<span id="page-122-0"></span>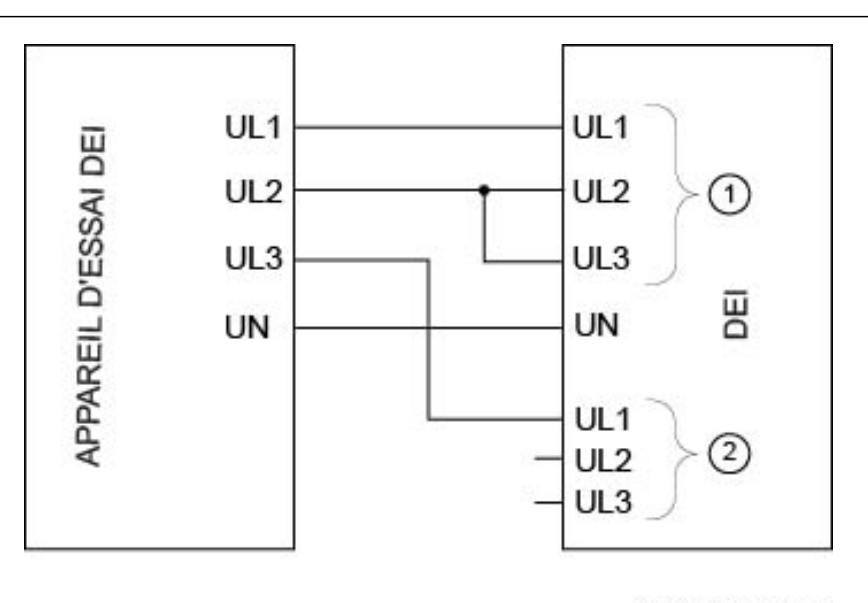

IEC07000106-1-en.vsd

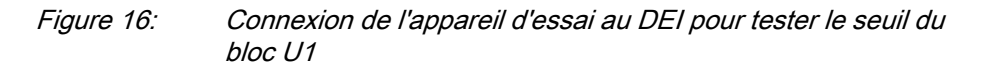

où :

- 1 est le groupe1 de tension triphasée (U1)
- 2 est le groupe2 de tension triphasée (U2)
- 3. Diminuer lentement la tension de phase UL1 de l'appareil d'essai jusqu'à réinitialisation du signal de démarrage START.
- 4. Vérifier le seuil de blocage de U1 en comparant le niveau de tension à réinitialisation avec la valeur de blocage de minimum de tension *U1Low*.
- 5. Répéter les étapes [2](#page-121-0) à 4 pour vérifier *U1Low* pour les autres phases.

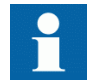

Les connexions à U1 doivent être décalées pour tester une autre phase. (UL1 vers UL2, UL2 vers UL3, UL3 vers UL1)

#### Vérification de U2Low

Procédure

1. Alimenter le DEI conformément au bon schéma de raccordement dans la figure [17](#page-123-0).

# <span id="page-123-0"></span>Section 10 1MRK 511 312-UFR -Essai de la fonctionnalité par injection secondaire

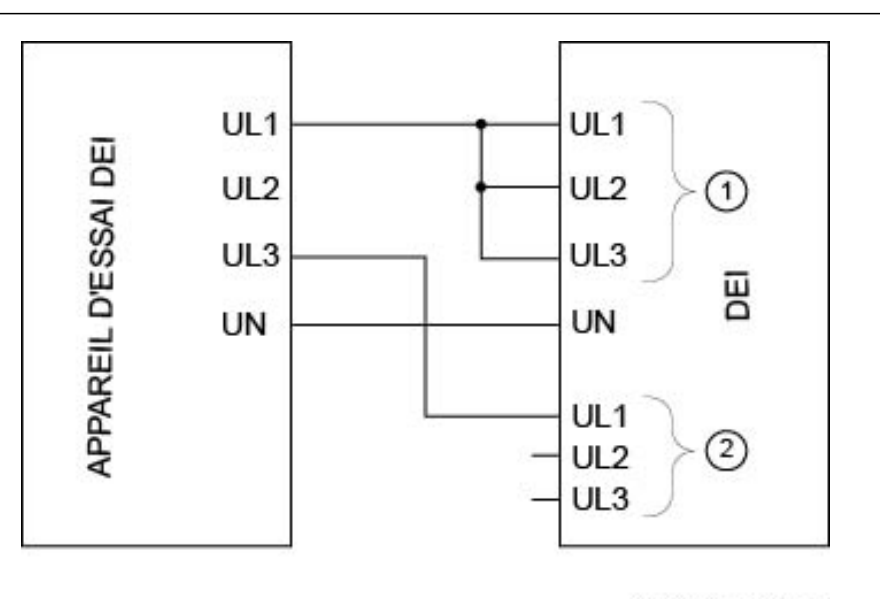

IEC07000107-1-en.vsd

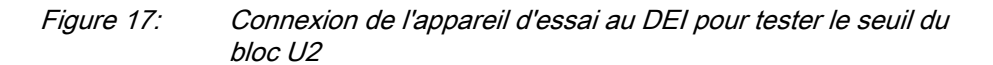

où :

- 1 est le groupe1 de tension triphasée (U1)
- 2 est le groupe2 de tension triphasée (U2)
- 2. Appliquer une tension supérieure à la plus grande valeur définie pour *UDTrip*, *U1Low* et *U2Low* sur les entrées triphasées U1 et les entrées monophasées U2 conformément à la figure 17.

Le signal de tension différentielle START est défini.

- 3. Diminuer lentement la tension de phase UL3 de l'appareil d'essai jusqu'à réinitialisation du signal de démarrage START.
- 4. Vérifier le seuil de blocage U2 en comparant le niveau de tension à réinitialisation avec la valeur de blocage de minimum de tension *U2Low*.

#### 10.5.4.2 Vérification des seuils de déclenchement et d'alarme de tension différentielle

#### Procédure

1. Alimenter le DEI conformément au bon schéma de raccordement dans la figure [18](#page-124-0).

<span id="page-124-0"></span>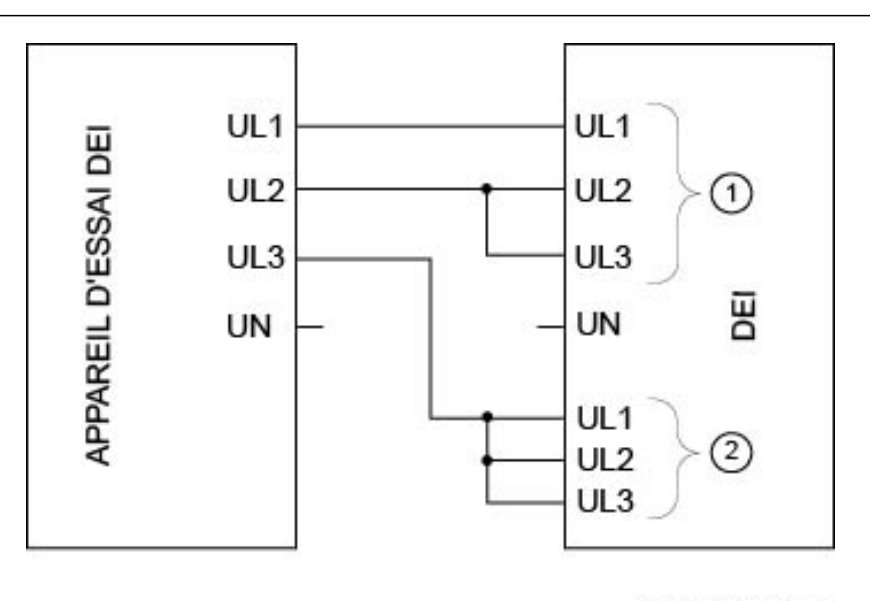

IEC07000108-1-en.vsd

Figure 18: Connexion de l'appareil d'essai au DEI pour tester les seuils d'alarme, les seuils de déclenchement et la temporisation de déclenchement

où :

1 est le groupe1 de tension triphasée (U1)

2 est le groupe2 de tension triphasée (U2)

- 2. Appliquer 1,2 x Ur (tension nominale) sur les entrées U1 et U2.
- 3. Diminuer lentement la tension de la phase UL1 de l'appareil d'essai jusqu'à activation du signal ALARM.

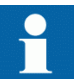

Le signal ALARM est retardé par la temporisation *tAlarm*

- 4. Vérifier le seuil de fonctionnement de l'alarme en comparant le seuil de tension différentielle de ALARM avec le seuil d'alarme *UDAlarm*.
- 5. Continuer à diminuer lentement la tension jusqu'à activation du signal de démarrage START.
- 6. Vérifier le seuil de fonctionnement de la tension différentielle en comparant le seuil de tension différentielle au démarrage (START) avec le seuil de déclenchement *UDTrip*.
- 7. Répéter les étapes [1](#page-123-0) à 6 pour vérifier les autres phases. Noter que les connexions à U1 doivent être décalées pour tester une autre phase. (UL1 vers UL2, UL2 vers UL3, UL3 vers UL1)

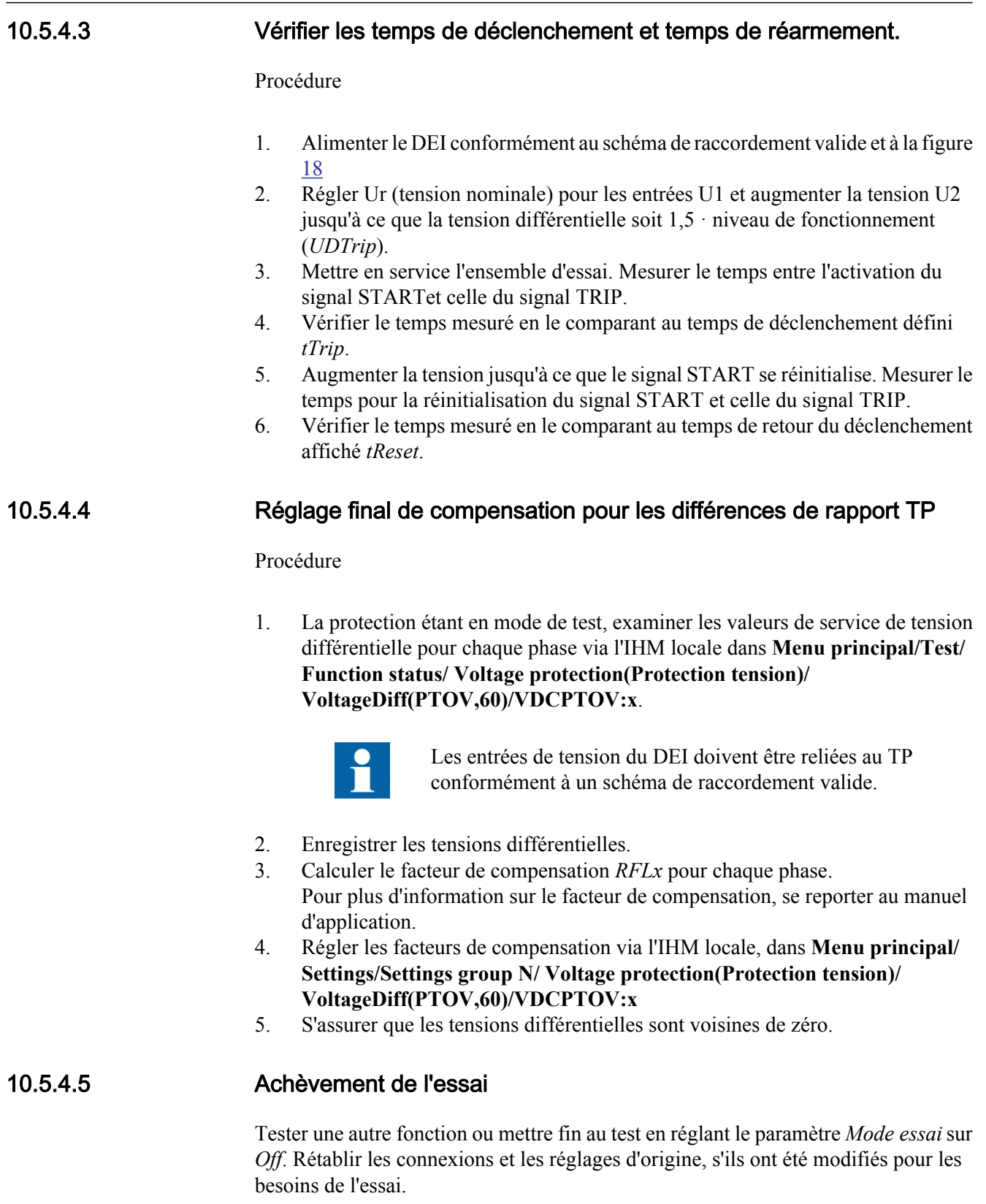

# 10.5.5 Vérification de perte de tension LOVPTUV

Préparer le DEI pour la vérification des réglages telle que définie dans la section ["Préparation du DEI à la vérification des réglages"](#page-72-0).

### 10.5.5.1 Mesure de la limite de fonctionnement des valeurs de réglage

- 1. Vérifier que les signaux logiques d'entrée BLOCK, CBOPEN et VTSU sont au zéro logique.
- 2. Amener une tension triphasée nominale dans les trois phases et relever sur l'IHM locale que le signal logique TRIP est égal au 0 logique.
- 3. Couper la tension dans les trois phases. À l'expiration du temps *tTrip* assigné, un signal de déclenchement TRIP apparaît sur la sortie binaire correspondante ou sur l'IHM locale.

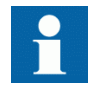

Noter que TRIP est à ce stade un signal à impulsion dont la durée doit être conforme au temps *tPulse* assigné.

- 4. Injecter les tensions mesurées à leurs valeurs nominales pendant au minimum le temps *tRestore* assigné.
- 5. Activer l'entrée binaire CBOPEN.
- 6. Débrancher simultanément toutes les tensions triphasées du DEI. Aucun signal TRIP ne doit apparaître.
- 7. Injecter les tensions mesurées à leurs valeurs nominales pendant au minimum le temps *tRestore* assigné.
- 8. Activer l'entrée binaire VTSU.
- 9. Débrancher simultanément toutes les tensions triphasées du DEI. Aucun signal TRIP ne doit apparaître.
- 10. Réinitialiser l'entrée binaire VTSU.
- 11. Injecter les tensions mesurées à leurs valeurs nominales pendant au minimum le
- temps *tRestore* assigné.
- 12. Activer l'entrée binaire BLOCK.
- 13. Débrancher simultanément toutes les tensions triphasées du DEI. Aucun signal TRIP ne doit apparaître.
- 14. Réinitialiser l'entrée binaire BLOCK.

### 10.5.5.2 Achèvement de l'essai

Tester une autre fonction ou mettre fin au test en réglant le paramètre *Mode essai* sur *Off*. Rétablir les connexions et les réglages d'origine, s'ils ont été modifiés pour les besoins de l'essai.

# 10.6 Protection de fréquence

# 10.6.1 Protection à minimum de fréquence SAPTUF

Préparer le DEI pour la vérification des réglages telle que définie dans la section ["Préparation du DEI à la vérification des réglages"](#page-72-0).

# 10.6.1.1 Vérification des réglages

### Vérification de la valeur de démarrage START et de la temporisation de fonctionnement

- 1. S'assurer que les réglages du DEI sont corrects, en particulier ceux de la valeur de démarrage START et de la temporisation.
- 2. Alimenter le DEI en tensions triphasées à leurs valeurs nominales.
- 3. Diminuer lentement la fréquence de la tension appliquée, jusqu'à l'apparition du signal START.
- 4. Relever la valeur de fonctionnement et la comparer au seuil assigné.
- 5. Augmenter la fréquence jusqu'à atteindre la valeur nominale.
- 6. Vérifier que le signal de démarrage START se réinitialise.
- 7. Augmenter instantanément la fréquence de la tension appliquée à une valeur d'environ 1% en dessous de la valeur de fonctionnement (une modification de plus de 2% augmentera la temporisation).
- 8. Mesurer le retard du signal TRIP et le comparer au seuil assigné. Notez que le temps mesuré consiste en la valeur de consigne de la temporisation plus le temps minimum de mise en route de la fonction "start" de démarrage (80 - 90 ms).

### Essai étendu

- 1. L'essai ci-dessus peut être répété pour tester le temps de retour au repos (réinitialisation).
- 2. Les essais ci-dessus peuvent être répétés pour tester la caractéristique à retard dépendant de la tension.

# Vérification du blocage à faible amplitude de tension

- 1. S'assurer que les réglages du DEI sont corrects, par exemple le paramétrage de *StartFrequency*, *UMin* , et le *tDelay*.
- 2. Alimenter le DEI en tensions triphasées à leurs valeurs nominales.
- 3. Diminuer lentement l'amplitude de la tension appliquée, jusqu'à l'apparition du signal BLKDMAGN.
- 4. Relever la valeur de l'amplitude de tension et la comparer avec la valeur assignée, *UMin*.
- 5. Diminuer lentement la fréquence de la tension appliquée, jusqu'à une valeur inférieure à *StartFrequency*.
- 6. Vérifier que le signal START n'apparaît pas.
- 7. Attendre le temps qui correspond à *tDelay*, et s'assurer que le signal TRIP n'apparaît pas.

### 10.6.1.2 Achèvement de l'essai

Tester une autre fonction ou mettre fin au test en réglant le paramètre *Mode essai* sur *Off*. Rétablir les connexions et les réglages d'origine, s'ils ont été modifiés pour les besoins de l'essai.

# 10.6.2 Protection à maximum de fréquence SAPTOF

Préparer le DEI pour la vérification des réglages telle que définie dans la section ["Préparation du DEI à la vérification des réglages"](#page-72-0).

### 10.6.2.1 Vérification des réglages

### Vérification de la valeur de démarrage START et de la temporisation de fonctionnement

- 1. S'assurer que les réglages du DEI sont corrects, en particulier ceux de la valeur de démarrage START et de la temporisation.
- 2. Alimenter le DEI en tensions triphasées à leurs valeurs nominales.
- 3. Augmenter lentement la fréquence de la tension appliquée, jusqu'à l'apparition du signal START.
- 4. Relever la valeur de fonctionnement et la comparer au seuil assigné.
- 5. Diminuer la fréquence pour l'amener aux conditions de fonctionnement nominales.
- 6. Vérifier que le signal de démarrage START se réinitialise.
- 7. Augmenter instantanément la fréquence de la tension appliquée à une valeur d'environ 1% en dessous de la valeur de fonctionnement (une modification de plus de 2% augmentera la temporisation).
- 8. Mesurer la temporisation du signal TRIP et la comparer au seuil assigné. Notez que le temps mesuré consiste en la valeur de consigne de la temporisation plus le temps minimum de mise en route de la fonction "start" de démarrage (80 - 90 ms).

### Essai poussé

1. L'essai ci-dessus peut être répété pour tester le temps de retour au repos.

### Vérification du blocage à faible amplitude de tension

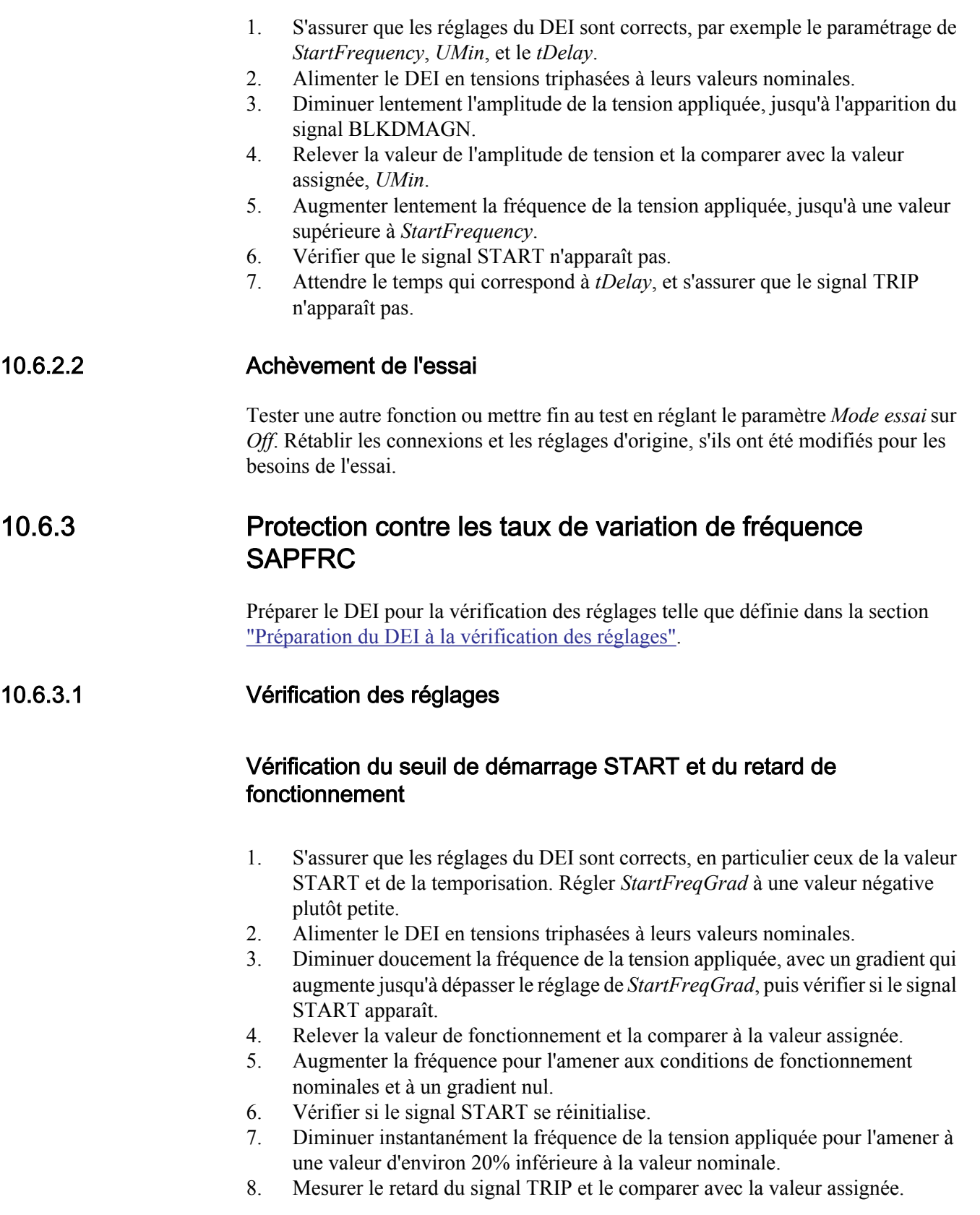

# Essai poussé

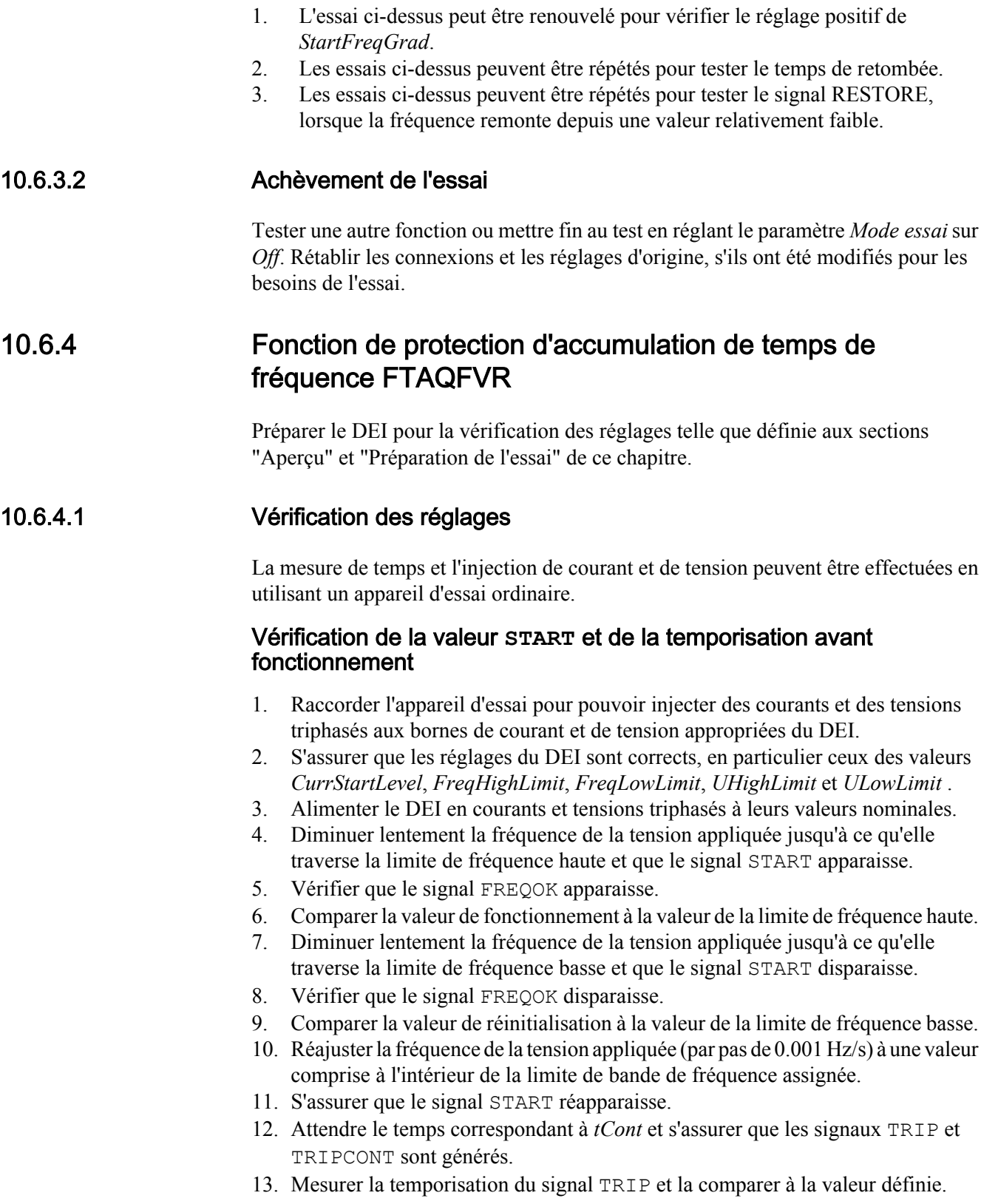

### Vérification de la valeur **ACCALARM** et de la temporisation avant fonctionnement

- 1. Raccorder l'appareil d'essai pour pouvoir injecter des courants et des tensions triphasés aux bornes de courant et de tension appropriées du DEI.
- 2. S'assurer que les réglages du DEI sont corrects pour les réglages par défaut, en particulier ceux des valeurs *CurrStartLevel*, *FreqHighLimit*, *FreqLowLimit*, *UHighLimit* et *ULowLimit* .
- 3. Alimenter le DEI en courants et tensions triphasés à leurs valeurs nominales.
- 4. Diminuer lentement la fréquence de la tension appliquée jusqu'à ce qu'elle traverse la limite de fréquence haute et que le signal START apparaisse.
- 5. Changer continuellement la fréquence de la tension appliquée, de façon à faire sortir la fréquence pendant un certain temps hors de la limite de bande assignée et de la faire retomber graduellement à l'intérieur de la limite de bande.
- 6. Ne compter que le temps où la fréquence se trouve à l'intérieur de la limite de bande de fréquence assignée. Attendre le temps correspondant à *tCont* et s'assurer que le signal ACCALARM apparaisse.
- 7. Mesurer la temporisation du signal ACCALARM et la comparer à la valeur définie.

### Extension de l'essai

1. Afin de vérifier la valeur de TRIPACC, répéter le cas de l'essai ci-dessus de telle façon que la fréquence de la tension appliquée se situe à l'intérieur de la bande de fréquence assignée lorsque le temps approche la valeur paramétrée *tAccLimit*.

#### Vérification de la logique de démarrage et d'arrêt de l'alternateur

- 1. S'assurer que les réglages du DEI sont corrects pour les réglages par défaut, en particulier ceux des valeurs *CurrStartLevel*, *FreqHighLimit*, *FreqLowLimit*, *UHighLimit* et *ULowLimit*.
- 2. S'assurer que le réglage *CBCheck* est activé.
- 3. Alimenter le DEI en courants et tensions triphasés à leurs valeurs nominales.
- 4. Diminuer lentement la fréquence de la tension appliquée, jusqu'à ce que le signal START apparaisse.
- 5. Activer le signal d'entrée CBOPEN
- 6. Diminuer lentement le courant injecté sous la valeur de *CurrStartLevel* jusqu'à ce que le signal START disparaisse.
- 7. Comparer la valeur de l'amplitude de courant à la valeur assignée.

### Vérification de la logique de vérification de la limite de bande de tension

- 1. S'assurer que les réglages du DEI sont corrects pour les réglages par défaut, en particulier ceux des valeurs *CurrStartLevel*, *FreqHighLimit*, *FreqLowLimit*, *UHighLimit* et *ULowLimit* .
- 2. S'assurer que le réglage *EnaVoltCheck* est activé.
- 3. Alimenter le DEI en courants et tensions triphasés à leurs valeurs nominales.
- 4. Vérifier que le signal VOLTOK apparaisse.
- 5. Diminuer lentement la fréquence de la tension appliquée, jusqu'à ce que le signal START apparaisse.

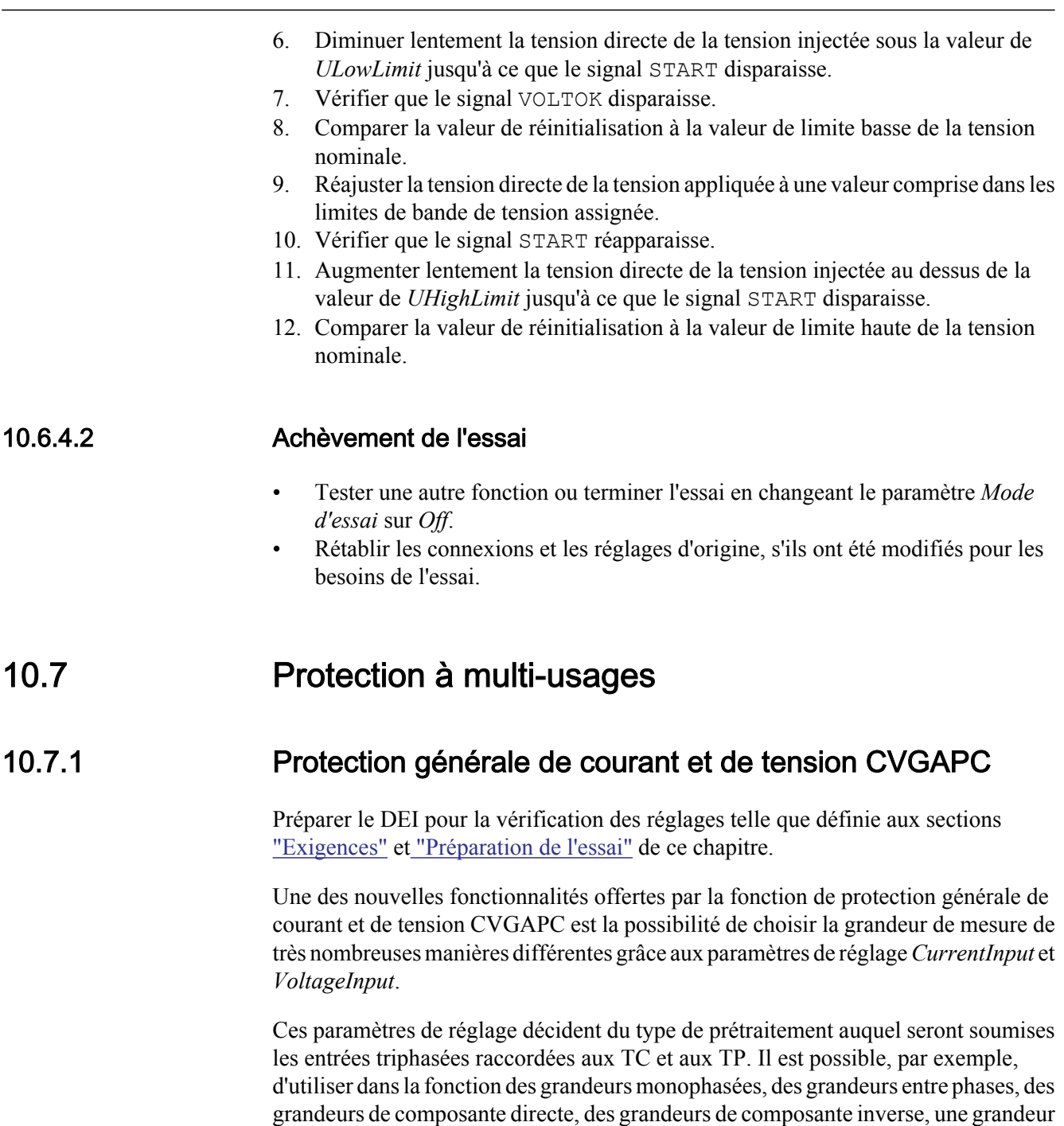

En raison des très nombreuses possibilités de la fonction CVGAPC proprement dite, mais aussi des possibilités de combinaisons logiques dans la configuration de l'application des sorties à partir de plus d'un bloc fonctionnel CVGAPC, il est presque impossible de définir un essai de mise en service général exhaustif.

maximum à partir d'un groupe triphasé, une grandeur minimum à partir d'un groupe triphasé, la différence entre des grandeurs maximum et minimum (déséquilibre).

### 10.7.1.1 Fonction de surintensité (non directionnelle)

Procédure

- 1. Accéder à **Menu principal/Test/Mode d'essai pour les fonctions/Protection à multi objets/GeneralCurrentVoltage(GAPC)/CVGAPC:x** et s'assurer que la fonction CVGAPC à tester est débloquée et que les autres fonctions susceptibles de perturber l'évaluation du test sont bloquées.
- 2. Raccorder l'appareil d'essai pour pouvoir injecter des courants triphasés aux bornes adéquates du DEI de la série 670.
- 3. Injecter des courants de manière à créer un courant mesuré pertinent (conformément au paramètre de réglage *CurrentInput*) à l'aide de l'appareil d'essai. Augmenter les courants jusqu'à ce que le seuil bas fonctionne et comparer la valeur obtenue au seuil affiché.
- 4. Diminuer lentement le courant et contrôler la valeur de retour au repos.
- 5. Bloquer le seuil haut si le courant injection met ce seuil au travail lors de blessai du seuil bas conformément aux instructions qui suivent.
- 6. Raccorder un contact de sortie TRIP au chronomètre.
- 7. Régler le courant injecté à 200% de la valeur basse de consigne, établir le courant et contrôler le temps.

Pour les courbes à temps dépendant, contrôler le temps de fonctionnement avec un courant égal à 110 % du courant de fonctionnement à *tMin*.

- 8. Vérifier si les contacts TRIP et START fonctionnent conformément à la logique de configuration.
- 9. Libérer le blocage du seuil haut et vérifier les seuils de fonctionnement et de retour au repos ainsi que le retard, de la même manière que pour le seuil bas.
- 10. Enfin, vérifier si les informations de START et TRIP sont enregistrées dans le menu des événements.

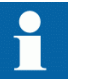

Les explications concernant l'utilisation du menu des événements se trouvent dans le manuel de l'opérateur.

### 10.7.1.2 Fonction à maximum de courant avec courant de retenue

La valeur du courant de retenue (restreint) doit également être mesurée ou calculée et il faut calculer l'effet sur le fonctionnement lors du contrôle du seuil de fonctionnement.

Procédure

1. Mesure de la valeur de fonctionnement La valeur du courant de retenue (restreint) doit également être mesurée ou calculée et il faut calculer l'effet sur le fonctionnement lors du contrôle du seuil de fonctionnement.

# 10.7.1.3 Fonction à maximum de courant avec tension de retenue

Procédure

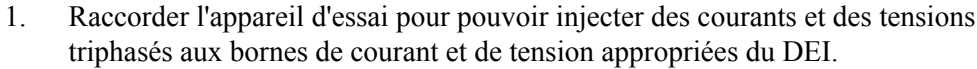

- 2. Injecter le ou les courants et la ou les tensions de telle sorte que les courants et les tensions (en fonction des paramètres de réglage *CurrentInput* et *VoltageInput*) générés par l'appareil d'essai soient judicieux. Contrôle général, en principe comme ci-dessus (fonction à maximum de courant non directionnelle)
- 3. Mesure du seuil de fonctionnement La valeur pertinente de la tension de retenue (en fonction du paramètre de réglage *VoltageInput*) doit aussi être injectée à partir de l'appareil d'essai et il faut calculer l'effet sur la valeur de fonctionnement lors de l'essai de cette valeur.
- 4. Mesure du temps de fonctionnement Les temps définis peuvent être testés comme ci-dessus (fonction à maximum de courant non directionnelle). Pour les caractéristiques à temps inverse, la valeur START value (avec laquelle le rapport sur maximum de courant doit être calculé) est la valeur réelle de démarrage obtenue en tenant compte de la retenue réelle de la grandeur de retenue de tension.

### 10.7.1.4 Fonction à maximum de courant directionnelle

Il faut noter que la caractéristique directionnelle peut être réglée de deux manières différentes : soit simplement dépendante de l'angle entre le courant et la tension de polarisation (paramètre de réglage *DirPrinc\_OC1* ou *Dirprinc\_OC2*), soit de manière à ce que la valeur de fonctionnement soit également dépendante de l'angle entre le courant et la tension de polarisation selon la loi I  $cos(\Phi)$  (paramètre de réglage *DirPrincOC1* ou *DirPrincOC2* réglé sur I cos(F). Dans ce dernier cas, la mesure de la caractéristique directionnelle doit être plus détaillée que celle qui est décrite ciaprès.

Procédure

- 1. Raccorder l'appareil d'essai pour pouvoir injecter des courants et des tensions triphasés aux bornes de courant et de tension appropriées du DEI.
- 2. Injecter le ou les courants et la ou les tensions de telle sorte que les courants et les tensions (en fonction des paramètres de réglage *CurrentInput* et *VoltageInput*) générés par l'appareil d'essai soient judicieux.
- 3. Régler le courant en retard ou en avance (en retard pour un angle RCA négatif et en avance pour un angle RCA positif) par rapport à la tension de polarisation concernée avec un angle égal à l'angle caractéristique affiché du DEI (rca-dir) lorsque le directionnel est sélectionné en sens aval et que le paramètre de configuration *CTstarpoint* (point neutre de TC) (Point Y de TC) est réglé sur *ToObject*.

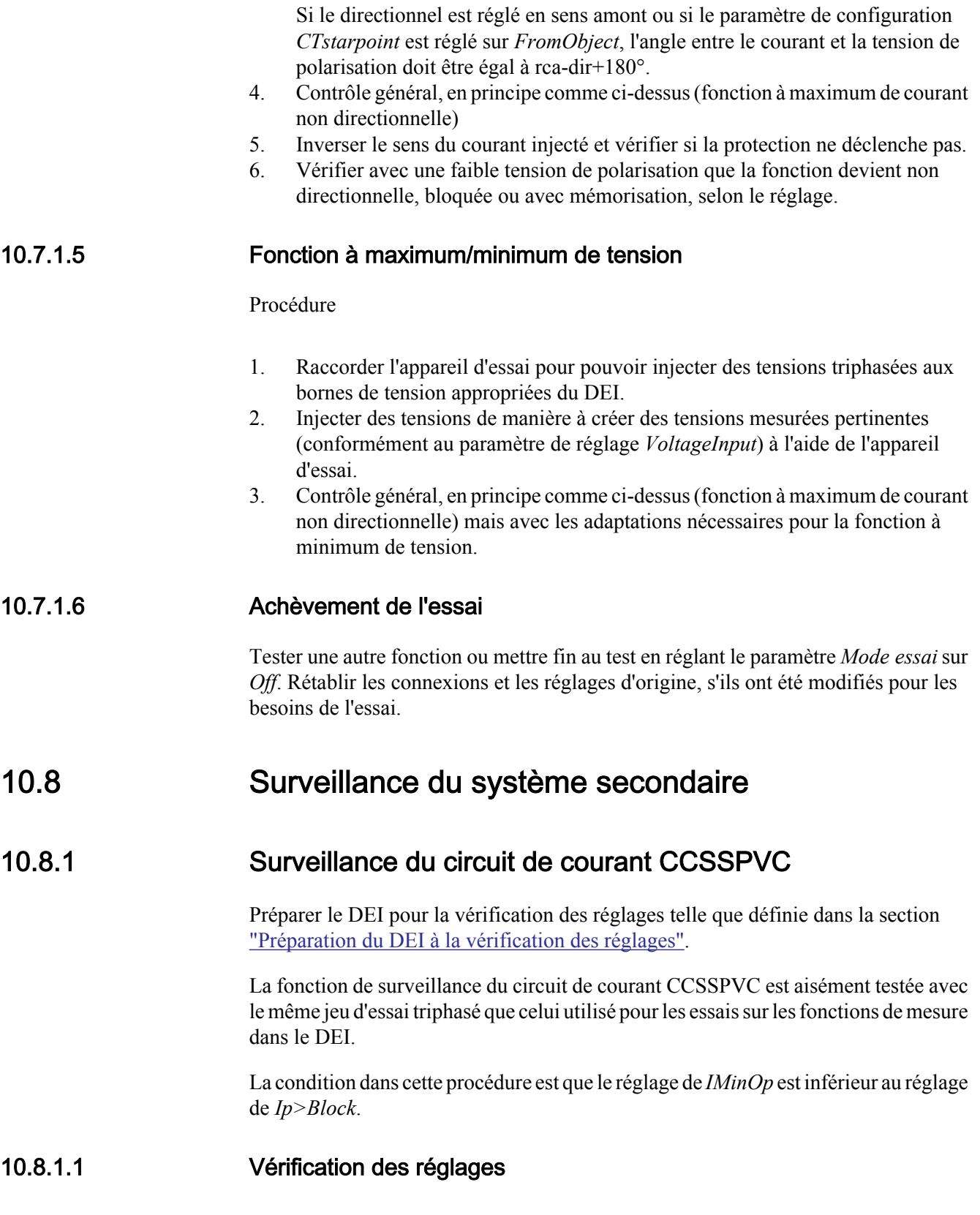

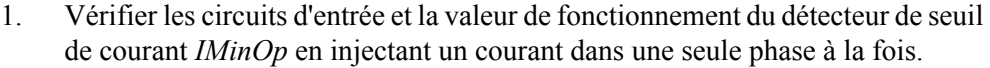

- 2. Vérifier la fonction de blocage du courant de phase pour les trois phases, en injectant un courant dans une phase à la fois. Les signaux de sortie doivent se réinitialiser dans un délai d'une seconde lorsque le courant dépasse 1,5 *IBase*.
- 3. Injecter un courant de 0.1 · *IBase* dans l'entrée de courant de référence I5.
- 4. Augmenter lentement le courant dans l'une des entrées de courant des phase et vérifier que la sortie FAIL soit bien obtenue lorsque le courant atteint environ 0,9 de *\*IBase*.

### 10.8.1.2 Achèvement de l'essai

Tester une autre fonction ou mettre fin au test en réglant le paramètre *Mode essai* sur *Off*. Rétablir les connexions et les réglages d'origine, s'ils ont été modifiés pour les besoins de l'essai.

# 10.8.2 Supervision fusion fusible FUFSPVC

Préparer le DEI pour la vérification des réglages telle que définie dans la section ["Préparation du DEI à la vérification des réglages"](#page-72-0).

La vérification est divisée en deux grandes parties. La première partie est commune à toutes les options de surveillance de fonction fusible et consiste à vérifier que les entrées et les sorties binaires fonctionnent comme prévu et conformément à la configuration réelle. Dans la seconde partie, les valeurs de seuils de fonctionnement assignés sont mesurées.

### 10.8.2.1 Vérification du bon fonctionnement des entrées et des sorties binaires

- 1. Simuler les conditions de fonctionnement normales avec les courants triphasés en phase avec les tensions de phase correspondantes, courants et tensions étant à leur valeur nominale.
- 2. Raccorder la tension nominale continue à l'entrée binaire DISCPOS.
	- Le signal BLKU doit apparaitre pratiquement sans aucun retard.
	- Les signaux BLKZ et 3PH ne doivent pas apparaître sur le DEI.
	- Seule la fonction de protection de distance peut fonctionner.
	- Aucune fonction dépendant du minimum de tension ne doit fonctionner.
- 3. Débrancher la tension continue de la borne d'entrée binaire DISCPOS.
- 4. Raccorder la tension c.c. nominale à l'entrée binaire MCBOP.
	- Les signaux BLKU et BLKZ doivent apparaitre quasiment instantanément.
	- Toutes les fonctions dépendant du minimum de tension doivent être bloquées.
- 5. Débrancher la tension cc de la borne d'entrée binaire MCBOP.

<span id="page-137-0"></span>6. Débrancher l'une des tensions de phase et observer les signaux de sortie logique sur les sorties binaires du DEI. Les signaux BLKU et BLKZ doivent apparaitre simultanément peu importe que la réinitialisation de BLKU et BLKZ dépende du réglage de *SealIn* "on" ou "off". Si "on", pas de réinitialisation ; si "off", réinitialisation.

- 7. Après plus de 5 secondes, débrancher les deux autres tensions de phase et les trois courants.
	- Aucun changement ne doit se manifester sur l'état élevé des signaux de sortie BLKU et BLKZ.
	- Le signal 3PH apparaîtra.
- 8. Rétablir simultanément les conditions de fonctionnement normales en tension et en courant, et observer les signaux de sortie correspondants. Ils doivent passer à "logique 0" comme suit :
	- Signal triphasé après environ 25 ms
	- Signal BLKU après environ 50 ms
	- Signal BLKZ après environ 200 ms

#### 10.8.2.2 Mesure du seuil de fonctionnement pour la fonction inverse

Mesurer la valeur de fonctionnement pour la fonction inverse, si cette fonction est intégrée dans le DEI.

- 1. Simuler les conditions de fonctionnement normales avec les courants triphasés en phase avec les tensions de phase correspondantes, courants et tensions étant à leur valeur nominale.
- 2. Diminuer lentement la tension mesurée dans une phase jusqu'à l'apparition du signal BLKU .
- 3. Enregistrer la tension mesurée et calculer la tension inverse correspondante selon l'équation (vous observerez que les tensions dans l'équation sont des phaseurs) :

$$
3\cdot\overline{U_2} = \overline{U_{L1}} + a^2 \cdot \overline{U_{L2}} + a \cdot \overline{U_{L3}}
$$

 $(Equation 27)$ 

Où :

 $\overline{U_{1,1}}$ ,  $\overline{U_{1,2}}$  and  $\overline{U_{1,3}}$ 

sont les tensions de phase mesurées

$$
a = 1 \cdot e^{\int \frac{j^{2\pi}}{3}} = -0.5 + j\frac{\sqrt{3}}{2}
$$

4. Comparer le résultat avec la valeur assignée de la tension de fonctionnement inverse (considérer que la valeur assignée *3U2>* est donnée en pourcentage de la tension de base *UBase*).

- <span id="page-138-0"></span>5. Répéter les étapes [1](#page-137-0) et [2.](#page-137-0) Augmenter lentement le courant mesuré dans une phase jusqu'à la disparition du signal BLKU .
- 6. Enregistrer le courant mesuré et calculer le courant inverse correspondant selon l'équation (vous observerez que les courants dans l'équation sont des phaseurs) :

$$
3 \cdot \overline{I_2} = \overline{I_{L1}} + a^2 \cdot \overline{I_{L2}} + a \cdot \overline{I_{L3}}
$$

 $(Equation 30)$ 

Où :  $\overline{I_{L_1}}$ ,  $\overline{I_{L_2}}$  and  $\overline{I_{L_3}}$ 

sont les courants de phase mesurés

$$
a = 1 \cdot e^{\int \frac{j^2 \cdot \pi}{3}} = -0.5 + j \frac{\sqrt{3}}{2}
$$

7. Comparer le résultat à la valeur assignée du courant de fonctionnement inverse. Considérer que la valeur assignée *3I2<* est donnée en pourcentage du courant de base *IBase*.

### 10.8.2.3 Mesure du seuil de fonctionnement pour la fonction homopolaire

Mesurer le seuil de fonctionnement pour la fonction homopolaire, si cette fonction est intégrée au DEI.

- 1. Simuler les conditions de fonctionnement normales avec les courants triphasés en phase avec les tensions de phase correspondantes, courants et tensions étant à leur valeur nominale.
- 2. Diminuer lentement la tension mesurée dans une phase jusqu'à l'apparition du signal BLKU .
- 3. Enregistrer la tension mesurée et calculer la tension homopolaire correspondante selon l'équation (vous observerez que les tensions dans l'équation sont des phaseurs) :

$$
3\cdot\overline{U_0} = \overline{U_{L1}} + \overline{U_{L2}} + \overline{U_{L3}}
$$

(Équation 33)

Où :

 $\overline{U_{L1}}$ ,  $\overline{U_{L2}}$  and  $\overline{U_{L3}}$ 

sont les tensions de phase mesurées

4. Comparer le résultat avec la valeur assignée de la tension de fonctionnement homopolaire (considérer que la valeur assignée *3U0>* est donnée en pourcentage de la tension de base.)

- <span id="page-139-0"></span>5. Répéter les étapes [1](#page-138-0) et [2](#page-138-0). Augmenter lentement le courant mesuré dans une phase jusqu'à la disparition du signal BLKU .
- 6. Enregistrer le courant mesuré et calculer le courant homopolaire correspondant selon l'équation (vous observerez que les courants dans l'équation sont des phaseurs) :

$$
3 \cdot \overline{I_0} = \overline{I_{L1}} + \overline{I_{L2}} + \overline{I_{L3}}
$$

 $(Equation 35)$ 

Où :

 $\overline{I_{L_1}}$ ,  $\overline{I_{L_2}}$  and  $\overline{I_{L_3}}$ 

sont les courants de phase mesurés

7. Comparer le résultat à la valeur assignée du courant de fonctionnement homopolaire. Considérer que la valeur assignée *3I0<* est donnée en pourcentage du courant de base *IBase*.

### 10.8.2.4 Mesure de la valeur de fonctionnement pour la fonction de détection de ligne morte

- 1. Appliquer des tensions triphasées à leur valeur nominale et des courants homopolaires.
- 2. Diminuer la tension mesurée dans une phase jusqu'à l'apparition du signal DLD1PH.
- 3. C'est le point précis où est détectée la condition de ligne morte. Vérifier la valeur de la tension diminuée à l'aide de la valeur assignée UDLD< (UDLD< est donné en pourcentage de la tension de base *UBase*).
- 4. Appliquer des courants triphasées à leur valeur nominale et des tensions homopolaires.
- 5. Diminuer le courant mesuré dans une phase jusqu'à l'apparition du signal DLD1PH.
- 6. C'est le point précis où est détectée la condition de ligne morte. Vérifier la valeur du courant diminué à l'aide de la valeur assignée IDLD< (IDLD< est donné en pourcentage du courant de base *IBase*).

### 10.8.2.5 Vérification du fonctionnement de la fonction basée sur dv/dt et di/dt

Vérification du fonctionnement de la fonction basée sur du/dt et di/dt, si elle est intégrée dans le DEI.

- 1. Simuler les conditions de fonctionnement normales avec les courants triphasés en phase avec les tensions de phase correspondantes, courants et tensions étant à leur valeur nominale.
- 2. Modifier simultanément les tensions et les courants dans les trois phases.

La variation de tension doit être supérieure à la valeur assignée *DU>* et la variation de courant doit être inférieure à la valeur assignée *DI<*.

- Les signaux BLKU et BLKZ doivent apparaitre quasiment instantanément. Le signal BLKZ sera activé uniquement si la détection de ligne morte interne n'est pas activée en même temps.
- Le signal 3PH doit apparaître au bout de 5 secondes, si les autres niveaux de tension sont inférieurs au seuil *UDLD<* de la fonction de détection de ligne morte.
- 3. Appliquer les conditions normales comme à l'étape [1](#page-139-0). Les signaux BLKU, BLKZ et 3PH doivent se réinitialiser, s'ils sont activés. Voir étape [1](#page-139-0) et 2.
- 4. Modifier simultanément les tensions et les courants dans les trois phases. La variation de tension doit être supérieure à la valeur assignée *DU>* et la variation de courant doit être supérieure à la valeur assignée *DI<*. Les signaux BLKU, BLKZ et 3PH ne doivent pas apparaître.
- 5. Répéter l'étape 2.
- 6. Raccorder les tensions nominales dans les trois phases et injecter dans les trois phases un courant inférieur au seuil de fonctionnement.
- 7. Maintenir le courant constant. Débrancher simultanément la tension dans les trois phases.

Les signaux BLKU, BLKZ et 3PH ne doivent pas apparaître.

- 8. Changer l'amplitude de la tension et du courant pour la phase 1 pour une valeur plus élevée que la valeur assignée *DU>* et *DI<*.
- 9. Vérifier que les signaux de sortie de démarrage STDUL1 et STDIL1 et les signaux généraux de démarrage STDU ou STDI sont activés.
- 10. Vérifier que les signaux de sortie de démarrage pour les phases 2 et 3 de courant et de tension soient bien activés en changeant l'amplitude de la tension et du courant pour les phases 2 et 3.

### 10.8.2.6 Achèvement de l'essai

Tester une autre fonction ou mettre fin au test en réglant le paramètre *Mode essai* sur *Off*. Rétablir les connexions et les réglages d'origine, s'ils ont été modifiés pour les besoins de l'essai.

# 10.8.3 Supervision fusion fusible VDSPVC

Préparer le DEI pour la vérification des réglages telle que définie dans la section ["Préparation du DEI à la vérification des réglages"](#page-72-0).

### Contrôle du fonctionnement des entrées et sorties binaires

- 1. Simuler des conditions de fonctionnement normal avec tension triphasée sur le groupe de fusible principal et sur le groupe de fusible pilote. S'assurer que les valeurs sont égales à leurs valeurs nominales.
- 2. Débrancher l'une des tensions de phase du groupe de fusible principal ou du groupe de fusible pilote. Observer les sorties binaires du DEI. Les signaux MAINFUF ou PILOTFUF sont activés simultanément. Seul le circuit de sortie en

relation avec la phase ouverte sera actif, c'est-à-dire soit MAINFUF ou PILOTFUF. 3. Établir des conditions de fonctionnement normales en tension, et observer les signaux de sortie correspondants. MAINFUF ou PILOTFUF devraient se changer en *0* en 27 ms environ. 4. Appliquer les conditions normales comme pour l'étape 1. 5. Activer l'entrée binaire de blocage BLOCK et répéter l'étape 2. MAINFUF ou PILOTFUF ne devraient pas apparaitre. Contrôle du fonctionnement de MAINFUF et PILOTFUF 1. Simuler des conditions de fonctionnement normal avec tension triphasée sur le groupe de fusible principal et sur le groupe de fusible pilote. S'assurer que les valeurs sont égales à leurs valeurs nominales. 2. Diminuer l'une des tensions de phase du groupe de fusible principal ou du groupe de fusible pilote. Le changement de tension doit être supérieur à la valeur définie pour *Ud>MainBlock* ou *Ud>PilotAlarm*. Les signaux MAINFUF ou PILOTFUF sont activés sans aucune temporisation. 3. Appliquer les conditions normales comme pour l'étape 1. Les signaux MAINFUF ou PILOTFUF doivent se réinitialiser.. 4. Régler *SealIn* sur *On*, *UD>MainBlock* sur 20% de *UBase* et *USealIn* sur 70% de *UBase*. 5. Appliquer des tensions triphasées ayant une valeur légèrement inférieure au seuil de *USealIn*. 6. Diminuer l'une des tensions triphasée sur le groupe de fusible principal. Le changement de tension doit être supérieur à la valeur définie pour *Ud>MainBlock*. Le signal MAINFUF est activé. 7. Après une augmentation de plus de 5 secondes, la tension mesurée revient à la valeur légèrement inférieure au seuil de *USealIn*. Le signal MAINFUF ne doit pas se réinitialiser. 8. Augmenter lentement la tension mesurée à la valeur légèrement supérieure à *USealIn* jusqu'à ce que le signal MAINFUF se réinitialise. 9. Enregistrer la tension mesurée et comparer avec la valeur définie de *USealIn*. 10.8.3.1 Achèvement de l'essai Tester une autre fonction ou mettre fin au test en réglant le paramètre *Mode essai* sur *Off*. Rétablir les connexions et les réglages d'origine, s'ils ont été modifiés pour les besoins de l'essai. 10.9 Contrôle 10.9.1 Contrôle de synchronisme, contrôle de présence de tension et synchronisation SESRSYN

Cette section contient des instructions sur comment effectuer des essais sur les fonctions de contrôle de synchronisme, contrôle de mise sous tension, et de synchronisation SESRSYN pour des configurations à disjoncteur simple, double et 1½ disjoncteur.

Préparer le DEI pour la vérification des réglages telle que définie dans la section ["Préparation du DEI à la vérification des réglages"](#page-72-0).

Lors de la mise en service et des contrôles périodiques, les fonctions doivent être testées avec les réglages utilisés. Pour tester une fonction particulière, il peut être nécessaire de modifier certains paramètres de réglage, par exemple :

- *AutoEnerg* = *Off*/*DLLB*/*DBLL*/*Both (Les Deux Sens)*
- *ManEnerg* = *Off*
- *Fonctionnement* = *Off*/*On*
- Activation de la fonction de sélection de tension, le cas échéant

Les tests décrits dans les procédures ci-dessous indiquent les réglages qui peuvent être utilisés à titre de référence pendant les tests avant que les réglages définitifs ne soient spécifiés. Après les tests, rétablissez les réglages normaux ou ceux souhaités pour l'équipement.

Un appareil d'essai d'injection secondaire avec la possibilité de modifier le déphasage et l'amplitude de la tension, est nécessaire. L'appareil d'essai doit aussi être capable de générer différentes fréquences sur différentes sorties.

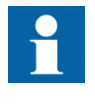

La description ci-dessous s'applique à un système avec une fréquence nominale de 50 Hz mais peut s'appliquer directement à 60 Hz. SESRSYN peut être configuré pour utiliser différentes phases, phase terre ou phase-phase. Utiliser les tensions affichées au lieu de celles qui sont indiquées ci-dessous.

La figure [19](#page-143-0) illustre le principe général de raccordement pour effectuer l'essai. Cette description s'applique à l'essai prévu pour une cellule.

La figure [20](#page-143-0) illustre le principe général de raccordement pour effectuer l'essai pour un diamètre de 1½ disjoncteur avec une tension monophasée connectée du côté de la ligne.

<span id="page-143-0"></span>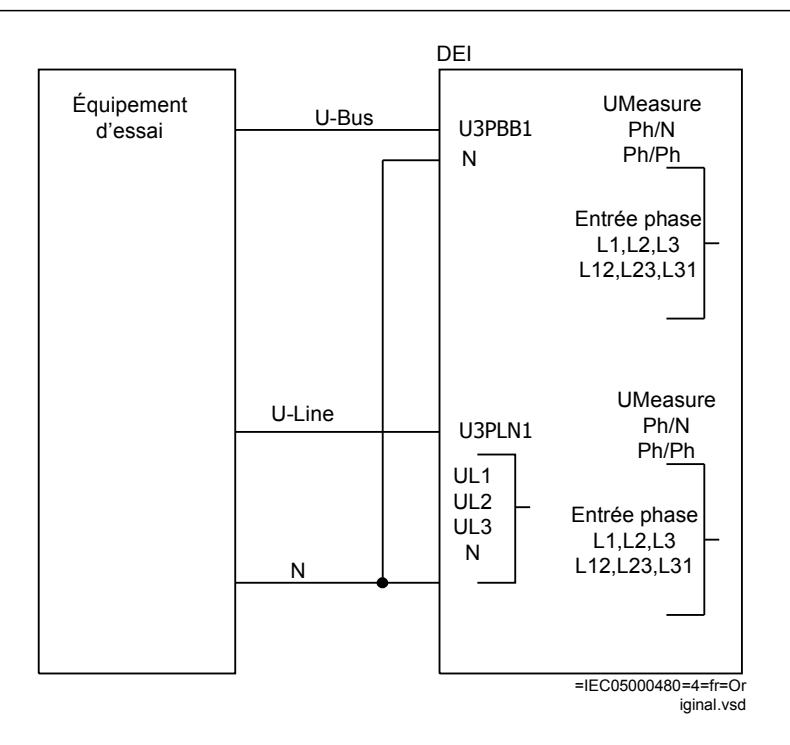

Figure 19: Raccordement général pour l'essai avec une tension triphasée raccordée au côté ligne

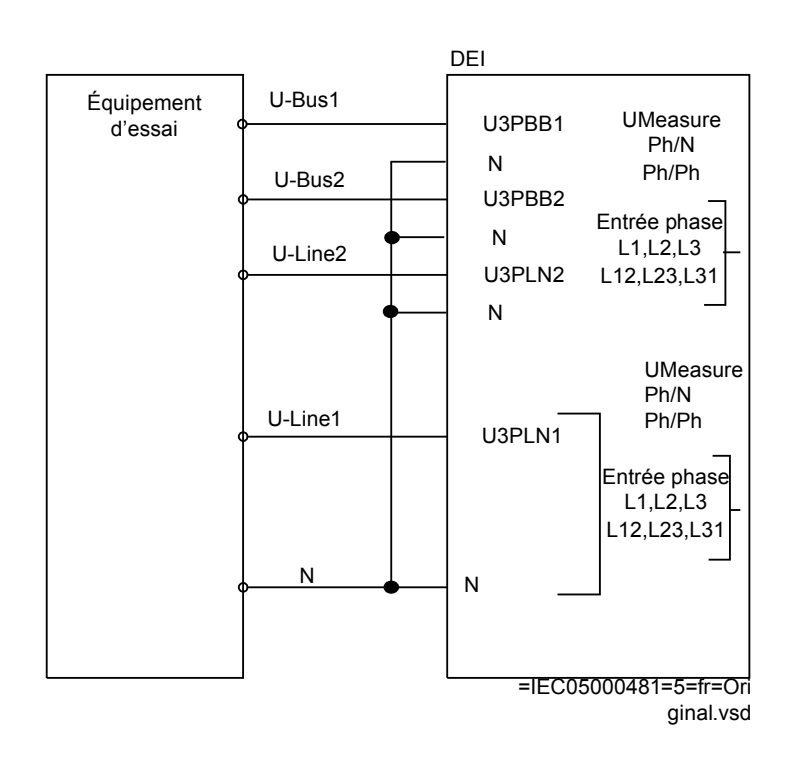

Figure 20: Raccordement général de l'essai pour un diamètre de 1½ disjoncteur avec une tension monophasée connectée du côté de la ligne
# 10.9.1.1 Essai de la fonction de synchronisation

Les entrées de tension utilisées sont les suivantes :

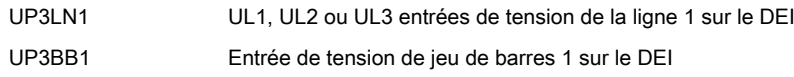

## Essai de différence de fréquence

L'essai sur la différence de fréquence doit permettre de vérifier que l'opération a atteint son objectif lorsque la différence de fréquence entre le jeu de barres et la ligne est inférieure à la valeur définie de *FreqDiffMax*et supérieure à la valeur définie de *FreqDiffMin*. La procédure d'essai ci-dessous dépendra des réglages utilisés. L'entrée STARTSYN doit être activée durant l'essai.

*FreqDiffMax* = 50.2 Hz

*FreqDiffMin* = 50.01 Hz

*tBreaker* = 0.080 s

- 1. Appliquer des tensions
	- 1.1. U-Ligne = 100% *UBaseLine* et f-Ligne = 50.0 Hz
	- 1.2. U-Bus (Jeu de barres) = 100% *UBaseBus* et f-Bus (Jeu de barres) = 50.15Hz
- 2. Vérifier qu'une impulsion de fermeture est émise avec un angle de fermeture égal à la valeur de déphasage calculée à partir de la formule ci-dessous. Les appareils d'essai modernes évalueront cela automatiquement.

Angle de fermeture =  $|((f_{Bus (Jeu de barres)} - f_{Ligne}) * tBreaker * 360~degrees)|$ 

 $f_{\text{Bus}}$ = Fréquence du Jeu de barres

 $f_{\text{Line}}$ = Fréquence de la Ligne

tBreaker = Règle le temps de fermeture du disjoncteur

- 3. Répéter avec
	- 3.1. U-Bus (Jeu de barre) = 100% *UBaseBus* et f-bus = 50.25 Hz, permet de vérifier que la fonction n'opère pas lorsque la différence de fréquence dépasse la limite.
- 4. Vérifier que l'ordre de fermeture n'est pas émis lorsque la différence de fréquence est inférieure au seuil assigné *FreqDiffMin*.

# 10.9.1.2 Essai de contrôle de synchronisme

Au cours de l'essai de SESRSYN dans une configuration de cellule simple, ces entrées de tension sont utilisées :

U-Ligne UL1, UL2 ou UL3 entrées de tension de la ligne 1 sur le DEI, selon la connexion dans **SMT** U-Bus (Jeu de barres) Bus entrée de tension sur le DEI selon la connexion dans SMT

#### Essai de différence de tension

Régler la différence de tension à 0.15 p.u. sur l'IHM locale ; l'essai consiste à vérifier que le fonctionnement se passe correctement lorsque la différence de tension *UDiffSC* est inférieure à 0.15 p.u.

Les réglages utilisés dans l'essai doivent être les réglages définitifs. L'essai doit être adapté aux réglages nécessaires sur site. N'utiliser les valeurs données ci-dessous qu'à titre d'exemple.

Essai sans différence de tension entre les entrées.

Essai avec une différence de tension supérieure au seuil assigné *UDiffSC*.

- 1. Appliquer les tensions U-Ligne (par exemple) = 80% *GblBaseSelLine* et U-Bus (Jeu de barres) = 80% *GblBaseSelBusGblBaseSelBus* avec le même déphasage et la même fréquence.
- 2. Vérifier si les sorties AUTOSYOK et MANSYOK sont activées.
- 3. L'essai peut être répété avec différentes valeurs de tension afin de vérifier que la fonction opère correctement à l'intérieur des valeurs assignées de *UDiffSC*. Vérifier avec U-Ligne et U-Bus respectivement inférieures l'une par rapport à l'autre.
- 4. Augmenter U-Bus à 110% de *GblBaseSelBus*, et U-Ligne = 90% de *GblBaseSelLine* et faire également l'inverse.
- 5. Vérifier si les deux sorties de synchronisme manuel et automatique ne sont pas activées.

#### Essai de la différence d'angle de phase

Les différences d'angle de phase *PhaseDiffM* et *PhaseDiffA* sont réglées à leur valeur définitive ; l'essai consiste à vérifier que le fonctionnement se fait correctement lorsque la différence d'angle de phase est inférieure à cette valeur à la fois en avance et en retard.

Essai sans différence de tension

- 1. Appliquer les tensions U-Ligne (par exemple) = 100% *GblBaseSelLine* et U-Bus = 100% *GblBaseSelBus*, avec une différence de phase égale à 0 degré et une différence de fréquence inférieure à *FreqDiffA* et *FreqDiffM*.
- 2. Vérifier si les sorties AUTOSYOK et MANSYOK sont activées. L'essai peut être renouvelé avec d'autres valeurs de différence de phase afin de s'assurer que la fonction travaille à des valeurs inférieures à celles définies pour *PhaseDiffM* et *PhaseDiffA*. En modifiant le déphasage de la tension raccordée à U-Bus, entre  $\pm$  d $\varphi$  degrés, l'utilisateur peut vérifier que les deux sorties sont activées pour une différence de phase inférieure à la valeur assignée. Aucun fonctionnement ne doit se produire pour d'autres valeurs. Voir figure [21](#page-146-0).

<span id="page-146-0"></span>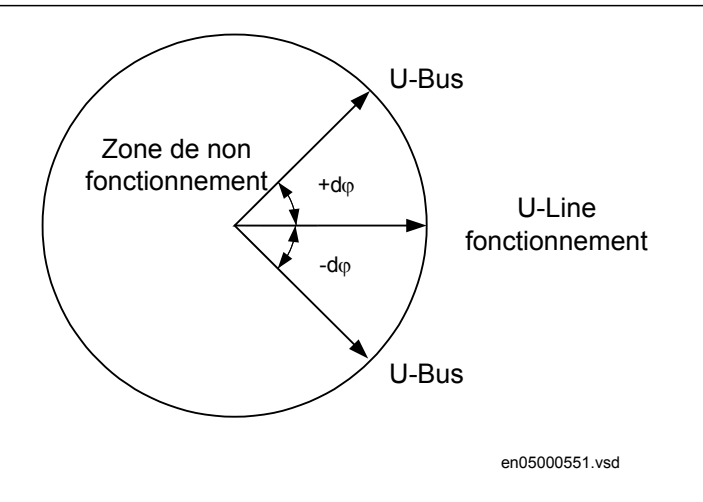

Figure 21: Essai de la différence de phase

3. Modifier le déphasage entre +dφ et —dφ et vérifier que les deux sorties sont activées pour des différences de phases comprises entre ces valeurs mais pas pour des différences de phase en dehors de celles-ci, voir figure°21.

#### Essai de différence de fréquence

L'essai de différence de fréquence consiste à vérifier que le fonctionnement se produit correctement lorsque la différence de fréquence *FreqDiffA* et *FreqDiffM* est inférieure à la valeur assignée *FreqDiffA* et *FreqDiffM* pour le contrôle de synchronisme manuel et automatique respectivement et que le fonctionnement est bloqué lorsque la différence de fréquence est plus élevée.

Essai avec une différence de fréquence = 0 mHz

Essai avec une différence de fréquence en dehors des limites définies pour le contrôle de synchronisme manuel et automatique, respectivement.

- 1. Appliquer les tensions U-Ligne égale à 100% *GblBaseSelLine* et U-Bus égale à 100% de *GblBaseSelBus*, avec une différence de fréquence égale à 0 mHz et une différence de phase inférieure à la valeur assignée.
- 2. Vérifier si les sorties AUTOSYOK et MANSYOK sont activées.
- 3. Appliquer une tension à U-Ligne égale à 100% de *GblBaseSelLine* avec une fréquence égale à 50 Hz et une tension U-Bus égale à 100% de *GblBaseSelBus*, avec une fréquence en dehors de la limite assignée.
- 4. Vérifier si les deux sorties ne sont pas activées. L'essai peut être renouvelé avec différentes valeurs de fréquence afin de s'assurer que la fonction s'exécute avec des valeurs inférieures aux valeurs affichées. Avec un dispositif d'essai moderne, la fréquence peut être modifiée de manière continue.

#### Essai de tension de référence

1. Utiliser le même raccordement de base pour l'essai qu'à la figure [19.](#page-143-0)

La différence de tension entre les tensions raccordées à U-Bus et U-Ligne doit être de 0%, de façon à ce que les sorties AUTOSYOK et MANSYOK soient activées en premier.

2. Changer le raccordement de tension U-Ligne pour passer à U-Ligne2 sans modifier le réglage sur l'IHM locale. Vérifier si les deux sorties ne sont pas activées.

#### 10.9.1.3 Essai de la vérification de mise sous tension

Pendant l'essai de la fonction de contrôle de mise sous tension d'une configuration cellule simple, les entrées de tension utilisées sont :

U-Ligne UL1, UL2 ou UL3 entrées de tension de la ligne1 sur le DEI U-Bus (Jeu de barres) Entrée de tension Bus (Jeu de barres) sur le DEI

#### Généralités

Lors de l'essai de la fonction de contrôle de mise sous tension des barres concernées, la configuration sera organisée pour les fonctions de mise sous tension. La tension est sélectionnée par l'activation des différentes entrées dans la logique de sélection de tension.

Le niveau de tension vive est fixé à 80% de *UBase* le niveau de tension morte est fixé à 40% de *UBase*.

L'essai doit être exécuté en conformité avec les réglages pour le poste. Tester les options applicables ci-dessous.

#### Essai des barres sous tension de ligne morte (DLLB)

L'essai consiste à vérifier si la fonction de contrôle de mise sous tension fonctionne pour une tension basse sur U-Ligne et pour une tension élevée sur U-Bus. Cela correspond à la mise sous tension d'une ligne morte vers un bus avec tension.

- 1. Appliquer une tension monophasée de 100% *GblBaseSelBus* à U-Bus, et une tension monophasée de 30% *GblBaseSelLine* à U-Ligne.
- 2. Vérifier que les sorties AUTOENOK et MANENOK sont activées après le réglage de *tAutoEnerg* et *tManEnerg* respectivement.
- 3. Augmenter la tension de U-Ligne à 60% de *GblBaseSelLine* et U-Bus qui sera égale à 100% de *GblBaseSelBus*. Les sorties ne doivent pas être activées.
- 4. L'essai peut être répété en utilisant différentes valeurs sur le U-Bus et la U-Ligne.

#### Essai de la ligne sous tension des barres mortes (DBLL)

L'essai consiste à vérifier que la fonction de mise sous tension fonctionne pour une faible tension sur U-Bus et pour une haute tension sur U-Ligne. Cela correspond à la mise sous tension de barres mortes à partir d'une ligne sous tension.

- 1. Vérifier sur l'IHM locale que les réglages *AutoEnerg* ou *ManEnerg* correspondent à *DBLL*.
- 2. Appliquer une tension monophasée de 30% *GblBaseSelBus* à U-Bus, et une tension monophasée de 100% *GblBaseSelLine* à U-Ligne.
- 3. Vérifier que les sorties AUTOENOK et MANENOK sont activées après le réglage de *tAutoEnerg* et *tManEnerg* respectivement.
- 4. Augmenter la tension de U-Ligne à 60% de *GblBaseSelLine* et maintenir U-Bus égale à 30% de *GblBaseSelBus*. Les sorties ne doivent pas être activées.
- 5. L'essai peut être répété en utilisant différentes valeurs sur le U-Bus et la U-Ligne.

### Essai des deux directions (DLLB ou DBLL)

- 1. Vérifier sur l'IHM locale que les réglages *AutoEnerg* ou *ManEnerg* sont bien dans les *Deux Directions*.
- 2. Appliquer une tension monophasée de 30% *GblBaseSelBus* à U-Ligne, et une tension monophasée de 100% *GblBaseSelBus* au U-Bus.
- 3. Vérifier que les sorties AUTOENOK et MANENOK sont activées après le réglage de *tAutoEnerg* et *tManEnerg* respectivement.
- 4. Modifier le raccordement afin que U-Ligne soit égal à 100% de *GblBaseSelLine* et U-Bus soit égal à 30% de *GblBaseSelBus*. Les sorties doivent toujours être activées.
- 5. L'essai peut être répété en utilisant différentes valeurs sur le U-Bus et la U-Ligne.

#### Essai de la ligne morte des barres mortes (DBDL)

L'essai consiste à vérifier si la fonction de contrôle de mise sous tension fonctionne pour une tension faible sur à la fois U-Barres et U-Ligne, c.-à-d. en fermant le disjoncteur dans un système hors tension. L'essai n'est valide que lorsque cette fonction est utilisée.

- 1. Vérifier sur l'IHM locale que le réglage *AutoEnerg* est sur *Off* et que *ManEnerg* est sur *DBLL*.
- 2. Régler le paramètre *ManEnergDBDL* sur *On*.
- 3. Appliquer une tension monophasée de 30% *GblBaseSelBus* à U-Bus, et une tension monophasée de 30% *GblBaseSelLine* à U-Ligne.
- 4. Vérifier que la sortie MANENOK est activée suite à l'activation de *tManEnerg*.
- 5. Augmenter la tension de U-Barres à 80% de *GblBaseSelBus* et maintenir U-Ligne égale à 30% de *GblBaseSelLine*. Les sorties ne doivent pas être activées.
- 6. Renouveler l'essai avec *ManEnerg* réglé sur *DLLB* avec différentes valeurs de tension sur U-Barres et U-Ligne.

#### 10.9.1.4 Essai de la sélection de tension

#### Essai de la sélection de tension pour les configurations à un disjoncteur

Cet essai consiste à vérifier si la tension correcte est sélectionnée pour la mesure de la fonction SESRSYN utilisée dans une configuration à double barre. Appliquer uen tension monophasée de 100% *de GblBaseSelLine* à U-Ligne et une tension monophasée de 100% *GblBaseSelBus* à U-Bus.

Si les entrées UB1/2OK pour la fonction défaut de fusible sont utilisées, elles doivent être activées pendant les essais ci-dessous. Vérifier également que la désactivation empêche le fonctionnement et provoque une alarme.

- 1. Raccorder les signaux ci-dessus aux entrées et aux sorties binaires.
- 2. Raccorder les entrées de tension aux entrées analogiques utilisées pour chaque jeu de barres ou ligne, en fonction du type de configuration des jeux de barres et vérifier que les signaux de sortie générés sont corrects.

#### Essai de la sélection de tension pour une configuration à deux disjoncteurs

Cet essai consiste à vérifier qie la tension correcte est sélectionnée pour la mesure de la fonction SESRSYN utilisée dans une configuration avec un diamètre pour Un disjoncteur et demi. Appliquer une tension monophasée de 100% *GblBaseSelLine* à la U-Ligne et une tension monophasée à 100% de *GblBaseSelBus* à U-Bus. Vérifier que les bons signaux de sortie sont bien générés.

- 1. Raccorder les signaux analogiques aux entrées de tension par paire pour U1 et U2. (Entrées U3PBB1, U3PBB2, U3PLN1, U3PLN2)
- 2. Activer les signaux binaires en fonction de l'alternative utilisée. Vérifier la tension de mesure sur la fonction de contrôle de synchronisme SESRSYN. Il peut être judicieux de vérifier le contrôle du synchronisme avec les mêmes tensions et les mêmes angles de phase sur les deux tensions. Il faut contrôler que les tensions sont disponibles lorsqu'elles sont sélectionnées et qu'elles ne le sont pas lorsqu'une autre entrée est activée. À chaque fois, il ne faut raccorder qu'une seule tension de référence.
- 3. Consigner les essais de sélection de tension dans une matrice reprenant les valeurs lues et les signaux AUTOSYOK/MANSYOK pour documenter l'essai réalisé.

#### Essai de la sélection de tension pour les configurations à 1 1/2 disjoncteur

Lors de l'essai de la fonction SESRSYN pour un diamètre pour 1½ Disjoncteur les autres entrées de tension pouvant être utilisées pour les trois fonctions SESRSYN (SESRSYN 1, SESRSYN 2, SESRSYN 3) sont comme suit. Ces trois fonctions SESRSYN peuvent se trouver dans un, deux ou trois DEI différents. Le tableau [13](#page-150-0) décrit le scénario lorsque SESRSYN 1, SESRSYN 2 et SESRSYN 3 sont tous dans le même DEI. Si SESRSYN 3 se trouve dans un autre DEI, WA1 sera considéré comme WA2 et LIGNE2 comme LIGNE1. La tension est sélectionnée par l'activation de différentes entrées dans la logique de sélection de tension, tel que montré dans le tableau [13](#page-150-0) et à la figure [22](#page-151-0).

<span id="page-150-0"></span>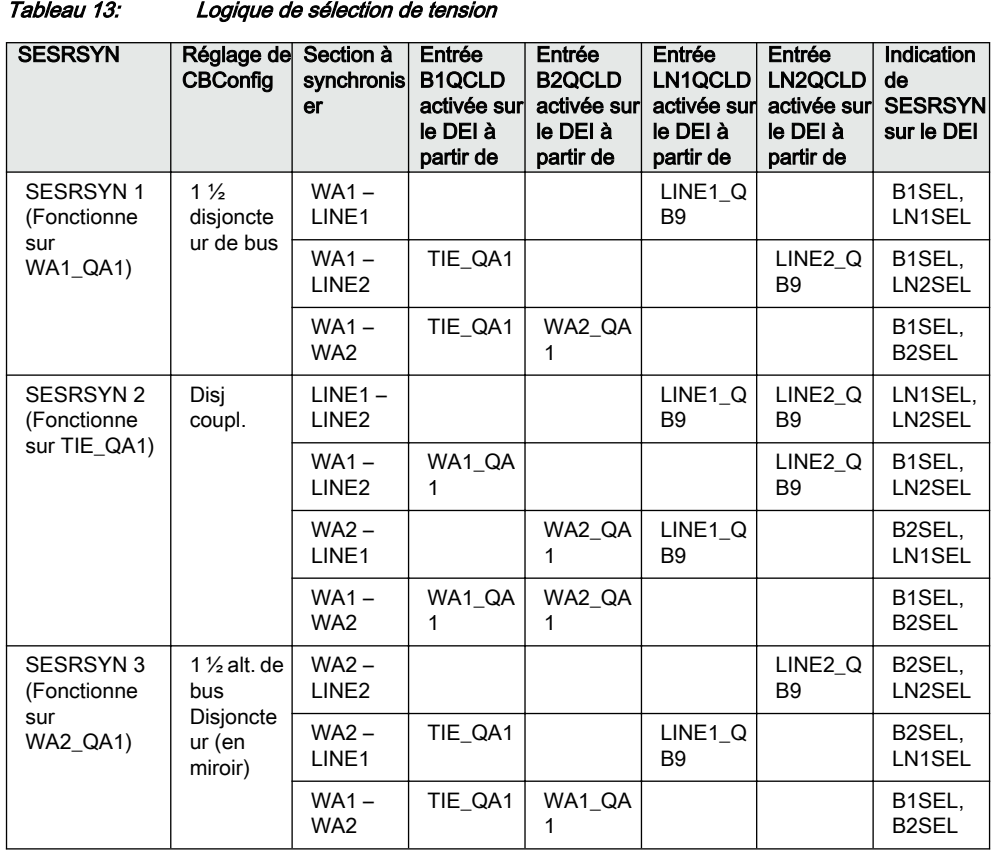

# <span id="page-151-0"></span>Section 10 1MRK 511 312-UFR -Essai de la fonctionnalité par injection secondaire

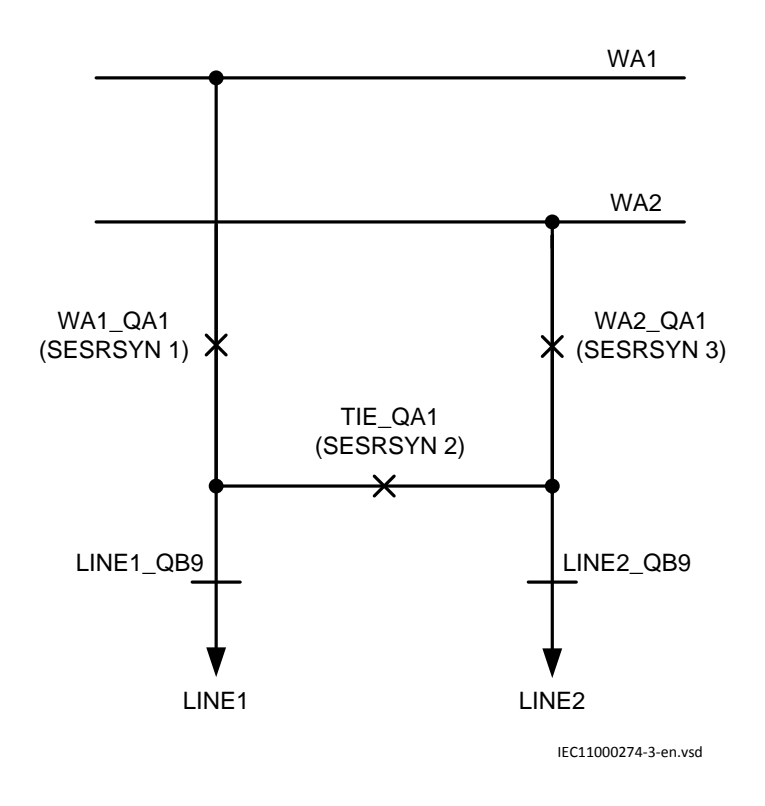

Figure 22: Objets utilisés dans la logique de sélection de tension

# 10.9.1.5 Achèvement de l'essai

Tester une autre fonction ou mettre fin au test en réglant le paramètre *Mode essai* sur *Off*. Rétablir les connexions et les réglages d'origine, s'ils ont été modifiés pour les besoins de l'essai.

# 10.9.2 Réenclencheur automatique pour fonctionnement mono/bi/ triphasé SMBRREC

On peut considérer que la vérification de la fonction de réenclencheur automatique pour fonctionnement mono/bi/triphasé SMBRREC (pour des tentatives de réenclenchement monophasé, biphasé ou triphasé)se compose de deux parties.

- Une partie consiste à vérifier la logique interne et la temporisation de la fonction.
- L'autre partie consiste à vérifier son interaction avec le système de protection.

Cette section porte sur la vérification de la fonction SMBRREC proprement dite. Cependant, il est pratique de démarrer SMBRREC en activant une fonction de protection, par des essais d'injection secondaire par exemple.

Préparer le DEI pour la vérification des réglages telle que définie dans la section ["Préparation du DEI à la vérification des réglages"](#page-72-0).

La vérification avant la mise en service a pour but de vérifier si les sélections, les paramètres de réglage et la configuration entrés donnent le résultat souhaité. La fonction est souple d'emploi dans la mesure où elle propose de nombreuses options et fonctionnalités. À la mise en service, seuls les sélections et les réglages qu'il est prévu d'utiliser sont vérifiés. S'il est décidé de réduire certaines valeurs de temporisation afin d'accélérer la vérification, il faut veiller à redonner aux paramètres leurs valeurs précédentes à la fin du processus de vérification. Un de ces paramètres est le temps de récupération/réinitialisation *tReclaim*, qui doit être écoulé avant qu'une nouvelle séquence d'essai ne puisse être exécutée.

La vérification est exécuté en association avec les fonctions de protection et de déclenchement. La figure [23](#page-153-0) illustre une configuration de test conseillée, dans laquelle le disjoncteur (CB) est simulé par un relais bistable externe (BR), par exemple un relais de type RXMVB2 ou RXMD ou un simulateur de disjoncteur ABB. Les commutateurs manuels suivants sont utilisés :

- Commutateur ou bouton-poussoir pour enclencher (SC)
- Commutateur ou bouton-poussoir pour déclencher (ST)
- Commutateur pour l'état "disjoncteur prêt", CBREADY, (SRY)

S'il n'y a pas de relais bistable ou de simulateur de disjoncteur à disposition, le remplacer par deux relais auxiliaires à réinitialisation automatique et utiliser une liaison d'auto-maintien.

Utiliser un dispositif d'essai DEI pour injection secondaire afin de faire travailler la fonction de protection. Le dispositif d'essai doit être déclenché dès qu'un signal de déclenchement est émis ou dès que le relais BR passe en position ouverte afin de simuler des conditions d'exploitation réelles.

La simulation du disjoncteur peut être plus élaborée et inclure par exemple la simulation de l'état du mécanisme de manœuvre, CBREADY simulant la condition "prêt" pour un cycle fermeture-ouverture (CO) ou pour un cycle ouverture-fermetureouverture (OCO).

L'état CBREADY de type CO doit être haut (vrai) jusqu'à ce que la manœuvre de fermeture ait lieu. Il passe ensuite en bas (faux) pour un temps de récupération d'environ 5 - 10 s. Après quoi, il passe à nouveau en haut.

Un état CBREADY de type OCO doit être haut (vrai) avant et pendant le déclenchement (démarrage du réenclenchement). Pendant le déclenchement, il passe en bas pour un temps de récupération de 10 s (par exemple). Il peut donc être bas au moment du réenclenchement. Après chaque manœuvre d'ouverture ou de fermeture, une période de récupération peut être nécessaire avant de repasser à l'état haut.

Dans l'exemple de simulation de position du disjoncteur, l'état CBREADY est simulé par un commutateur manuel, SRY.

<span id="page-153-0"></span>Informations et matériel nécessaires à la vérification :

- Unité de protection ou de contrôle-commande, DEI, configurée et avec réglages saisis.
- Schéma de configuration du DEI
- Schéma de raccordement du DEI ou schéma du circuit de l'installation incluant le DEI
- Manuel de référence technique pour le DEI
- Dispositif d'essai DEI pour l'injection secondaire
- Moyens d'indiquer, de mesurer et de consigner les fonctionnements et les temporisations, avec une fonction d'enregistrement des événements par exemple
- Un relais bistable (BR) ou deux relais auxiliaires pour simuler un disjoncteur
- Deux boutons-poussoirs (SC, ST) pour actionner le relais BR et un commutateur inverseur (SRY) pour simuler CBREADY
- Éventuellement un commutateur pour simuler la condition de SESRSYN

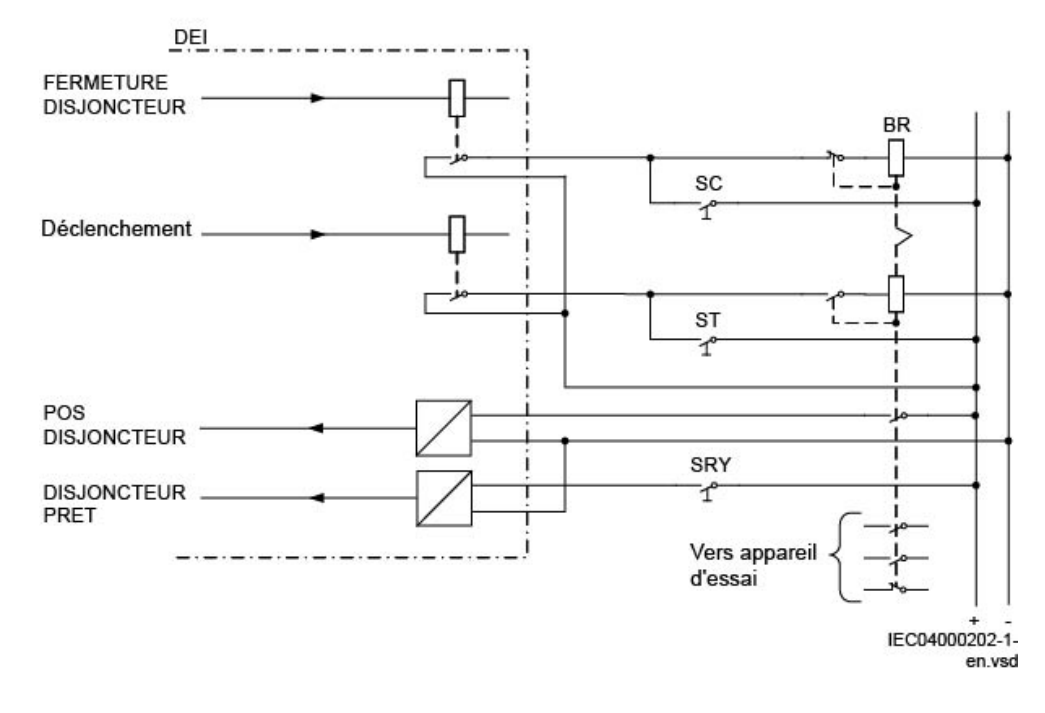

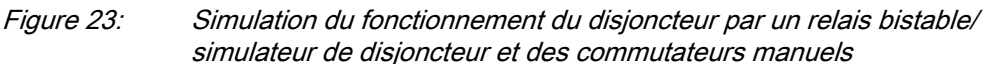

# 10.9.2.1 Préparation de la vérification

1. Vérifier les réglages de la fonction dans l'IHM locale, sous **Menu principal/ Réglages/Groupe de réglage N/Contrôle/Autorecloser79,5(0–>1)/ SMBRREC:x**

Si des réglages de temporisation sont diminués pour accélérer ou faciliter l'essai, il faut les remettre à leur état précédent après l'essai. Une étiquette provisoire

peut être placée sur le DEI pour rappeler qu'il faut rétablir les réglages initiaux, après quoi l'essai de vérification peut avoir lieu.

2. Décider si une fonction de contrôle de synchronisme SESRSYN doit être inluse dans l'essai.

Si SESRSYN en tant que fonction interne ou dispositif externe n'est pas actionnée par l'injection, le signal d'entrée SYNC doit être connecté sous la forme d'un signal haut permanent ou contrôlé par un commutateur.

3. Observer et relever les compteurs de réenclenchements dans l'IHM locale, sous **Menu principal/Essai/Etat de la fonction/Contrôle/AutoRecloser79,5(0– >1)/SMBRREC:x**

Remettre éventuellement les compteurs à *zéro*. Les compteurs sont remis à zéro dans le menu correspondant.

- 4. Réaliser les configurations pour la simulation du disjoncteur, par exemple comme dans la figure [23.](#page-153-0)
- 5. Réaliser les configurations pour la signalisation, l'enregistrement et les mesures des temps.

Les signaux pour CBPOS, START, CLOSECB, READY et autres doivent de préférence être configurés avec un enregistrement des événements avec horodatage. Si ce n'est pas possible, il faut prévoir d'autres moyens de mesure et d'enregistrement des temps.

# 10.9.2.2 Commutation de la fonction de réenclencheur automatique pour fonctionnement mono/bi/triphasé sur On et Off

- 1. Régler le paramètre *Fonctionnement* sur *Off* et contrôler l'état.
- 2. Régler le paramètre *Fonctionnement* sur *On* et contrôler l'état, y compris SETON et READY.

Le disjoncteur doit être fermé et disponible.

3. En cas d'utilisation d'entrées de contrôle externe OFF/ON, vérifier que celles-ci fonctionnent. Régler *ExternalCtrl* = *On* et utiliser entrées de contrôle pour basculer sur On et Off, et vérifier l'état de la fonction.

# 10.9.2.3 Vérification de la fonction de réenclencheur automatique SMBRREC

Sélectionner les cas d'essai à exécuter en fonction de l'application considérée. Il peut s'agir, par exemple,

- d'un réenclenchement triphasé à un cycle
- d'un réenclenchement à deux cycles
- d'un réenclenchement monophasé et triphasé à un cycle

Le cas illustré ci-dessous est celui d'un réenclenchement monophasé et triphasé à un cycle.

- 1. Régler *Fonctionnement* sur *On*.
- 2. Si le contrôle de synchronisme SESRSYN ne doit pas fonctionner, s'assurer que le signal d'entrée SYNC est activé. S'il faut inclure la fonction SESRSYN , s'assurer que celle-ci est alimentée par les grandeurs CA appropriées.
- 3. Simuler la position disjoncteur fermé en fermant le commutateur SC pour exciter le relais BR.
- 4. Simuler CBREADY en fermant le commutateur SRY, et le laisser fermé.
- 5. Injecter les grandeurs CA pour provoquer un déclenchement, par exemple un déclenchement monophasé, sur BR et sur l'entrée START. Observer et, de préférence, consigner le fonctionnement. Le relais BR doit déclencher et réenclencher (démarrage). Après le réenclenchement, le commutateur SRY peut être ouvert pendant environ 5 s puis à nouveau fermé. Le temps d'ouverture du réenclenchement automatique, ainsi que la séquence, doivent être contrôlés, par exemple à l'aide de l'enregistreur d'événements. Vérifier également les indications de fonctionnement (rapport des perturbations) et les compteurs d'opérations dans l'IHM locale, sous **Menu principal/Essai//Etat de la fonction/AutoRecloser79,5(0–>1)/SMBRREC:x** Si le fonctionnement n'est pas celui prévu, il faut en rechercher l'origine. Cela peut être dû à un mauvais réglage ou à une condition absente comme CBREADY.
- 6. Renouveler la séquence en simulant un défaut permanent. Peu de temps après le cycle de réenclenchement, un nouveau défaut est appliqué. Si le programme de réenclenchement automatique est sélectionné, il doit y avoir une opération de réenclenchement puis un blocage de SMBRREC pendant le temps de récupération assigné.

Avant de pouvoir exécuter une nouvelle séquence de réenclenchement, il faut activer manuellement les signaux CBREADY et CBPOS (disjoncteur fermé).

7. Renouveler la séquence en simulant des défauts triphasés fugitifs et permanents, et d'autres cas si nécessaire, comme un signal sur STARTHS ou un réenclenchement rapide.

Si seul le réenclenchement monophasé est sélectionné, *FirstShot* = *1ph*, on peut vérifier qu'un déclenchement triphasé ne conduira à aucun réenclenchement. D'autres cas similaires peuvent être simulés et contrôlés si besoin est.

# 10.9.2.4 Vérification des conditions de réenclenchement

Lors de la vérification de l'effet d'une condition, il est conseillé d'exécuter d'abord une séquence avec la condition satisfaite. Lorsque le signal correspondant à une condition de réenclenchement est supprimé et qu'une nouvelle séquence est exécutée, le résultat obtenu est la conséquence de la modification entreprise. Dans le cas d'un signal de blocage, la procédure doit être similaire. Lancer une séquence sans le signal de blocage ou d'inhibition, puis exécuter une séquence après avoir ajouté le signal de blocage ou d'inhibition.

# Vérification de l'effet du signal INHIBIT

- 1. Vérifier si la fonction de réenclenchement automatique SMBRREC est fonctionnelle, par exemple en réalisant un cycle de réenclenchement sans le signal INHIBIT.
- 2. Simuler un défaut, par conséquent un signal START. Dans le même temps, ou pendant le temps mort, appliquer un signal à l'entrée INHIBIT.
- 3. Vérifier que la séquence de réenclenchement est interrompue et qu'aucun réenclenchement n'a lieu.

#### Vérification de l'enclenchement manuel sur défaut

- 1. Vérifier si la fonction de réenclenchement automatique SMBRREC est fonctionnelle, par exemple en réalisant un cycle de réenclenchement. Maintenir le signal CBREADY au niveau logique .
- 2. Régler le relais BR pour la simulation du disjoncteur en position "disjoncteur ouvert".
- 3. Fermer le relais BR et appliquer immédiatement un défaut et par conséquent un signal START.
- 4. Vérifier qu'aucun réenclenchement n'a lieu.

# Vérification de "disjoncteur pas prêt" sur le réenclenchement

- 1. Vérifier si la fonction de réenclenchement automatique SMBRREC est fonctionnelle, par exemple en réalisant un cycle de réenclenchement. Maintenir le relais BR sur "disjoncteur fermé". Supprimer le signal CBREADY en ouvrant SRY.
- 2. Appliquer un défaut et par conséquent un signal START.
- 3. Vérifier qu'aucun réenclenchement n'a lieu.

# Vérification de l'effet du contrôle de synchronisme (sur le réenclenchement triphasé)

- 1. Vérifier que la fonction de réenclenchement automatique SMBRREC est opérationnelle, en réalisant par exemple un cycle de réenclenchement triphasé avec la condition de contrôle de synchronisme SESRSYN synchronizing check . Régler la fonction SESRSYN sur *Off* afin d'éliminer le signal connecté au signal d'entrée SYNC.
- 2. Simuler un défaut entraînant un déclenchement triphasé et par conséquent des signaux START et TR3P.
- 3. Attendre l'expiration de la temporisation *tSync*. Vérifier qu'aucun réenclenchement n'a lieu.

# Vérification de la réaction lorsque le réenclenchement automatique est sur Off

Procédure

haut.

- 1. Vérifier que la fonction de réenclenchement automatique SMBRREC est opérationnelle, en réalisant par exemple un cycle de réenclenchement. Régler le fonctionnement du réenclenchement automatique sur *Off*, avec une commande externe par exemple. La sortie READY doit être au niveau logique bas et PREP3P au niveau logique
- 2. Simuler un défaut monophasé, par conséquent un signal START.
- 3. Vérifier qu'un déclenchement triphasé définitif se produit et qu'aucun réenclenchement n'ait lieu.

#### Essai du réenclenchement automatique dans une configuration à plusieurs disjoncteurs

La configuration habituelle est d'avoir une fonction de réenclenchement automatique SMBRREC par disjoncteur. Elles peuvent être intégrées dans des DEI différents associés à des disjoncteurs ou dans un DEI commun.

- Une fonction SMBRREC maître est définie avec *Priorité* = *Haute*.
- Une fonction SMBRREC esclave est définie avec *Priorité* = *Basse*.

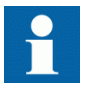

Se reporter au manuel d'application pour une illustration des interconnexions typiques.

Les deux fonctions peuvent être vérifiées individuellement en appliquant avec précaution les signaux START, WAIT et INHIBIT.

Il est également possible de vérifier les deux fonctions ensemble en utilisant l'équipement de simulation de disjoncteur pour deux circuits de disjoncteur. Des interconnexions entre les fonctions maître et esclave doivent s'établir, WFMASTER - WAIT et UNSUCCL - INHIBIT, comme illustré ci-dessus.

#### Restauration de l'équipement

Après les essais, remettre le terminal dans son état initial ou dans l'état souhaité. Vérifier en particulier les éléments suivants :

- 1. Vérifier les compteur de manœuvres. Remettre les compteurs à zéro, si c'est la préférence de l'utilisateur. La fonction de remise à zéro des compteurs se trouve dans l'IHM locale sous **Menu principal/Remise à zéro/Remise à zéro des compteurs/AutoRecloser79,5(0– >1)/SMBRREC:x**
- 2. Rétablir les réglages qui ont pu être modifiés pour les essais.
- 3. Débrancher le bloc interrupteur, le dispositif de simulation du disjoncteur et les circuits d'essai.

Rebrancher toutes les liaisons ou les bornes de raccordement qui ont pu être ouvertes pour les essais.

4. Réinitialiser les signalisations, les alarmes et les enregistrements des perturbations.

La remise à zéro du rapport des perturbations peut être effectuée via l'outil de gestion des perturbations dans le PCM600 ou dans l'IHM locale.

#### 10.9.2.5 Achèvement de l'essai

Tester une autre fonction ou mettre fin au test en réglant le paramètre *Mode essai* sur *Off*. Rétablir les connexions et les réglages d'origine, s'ils ont été modifiés pour les besoins de l'essai.

# 10.9.3 Contrôle d'appareils (APC)

Le contrôle d'appareils de coupure est constitué de quatre types de blocs fonctionnels, qui sont raccordés entre cellules et au niveau du poste de manière propre au système fourni. Pour cette raison, il faut tester la fonction totale dans une partie du système ou dans le système complet (essai de réception FAT/SAT).

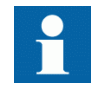

Si une commande de blocage/déblocage est envoyée à distance à la fonction alors que le DEI est arrêté, cette commande ne sera pas reconnue après le démarrage. La commande précédant l'arrêt sera prise en compte. Dans un tel cas, lorsqu'il y a une incohérence, il est recommandé à l'utilisateur de réaliser un cycle complet de blocage/ déblocage afin d'aligner les états.

# 10.9.4 Contrôle de tension (VCTR) TR1ATCC, TR8ATCC, TCMYLTC, TCLYLTC

Préparer le DEI pour la vérification des réglages telle que définie dans la section ["Préparation du DEI à la vérification des réglages"](#page-72-0).

Le contrôle automatique de tension pour régleur, contrôle simple TR1ATCC est basé sur une configuration de transformateur composée d'un régleur en charge sur un transformateur de puissance unique à deux enroulements.

Le contrôle automatique de tension pour régleur, contrôle parallèle TR8ATCC, si installé, peut être réglé pour fonctionner en mode maître-suiveur (MF) ou en mode de réduction du courant circulant (MCC). Les essais de mise en service pour chaque mode de contrôle parallèle sont traités séparément dans la procédure suivante.

Les grandeurs équivalentes d'injection secondaire de courant de charge  $(I_I)$  et de tension de bus secondaire (UB) sont nécessaires pendant les essais d'installation et de mise en service. L'essai consiste principalement à :

- 1. Augmentation ou diminution de la tension ou du courant injectés sur les entrées analogiques du terminal intelligent.
- 2. Vérifier l'émission des commandes correspondantes (d'abaissement ou d'élévation) par la fonction de contrôle de tension.

La confirmation du réglage est une étape importante pour le contrôle de la tension lors de la phase d'installation et de mise en service afin de garantir la cohérence des grandeurs de base des systèmes d'alimentation, des conditions d'alarme/blocage et des réglages de contrôle parallèle pour chaque fonction de contrôle du transformateur.

Avant tout essai, vérifier les réglages suivants dans le PCM600 ou l'IHM locale : TR1ATCC, TR8ATCC et TCMYLTC et TCLYLTC.

• Confirmer les grandeurs de base du système d'alimentation *I1Base*, *I2Base*, UBase.

**Menu principal/Réglages/Groupe de réglages N/Contrôle/ ContrôleTensionTransformateur(ATCC,90)/TR1ATCC:x/TR8ATCC:x/ Généralités**

et

#### **Menu principal/Réglages/Groupe de réglages N/Contrôle/ ContrôleTensionTransformateur(ATCC,90)/TR1ATCC:x**

- Confirmer que le réglage de l'impédance de court-circuit *Xr2* pour TR1ATCC ou TR8ATCC est conforme aux données du transformateur :
	- Impédance de court-circuit, disponible sur l'IHM locale sous **Menu principal/Réglages/Réglages généraux/Contrôle/ ContrôleTensionTransformateur(ATCC,90)/TR1ATCC:x/ TR8ATCC:x/Xr2**.
- Confirmer que le réglage de TCMYLTC ou TCLYLTC est conforme aux données du transformateur :
	- Durée du temps imparti pour le changement de prises du régleur en fait le temps maximum imparti pour le changement de prises du régleur du transformateur, *tTCTimeout*, disponible sur l'IHM locale sous **Menu principal/Réglages/Groupe de réglages N/Contrôle/ ContrôlePrisesTransformateur(YLTC,84)/TCMYLTC:x/ TCLYLTC:x/tTCTimeout**.
	- Durée d'impulsion du régleur en charge longueur de l'impulsion nécessaire entre le DEI et le régleur en charge, *tPulseDur*, disponible sur l'IHM locale sous **Menu principal/Réglages/Groupe de réglages N/ Contrôle/ContrôlePrisesTransformateur(YLTC,84)/TCMYLTC:x/ TCLYLTC:x/tPulseDur**.
	- Plage de régulation du transformateur, *LowVoltTap* et *HighVoltTap*, disponible sur l'IHM locale sous **Menu principal/Réglages/Réglages généraux/Contrôle/ContrôlePrisesTransformateur(YLTC,84)/ TCMYLTC:x/TCLYLTC:x/HighVoltTap** et .
	- Type de code du régleur en charge méthode pour le retour numérique de la position du régleur, *CodeType*, disponible sur l'IHM locale sous **Menu principal/Réglages/Réglages généraux/Contrôle/**

.

**ContrôlePrisesTransformateur(YLTC,84)/TCMYLTC:x/ TCLYLTC:x/CodeType**.

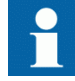

Au cours de l'installation et de la mise en service, le comportement des fonctions de contrôle de la tension pour les différents essais peut être régi par un groupe de paramètres, disponible sur l'IHM locale sous **Menu principal/Réglages/Réglages généraux/Contrôle/ ContrôlePrisesTransformateur(ATCC,90)/TR1ATCC:x/ TR8ATCC:x**. Ces réglages de paramètre peuvent entraîner un Blocage total, un Blocage automatique ou une Alarme pour de nombreuses conditions du système, y compris des manques de tension ou des surtensions, de maximum de courant et de régleur en charge. Il est important de vérifier ces réglages et de confirmer la réponse voulue de la fonction de contrôle de la tension pour les différents essais d'injection secondaire.

# **Terminologie**

La tension du jeu de barres UB est une notation courte des tensions mesurées Ua, Ub, Uc ou Uij, où Uij est la tension phase-phase, Uij = Ui -Uj, ou Ui, où Ui est une tension phase-terre.

IL est une notation courte du courant de charge mesuré, qui doit être utilisée à la place des grandeurs triphasées Ia, Ib, Ic, des grandeurs biphasées Ii et Ij, ou du courant monophasé Ii.

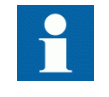

Noter également que pour des raisons de simplicité, les structures du menu de réglage des paramètres comprises dans la procédure suivante ont pour référence universelle VCP1, par exemple, **Menu principal/ Réglages/Groupe de réglages N/Contrôle/ ContrôleTensionTransformateur(ATCC,90)/TR1ATCC:x/ TR8ATCC:x/Temps/t1 et t2l**.

Dans les cas où le contrôle de tension en mode simple est mis en œuvre, la structure du menu de réglage des paramètres comprend TR1ATCC:1 au lieu de la désignation parallèle TR8ATCC:1.

# 10.9.4.1 Essai secondaire

La fonction de contrôle de tension permet la régulation de base de la tension en comparant une tension de charge calculée  $(U<sub>I</sub>)$  à une plage de tensions définie par le réglage *UDeadband* (avec les limites haute et basse U2 et U1, respectivement). La tension de charge calculée  $U_L$  représente la tension barres de transformateur au secondaire (UB) ajustée pour compenser la perte de charge (LDC) lorsque celle-ci est activée dans les réglages.

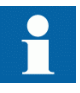

Noter que lorsque la fonction LDC est désactivée, UB est égale à  $U_L$ .

Lorsque la tension de charge  $U_L$  reste dans un intervalle compris entre U1 et U2, aucune action n'est engagée.

Si  $U_L$  < U1 ou  $U_L$  > U2, un temporisateur de commande est lancé, avec un retard dépendant ou indépendant selon les réglages *t1* et *t1Use*. Le temporisateur de commande fonctionnera tant que la tension mesurée restera en dehors de la zone morte interne (définie par le réglage *UDeadbandInner*).

Si UL reste en dehors de la plage de tensions définie par *UDeadband* et si le temporisateur de commande expire, le contrôle de tension enverra une commande d'augmentation ou de diminution au régleur en charge du transformateur. Cette séquence de commande sera répétée jusqu'à ce que  $U_L$  soit ramenée dans la plage de la zone morte interne.

# 10.9.4.2 Vérification de l'activation du contrôle de tension

- 1. Confirmer *ContrôlePrisesTransformateur* = *On* et *ContrôleTensionTransformateur* = *On*
	- Commande de changement direct des prises

#### **Menu principal/Réglages/Groupe de réglages N/Contrôle/ TransformerTapChanger(YLTC,84)/TCMYLTC:x/TCLYLTC:x/ Fonctionnement**

• Commande automatique de la tension de transformateur

#### **Menu principal/Réglages/Groupe de réglages N/Contrôle/ ContrôleTensionTransformateur(ATCC,90)/TR1ATCC:x/TR8ATCC:x/ Généralités/Fonctionnement**

Permettre la commande des prises

#### **Menu principal/Réglages/Réglages généraux/Contrôle/ TransformerTapChanger(YLTC,84)/TCMYLTC:x/TCLYLTC:x/ EnabTapCmd**

Alors que le dispositif d'essai est relié au DEI mais qu'aucune tension n'est appliquée, les fonctions de contrôle de tension détectent un état de minimum de tension qui peut provoquer une alarme ou bloquer le fonctionnement du contrôle de tension. Ces conditions sont indiquées via l'IHM locale.

2. Appliquer la tension correspondante Confirmer le mode de mesure analogique avant d'effectuer l'injection secondaire (séquence positive, phase-phase, ou phase-terre). Ce mode de mesure est défini dans l'IHM locale, sous **Menu principal/Réglages/Groupe de réglages N/**

#### **Contrôle/ContrôleTensionTransformateur(ATCC,90)/TR1ATCC:x/ TR8ATCC:x/Généralités/MeasMode**

L'application d'une tension nominale *USet* selon la valeur assignée de *MeasMode* si le DEI entraînerait la remise à séro de la condition d'alarme ou de blocage pour minimum de tension.

# 10.9.4.3 Vérification de la régulation normale de la tension

- 1. Passer en revue les réglages pour *UDeadband* (sur la base du pourcentage de la tension nominale du jeu de barres) et calculer les limites de régulation de tension supérieure (U2) et inférieure (U1) pour lesquelles une commande de changement de prise sera générée.
- 2. Passer en revue les temps attendus pour les commandes de changement de prise initiale (*t1*) et suivante (*t2*) générées par la fonction de contrôle de tension sur l'IHM locale, sous **Menu principal/Réglages/Groupe de réglages N/ Contrôle/ContrôleTensionTransformateur(ATCC,90)/TR1ATCC:x/ TR8ATCC:x/Temps/t1 et t2l**
- 3. Abaisser la tension de 1 % en dessous de U1 et attendre l'émission d'une commande d'élévation de la part du contrôle de tension à l'expiration d'une temporisation constante ou à temps inverse définie par *t1*. La détection de cette commande implique la sortie TOR avec l'attribution d'une impulsion d'augmentation dans la matrice des signaux de PCM600 et la surveillance d'une valeur positive venant de cette sortie.
- 4. Après l'émission de la commande d'élévation, ramener la tension appliquée à *USet* (valeur nominale).
- 5. Élever la tension de 1 % au-dessus de U2 et attendre l'émission d'une commande d'abaissement de la part du contrôle de tension à l'expiration d'une temporisation constante ou à temps inverse définie par *t1*. La détection de cette commande implique la sortie TOR avec l'attribution d'une impulsion de diminution dans la matrice des signaux de PCM600 et la surveillance d'une valeur positive venant de cette sortie.
- 6. Ramener la tension appliquée à *USet*.

#### 10.9.4.4 Vérification du blocage à minimum de tension

- 1. Confirmer le réglage de *Ublock*, valant en principe 80 % de la tension nominale.
- 2. Confirmer la réponse de la fonction de contrôle de tension à l'application d'une tension inférieure à *Ublock*, en observant le réglage susceptible de causer une alarme ou un blocage total ou automatique de la fonction de contrôle de tension à afficher dans l'IHM locale, sous **Menu principal/Réglages/Réglages généraux/Contrôle/ContrôleTensionTransformateur(ATCC,90)/ TR1ATCC:x/TR8ATCC:x/UVBk**.
- 3. Appliquer une tension légèrement inférieure à *Ublock* et confirmer la réponse de la fonction de contrôle de tension.

# 10.9.4.5 Vérification des limites de tension inférieure et supérieure du jeu de barres

- 1. Confirmer les réglages de *Umin* et *Umax* dans l'IHM locale sous **Menu principal/Réglages/Groupe de réglages N/Contrôle/ ContrôleTensionTransformateur(ATCC,90)/TR1ATCC:x/TR8ATCC:x/ Tension/Umax ou Umin** et **Menu principal/Réglages/Réglages DEI/ Contrôle/TR8ATCC (90)/TR8ATCC:n/Tension/Umax**
- 2. Confirmer la réponse de la fonction de contrôle de tension à l'application d'une tension inférieure à *Umin* et supérieure à *Umax*, en passant en revue les réglages dans l'IHM locale, sous **Menu principal/Réglages/Réglages généraux/ Contrôle/ContrôleTensionTransformateur(ATCC,90)/TR1ATCC:x/ TR8ATCC:x/UVPartBk** et **Menu principal/Réglages généraux/Contrôle/ ContrôleTensionTransformateur/TR1ATCC:x/TR8ATCC:x/OVPartBk**. Ces conditions sont susceptibles d'entraîner une alarme ou un blocage total de la fonction de contrôle de tension à afficher via l'IHM locale.
- 3. Diminuer la tension injectée à une valeur légèrement inférieure à *Umin* et vérifier la condition correspondante d'alarme ou de blocage de l'IHM locale. Pour une condition d'alarme, la fonction de régulation de tension n'est pas bloquée et une commande d'élévation doit être émise par le DEI.
- 4. Augmenter la tension injectée à une valeur légèrement supérieure à *Umax* et vérifier la condition correspondante d'alarme ou de blocage de l'IHM locale. Pour une condition d'alarme, la fonction de régulation de tension n'est pas bloquée et une commande d'abaissement doit être émise par le DEI.

# 10.9.4.6 Vérification du blocage à maximum de courant

- 1. Confirmer le réglage de *Iblock* sur l'IHM locale sous **Menu principal/Réglages/ Groupe de réglages N/Contrôle/ContrôleTensionTransformateur(ATCC, 91)/TR1ATCC:x/TR8ATCC:x/TCCtrl/Iblock**
- 2. Confirmer la réponse de la fonction de contrôle de tension à l'application d'une tension supérieure à *Iblock*, en passant en revue les réglages dans l'IHM locale, sous **Menu principal/Réglages/Réglages généraux/Contrôle/ ContrôleTensionTransformateur(ATCC,91)/TR1ATCC:x/TR8ATCC:x/ OVPartBk**. Cette condition est susceptible d'entraîner une alarme ou un blocage total de la fonction de contrôle de tension à afficher via l'IHM locale.
- 3. Injecter un courant d'intensité supérieure au réglage *Iblock* et confirmer la présence de la condition d'alarme ou de blocage dans l'IHM locale. Si un blocage automatique ou total se produit, modifiez la tension secondaire appliquée et contrôlez qu'aucune commande de régulation de prise en charge n'est émise à partir des sorties TOR associées. Cette situation peut également être confirmée en consultant les rapports de perturbation et de service via l'IHM locale.

# 10.9.4.7 Transformateur simple

#### Compensation de chute de charge

- 1. Confirmer que *OperationLDC* est réglé sur *On*.
- 2. Confirmer les réglages de *Rline* et *Xline*.
- 3. Calculer la tension de charge attendue  $U_L$  (affichée comme une valeur mesurée sur l'IHM locale) à partir de l'injection secondaire de la tension secondaire du transformateur (UB = *USet*) et le courant de charge nominal ( $I_L$  = *IIBase*), conformément à l'équation 37.

 $U_L = UB - (Rline + jXline)$ .  $I_L$ 

 $(Equation 37)$ 

où :  $U_L$ ,  $I_L$  = Re( $I_L$ ) + jlm( $I_L$ ) sont des grandeurs complexes de phase

Quand toutes les tensions phase-terre sont disponibles, utiliser les composantes positives de tension et de courant. En séparant les parties réelles des parties imaginaires :

 $ul, re = ub, re - r line \cdot il, re + x line \cdot il, im$ 

 $(Equation 38)$ 

 $ul, im = ub, im - xline \cdot il, re - rline \cdot il, im$ 

(Équation 39)

où : ub est la valeur complexe de la tension de jeu de barres il est la valeur complexe du courant de ligne (côté secondaire) rline est la valeur de la résistance de ligne xline est la valeur de la réactance de ligne

Pour comparaison avec la valeur du point de consigne, l'amplitude de  $U_L$  est donnée par l'équation 40.

$$
|U_L| = \sqrt{(ul, re)^2 + (ul, im)^2}
$$

 $(E$ quation 40)

- 4. Injecter une tension pour UB égale au réglage *USet*.
- 5. Injecter un courant égal au courant nominal *I2Base*.
- 6. Confirmer sur l'IHM locale que les valeurs de service pour la tension de barre et le courant de charge sont égales aux grandeurs injectées.
- 7. Confirmer que la valeur calculée pour la tension de charge, affichée sur l'IHM locale, est égale à la valeur dérivée par calcul manuel.
- 8. Lorsque le réglage *OperationLDC* est défini sur *On*, l'algorithme de régulation de tension utilise la valeur calculée pour la tension de charge comme grandeur de régulation et la compare à *USet* et aux limites de bande morte *UDeadband* et *UDeadbandInner*.
- 9. Pendant l'injection de courant nominal *I2Base* dans le DEI, injecter une grandeur pour UB légèrement supérieure à *USet* + |(*Rline*+j*XLine*) · IL|. Cela garantira que la tension de régulation U<sub>L</sub> est supérieure à *USet*, et donc aucune commande de changement de régleur ne devrait être émise par le DEI.
- 10. Réduire la tension injectée pour UB à une valeur légèrement inférieure à *USet* +  $|(Rline+jXLine) \cdot I_L|$  et confirmer que la valeur calculée pour la tension de charge est inférieure à *USet* et qu'une commande de changement de prise est émise depuis le DEI.

# 10.9.4.8 Régulation de tension avec marche en parallèle

#### Régulation de tension maître-suiveur

- 1. Pour les transformateurs raccordés au groupe parallèle, vérifier que *OperationPAR* est réglé sur *MF*.
- 2. Pour le fonctionnement en parallèle, il est également recommandé de confirmer l'appartenance au groupe parallèle, définie par le réglage *TnRXOP* dans l'IHM locale sous **Menu principal/Réglages/Groupe de réglages N/Contrôle/ ContrôleTensionTransformateur(ATCC,90)/TR8ATCC:x/ParCtrl** La disposition générale des transformateurs en parallèle est définie en réglant *TnRXOP* sur *On* ou *Off*. Les règles suivantes s'appliquent aux réglages *T1RXOP* – *T4RXOP*.

Si les DEI *T1* et *T2* sont raccordés,

- *T1RXOP* doit être réglé sur *On* dans l'instance 2 de TR8ATCC,
- *T2RXOP* doit être réglé sur *On* dans l'instance 3 de TR8ATCC,
- *T2RXOP* et *T3RXOP* doivent être réglés sur *On* dans l'instance 1 de TR8ATCC, et ainsi de suite.

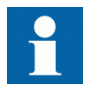

Le paramètre correspondant au propre DEI ne doit **pas** être réglé. *T1RXOP* ne doit donc pas être réglé dans le DEI *T1*, *T2RXOP* **pas** dans le DEI*T2*, et ainsi de suite.

- 3. Le plus petit numéro de transformateur du groupe parallèle est défini par défaut comme Maître : confirmer que c'est bien le cas en vérifiant le réglage dans l'IHM locale.
- 4. Passer en revue les réglages pour *UDeadband* (sur la base du pourcentage de la tension nominale du jeu de barres) et calculer les limites de régulation de tension supérieure (U2) et inférieure (U1) pour lesquelles une commande de changement de prise sera générée par le transformateur maître du groupe.
- 5. Passer en revue les temps attendus pour les commandes de changement de prise initiale (*t1*) et suivante (*t2*) générées par le transformateur maître dans l'IHM locale, sous **Menu principal/Réglages/Groupe de réglages N/Contrôle/ ContrôleTensionTransformateur(ATCC,90)/TR1ATCC:x/TR8ATCC:x/ Temps/t1 et t2**
- 6. Appliquer une tension de 1 % inférieure à U1 et attendre l'émission d'une commande d'élévation de la part du contrôle de tension à l'expiration d'une temporisation constante ou à temps inverse définie par *t1*. La détection de cette commande implique la sortie TOR avec l'attribution d'une commande d'élévation dans la matrice des signaux de PCM600 et la surveillance d'une valeur positive venant de cette sortie. Vérifier que le temps associé à cette commande correspond au réglage *t1*.
- 7. Après l'émission de la commande d'élévation, vérifier que tous les transformateurs suiveurs du groupe changent de prise conformément à la commande émise par le transformateur maître.
- 8. Appliquer une tension UB dans le transformateur maître, de 1 % supérieure à la limite supérieure de la zone morte U2 et attendre l'émission d'une commande d'abaissement de la part du contrôle de tension à l'expiration d'une temporisation constante ou à temps inverse définie par *t2*.
- 9. Vérifier que tous les transformateurs suiveurs du groupe changent de prise conformément à cette commande.

# Régulation de tension basée sur le courant circulant

Cette régulation suppose l'existence de deux transformateurs en groupe parallèle. La confirmation par injection secondaire exige le calcul des courants circulants pour chaque transformateur basé sur les valeurs d'impédance et les facteurs de compensation respectifs, et devient donc très complexe dès qu'on parle de plus de deux transformateurs.

- 1. Confirmer que *OperationPAR* est réglé sur *CC* pour les transformateurs d'un groupe en parallèle.
- 2. Pour le fonctionnement en parallèle, il est également recommandé de confirmer l'appartenance au groupe parallèle, définie par les réglages *TnRXOP* dans l'IHM locale sous **Menu principal/Réglages/Groupe de réglages N/Contrôle/ ContrôleTensionTransformateur(ATCC,90)/TR8ATCC:x/ParCtrl** La disposition générale des transformateurs en parallèle est définie en réglant *TnRXOP* sur *On* ou *Off*. Les règles suivantes s'appliquent aux réglages *T1RXOP* – *T4RXOP*.

Si les DEI *T1* et *T2* sont raccordés,

- *T1RXOP* doit être réglé sur *On* dans l'instance 2 de TR8ATCC, et
- *T2RXOP* doit être réglé sur *On* dans l'instance 1 de TR8ATCC.

Si *T1* - *T3* sont disponibles,

- *T1RXOP* et *T2RXOP* doivent être réglés sur *On* dans l'instance 3 de TR8ATCC,
- *T2RXOP* et *T3RXOP* doivent être réglés sur *On* dans l'instance 1 de TR8ATCC, et ainsi de suite.

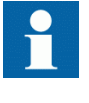

Le paramètre correspondant au propre DEI ne doit **pas** être réglé. *T1RXOP* ne doit donc **pas** être réglé dans le DEI *T1*, *T2RXOP***pas** dans le DEI *T2*, et ainsi de suite

- 3. Passer en revue les réglages pour *UDeadband* (sur la base du pourcentage de la tension nominale du jeu de barres) et calculer les limites de régulation de tension supérieure (U2) et inférieure (U1) pour lesquelles une commande de changement de prise sera générée par le transformateur maître du groupe.
- 4. Passer en revue les temps attendus pour les commandes de changement de prise initiale (*t1*) et suivante (*t2*) générées par le transformateur maître dans l'IHM locale, sous **Menu principal/Réglages/Groupe de réglages N/ ContrôleTensionTransformateur(ATCC,90)/TR1ATCC:x/TR8ATCC:x/ Temps/t1 et t2**
- 5. Injecter une tension UB égale à *USet* pour chaque transformateur.
- 6. Injecter un courant de charge pour le Transformateur 1 égal qui soit égal au courant de charge nominal *I2Base* et un courant de charge pour le Transformateur 2 qui soit égal à 95 % du courant de charge nominal *I2Base*. Cela aura pour effet de produire un courant circulant calculé allant de HV à LV pour le transformateur 1 et de LV à HV pour le transformateur 2.
- 7. Confirmer qu'un courant circulant est mesuré sur l'IHM locale et est égal en magnitude à 5 % de *I2Base*, avec une polarité telle qu'évoquée à l'étape 6.
- 8. Confirmer les réglages pour C*i* (facteur de compensation) et X*i* (impédance de court-circuit de transformateur). En utilisant ces valeurs de réglage et la quantité mesurée de courant circulant en provenance d'IHM locale (I*cc\_i*), calculer la valeur du réglage de la tension de courant circulant U*ci*.

$$
Udi = Ci \cdot Icc \cdot ii \cdot Xi
$$

 $(Equation 41)$ 

L'algorithme de régulation de tension augmente alors (pour le transformateur *T2*) ou diminue (pour le transformateur *T1*) la tension mesurée par Udi et compare Ui aux limites de bande morte de tension U1 et U2 pour les besoins de régulation de tension.

$$
Ui = UB + Udi
$$

 $(Equation 42)$ 

9. Pour provoquer un changement d'enroulement, la valeur calculée du réglage de tension de courant circulant doit compenser la quantité injectée pour le bus de tension UB de sorte que Ui soit à l'extérieur de la bande morte de tension créée par le réglage de *UDeadBand*. Exprimé par l'équation [43](#page-168-0) et l'équation [44](#page-168-0).

<span id="page-168-0"></span> $Udi > U2 - UB$ 

(Équation 43)

 $UB = U$ *set* 

(dans le cadre de cette procédure de test)

 $(Equation 44)$ 

Par conséquent :

$$
Ci \cdot Icc\_i \cdot Xi > U2 - Uset
$$

 $(Equation 45)$ 

$$
|Icc_{-}i| > \frac{(U2 - Uset)}{\sqrt{(Ci \cdot Xi)}}
$$

 $(E$ quation 46)

- 10. En utilisant les réglages pour *USet*, *UDeadband*, C (facteur de compensation) et *Xr2* (impédance de court-circuit de transformateur), calculer l'amplitude de Icc *i* nécessaire pour provoquer une commande de changement de prise.
- 11. Injecter un courant égal à *I2Base* pour le Transformateur 1 et (*I2Base* |Icc\_*i*|) pour le Transformateur 2 de telle sorte que l'amplitude du courant circulant calculé provoque l'émission d'une commande d'élévation pour le Transformateur 2 et une commande d'abaissement pour le Transformateur 1. L'amplitude et le sens des courants circulants mesurés pour chaque transformateur peuvent être consultés comme valeurs de service sur l'IHM locale, et les commandes d'élévation/abaissement détectées depuis la sortie binaire mappée dans la matrice des signaux.

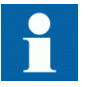

L'injection de tension égale à *USet* est requise pour les deux transformateurs pendant le test.

- 12. Confirmer qu'une commande de changement de prise est émise par la fonction de contrôle de tension pour compenser le courant circulant.
- 13. Les courants injectés peuvent être inversés de manière à ce que la direction des courants circulants calculés change de polarité, ce qui produit une commande de diminution pour le Transformateur 2 et une commande d'élévation pour le Transformateur 1.

#### Limite du courant circulant

- 1. Confirmer que *OperationPAR* est réglé sur *CC* pour chaque transformateur d'un groupe en parallèle.
- 2. Confirmer que *OperCCBlock* est réglé sur *On* pour chaque transformateur d'un groupe en parallèle.
- 3. Examiner le réglage de *CircCurrLimit*.
- 4. Examiner le réglage de *CircCurrBk* pour confirmer qu'une limite de courant circulant produit une alarme, *Blocage Auto* ou *Blocage Auto&Man* de la fonction de contrôle automatique de tension pour régleur, contrôle parallèle TR8ATCC.
- 5. Injecter une tension UB égale à *USet* pour chaque transformateur.
- 6. Injecter un courant de charge pour le Transformateur 1 qui soit égal au courant de charge nominal *I2Base* et un courant de charge pour le Transformateur 2 qui soit 1 % inférieur à (*I2Base* – (*I2Base* · CircCurrLimit))
- 7. Confirmer que la fonction de contrôle automatique de tension pour régleur, contrôle parallèle TR8ATCC répond conformément au réglage de *CircCurrBk*. Les conditions d'alarme et de blocage peuvent être confirmées par interrogation du menu des événements ou du menu de contrôle sur l'IHM locale.

# Discordance VT en fonctionnement parallèle

- 1. Confirmer que *OperationPAR* est réglé sur *MF* pour chaque transformateur du groupe parallèle.
- 2. Vérifier les réglages pour *VTmismatch* et *tVTmismatch*.
- 3. Injecter une tension UB égale à *USet* pour le Transformateur 1 et une tension inférieure à (*USet* – (*VTmismatch* · *USet*)) pour le Transformateur 2.
- 4. Cette condition doit entraîner un *VTmismatch* qui bloque mutuellement le fonctionnement du contrôle automatique de tension pour le régleur en charge, pour la fonction de contrôle parallèle TR8ATCC , pour tous les transformateurs raccordés au groupe parallèle, ce qui peut être confirmé par interrogation de l'IHM locale.
- 5. Confirmer que le contrôle automatique de tension pour le régleur en charge, pour la fonction de contrôle parallèle TR8ATCC réagit conformément au réglage pour *CircCurrBk*.

# 10.9.4.9 Achèvement de l'essai

Tester une autre fonction ou mettre fin au test en réglant le paramètre *Mode essai* sur *Off*. Rétablir les connexions et les réglages d'origine, s'ils ont été modifiés pour les besoins de l'essai.

# 10.9.5 Commande simple, 16 signaux (SINGLECMD)

Pour le bloc fonctionnel de commande simple, il est nécessaire de configurer le signal de sortie sur la sortie binaire correspondante du DEI. Le fonctionnement de la fonction de commande simple (SINGLECMD) est ensuite vérifié depuis l'IHM locale en appliquant les commandes avec *Mode* = *Off*, *Fixe* ou *Pulse*, et en observant les états logiques de la sortie binaire correspondante. Les fonctions de contrôle-commande

incluses dans les différentes fonctions internes doivent être testées en même temps que les fonctions correspondantes.

# 10.9.6 Interverrouillage

Préparer le DEI pour la vérification des réglages telle que définie dans la section ["Préparation du DEI à la vérification des réglages"](#page-72-0).

Les valeurs des signaux logiques sont disponibles dans l'IHM locale dans **Menu principal/Essais/État de la fonction/Contrôle/<Fonction>/<Fonction:1>**. Le contrôle des signaux dans PCM600 montre les mêmes signaux que ceux disponibles dans l'IHM locale.

La fonction d'interverrouillage est constituée d'une partie au niveau cellule et d'une autre au niveau poste. L'interverrouillage est spécifique à la livraison et il est réalisé par des communications inter-cellule sur le bus du poste électrique. Pour cette raison, il faut tester la fonction dans une partie du système ou dans le système complet (essai de réception FAT/SAT). Pour cette raison, il faut tester la fonction dans un système, c'est-à-dire soit dans le système complet (essai de réception FAT/SAT) soit comme des parties de ce système.

# 10.10 Schéma de téléprotection

# 10.10.1 Logique de téléprotection pour protection de distance ou à maximum de courant ZCPSCH

Préparer le DEI pour la vérification des réglages telle que définie dans la section ["Préparation du DEI à la vérification des réglages"](#page-72-0).

Vérifier le schéma logique pendant l'essai des fonctions à protection à maximum de courant ou à impédance avec injection secondaire.

L'activation des différentes zones vérifie que le signal CS est émis depuis les zones prévues. Le signal CS provenant de la zone de déclenchement indépendante doit avoir un temps minimum *tSendMin*.

Vérifier la fonction de déclenchement en activant les entrées CR et CRG avec la zone à portée étendue utilisée pour obtenir le signal CACC.

Il suffit d'activer les zones en simulant un seul type de défaut par injection secondaire.

# 10.10.1.1 Essai de la portée réduite conditionnelle

- 1. Activer le signal de réception (CR) dans le DEI.
- 2. Appliquer au DEI des conditions de charge normales pendant au moins deux secondes.
- 3. Simuler un défaut à l'intérieur de la zone permise.
- 4. Vérifier que les sorties de déclenchement, les signaux externes et les indications obtenus correspondent bien au type de défaut généré.
- 5. Contrôler que les autres zones fonctionnent conformément à leurs temporisations et que le signal d'émission (CS) est uniquement obtenu avec la zone configurée à cette fin.
- 6. Désactiver le signal de réception (CR) dans le DEI.
- 7. Vérifier que les temps de déclenchement sont conformes aux temporisations des zones et que les sorties de déclenchement, les signaux externes et les indications obtenus correspondent bien au type de défaut généré.

# 10.10.1.2 Essai de la portée étendue conditionnelle

- 1. Activer le signal de réception (CR) dans le DEI.
- 2. Appliquer au DEI des conditions de charge normales pendant au moins deux secondes.
- 3. Simuler un défaut à l'intérieur de la zone permise.
- 4. Vérifier que les sorties de déclenchement, les signaux externes et les indications obtenus correspondent bien au type de défaut généré.
- 5. Contrôler que les autres zones fonctionnent conformément à leurs temporisations et que le signal d'émission (CS) est uniquement obtenu avec les zones configurées à cette fin. En outre, la zone connectée à la portée réduite CS donne CS dans ce mode.
- 6. Désactiver le signal de réception (CR) du DEI.
- 7. Appliquer au DEI des conditions de charge normales pendant au moins deux secondes.
- 8. Simuler un défaut à l'intérieur de la zone permise.
- 9. Vérifier que les temps de déclenchement sont conformes aux temporisations des zones et que les sorties de déclenchement, les signaux externes et les signalisations obtenus correspondent bien au type de défaut généré.

# 10.10.1.3 Essai du schéma de blocage

- 1. Désactiver le signal de réception (CR) dans le DEI.
- 2. Appliquer au DEI des conditions de charge normales pendant au moins deux secondes.
- 3. Simuler un défaut à l'intérieur de la zone en sens aval utilisée pour le déclenchement basé sur le schéma de blocage.
- 4. Vérifier que le sorties de déclenchement et les signaux externes obtenus correspondent bien au type de défaut généré et que le temps de fonctionnement est conforme à la temporisation *tCoord* (plus le temps de mesure du relais).

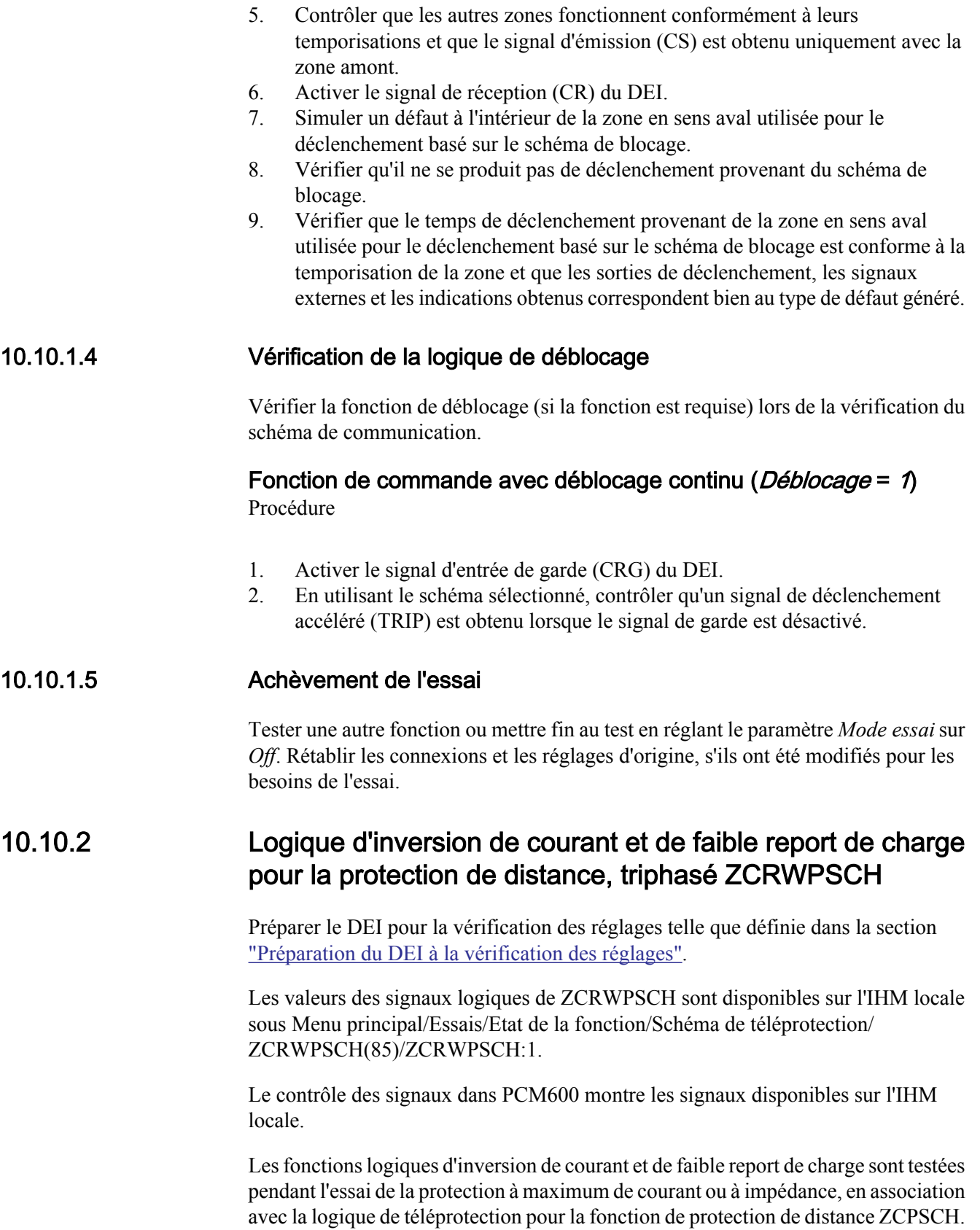

## 10.10.2.1 Logique d'inversion de courant

Il est possible de vérifier le retard du signal d'envoi CS avec *tDelayRev* en basculant d'un défaut en sens amont à un défaut en sens aval.

En activant continuellement l'entrée CR et en basculant d'un défaut amont à un défaut aval, le retard *tDelayRev* peut être vérifié.

#### Vérification du courant inverse

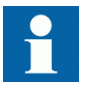

Le temporisateur de zone amont ne doit pas fonctionner avant que le défaut de zone aval ne soit appliqué. L'utilisateur peut devoir bloquer le temporisateur de zone amont pendant l'essai d'inversion de courant.

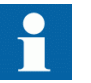

Le temporisateur de zone aval doit être réglé à une valeur supérieure à la valeur définie pour *tDelayRev*.

- 1. Activer le signal de réception (CRL).
- 2. Régler l'impédance pour des conditions saines à 50 % de la portée de la zone amont raccordée à IRVL.
- 3. Après obtention du démarrage pour la zone inverse, simuler un défaut à 50 % de la portée de la zone aval connectée à WEIBLKL2.
- 4. Vérifier si des sorties de déclenchement et des signaux externes corrects sont obtenus pour le type de défaut généré. Le temps de fonctionnement doit être d'environ *tDelayRev* plus long que le déclenchement (TRIP) accéléré par l'onde porteuse consigné au préalable dans le cadre des communications autorisées.
- 5. Rétablir le réglage d'origine pour les temporisations des zones aval et amont.

# 10.10.2.2 Logique pour source faible

#### Logique de faible report de charge dans les schémas conditionnels avec dépassement

- 1. Vérifier le blocage de l'écho avec l'injection d'un signal CRL > 40 ms après application d'un défaut amont.
- 2. Mesurer la durée du signal CS d'écho en appliquant un signal de réception CRL.
- 3. Vérifier les fonctions de déclenchement et le niveau de tension du déclenchement en réduisant la tension dans une phase et en appliquant un signal de réception CRL.

#### Conditions d'essai

Un seul type de défaut est suffisant avec la fonction de logique d'inversion de courant et de faible report de charge pour protection de distance ZCRWPSCH. Appliquer trois défauts (un par phase). Pour le défaut L1-N, régler les paramètres suivants :

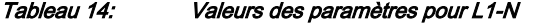

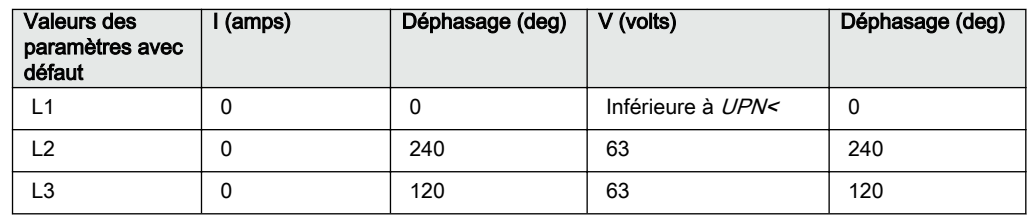

Si souhaité, modifier tous les réglages de manière cyclique pour les autres défauts (L2- N et L3-N).

Le paramètre de réglage *WEI* est défini sur *Echo&Déclenchement*.

- 1. Appliquer les signaux d'entrée conformément au Tableau 14.
- 2. Activez le signal de réception (CR).
- 3. Après que le DEI ait fonctionné, coupez les signaux d'entrée.
- 4. Vérifiez si le déclenchement, le signal démission et la signalisation correspondante sont bien présents.

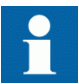

La sortie ECHO donne seulement une impulsion de 200 ms.

#### 10.10.2.3 Achèvement de l'essai

Tester une autre fonction ou mettre fin au test en réglant le paramètre *Mode essai* sur *Off*. Rétablir les connexions et les réglages d'origine, s'ils ont été modifiés pour les besoins de l'essai.

# 10.10.3 Logique d'accélération locale ZCLCPSCH

Préparer le DEI pour la vérification des réglages telle que définie dans la section ["Préparation du DEI à la vérification des réglages"](#page-72-0).

La logique est vérifiée pendant l'essai des zones de mesure d'impédance par injection secondaire.

## 10.10.3.1 Vérification des réglages

- 1. Soumettre le DEI à des conditions de charge normales pendant au moins deux secondes.
- 2. Désactiver les conditions pour l'accélération de stade.
- 3. Appliquer un défaut phase-terre à 100 % de l'impédance de ligne.
- 4. Vérifier que le défaut est déclenché par la seconde zone.
- 5. Soumettre le DEI à des conditions de charge normales pendant au moins deux secondes.
- 6. Activer la condition pour l'accélération de stade soit par le réenclencheur, soit par la perte de charge.
- 7. Appliquer un défaut phase-terre à 100 % de l'impédance de ligne.
- 8. Vérifier si le défaut est déclenché instantanément.

#### 10.10.3.2 Achèvement de l'essai

Tester une autre fonction ou mettre fin au test en réglant le paramètre *Mode essai* sur *Off.* Rétablir les connexions et les réglages d'origine, s'ils ont été modifiés pour les besoins de l'essai.

# 10.10.4 Logique de schéma de téléprotection pour la protection à maximum de courant résiduel ECPSCH

Préparer le DEI pour la vérification des réglages telle que définie dans la section ["Préparation du DEI à la vérification des réglages"](#page-72-0).

Avant de tester la logique de téléprotection pour la protection à maximum de courant résiduel ECPSCH, il faudra tester la fonction à maximum de courant résiduel à quatre seuils EF4PTOC conformément aux instructions correspondantes. Une fois cet essai réalisé, poursuivez avec les consignes données ci-après.

Si les logiques d'inversion de courant et de source faible pour la protection contre les défauts à la terre-sont incluses, procédez aux tests conformément aux instructions correspondantes après avoir testé la logique de téléprotection pour la protection à maximum de courant résiduel. Les fonctions d'inversion de courant et de source faible seront testées ensemble avec le schéma conditionnel.

# 10.10.4.1 Essai de la fonction logique de comparaison directionnelle

#### Schéma à blocage

- 1. Injecter la tension de polarisation 3U0 à 5% de *UBase* (EF4PTOC) où le courant accuse un retard sur la tension de 65°.
- 2. Injecter le courant (65° en retard sur la tension) en monophasé à environ 110% de la valeur de consigne puis couper le courant à l'aide de l'interrupteur.
- 3. Enclencher le courant de défaut et mesurer le temps de fonctionnement de la logique de téléprotection.

Utiliser le signal TRIP à partir de la sortie binaire configurée pour arrêter la temporisation.

- 4. Comparer le temps mesuré à la valeur de consigne *tCoord.*.
- 5. Activer l'entrée binaire CR.
- 6. Vérifier si la sortie CRL est activée lorsque l'entrée CR est activée.
- 7. Enclencher le courant de défaut (110 % du seuil de courant affiché) et attendre plus longtemps que la valeur définie de *tCoord*.

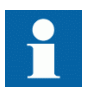

Aucun signal TRIP ne doit apparaître.

- 8. Couper le courant de défaut.
- 9. Réinitialiser l'entrée binaire CR.
- 10. Activer l'entrée numérique BLOCK.
- 11. Enclencher le courant de défaut (110 % du seuil de courant affiché) et attendre plus longtemps que la valeur définie de *tCoord*.

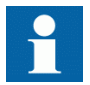

Aucun signal TRIP ne doit apparaître.

- 12. Couper le courant de défaut et la tension de polarisation.
- 13. Réinitialiser l'entrée numérique BLOCK.

#### Schéma par autorisation

- 1. Injecter la tension de polarisation 3U0, soit 5% de *UBase* (EF4PTOC) là où le courant accuse un retard sur la tension de 65°.
- 2. Injecter le courant (de 65° en retard sur la tension) à environ 110% du seuil de fonctionnement assigné dans l'une des phases et couper le courant à l'aide de l'interrupteur.
- 3. Enclencher le courant de défaut (110 % du seuil de courant affiché) et attendre plus longtemps que la valeur définie de *tCoord*.

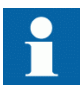

Aucun signal TRIP ne doit apparaître et la sortie TOR CS doit être activée.

- 4. Couper le courant de défaut.
- 5. Activer l'entrée binaire CR.
- 6. Enclencher le courant de défaut (110 % du seuil de courant affiché) et mesurer le temps de fonctionnement de la logique ECPSCH . Utiliser le signal TRIP en provenance de la sortie binaire configurée pour arrêter la temporisation.
- 7. Comparer le temps mesuré au seuil assigné *tCoord*.
- 8. Activer l'entrée numérique BLOCK.
- 9. Enclencher le courant de défaut (110 % du seuil de courant affiché) et attendre plus longtemps que la valeur définie de *tCoord*.

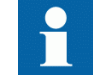

Aucun signal TRIP ne doit apparaître.

- 10. Couper le courant de défaut et la tension de polarisation.
- 11. Réinitialiser l'entrée binaire CR et l'entrée numérique BLOCK.

## 10.10.4.2 Achèvement de l'essai

Tester une autre fonction ou mettre fin au test en réglant le paramètre *Mode essai* sur *Off*. Rétablir les connexions et les réglages d'origine, s'ils ont été modifiés pour les besoins de l'essai.

# 10.10.5 Logique d'inversion de courant et alimentation de source faible pour la protection à maximum de courant résiduel **ECRWPSCH**

Préparer le DEI pour la vérification des réglages telle que définie à la section "".

Les valeurs des signaux logiques pour ECRWPSCH sont disponibles sur l'IHM locale sous le Menu principal/Essais/État de la Fonction/Schéma communication/ ECRWPSCH(85)/ECRWPSCH:1.

Le contrôle des signaux dans PCM600 montre des valeurs de service qui sont également disponibles dans l'IHM locale.

Pour commencer,tester la fonction de protection à maximum de courant résiduel à quatre seuils EF4PTOC et ensuite la logique d'inversion du courant et d'alimentation de source faible, conformément aux instructions correspondantes. Poursuivez en suivant les instructions ci-dessous.

# 10.10.5.1 Essai de la logique d'inversion de courant

- 1. Injecter la tension de polarisation 3U0 à 5% de *UBase* et avec un déphasage entre tension et courant de 155°, le courant est en avance sur la tension.
- 2. Injecter le courant (*180° AngleRCA*) dans l'une des phases à environ 110% du seuil de courant de fonctionnement défini pour la protection à maximum de courant résiduel à quatre seuils (*IN>Dir*).
- 3. Vérifier si la sortie IRVL est activée dans l'enregistreur de perturbations après écoulement de la temporisation *tPickUpRev*.
- 4. Inverser brusquement le courant sur le réglage *AngleRCA* retardant la tension, afin d'activer l'élément directionnel de sens direct.
- 5. Vérifier si la sortie IRVL est toujours activée après l'inversion de courant avec une temporisation conforme au réglage *tDelayRev*.
- 6. Couper la tension de polarisation et le courant.

# 10.10.5.2 Essai de la logique de faible report de charge

# Si le réglage *WEI* = Echo

- 1. Injecter la tension de polarisation 3U0 à (180° *AngleRCA*) de *UBase* et avec un déphasage entre tension et courant à 155°, le courant est en avance sur la tension.
- 2. Injecter le courant (180° *AngleRCA*) dans l'une des phases à environ 110% du réglage du courant de fonctionnement (*IN>Dir*).
- 3. Activer l'entrée binaire CRL.

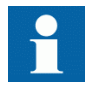

Aucun signal ECHO ou CS ne doit apparaître.

4. Inverser brusquement le courant sur le réglage *AngleRCA* retardant la tension, afin d'activer l'élément directionnel de sens direct.

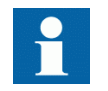

Aucun signal ECHO ou CS ne doit apparaître.

- 5. Coupez le courant et vérifiez si les signaux ECHO et CS apparaissent sur la sortie binaire correspondante durant 200 ms après la réinitialisation de l'élément directionnel.
- 6. Désactiver l'entrée binaire CRL.
- 7. Activer l'entrée binaire BLOCK.
- 8. Activer l'entrée binaire CRL.

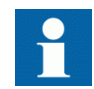

Aucun signal ECHO ou CS ne doit apparaître.

9. Couper la tension de polarisation et réinitialiser les entrées binaires BLOCK et CRL.

# Si le réglage WEI = Echo & Trip

- 1. Injecter la tension de polarisation 3U0 à environ 90% du réglage (*3U0>*) de la tension de fonctionnement.
- 2. Activer l'entrée binaire CRL.

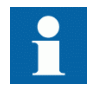

Aucune sortie ECHO, CS ou TRWEI ne doit apparaître.

3. Augmenter la tension jusqu'à environ 110% du réglage (*3U0*) de la tension de fonctionnement.

- 4. Activer l'entrée binaire CRL.
- 5. Vérifier si les signaux ECHO, CS et TRWEI apparaissent sur la sortie binaire correspondante ou sur l'IHM locale.
- 6. Réinitialiser l'entrée binaire CRL.
- 7. Activer l'entrée binaire BLOCK.
- 8. Activer l'entrée binaire CRL.

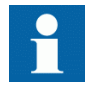

Aucune sortie ECHO, CS ou TRWEI ne doit apparaître.

- 9. Réinitialiser les entrées binaires CRL et BLOCK.
- 10. Injecter la tension de polarisation 3U0 à environ 110% du réglage (*3U0>*) et ajuster le déphasage entre la tension et le courant sur le réglage de (180°- *AnglRCA*), le courant étant en avance sur la tension.
- 11. Injecter le courant dans l'une des phases à environ 110% du courant de fonctionnement défini (*IN>Dir* ).
- 12. Activer l'entrée binaire CRL.

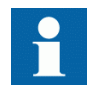

Aucun signal ECHO ou TRWEI ne doit apparaître.

13. Inverser brusquement le déphasage (courant en retard sur la tension de 65°) pour faire fonctionner l'élément directionnel en sens direct.

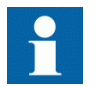

Aucun signal ECHO ou TRWEI ne doit apparaître.

- 14. Coupez le courant et vérifiez si les signaux ECHO, CS et TRWEI apparaissent sur la sortie binaire correspondante durant 200 ms après la réinitialisation de l'élément directionnel. Si EF4PTOC fonctionne également dans le sens direct, CS doit alors être obtenu.
- 15. Couper la tension de polarisation et réinitialiser l'entrée binaire CRL.

#### 10.10.5.3 Achèvement de l'essai

Tester une autre fonction ou mettre fin au test en réglant le paramètre *Mode essai* sur *Off*. Rétablir les connexions et les réglages d'origine, s'ils ont été modifiés pour les besoins de l'essai.
# 10.11 Logique

#### 10.11.1 Logique de déclenchement, sortie triphasée commune **SMPPTRC**

Préparer le DEI pour la vérification des réglages telle que définie dans la section ["Préparation du DEI à la vérification des réglages"](#page-72-0).

Cette fonction est testée avec d'autres fonctions de protection (protection différentielle de ligne, protection à maximum de courant terre, etc.) du DEI. Il est recommandé de tester la fonction conjointement à la fonction de réenclenchement automatique, lorsque celle-ci est intégrée au DEI ou lorsqu'une unité externe distincte est utilisée pour le réenclenchement. Les instances de SMPPTRC sont identiques, à l'exception du nom du bloc fonctionnel SMPPTRC. L'essai doit être effectué de préférence avec le système de protection et la fonction de réenclenchement automatique.

#### 10.11.1.1 Mode de fonctionnement triphasé

- 1. Vérifier que les paramètres *AutoLock* et *TripLockout* sont tous deux réglés sur *Off*.
- 2. Lancer un défaut triphasé.

Un intervalle adéquat entre les défauts doit être pris en compte pour pallier tout temps de récupération dû à l'activation éventuelle de la fonction de réenclenchement automatique SMBRREC. La fonction doit lancer un déclenchement triphasé dans tous les cas lorsque le déclenchement est lancé par une protection ou une autre fonction interne ou externe. Les signaux de sortie fonctionnelle suivants doivent toujours apparaître simultanément : TRIP, TRL1, TRL2, TRL3 et TR3P.

#### 10.11.1.2 Mode de fonctionnement monophasé/triphasé

En plus des divers autres essais, les essais suivants doivent être effectués. Ces essais dépendent de la configuration complète d'un DEI :

#### Procédure

- 1. S'assurer que les paramètres *TripLockout* et *AutoLock* sont tous deux réglés sur *Off*.
- 2. Lancer l'un après l'autre les différents défauts monophasés-terre. Le déclenchement monophasé n'est autorisé que si une tentative de réenclenchement automatique lui succède. La fonction de réenclenchement automatique SMBRREC dispose de fonctionnalités telles qu'un temps de déclenchement long, l'état Disjoncteur prêt, etc., susceptibles d'empêcher un déclenchement monophasé et un réenclenchement automatique. Pour contourner ce problème, le défaut doit être lancé à l'aide d'un dispositif d'essai

avec le réenclenchement automatique totalement opérationnel, le dispositif d'essai étant connecté à la fonction de protection de distance. Utiliser un intervalle adéquat entre les défauts afin de pallier tout temps de récupération dû à l'activation de SMBRREC. Seul un déclenchement monophasé doit avoir lieu pour chaque défaut et une seule sortie de déclenchement (TRLn) doit être activée à la fois. Les sorties fonctionnelles TRIP et TR1P doivent être actives pendant chaque défaut. Aucune autre sortie ne doit être active.

3. Lancer différents défauts phase-phase et triphasés. Utiliser un intervalle adéquat entre les défauts afin de pallier tout temps de récupération dû à l'activation de SMBRREC. Un déclenchement triphasé doit avoir lieu pour chaque défaut et tous les déclenchements. Les sorties fonctionnelles TRIP, toutes les sorties TRLn et TR3P doivent être actives à chaque défaut.

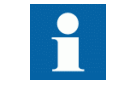

Aucune autre sortie ne doit être active.

- 4. Lancer un défaut monophasé-terre et l'éliminer immédiatement lorsque le signal de déclenchement est émis pour la phase correspondante. Lancer de nouveau le même défaut pendant le temps de récupération de la fonction SMBRREC. Le premier défaut doit être un défaut monophasé. Un déclenchement triphasé doit être lancé pour le second défaut. Vérifier que les signaux de déclenchement correspondants apparaissent après les deux défauts. Les sorties fonctionnelles TRIP, TRLn et TR3P doivent être actives pendant le premier défaut. Aucune autre sortie ne doit être active. Les sorties fonctionnelles TRIP, toutes les sorties TRLn et TR3P doivent être actives pendant le second défaut.
- 5. Lancer un défaut monophasé-terre et l'éliminer immédiatement lorsque le signal de déclenchement est émis pour la phase correspondante. Lancer le second défaut monophasé-terre dans l'une des phases restantes pendant l'intervalle, plus court que *tEvolvingFault* (réglage par défaut 2.0 s) et que le temps mort de SMBRREC, inclus dans le schéma de protection.

Vérifier que le second déclenchement est un déclenchement triphasé et qu'une tentative de réenclenchement automatique triphasé a lieu après le temps mort triphasé. Les sorties fonctionnelles TRIP, TRLn et TR1P doivent être actives pendant le premier défaut. Aucune autre sortie ne doit être active. Les sorties fonctionnelles TRIP, toutes les sorties TRLn et TR3P doivent être actives pendant le second défaut.

#### 10.11.1.3 Mode de fonctionnement monophasé/biphasé/triphasé

Outre les autres essais, il convient d'effectuer les essais suivants, en fonction de la configuration complète du DEI.

Procédure

- 1. S'assurer que les paramètres *AutoLock* et *TripLockout* sont tous deux réglés sur *Off*.
- 2. Lancer l'un après l'autre les différents défauts monophasés-terre. Utiliser un intervalle adéquat entre les défauts afin de pallier tout temps de récupération dû à l'activation de la fonction de réenclenchement automatique SMBRREC. Seul un déclenchement monophasé doit avoir lieu pour chaque défaut et une seule sortie de déclenchement (TRLn) doit être activée à la fois. Les sorties fonctionnelles TRIP et TR1P doivent être actives à chaque défaut. Aucune autre sortie ne doit être active.
- 3. Lancer un à un différents défauts entre phases. Utiliser un intervalle adéquat entre les défauts afin de pallier tout temps de récupération dû à l'activation de SMBRREC. Seul un déclenchement biphasé doit avoir lieu pour chaque défaut et seules les deux sorties de déclenchement correspondantes (TRLn) doivent être activées en même temps. Les sorties fonctionnelles TRIP et TR2P doivent être actives à chaque défaut. Aucune autre sortie ne doit être active.
- 4. Lancer un défaut triphasé.

Utiliser un intervalle adéquat entre les défauts afin de pallier tout temps de récupération dû à l'activation de SMBRREC. Seul un déclenchement triphasé doit avoir lieu pour le défaut et toutes les sorties de déclenchement (TRLn) doivent être activées en même temps. Les sorties fonctionnelles TRIP et TR3P doivent être actives à chaque défaut. Aucune autre sortie ne doit être active.

- 5. Lancer un défaut monophasé-terre et l'éliminer immédiatement lorsque le signal de déclenchement est émis pour la phase correspondante. Lancer de nouveau le même défaut pendant le temps de récupération de la fonction SMBRREC. Le premier défaut doit être un défaut monophasé. Un déclenchement triphasé doit être lancé pour le second défaut. Vérifier que les signaux de déclenchement correspondants apparaissent après les deux défauts. Les sorties fonctionnelles TRIP, TRLn et TR3P doivent être actives pendant le premier défaut. Aucune autre sortie ne doit être active. Les sorties fonctionnelles TRIP, toutes les sorties TRLn et TR3P doivent être actives pendant le second défaut.
- 6. Lancer un défaut monophasé-terre et l'éliminer immédiatement lorsque le signal de déclenchement est généré pour la phase correspondante. Lancer le second défaut monophasé-terre dans l'une des phases restantes pendant l'intervalle, plus court que *tEvolvingFault* (réglage par défaut 2.0 s) et que le temps mort de SMBRREC, inclus dans le schéma de protection.

Vérifier que le second déclenchement est un déclenchement triphasé et qu'une tentative de réenclenchement automatique triphasé a lieu après le temps mort triphasé. Les sorties fonctionnelles TRIP, TRLn et TR3P doivent être actives pendant le premier défaut. Aucune autre sortie ne doit être active. Les sorties fonctionnelles TRIP, toutes les sorties TRLn et TR3P doivent être actives pendant le second défaut.

7. Lancer un défaut entre phases et l'éliminer immédiatement lorsque le signal de déclenchement est émis pour les deux phases correspondantes. Lancer un second défaut entre phases entre deux autres phases dans un intervalle de temps inférieur à *tEvolvingFault* (réglage par défaut de 2 s).

Vérifier que les signaux de sortie générés pour le premier défaut correspondent à un déclenchement bi pour les phases incluses. Les signaux de sortie générés par le second défaut doivent correspondre au déclenchement triphasé.

#### 10.11.1.4 Verrouillage du disjoncteur

Outre d'autres essais possibles, en fonction de la configuration complète du DEI, il convient d'exécuter les essais suivants lorsque la fonction de verrouillage intégrée est utilisée.

- 1. Vérifier que les paramètres *AutoLock* et *TripLockout* sont tous deux réglés sur *Off*.
- 2. Activer brièvement le signal de verrouillage défini (SETLKOUT) dans le DEI.
- 3. Vérifier que le signal de verrouillage du disjoncteur (CLLKOUT) est réglé.
- 4. Activer ensuite brièvement le signal de réinitialisation du verrouillage (RSTLKOUT) dans le DEI.
- 5. Vérifier que le signal de verrouillage du disjoncteur (CLLKOUT) est réinitialisé.
- 6. Lancer un défaut triphasé. Un déclenchement triphasé doit se produire et toutes les sorties de déclenchement TRL1, TRL2, TRL3 doivent être activées. Les sorties fonctionnelles TRIP et TR3P doivent être actives à chaque défaut. La sortie CLLKOUT ne doit pas être définie.
- 7. Activer la fonction de verrouillage automatique, régler *AutoLock* = *On* et recommencer.

Outre les sorties TRIP, CLLKOUT doit être défini.

- 8. Réinitialiser le signal de verrouillage en activant le signal de réinitialisation du verrouillage (RSTLKOUT).
- 9. Activer la fonction de verrouillage du signal de déclenchement, régler *TripLockout* = *On* et recommencer. Toutes les sorties de déclenchement (TRL1, TRL2, TRL3) et les sorties fonctionnelles TRIP et TR3P doivent être actives et rester actives après chaque défaut ; CLLKOUT doit être défini.
- 10. Réinitialiser le verrouillage. Toutes les sorties fonctionnelles doivent être réinitialisées.
- 11. Désactiver la fonction de verrouillage du signal TRIP (régler *TripLockout* = *Off*) et la fonction de verrouillage automatique (régler *AutoLock* = *Off*.

#### 10.11.1.5 Achèvement de l'essai

Tester une autre fonction ou mettre fin au test en réglant le paramètre *Mode essai* sur *Off*. Rétablir les connexions et les réglages d'origine, s'ils ont été modifiés pour les besoins de l'essai.

### 10.12 Surveillance

### 10.12.1 Surveillance du milieu gazeux SSIMG

Préparer le DEI pour la vérification des réglages, comme l'expliquent la section "Essai de la surveillance du milieu liquide pour les conditions d'alarme et de verrouillage" et la section "Achèvement de l'essai" de ce chapitre.

Vérifier que le signal d'entrée logique BLOCK est zéro logique et que, sur l'IHM locale, les signaux logiques PRES\_ALM, PRES\_LO, TEMP\_ALM et TEMP\_LO sont égaux à zéro logique.

#### 10.12.1.1 Essai de la surveillance du milieu liquide pour les conditions d'alarme et de verrouillage

- 1. Connecter les entrées binaires pour déterminer la pression et la densité du gaz relatives au lancement des alarmes.
- 2. Déterminer l'entrée analogique de pression PRESSURE pour le lancement des alarmes.
- 3. L'entrée de verrouillage de la pression du gaz peut être utilisée pour régler le signal PRES\_LO. Vérifier l'état du signal dans l'IHM locale via **Menu principal/Essai/État de la fonction/Surveillance/Surveillance du milieu gazeux SSIMG/PRES\_LO**
- 4. Faire passer l'entrée niveau pression en dessous de *PresAlmLimit*, puis vérifier l'état du signal PRES\_ALM dans l'IHM locale via **Menu principal/Essai/État de la fonction/Surveillance/Surveillance du milieu gazeux SSIMG/ PRES\_ALM**
- 5. Activer l'entrée binaire BLOCK ; les signaux PRES\_ALM, PRES\_LO. doivent disparaître.
- 6. Réinitialiser l'entrée binaire BLOCK.
- 7. Vérifier l'entrée réinitialisation verrouillage RESET\_LO pour réinitialiser le signal de verrouillage PRES LO.
- 8. Procéder de même pour l'entrée température pour détecter et réinitialiser les signaux TEMP\_ALM et TEMP\_LO.
- 9. Tester une autre fonction ou mettre fin au test en réglant *Mode essai* sur *Off*.

#### 10.12.1.2 Achèvement de l'essai

Tester une autre fonction ou mettre fin au test en réglant *Mode essai* sur *Off*. Rétablir les connexions et les réglages d'origine, s'ils ont été modifiés pour les besoins de l'essai.

### 10.12.2 Surveillance du milieu liquide SSIML

Préparer le DEI pour la vérification des réglages, comme l'expliquent la section "Surveillance du milieu liquide SSIML" et la section "Achèvement de l'essai" de ce chapitre.

Vérifier que le signal d'entrée logique BLOCK est zéro logique et que, sur l'IHM locale, les signaux logiques LVL\_ALM, LVL\_LO, TEMP\_ALM et TEMP\_LO sont égaux à zéro logique.

#### 10.12.2.1 Essai de la surveillance du milieu liquide pour les conditions d'alarme et de verrouillage

- 1. Connecter les entrées binaires pour déterminer le niveau de liquide relatif au lancement des alarmes.
- 2. Déterminer l'entrée analogique de niveau LEVEL pour le lancement des alarmes.
- 3. L'entrée de verrouillage du niveau liquide peut être utilisée pour régler le signal LVL\_LO. Vérifier l'état du signal dans l'IHM locale via **Menu principal/Essai/ État de la fonction/Surveillance/Surveillance du milieu liquide SSIML/ LVL\_LO**
- 4. Faire passer l'entrée niveau liquide en dessous de LevelAlmLimit, puis vérifier l'état du signal LVL\_ALM dans l'IHM locale via **Menu principal/Essai/État de la fonction/Surveillance/Surveillance du milieu liquide SSIML/LVL\_ALM**
- 5. Activer l'entrée binaire BLOCK ; les signaux LVL\_ALM, LVL\_LO doivent disparaître.
- 6. Réinitialiser l'entrée binaire BLOCK.
- 7. Vérifier l'entrée réinitialisation verrouillage RESET\_LO pour réinitialiser le signal de verrouillage LVL LO
- 8. Procéder de même pour l'entrée température pour détecter et réinitialiser les signaux TEMP\_ALM et TEMP\_LO.
- 9. Tester une autre fonction ou mettre fin au test en réglant *Mode essai* sur *Off*.

#### 10.12.2.2 Achèvement de l'essai

Tester une autre fonction ou mettre fin au test en réglant *Mode essai* sur *Off*. Rétablir les connexions et les réglages d'origine, s'ils ont été modifiés pour les besoins de l'essai.

### 10.12.3 Surveillance du disjoncteur SSCBR

Préparer le DEI pour la vérification des réglages expliquée à la section "Test du fonctionnement du DEI".

L'outil de surveillance des signaux du PCM600 indique les valeurs de service disponibles sur l'IHM locale.

Les valeurs des signaux logiques appartenant à la surveillance du disjoncteur sont disponibles sur l'IHM locale via : **Menu principal/Essai/État de la fonction/ Surveillance/SurveillanceDisjoncteur/SSCBR:x**

#### 10.12.3.1 Vérification des réglages

- 1. Raccorder l'appareil d'essai pour l'injection d'un courant triphasé sur les bornes de courant appropriées du DEI.
- 2. Si un courant doit être injecté pour un essai particulier, il doit l'être dans la phase sélectionnée avec le paramètre *PhSel*.
- 3. Suivre la séquence pour positionner les contacts auxiliaires avant l'essai :

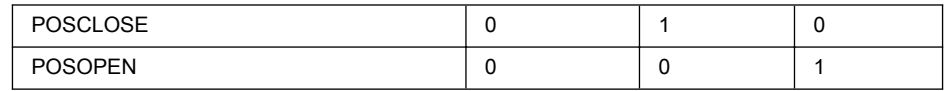

- 4. Essai du temps de déplacement des contacts de disjoncteur
	- 4.1. Tester la temporisation définie par *OpenTimeCorr*, *CloseTimeCorr*, *tTrOpenAlm* et *tTrCloseAlm*.
	- 4.2. Changer l'état des contacts auxiliaires de façon à ce que le temps d'ouverture TTRVOP et le temps de fermeture TTRVCL dépassent les valeurs de réglage respectives (*tTrOpenAlm* et *tTrCloseAlm*). Le temps de déplacement mesuré pour l'ouverture et la fermeture est indiqué sur TTRVOP et TTRVCL respectivement.
	- 4.3. Vérifier que TRVTOPAL et TRVTCLAL sont activées.
- 5. Essai de l'état du disjoncteur
	- 5.1. Tester le niveau de courant défini par *AccStopCurr*.
	- 5.2. Vérifier la sortie CLOSEPOS en réglant *POSOPEN* sur *0* et *POSCLOSE* sur *1*.
	- 5.3. Vérifier la sortie OPENPOS en réglant *POSOPEN* sur *1* et *POSCLOSE* sur *0* et injecter également le courant dans la phase sélectionnée avec une valeur légèrement inférieure et supérieure à la valeur de réglage *AccStopCurr*. Seul un courant inférieur à *AccStopCurr* doit activer la sortie POSOPEN.
	- 5.4. Vérifier que le disjoncteur est en position INVDPOS si les contacts auxiliaires lisent la même valeur ou que le disjoncteur est ouvert et injecter le courant dans la phase sélectionnée avec une valeur supérieure à *AccStopCurr*.
- 6. Essai de la durée de vie restante du disjoncteur
	- 6.1. Tester la temporisation définie par *RatedOperCurr*, *RatedFltCurr*, *OperNoRated*, *OperNoFault*, *DirCoef*, *CBLifeAlmLevel*.
	- 6.2. Varier le courant de phase dans la phase sélectionnée entre une valeur inférieure au courant de fonctionnement nominal *RatedOperCurr* et une valeur supérieure au courant de défaut nominal *RatedFltCurr* d'un disjoncteur.
	- 6.3. La sortie Durée de vie restante du disjoncteur CBLIFEPH est estimée lorsque le disjoncteur passe de la position fermée à la position ouverte.

Vérifier que la sortie CBLIFEPH est décrémentée d'une valeur correspondant au courant injecté.

- 6.4. CBLIFEAL est activée dès que CBLIFEPH est inférieure à la valeur *CBLifeAlmLevel* réglée.
- 7. Essai de l'énergie accumulée
	- 7.1. Tester les valeurs définies par *AccSelCal* sur *Aux Contact*, *ContTrCorr* et *AlmAccCurrPwr*.
	- 7.2. Injecter le courant de phase dans la phase sélectionnée de façon à ce que sa valeur soit supérieure à la valeur *AccStopCurr* réglée.
	- 7.3. Lorsque le disjoncteur passe en position ouverte, l'énergie accumulée IPOWPH est calculée. La valeur calculée peut être lue sur la sortie IPOWPH.
	- 7.4. Le signal d'alarme IPOWALPH apparaît lorsque IPOWPH est supérieure à la valeur *AlmAccCurrPwr* réglée.
	- 7.5. Le signal de verrouillage IPOWLOPH apparaît si IPOWPH dépasse le seuil *LOAccCurrPwr*.
	- 7.6. Le calcul de l'énergie accumulée IPOWPH est arrêté lorsque le courant injecté est inférieur à la valeur *AccStopCurr* réglée.
- 8. Essai des cycles de fonctionnement du disjoncteur
	- 8.1. Tester les valeurs de réglage définies par *OperAlmLevel* et *OperLOLevel*.
	- 8.2. Le compteur de fonctionnements NOOPER est mis à jour pour chaque séquence de fermeture/ouverture du disjoncteur via le changement de position des contacts auxiliaires *POSCLOSE* et *POSOPEN*.
	- 8.3. OPERALM est activée lorsque la valeur NOOPER dépasse la valeur *OperAlmLevel* réglée. La valeur réelle peut être lue sur la sortie NOOPER.
	- 8.4. OPERLO est activée lorsque la valeur NOOPER dépasse la valeur *OperLOLevel* réglée.
- 9. Essai de la surveillance de l'armement du ressort du disjoncteur
	- 9.1. Tester la valeur de réglage définie par *SpChAlmTime*.
	- 9.2. Activer l'entrée SPRCHRST. Activer également SPRCHRD après une durée supérieure à la durée *SpChAlmTime*.
	- 9.3. A cette condition, SPCHALM est activée.
- 10. Essai de l'indication de la pression du gaz du disjoncteur
	- 10.1. Tester la valeur de réglage définie par *tDGasPresAlm* et *tDGasPresLO*.
	- 10.2. La sortie GPRESALM est activée après une durée supérieure à la durée *tDGasPresAlm* si l'entrée PRESALM est activée.
	- 10.3. La sortie GPRESLO est activée après la durée *tDGasPresLO* si l'entrée PRESLO est activée.

### 10.12.3.2 Achèvement de l'essai

- 1. Tester une autre fonction ou terminer l'essai en réglant le paramètre *Mode d'essai* sur *Off*.
- 2. Rétablir les connexions et les réglages d'origine, s'ils ont été modifiés pour les besoins de l'essai.

### 10.12.4 Fonction d'événement EVENT

Préparer le DEI pour vérification des réglages tel que souligné dans la section ["Exigences"](#page-70-0) et la section ["Préparation de l'essai"](#page-70-0) de ce chapitre.

Lors des tests, le DEI peut être configuré, en mode test, depuis PST. La fonctionnalité de rapport d'événement en mode test est définie dans l'outil de réglage des paramètres dans PCM600.

- Utiliser les masques d'événement
- Ne rapporter aucun événement
- Rapporter tous les événements

En mode test, il est possible de bloquer des blocs d'événements individuels à partir de PCM600.

### 10.12.5 Localisateur de défaut LMBRFLO

Préparer le DEI pour la vérification des réglages telle que définie dans la section ["Préparation du DEI à la vérification des réglages"](#page-72-0).

Le bon fonctionnement du localisateur de défaut LMBRFLO dépend d'autres fonctions. Il dépend, entre autres, des informations sur la sélection de phase provenant de la fonction de protection de distance ainsi que des informations analogiques fournies par la fonction d'enregistrement des valeurs de déclenchement. Vérifier que les signaux binaires corrects de démarrage et de sélection de phase sont connectés et que les signaux de tension et de courant sont configurés (réglages des paramètres).

Le résultat s'affiche sur l'IHM locale ou via PCM600. Les distances aux défauts pour les 100 dernières perturbations enregistrées se trouvent dans l'IHM locale et sont accessibles via **Menu principal/Perturbographie/Perturbation #n(n = 1–100)/ Informations générales**

Si le PCM600 est utilisé, le résultat est affiché sur la liste des enregistrements après le téléchargement et inclut les informations de sélection de boucle.

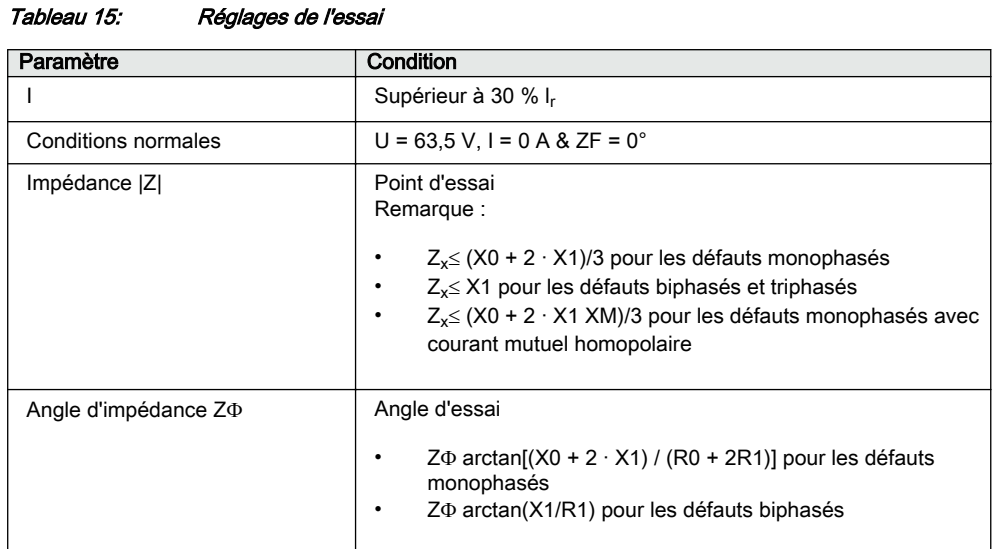

#### 10.12.5.1 Mesure de la limite de fonctionnement

- 1. Régler le point d'essai (impédance de défaut |Z| et angle de phase de l'impédance Z $\Phi$ ) de façon à répondre aux exigences du tableau 15.
- 2. Soumettre le DEI à des conditions de charge normales pendant au moins deux secondes.
- 3. Simuler un défaut.

Vérifier que la valeur relative à la distance jusqu'au défaut affichée sur l'IHM est conforme aux équations  $\frac{47}{48}$  et  $\frac{49}{49}$ 

$$
p = \frac{Z_x}{X1} \cdot 100
$$

 $(Equation 47)$ 

en % pour les défauts biphasés et triphasés

$$
p = \frac{3 \cdot Z_{x}}{X0 + 2 \cdot X1} \cdot 100
$$

 $(Equation 48)$ 

en % pour les défauts monophasés-terre

$$
p = \frac{3 \cdot Z_x}{X0 + 2 \cdot X1 \pm XM} \cdot 100
$$

(Équation 49)

en % pour les défauts monophasés-terre avec courant mutuel homopolaire.

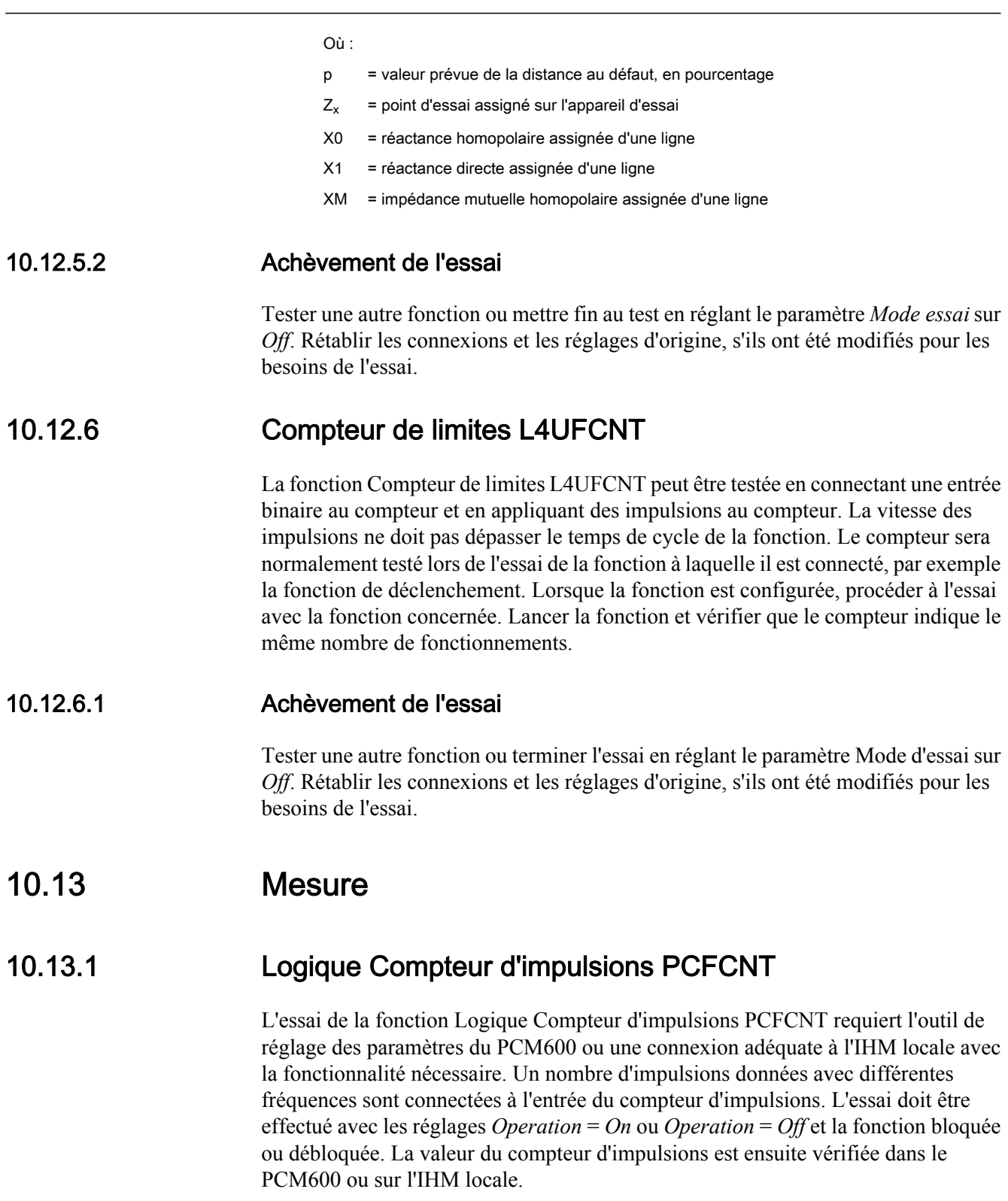

### 10.13.2 Fonction de calcul de l'énergie et de traitement de la demande ETPMMTR

Préparer le DEI pour la vérification des réglages telle que définie aux sections "Aperçu" et "Préparation de l'essai" de ce chapitre.

#### 10.13.2.1 Vérification des réglages

L'équipement d'essai commun peut être utilisé pour déterminer l'injection de courant et de tension et la mesure du temps.

#### **Vérification des sorties EAFACC & ERFACC**

- 1. Raccorder l'appareil d'essai pour l'injection de courants et de tensions triphasés aux bornes de courant et de tension appropriées du DEI.
- 2. S'assurer que les valeurs instantanées de la puissance active et réactive du bloc fonctionnel CVMMXN sont connectées aux entrées de puissance active et réactive du bloc fonctionnel ETPMMTR.
- 3. Activer le réglage *EnaAcc* et régler *tEnergy* sur 1 minute.
- 4. Activer l'entrée STARTACC et alimenter le DEI avec des courants et tensions triphasés à leur valeur nominale.
- 5. Vérifier que le signal ACCINPRG apparaît en continu.
- 6. Noter la valeur de EAFACC et ERFACCau bout d'une minute et la comparer avec la valeur d'énergie calculée.
- 7. De même, vérifier toutes les minutes si la valeur d'énergie intégrée calculée et les sorties EAFACC et ERFACC correspondent.
- 8. Au bout d'un certain temps (plusieurs minutes), déconnecter l'entrée de courant et de tension du bloc fonctionnel CVMMXN.
- 9. Vérifier au bout d'une minute que les sorties EAFACC et ERFACC conservent la même valeur.
- 10. Activer l'entrée STOPACC au bout d'un certain temps et alimenter le DEI avec le même courant et la même tension.
- 11. Vérifier que le signal ACCINPRG disparaît immédiatement et que les sorties EAFACC et ERFACC ne sont plus mises à jour.
- 12. De même, l'essai peut être effectué pour les sorties EAFACC et ERFACC en changeant le sens des entrées de puissance via les réglages de sens.

#### **Vérification des sorties MAXPAFD & MAXPRFD**

- 1. Répéter les étapes 1 et 2 de l'essai ci-dessus.
- 2. Régler le paramètre *tEnergy* sur 1 minute et alimenter le DEI avec des courants et tensions triphasés à leur valeur nominale pendant 1 minute.
- 3. Vérifier les sorties MAXPAFD et MAXPRFD au bout d'une minute et comparer leur valeur avec les valeurs de puissance moyenne de la dernière minute.
- 4. Faire passer le courant triphasé ou la tension triphasée au-dessus de la valeur de la dernière minute.

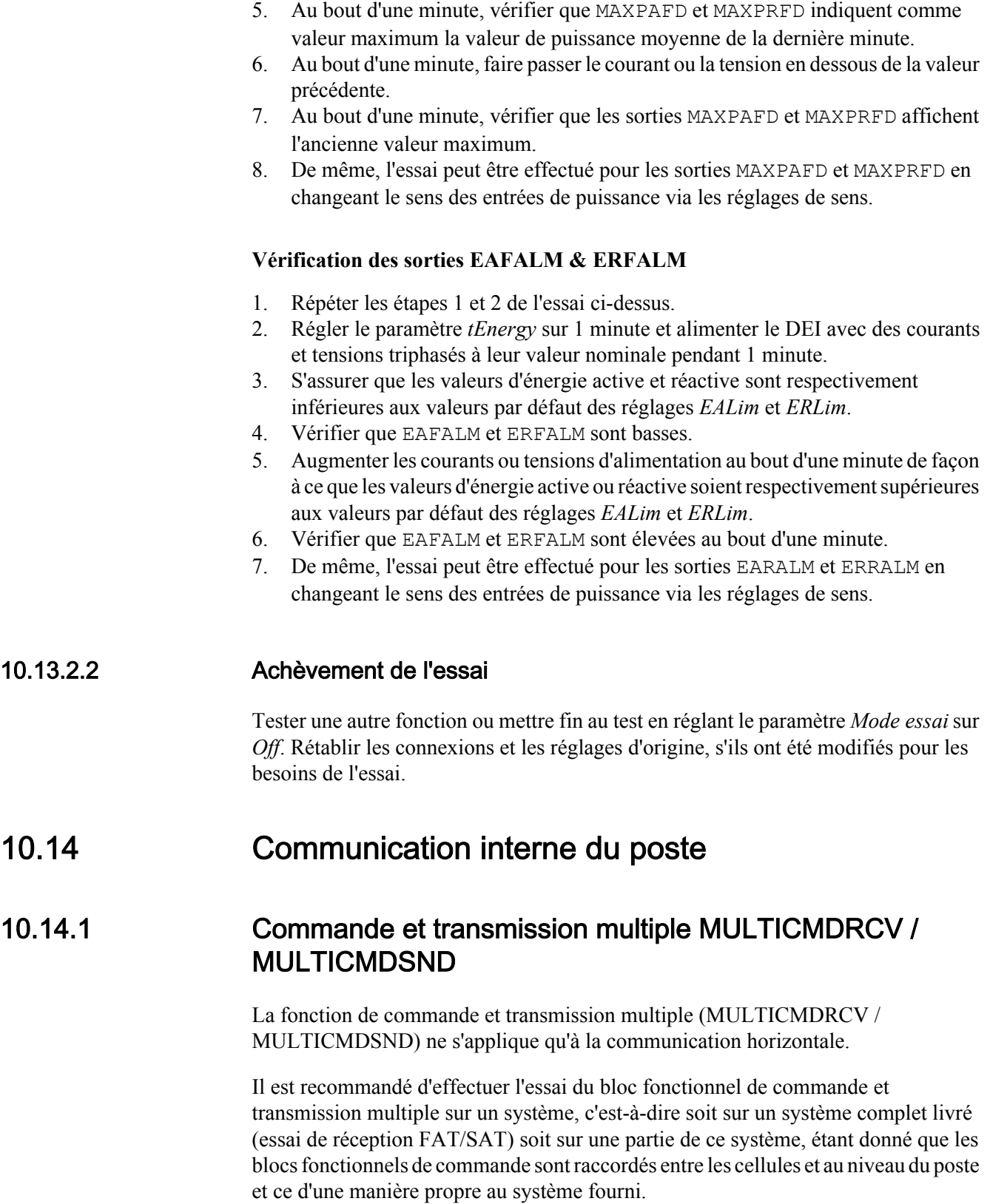

Les blocs fonctionnels de commande et de transmission inclus dans les différentes fonctions intégrées doivent être contrôlés en même temps que les fonctions correspondantes.

# 10.15 Communication à distance

### 10.15.1 Transfert de signal binaire BinSignReceive, BinSignTransm

Préparer le DEI pour la vérification des réglages comme indiqué dans la section ["Préparation du DEI à la vérification des réglages"](#page-72-0).

Afin de tester la fonction de transfert de signal binaire (BinSignReceive/ BinSignTransm), les signaux matériels (LDCM) et d'entrée/sortie binaire à transférer doivent être configurés comme requis par l'application.

Il existe deux types d'autosurveillance interne de BinSignReceive/BinSignTransm

- La carte des circuits E/S est surveillée comme s'il s'agissait d'un module E/S. Par exemple, le signal FAIL est généré si la carte n'est pas insérée. Les modules E/S non configurés ne sont pas surveillés.
- La communication est supervisée et le signal COMFAIL est généré si une erreur de communication est détectée.

L'état des entrées et des sorties, ainsi que l'état de l'autosurveillance, sont disponibles sur l'IHM locale dans

- État d'autosurveillance : **Menu principal/Diagnostics/Evénements internes**
- États des entrées et sorties : **Menu principal/Essai/Etat de la fonction**, à parcourir jusqu'au groupe fonctionnel voulu.
- Signaux associés aux communications à distance : **Menu principal/Essai/Etat de la fonction/Communication/Communication à distance**

Tester le bon fonctionnement en simulant différentes sortes de défauts. Vérifier également que les données envoyées et reçues sont correctement transmises et lues.

La figure [24](#page-194-0) illustre un raccordement pour effectuer un test. Un signal d'entrée binaire (BI) sur End1 est configuré pour être transféré à End2 via la liaison de communication. A End2, le signal reçu est configuré pour contrôler une sortie binaire (BO). S'assurer à End2 que le signal BI est reçu et que BO opère.

Répéter le test pour tous les autres signaux configurés à transférer via la liaison de communication.

<span id="page-194-0"></span>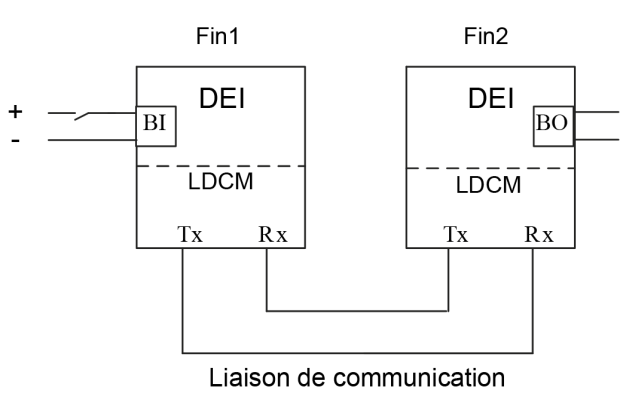

=IEC07000188=1=fr=Original.ysd

Figure 24: Test du RTC avec E/S

### 10.16 Fonctions de base du DEI

### 10.16.1 Gestion du groupe de réglage des paramètres SETGRPS

Préparer le terminal intelligent pour la vérification des réglages, comme l'expliquent la section ["Exigences"](#page-70-0) et la section ["Préparation de l'essai"](#page-70-0) de ce chapitre.

#### 10.16.1.1 Vérification des réglages

- 1. Contrôler la configuration des entrées binaires qui pilotent la sélection du groupe de réglages actif.
- 2. Accéder au menu **GroupeActif** pour obtenir des informations sur le groupe de réglages actif. Le menu **GroupeActif** se situe sur l'IHM locale, dans**Menu principal/Essai/ Fonction d'état/Groupes de réglage/GroupeActif**
- 3. Brancher la tension c.c. appropriée sur l'entrée binaire correspondante du DEI et observer les informations présentées par l'IHM locale. Les informations affichées doivent toujours correspondre à l'entrée activée.
- 4. Vérifier que la sortie correspondante indique le groupe actif. Les procédures à suivre pour modifier les groupes de réglages actifs à l'aide du PC sont décrites dans les documents PCM600 correspondants. Les consignes que les opérateurs du système SCS doivent respecter figurent dans la documentation SCS.

#### 10.16.1.2 Achèvement de l'essai

Tester une autre fonction ou mettre fin au test en réglant le paramètre *Mode essai* sur *Off*. Rétablir les connexions et les réglages d'origine, s'ils ont été modifiés pour les besoins de l'essai.

### 10.17 Sortie du mode d'essai

La procédure suivante permet de revenir au fonctionnement normal.

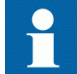

Après avoir quitté le mode d'essai du DEI, s'assurer que l'unité MU revient au mode normal.

- 1. Naviguer jusqu'au dossier du mode d'essai.
- 2. Changer le réglage *On* en *Off*. Appuyer sur la touche "E" et sur la flèche vers la gauche.
- 3. Répondre *OUI*, appuyer sur la touche "E" et quitter le menu.

# Section 11 Essai par injection primaire

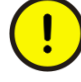

Lorsqu'il est nécessaire de travailler sur un équipement primaire, il est indispensable que toutes les procédures de commutation, de verrouillage, de mise à la terre et de sécurité soient observées et respectées d'une manière rigoureuse et formelle. Les procédures d'exploitation et d'essai doivent être scrupuleusement suivies afin d'éviter toute exposition à l'équipement sous tension.

L'essai avec du courant primaire traversant la zone protégée est généralement la dernière vérification que les circuits de courant sont correctement connectés au système de protection du terminal intelligent. Il est important de disposer d'une source appropriée, qui soit capable d'injecter suffisamment de courant dans le circuit primaire afin de faire la distinction entre le courant parasite et le courant réellement injecté. Il est donc recommandé que le courant d'injection soit égal à au moins 10% du courant primaire de TC.

### 11.1 Contrôle de tension de transformateur ATCC

### 11.1.1 Fonction de compensation de perte de charge, LDC

La fonction de compensation de perte de charge peut être testée directement avec les courants opérationnels, autrement dit avec le transformateur de puissance en service et en charge.

Lorsque le système porte une charge, il y a une différence entre la tension de jeu de barres (UB) et la tension du point de charge (UL). Cette différence dépend de la charge et peut être compensée par la fonction ATCC.

Le courant de charge est alimenté par la fonction ATCC pour laquelle les paramètres correspondant aux données de ligne en termes de résistance et d'inductance sont définis. La chute de tension calculée par LDC est proportionnelle à la chute de tension dans le système jusqu'au point de charge.

Dans le DEI, cette tension est soustraite de la tension de jeu de barres mesurée (UB) et le résultat, correspondant à la tension au point de charge (UL), est présenté à la fonction ATCC à des fins de régulation de tension. Cette tension est inférieure (si un courant de charge résistive ou inductive est appliqué) à la tension Uassignée et ATCC augmente la tension de façon à ce que la tension système correcte soit atteinte au point de charge.

- 1. Confirmer les réglages PST de *Rline* et *Xline*.
	- Si la fonction LDC est réglée sur *Zéro*, cet essai est omis.
- 2. Ouvrir la vue de contrôle de tension sur l'IHM locale via **Menu principal/ Contrôle-commande/Commandes/**

**ContrôleTensionTransformateur( (ATCC, 90)**.

|                       | mands/TransformerVoltageControl(90,U\$)/TR8ATCC(90,U\$):1                       |  |  |  |  |
|-----------------------|---------------------------------------------------------------------------------|--|--|--|--|
|                       |                                                                                 |  |  |  |  |
|                       |                                                                                 |  |  |  |  |
| 8                     |                                                                                 |  |  |  |  |
|                       | kV.                                                                             |  |  |  |  |
|                       | kV.                                                                             |  |  |  |  |
|                       | %db                                                                             |  |  |  |  |
|                       | kV.                                                                             |  |  |  |  |
| 53.1                  | MIJ                                                                             |  |  |  |  |
| 30.7                  | MVAr                                                                            |  |  |  |  |
|                       | 8.                                                                              |  |  |  |  |
|                       | 8                                                                               |  |  |  |  |
| ø                     |                                                                                 |  |  |  |  |
|                       |                                                                                 |  |  |  |  |
| Single Control Active |                                                                                 |  |  |  |  |
| Raise                 | Lower                                                                           |  |  |  |  |
|                       |                                                                                 |  |  |  |  |
|                       | TR8ATCC<br>Manual<br>35.43<br>33.00<br>12.19<br>33.05<br>999.0<br>300.0<br>None |  |  |  |  |

- IEC13000251-1-en.vsd
- 3. Dans cette vue, vérifier les réglages suivants :
	- 3.1. Vérifier que *Mode contr-cde* est réglé sur *Manuel*.
	- 3.2. Faire fonctionner le régleur de façon à ce que la *tension de charge* corresponde à la *consigne de tension*.
	- 3.3. Vérifier que ni la commande d'augmentation ni la commande de diminution ne fonctionnent. Le réglage *Déviation tension* doit être inférieur à 100 %.
	- 3.4. Comparer les valeurs de *Tension Barre* et de *Tension de charge*. La tension au point de charge (UL) peut être obtenue par un calcul vectoriel où IL est le courant de charge et les valeurs de RL et XL sont les réglages indiqués en ohms primaires.

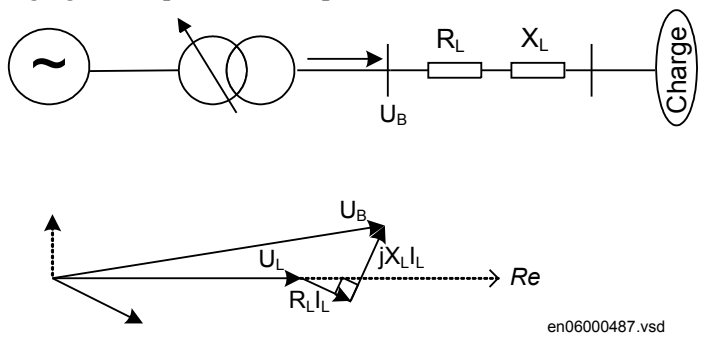

Pour la charge inductive, la *Tension Barre* doit être supérieure à la *Tension de charge*. Sinon, les circuits de courant sont incorrects et doivent être inversés. Une polarité de courant incorrecte peut être due à un problème avec le câblage physique ou à la convention de sens du courant sélectionnée pour l'entrée analogique du TC lors du réglage des paramètres PST.

### 11.1.2 Contrôle de tension des transformateurs parallèles

En fonctionnement parallèle, chaque DEI de protection de transformateur doit être raccordé au bus de communication du poste, afin d'échanger les données. La procédure ci-dessous considère que la préconfiguration nécessaire dans l'outil de réglage des paramètres et dans l'outil de la matrice de signaux a été effectuée et testée afin d'activer l'échange de données entre les DEI ou entre les instances de contrôle de tension d'un même DEI.

Pour le fonctionnement parallèle, il est également recommandé de confirmer le réglage de la configuration parallèle générale des transformateurs dans **Menu principal/Réglages/Groupe réglage N/Contrôle-commande/ ContrôleTensionTransformateur(ATCC,90)/TR8ATCC:x/Contrôle parallèle**. La configuration parallèle générale des transformateurs est définie en réglant *TnRXOP* sur *On* ou *Off*. Les règles suivantes s'appliquent aux réglages de T1RXOP – T8RXOP.

• Dans chaque instance de TR8ATCC, régler tous les paramètres *TnRXOP* correspondant aux DEI connectés sur *On* sauf le paramètre correspondant au DEI lui-même. Par exemple, ne pas régler *T1RXOP* sur *On* dans DEI T1 ou *T2RXOP* sur *On* dans DEI T2.

Par exemple, si les DEI T1, T2 et T3 sont connectés,

- Dans l'instance 1 de TR8ATCC, régler *T2RXOP* et *T3RXOP* sur *On*.
- Dans l'instance 2 de TR8ATCC, régler *T1RXOP* et *T3RXOP* sur *On*.
- Dans l'instance 3 de TR8ATCC, régler *T1RXOP* et *T2RXOP* sur *On*.

### 11.1.3 Méthode de courant de circulation minimum (MCC)

Le contrôle de tension de transformateurs parallèles avec la méthode de courant de circulation signifie la réduction du courant de circulation à une valeur de tension cible donnée. La tension de jeu de barres (UB) est mesurée individuellement pour chaque transformateur du groupe parallèle par sa fonction TR8ATCC associée. Ces valeurs mesurées sont ensuite échangées entre les transformateurs et, dans chaque bloc TR8ATCC, la valeur moyenne de toutes les valeurs UB est calculée. La valeur obtenue UBmoyenne est utilisée dans chaque DEI au lieu de UB pour la régulation de tension.

- 1. Vérifier le niveau de blocage à maximum de courant (*Iblock*) via **Menu principal/Réglages/Réglages généraux/Contrôle-commande/ ContrôleTensionTransformateur(ATCC,90)/TR8ATCC:x/ CtrlRégleurPrises/Iblock**.
- 2. Vérifier que le blocage du courant de circulation (*OperCCBlock*) est réglé sur *On*, puis vérifier que les réglages sont corrects pour la limite du courant de circulation (*CircCurLimit*) via **Menu principal/Réglages/Réglages généraux/**

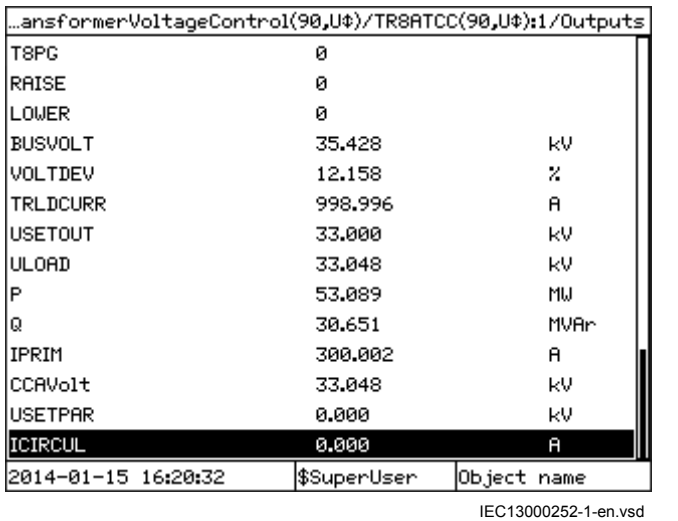

#### **Contrôle-commande/ContrôleTensionTransformateur(ATCC,90)/ TR8ATCC:x/Contrôle parallèle/CircCurrLimit**.

- 3. Connecter tous les transformateurs du groupe parallèle au même jeu de barres côté secondaire.
- 4. Ouvrir la vue d'essai du contrôle de tension de transformateur sur l'IHM locale via **Menu principal/Essai/Etat de la fonction/Contrôle-commande/ ContrôleTensionTransformateur(ATCC,90)**.
- 5. Exécuter manuellement des commandes Raise (augmentation) pour faire passer le régleur du transformateur T1 de deux échelons au-dessus du réglage des autres transformateurs du groupe parallèle.
- 6. Vérifier que la valeur de *IPRIM* est inférieure au niveau de blocage à maximum de courant (*Iblock*)
- 7. Vérifier que la valeur de *ICIRCUL* est inférieure à la limite du courant de circulation (*CircCurLimit*).
- 8. Régler le mode de contrôle sur *Automatique* pour tous les transformateurs.

circulation.

9. Pour le transformateur T1, régler le paramètre *Comp* sur l'IHM locale via **Menu principal/Réglages/Groupe réglage N/Contrôle-commande/ ContrôleTensionTransformateur(ATCC,90)/TR8ATCC:x/Contrôle parallèle/Comp** afin que la sortie LOWER soit activée par le courant de

*Comp* est un réglage du facteur de compensation du courant de circulation. Il s'agit effectivement d'un multiplicateur permettant de modifier la sensibilité de la fonction de régulation de la tension pour l'adapter aux valeurs mesurées du courant de circulation. Une valeur nominale de 200 pour *Comp* doit permettre d'obtenir la sensibilité appropriée de la régulation de tension. Des valeurs inférieures risquent de conduire à un état normal dans lequel les régleurs des transformateurs en parallèle ne sont plus du tout en phase, tandis que des valeurs nettement supérieures entraîneront une trop forte sensibilité de la fonction de contrôle de tension et un comportement fluctuant du régleur. L'issue de l'essai est fortement tributaire de la vérification du facteur de compensation de chaque transformateur afin d'assurer un fonctionnement sensible mais stable des courants de circulation.

Par exemple, si trois transformateurs sont connectés en parallèle et que le régleur du transformateur T1 se trouve deux échelons au-dessus du régleur de T2 et T3, le courant de circulation détecté par la fonction VCTR pour T1 sera égal à la somme (avec le signe contraire) des courants mesurés en T2 et T3. Les courants mesurés en T2 et T3 auront théoriquement des valeurs presque identiques. Si la tension est proche de la limite supérieure de *UDeadband*, le régleur de T1 essaiera de diminuer la tension contrôlée. Dans le cas contraire, c'est-à-dire si la tension est proche de la limite inférieure de *UDeadband*, le régleur de T1 n'essaiera pas de diminuer la tension contrôlée. Les régleurs de T2 et T3 ne fonctionneront pas du fait que le courant de circulation détecté sera égal à la moitié du courant détecté en T1. Le réglage du paramètre *Comp* devra peut-être ensuite être légèrement augmenté. Il convient d'autoriser au moins une différence d'échelon entre les régleurs des différents transformateurs afin d'éviter que ces régleurs ne fonctionnent trop souvent. Si la différence autorisée est par exemple de deux échelons, le régleur montera de trois échelons lors du réglage du paramètre *Comp*.

10. Régler le paramètre *Comp* pour T2 et T3 de la même manière que pour T1. Comme l'explique la procédure décrite, lorsque le régleur d'un transformateur est situé deux échelons au-dessus des autres, il descend automatiquement. Lorsque le groupe ne comporte que deux transformateurs, soit un régleur descend d'un échelon soit l'autre monte d'un échelon selon le niveau de tension ATCC.

### 11.1.4 Méthode maître-suiveur

La méthode maître-suiveur exige la désignation d'un maître dans un groupe à configuration parallèle. Le maître est chargé de mesurer la tension secondaire du jeu de barres, et d'exécuter les commandes d'élévation et d'abaissement des régleurs, qui sont répétées par les transformateurs suiveurs du groupe.

- 1. Confirmer les niveaux de blocage de tension *OVPartBK* et *UVPpartBK* via **Menu principal/Réglages/Réglages généraux/Contrôle-commande/ ContrôleTensionTransformateur(ATCC,90)/TR8ATCC:x/Tension/ Umax,Umin**.
- 2. Vérifier que *MFMode* est réglé sur *Suivre Pos.Prise* ou *Suivre Cmd* via **Menu principal/Réglages/Réglages généraux/Contrôle-commande/ ContrôleTensionTransformateur(ATCC,90)/TR8ATCC:x/MFMode**. Si le réglage est *Suivre Pos.Prise*, tous les transformateurs suiveurs adopteront le réglage réel du maître, tandis que *Suivre Cmd* exige que les transformateurs suiveurs suivent les commandes RAISE (élévation) et LOWER (abaissement) exécutées par le maître.
- 3. Confirmer la différence maximum des positions de prise pour les transformateurs parallèles. Le nombre de prises est déterminé par le réglage dans l'outil de réglage des paramètres sous **Menu principal/Réglages/Groupe réglage N/Contrôle-commande/ContrôleTensionTransformateur(ATCC, 90)/TR8ATCC:x/Contrôle parallèle/MFPosDiffLim**
- 4. Connecter tous les transformateurs du groupe parallèle au même jeu de barres côtés primaire et secondaire.
- 5. Régler le mode de contrôle sur *Manuel* pour chaque transformateur du groupe de contrôle parallèle
- 6. Ouvrir la vue d'essai du contrôle de tension de transformateur sur l'IHM locale via **Menu principal/Essai/Etat de la fonction/Contrôle-commande/ ContrôleTensionTransformateur(ATCC, 90)**.

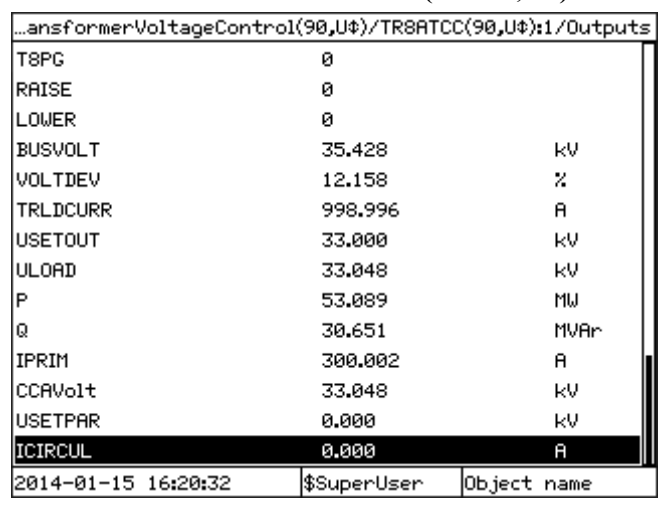

IEC13000252-1-en.vsd

- 7. Exécuter manuellement des commandes RAISE (élévation) pour élever le régleur d'un échelon pour tous les transformateurs du groupe parallèle.
- 8. Vérifier que la valeur de *BUSVOLT* est inférieure au niveau de blocage à maximum de tension *OVPartBK* et supérieure au niveau de blocage à minimum de tension *UVPartBK*.
- 9. Régler le mode de contrôle sur *Auto* pour chaque transformateur du groupe de contrôle parallèle

Le maître du groupe parallèle émet une commande LOWER (abaissement) après une temporisation t1, qui sera également répétée par les transformateurs suiveurs du groupe.

- 10. Régler le transformateur 2 comme maître du groupe à configuration parallèle et T1 comme suiveur (dans cet ordre), puis répéter les étapes 7 à 10. Conduire le même essai en réglant tour à tour chaque transformateur comme maître.
- 11. Noter que la régulation de tension sera mutuellement bloquée en l'absence de transformateur maître dans le groupe parallèle. Pour confirmer cette fonction, régler T1 comme maître et les autres transformateurs du groupe parallèle comme suiveurs. Sans affecter de nouveau maître, régler T1 comme suiveur et relever sur l'IHM locale l'état de blocage *Automatique* pour tous les transformateurs en parallèle.
- 12. Restaurer T1 comme maître du groupe de transformateurs parallèles et s'assurer que le mode de contrôle pour chaque transformateur est *Automatique*.

### 11.1.5 Achèvement de l'essai

Une fois que l'essai est terminé et que les enregistrements perturbographiques sont enregistrés afin de documenter l'essai, accéder à **Menu principal/Effacer** sur l'IHM locale et effacer toutes les LED, la liste des événements de processus et les perturbations du DEI.

# Section 12 Mise en service et maintenance du système d'élimination des défauts

## 12.1 Essais de mise en service

Pendant la mise en service, toutes les fonctions de protection doivent être vérifiées avec les valeurs de réglage utilisées dans chaque installation. Les essais de mise en service doivent inclure la vérification de tous les circuits en se référant aux schémas de raccordement et aux schémas de configuration des fonctions utilisées.

De plus, les réglages des fonctions de protection doivent être testés et méticuleusement consignés comme expliqué, en vue des essais de maintenance périodique à venir.

Le test final comprend la vérification primaire de toutes les fonctions directionnelles lorsque des courants de charge sont vérifiés sur l'IHM locale et dans le PCM600. Les amplitudes et les angles de tous les courants et tensions doivent être contrôlés et la symétrie vérifiée.

Les fonctions directionnelles possèdent des informations sur la direction mesurée et, par exemple, l'impédance mesurée. Ces valeurs doivent être contrôlées pour vérifier si elles sont conformes à la puissance exportée ou importée actuelle.

Enfin, les essais de déclenchement finaux doivent être exécutés. Ils consistent à activer les fonctions de protection ou les sorties de déclenchement avec le disjoncteur fermé et à vérifier si le disjoncteur déclenche. Lorsque plusieurs disjoncteurs sont concernés, vérifier chaque disjoncteur individuellement et s'assurer que les autres disjoncteurs concernés ne sont pas déclenchés en même temps.

# 12.2 Essais de maintenance périodiques

La périodicité de tous les essais dépend de plusieurs facteurs, par exemple de l'importance de l'installation, des conditions ambiantes, de la simplicité ou de la complexité de l'équipement, de la présence de DEI statiques ou électromécaniques, etc.

Les pratiques normales de maintenance de l'utilisateur doivent être observées. Cependant, ABB fait les recommandations suivantes :

Tous les deux ou trois ans

- Inspection visuelle de tous les équipements.
- Dépoussiérage des grilles d'aération et des DEI si nécessaire.
- Essai de maintenance périodique des DEI de protection qui protègent des objets pour lesquels il n'existe pas de protections redondantes.

Tous les quatre à six ans

• Essai de maintenance périodique des DEI de protection des objets pour lesquels il existe un système de protection redondant.

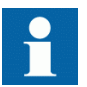

Le premier essai de maintenance doit toujours être réalisé au bout des six premiers mois de service.

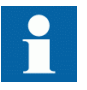

Lorsque des DEI de protection sont combinés à un contrôlecommande intégré, la périodicité des essais peut être augmentée de façon considérable, et aller jusqu'à 15 ans par exemple, parce que le DEI lit en permanence les valeurs de service, actionne les disjoncteurs, etc.

### 12.2.1 Inspection visuelle

Avant l'essai, les DEI de protection doivent être inspectés afin de détecter toute détérioration qui aurait pu se produire (par exemple, dépôts de poussière ou de moisissure, surchauffe, etc.).

S'assurer que tous les DEI sont équipés de caches de protection.

### 12.2.2 Essais de maintenance

À réaliser après les six premiers mois d'exploitation, puis selon la périodicité proposée plus haut et après toute anomalie suspectée ou modification des réglages du DEI.

L'essai des DEI de protection doit de préférence s'effectuer avec le circuit primaire hors tension. Le DEI ne peut pas protéger le circuit pendant l'essai. Le personnel formé ne peut tester qu'un DEI à la fois lorsque l'installation reste sous tension, et cela lorsqu'une protection redondante est installée et que la mise hors tension de l'installation primaire est interdite.

Il est préférable de tester les DEI de protection ABB au moyen de composants du système d'essai COMBITEST décrits dans l'information B03-9510 E. Les principaux composants sont le module d'essai RTXP 8/18/24 situé sur la gauche de chaque DEI de protection et la poignée d'essai RTXH 8/18/24, qui est insérée dans le module d'essai lors des essais secondaires. Toutes les opérations nécessaires telles que l'ouverture des circuits de déclenchement, le court-circuitage des circuits de courant et l'ouverture des circuits de tension sont automatiquement effectuées dans le bon ordre pour permettre une exécution simple et sûre de l'essai secondaire, même si l'objet protégé est en service.

#### 12.2.2.1 Préparation

Avant de commencer les essais de maintenance, les ingénieurs d'essai doivent consulter attentivement les schémas de circuit concernés et disposer de la documentation suivante :

- Instructions pour l'essai des DEI de protection considérés ;
- Relevés des essais effectués précédemment lors de la mise en service et de la maintenance ;
- Liste des réglages en vigueur ;
- Relevés d'essai vierges pour consigner les valeurs mesurées.

#### 12.2.2.2 Relevés d'essai

Il est absolument capital de consigner méticuleusement les résultats des essais. À cet effet, il faut utiliser des protocoles d'essai spéciaux qui permettent d'indiquer la périodicité des essais, la date de l'essai et les valeurs d'essai obtenues. La liste des réglages du DEI et les protocoles utilisés lors des essais précédents doivent être disponibles et tous les résultats doivent être comparés. Tout composant défaillant doit être remplacé par un équipement de rechange, réglé à la valeur requise. Une notification de remplacement doit être réalisée et les nouvelles valeurs mesurées doivent être consignées. Les relevés d'essai s'étalant sur plusieurs années doivent être enregistrés dans un fichier commun au poste électrique ou à une partie du poste électrique afin de fournir une vue d'ensemble simple des essais réalisés et des valeurs d'essai obtenues. Ces relevés d'essai sont précieux pour analyser tout incident de fonctionnement.

#### 12.2.2.3 Injection secondaire

L'essai de maintenance périodique s'effectue par injection secondaire à partir d'un appareil d'essai portatif. Chaque protection doit être testée en suivant les informations relatives aux essais par injection secondaire se rapportant au terminal de protection particulier. Pour chaque fonction de protection, seuls les réglages en vigueur doivent être contrôlés. Si l'écart entre la valeur mesurée et la valeur assignée est trop important, il faut ajuster le réglage, relever la nouvelle valeur et la consigner dans le protocole d'essai.

#### 12.2.2.4 Essai d'alarme

Lors de l'insertion de la poignée d'essai , la signalisation des alarmes et des événements est normalement bloquée. Ce blocage s'effectue dans le DEI en réglant le rapport des événements sur *Off* pendant l'essai. Ce réglage peut être réalisé lorsque la poignée d'essai est insérée ou lorsque le DEI est réglé en mode de test depuis l'IHM

locale. À la fin de l'essai d'injection secondaire, il convient de vérifier si la signalisation des événements et des alarmes est correcte en activant les événements et en procédant à certains tests sélectionnés.

#### 12.2.2.5 Contrôle de l'autosurveillance

Une fois que l'essai secondaire est terminé, il convient de contrôler qu'aucun signal d'autosurveillance n'est activé en permanence ou de manière sporadique. Vérifier plus particulièrement le système de synchronisation d'horloge, le GPS ou autre, ainsi que les signaux de communication, aussi bien la communication au niveau du poste que les communications à distance.

#### 12.2.2.6 Contrôle du circuit de déclenchement

Lorsque le DEI de protection est soumis à un contrôle opérationnel, une impulsion de déclenchement est normalement obtenue sur un ou plusieurs contacts de sortie et de préférence sur le module d'essai. Le bon fonctionnement du circuit de déclenchement est d'une importance capitale pour le fonctionnement de la protection. Si le circuit de déclenchement n'est pas protégé par un dispositif de surveillance de circuit de déclenchement agissant en permanence, il est possible de contrôler que ce circuit est effectivement fermé lorsque la poignée d'essai a été retirée, en utilisant un voltmètre à valeur ohmique élevée et en effectuant une mesure entre le plus et la sortie de déclenchement sur les bornes. La mesure est alors réalisée via la bobine de déclenchement du disjoncteur, entraînant par conséquent la vérification complète du circuit de déclenchement.

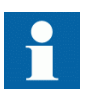

Noter que le disjoncteur doit être fermé.

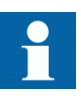

Veiller à ce que le système d'essai ne soit pas sécurisé intrinsèquement pendant cet essai. Si l'instrument est réglé sur Amp au lieu de Volts, le disjoncteur se déclenche naturellement. Il convient donc de faire particulièrement attention.

Le circuit de déclenchement entre les DEI de déclenchement et le disjoncteur est souvent surveillé par la supervision du circuit de déclenchement. On peut alors contrôler que le circuit est opérationnel en ouvrant les bornes de sortie de déclenchement dans l'armoire. Lorsque les bornes sont ouvertes, une alarme est libérée vers le système de signalisation après un délai de quelques secondes.

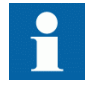

Veiller à ne pas oublier de fermer le circuit tout de suite après l'essai et à bien serrer les bornes.

#### 12.2.2.7 Mesure des courants de service

Après des essais de maintenance, il est recommandé de mesurer les courants et tensions de service enregistrés par le DEI de protection. Les valeurs de service sont vérifiées sur l'IHM locale ou dans le PCM600. S'assurer que les valeurs et les angles entre les tensions et les courants enregistrés sont corrects. Vérifier aussi le sens de mesure des fonctions directionnelles, comme les fonctions directionnelles à maximum de courant et les protections de distance.

Pour une protection différentielle de transformateur, la valeur de courant différentiel obtenue dépend de la position du régleur et peut varier de moins de 1 % à 10 % du courant nominal. Pour les fonctions différentielles de ligne, les courants de charge capacitifs peuvent normalement être enregistrés sous la forme d'un courant différentiel.

Le courant homopolaire enregistré sur les DEI de protection contre les défauts à la terre doit être mesuré. Le courant est normalement de très faible amplitude mais il est généralement possible de voir si le circuit de courant est "actif".

La tension du point neutre d'un DEI de protection contre les défauts à la terre est contrôlée. La tension est normalement comprise entre 0,1 et 1 V en valeur secondaire. Cependant, la tension peut être considérablement plus élevée du fait des harmoniques. Normalement, un secondaire de CVT peut avoir une tension de troisième harmonique à 2,5 - 3 % environ.

#### 12.2.2.8 Rétablissement des conditions normales

La maintenance est indispensable à l'amélioration de la disponibilité du système de protection puisqu'elle permet de détecter des défaillances avant que la protection ne doive fonctionner. Il ne sert toutefois à rien de tester un équipement en bon état de marche si celui-ci est remis en service avec une borne ouverte, un fusible retiré ou un mini-disjoncteur ouvert et une connexion en circuit ouvert, un mauvais réglage, etc.

Il faut donc élaborer une liste de tous les éléments perturbés pendant l'essai de manière à ce qu'ils puissent tous être remis en service rapidement et sans oublier quoi que ce soit. La remise en service doit s'effectuer élément par élément et être paraphée par un ingénieur mandaté.

# Section 13 Dépannage

### 13.1 Contrôle des signaux d'autosurveillance

13.1.1 Contrôle de la fonction d'autosurveillance

#### 13.1.1.1 Déterminer l'origine dune défaillance interne

Cette procédure explique comment naviguer dans les menus pour trouver l'origine d'une défaillance interne signalée par le clignotement de la diode verte sur le module IHM.

Procédure

- 1. Afficher le menu "Diagnostic" "Général". Naviguer dans les menus jusqu'à : **Diagnostic/Etat IED/Général**
- 2. Faire défiler les valeurs de surveillance pour identifier l'origine de la défaillance. Utiliser les touches avec les flèches pour faire défiler les valeurs.

### 13.1.2 Données IHM d'autosurveillance

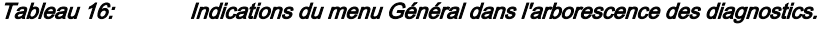

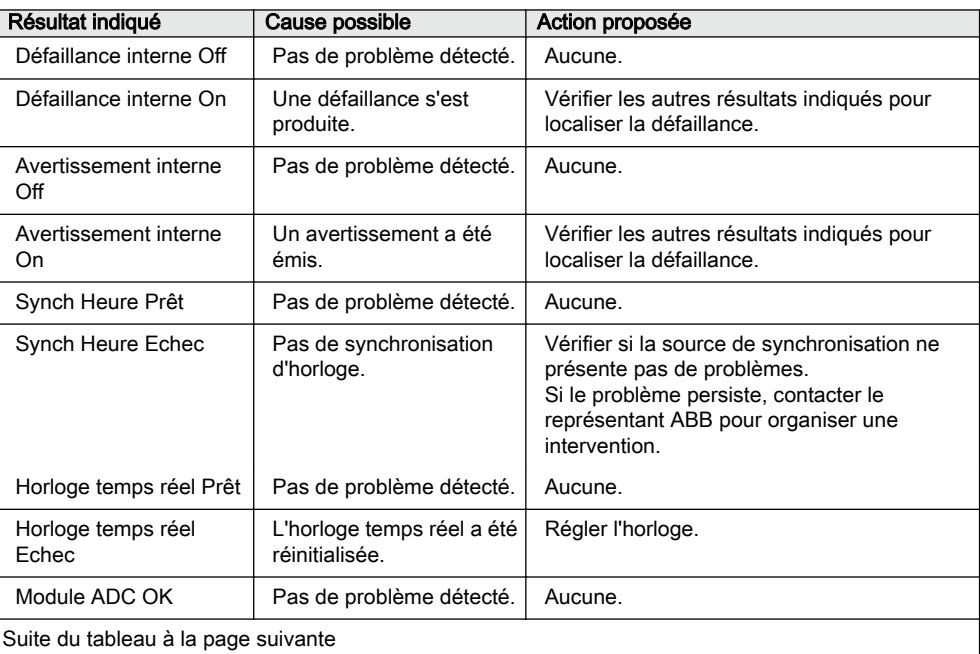

<span id="page-209-0"></span>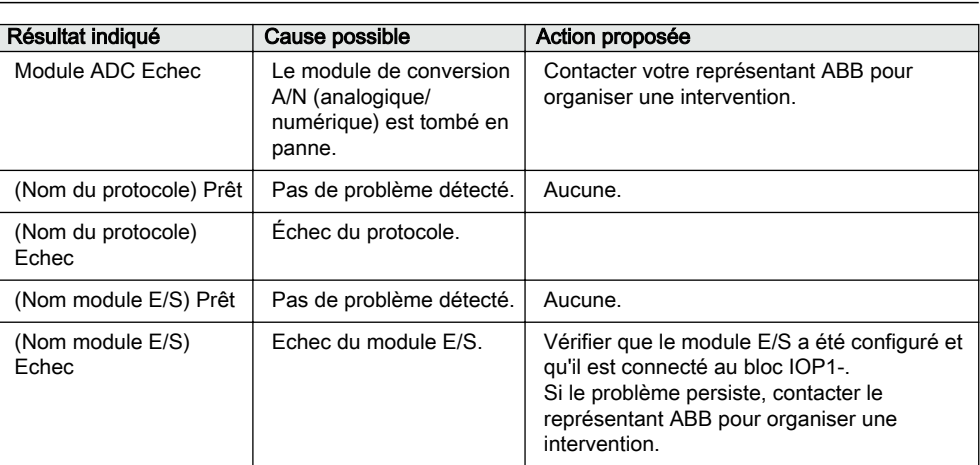

# 13.2 Recherche des pannes

### 13.2.1 Indications de défauts internes

Si un défaut interne s'est produit, l'IHM locale affiche des informations sous **Menu principal/Diagnostics/Etat DEI/Général**

Les menus Diagnostics indiquent les défaillances internes possibles (défaut grave) ou donnent des avertissements internes (problèmes mineurs).

Les indications concernant l'unité défaillante sont décrites dans le tableau 17.

| Nom du signal affiché<br>sur l'IHM : | État                | Description                                                                                                    |  |  |
|--------------------------------------|---------------------|----------------------------------------------------------------------------------------------------|--|--|
| <b>INT Fail</b>                      | OFF / ON            | Ce signal sera actif si un ou plusieurs des<br>signaux internes suivants sont actifs :<br>INT--LMDERROR, INT--WATCHDOG,<br>INT--APPERROR, INT--RTEERROR ou<br>n'importe lequel des signaux dépendant<br>du matériel |  |  |
| <b>INT Warning</b>                   | OFF / ON            | Ce signal sera actif si un ou plusieurs des<br>signaux internes suivants sont actifs :<br>INT--RTCERROR, INT--<br>IEC61850ERROR, INT--<br><b>TIMESYNCHERROR</b>                                                     |  |  |
| ADMnn                                | RFADY / FAIL        | Module des entrées analogiques n<br>défaillant. L'activation du signal<br>réinitialisera le DEI                                                                                                    |  |  |
| <b>BIMnn</b>                         | READY / FAIL        | Erreur du module BIM. Erreur dans le<br>module des entrées binaires. L'activation<br>du signal réinitialisera le DEI                                                                                                |  |  |
| <b>BOMn</b>                          | <b>READY / FAIL</b> | Frreur du module BOM Frreur dans le<br>module des sorties binaires.                                                                                                    |  |  |
| <b>IOMn</b>                          | READY / FAIL        | Erreur du module IOM. Erreur dans le<br>module des entrées/sorties.                                                                                                    |  |  |
| Suite du tableau à la page suivante  |                     |                                                                                                    |  |  |

Tableau 17: Signaux d'autosurveillance dans l'IHM locale

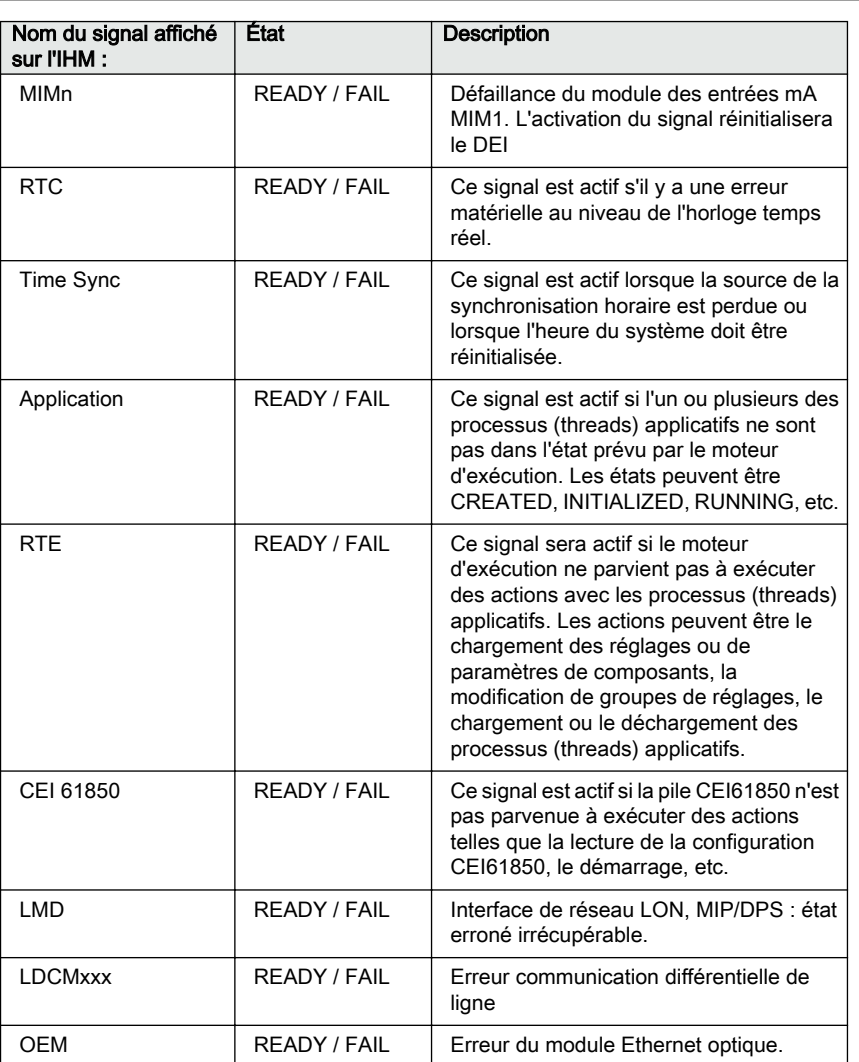

De plus, les signaux internes tels que INT--FAIL et INT--WARNING peuvent être connectés à des contacts de sortie binaire pour la signalisation vers une salle de commande.

Dans le menu Etat DEI - Information, il est possible de consulter les informations présentes provenant de la fonction d'autosurveillance. Des indications de défaillance ou des avertissements sont fournis pour chaque module matériel, ainsi que des informations sur la synchronisation horaire externe et l'horloge interne. Ces données sont décrites dans le tableau [17](#page-209-0). La perte de la synchronisation horaire peut être considérée comme un avertissement uniquement. Le DEI possède une fonctionnalité complète sans synchronisation horaire.

### 13.2.2 Utilisation d'un PC connecté en face avant

Lorsqu'un défaut interne se produit, il est possible de récupérer des informations complètes sur le défaut à partir de la liste des événements internes disponible dans la partie SMS :

#### **TRM-STAT TermStatus - Evénements internes**

La liste des événements internes fournit de précieuses informations qui peuvent être utilisées pendant la mise en service et pour la localisation des pannes.

Les événements internes sont horodatés avec une résolution de 1 ms et stockés dans une liste. La liste peut stocker jusqu'à 40 événements. La liste est construite sur le principe "premier entré, premier sorti", c'est-à-dire que lorsque la liste est pleine, c'est l'événement le plus ancien qui est remplacé. La liste ne peut pas être effacée et son contenu ne peut pas être écrasé.

Les événements internes figurant dans cette liste se rapportent non seulement aux défauts dans le DEI mais aussi aux autres activités, telles que la modification des réglages, la suppression des rapports de perturbation et la perte de la synchronisation horaire externe.

Les informations sont uniquement accessibles à partir du progiciel de réglage des paramètres. Le PC peut être connecté au port disposé en face avant ou arrière du DEI.

Ces événements sont consignés en tant qu'événements internes.

| Message d'événement :               |               | Description                                  | Signal généré :                                 |  |  |
|-------------------------------------|---------------|----------------------------------------------|-------------------------------------------------|--|--|
| <b>INT--FAIL</b>                    | $\bigcirc$ ff | Défaillance interne                          | INT--FAIL (événement de<br>réinitialisation)    |  |  |
| INT--FAIL                           |               |                                              | INT--FAIL (événement<br>d'activation)           |  |  |
| INT--WARNING                        | Off           | Avertissement interne                        | INT--WARNING (événement<br>de réinitialisation) |  |  |
| INT--WARNING                        |               |                                              | INT--WARNING (événement<br>d'activation)        |  |  |
| IOn--Error                          | $\bigcirc$ ff | Etat du module E/S n° n                      | IOn--Error (événement de<br>réinitialisation)   |  |  |
| IOn--Error                          |               |                                              | IOn--Error (événement<br>d'activation)          |  |  |
| ADMn-Frror                          | Off           | Etat du module analogique/<br>numérique n° n | ADMn--Error (événement de<br>réinitialisation)  |  |  |
| ADMn-Error                          |               |                                              | ADMn--Error (événement<br>d'activation)         |  |  |
| MIM1-Error                          | $\bigcirc$ ff | Etat du module des entrées mA                | MIM1-Error (événement de<br>réinitialisation)   |  |  |
| MIM1-Error                          |               |                                              | MIM1-Error (événement<br>d'activation)          |  |  |
| Suite du tableau à la page suivante |               |                                              |                                                 |  |  |

Tableau 18: Evénements de la liste des événements internes du DEI

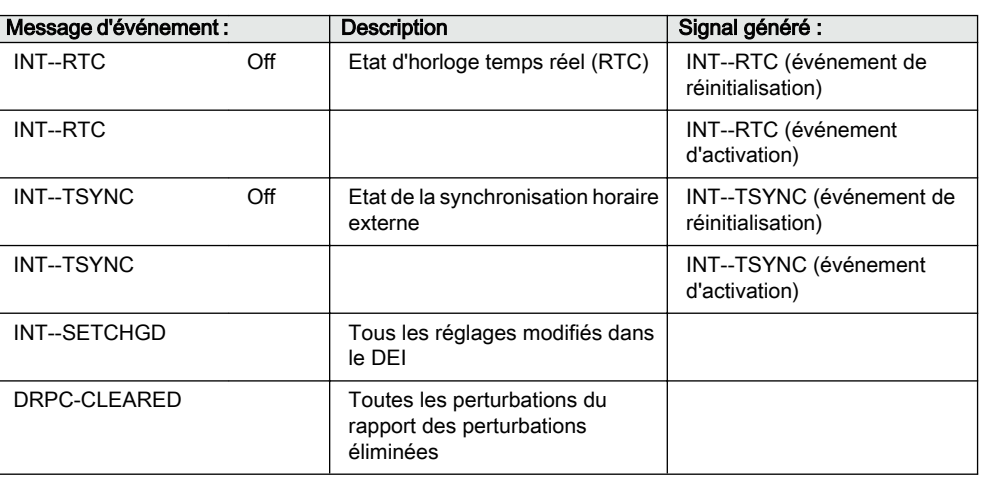

Les événements de la liste des événements internes sont horodatés avec une résolution de 1 ms.

Cela signifie que lorsqu'un PC est utilisé pour la localisation des pannes, les informations obtenues concernent :

- Module à changer.
- Séquence des pannes si plusieurs unités sont défaillantes.
- Moment exact auquel la panne s'est produite.

### 13.3 Consignes de réparation

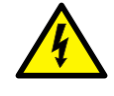

Ne jamais débrancher une connexion dans le circuit secondaire d'un transformateur de courant sans avoir au préalable court-circuité l'enroulement secondaire du transformateur. L'utilisation d'un transformateur de courant avec l'enroulement secondaire ouvert provoquera une forte augmentation du potentiel qui risque d'endommager le transformateur et de blesser des personnes.

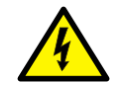

Pendant le fonctionnement normal, ne jamais brancher / débrancher un fil électrique ou un connecteur à un / d'un DEI. Les tensions et les courants présents sont dangereux et risquent d'être mortels. Le fonctionnement peut être perturbé, et le DEI et les circuits de mesure endommagés.

Une solution consiste à ouvrir le terminal intelligent et à envoyer uniquement la carte à circuits imprimés défaillante chez ABB pour réparation. Lorsqu'une carte à circuits imprimés est envoyée chez ABB, elle doit toujours être placée dans un sachet de

protection métallique, protégé des décharges électrostatiques. L'utilisateur peut aussi acheter des modules de rechange séparés.

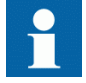

Respecter scrupuleusement les règlements internes de l'entreprise et les réglementations nationales sur la sécurité.

La plupart des composants électroniques sont sensibles aux décharges électrostatiques et des dommages latents peuvent survenir. Prière d'observer les règles habituelles concernant la manipulation de composants électroniques et d'utiliser un bracelet antistatique. Une couche semi-conductrice doit être placée sur la table de travail et raccordée à la terre.

Démonter et remonter le DEI en conséquence :

- 1. Couper l'alimentation en tension continue.
- 2. Court-circuiter les transformateurs de courant et débrancher toutes les connexions de courant et de tension du terminal intelligent.
- 3. Débrancher tous les câbles de signalisation en retirant les connecteurs femelles.
- 4. Débrancher les fibres optiques.
- 5. Dévisser la plaque arrière principale du terminal intelligent.
- 6. Si le module des transformateurs doit être modifié :
	- Retirer le terminal intelligent du panneau si nécessaire.
	- Retirer la plaque arrière du terminal intelligent.
	- Retirer la plaque frontale.
	- Retirer les vis du module des transformateurs d'entrée, à l'avant et à l'arrière.
- 7. Retirer le module défectueux.
- 8. Vérifier si le nouveau module a le numéro d'identification correct.
- 9. Lorsque le nouveau module est inséré, vérifier si les ressorts sur le rail de la carte sont en contact avec la partie métallique correspondante sur la carte à circuits imprimé.
- 10. Remonter le terminal intelligent.

Si le DEI a été étalonné avec les entrées système, la procédure d'étalonnage doit être réalisée à nouveau afin de maintenir la précision de l'ensemble du système.

### 13.4 Assistance en cas de réparation

Si un DEI doit être réparé, le DEI complet doit être retiré et envoyé à un centre logistique ABB. Avant de renvoyer le terminal, il faut faire parvenir une demande correspondante au centre logistique ABB.

e-mail: offer.selog@se.abb.com

# 13.5 Maintenance

Le DEI est autosurveillé. Aucune maintenance spéciale n'est nécessaire.

Il faut respecter les consignes données par l'entreprise d'électricité ou toutes autres directives se rapportant à la maintenance du réseau électrique.
## Section 14 Glossaire

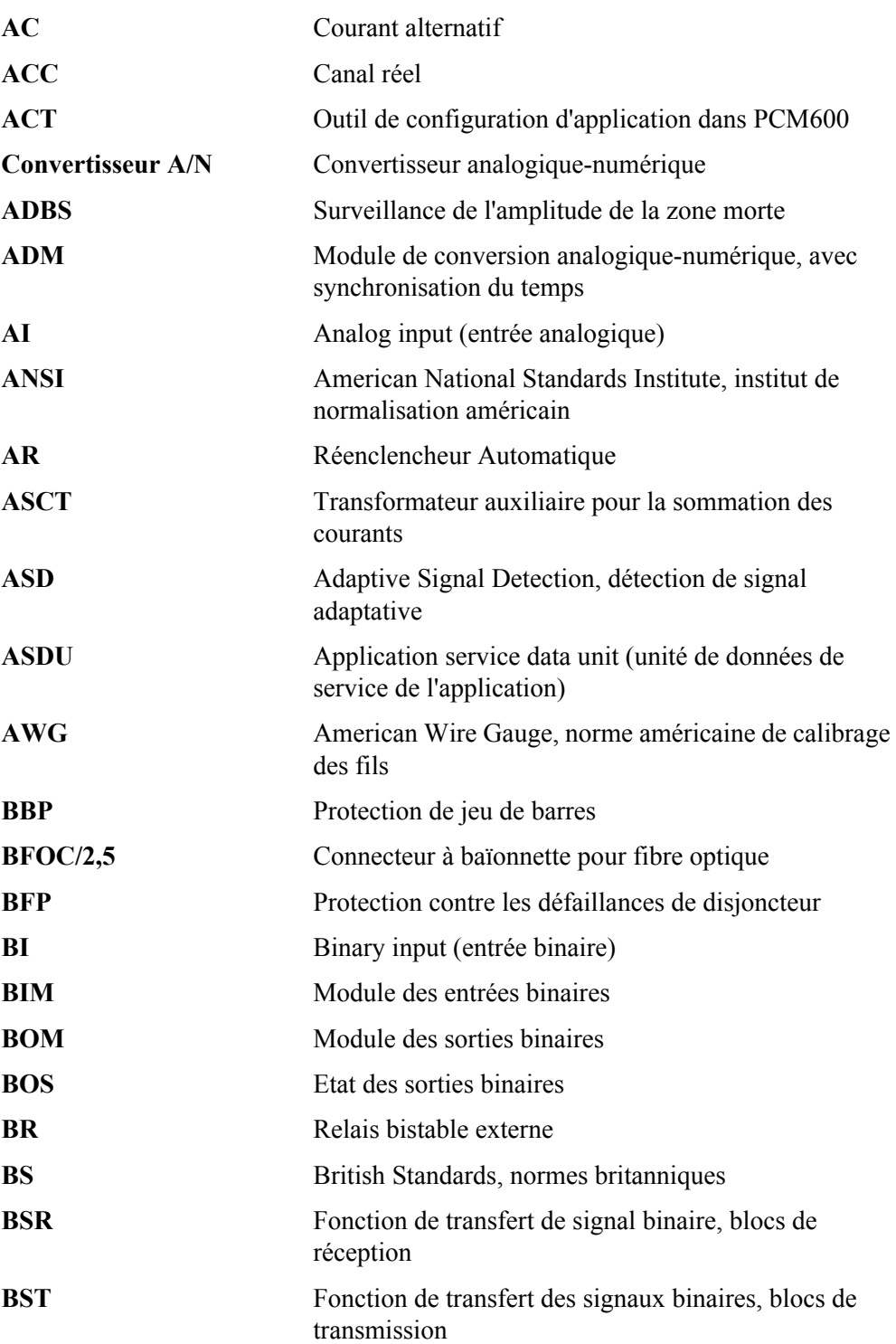

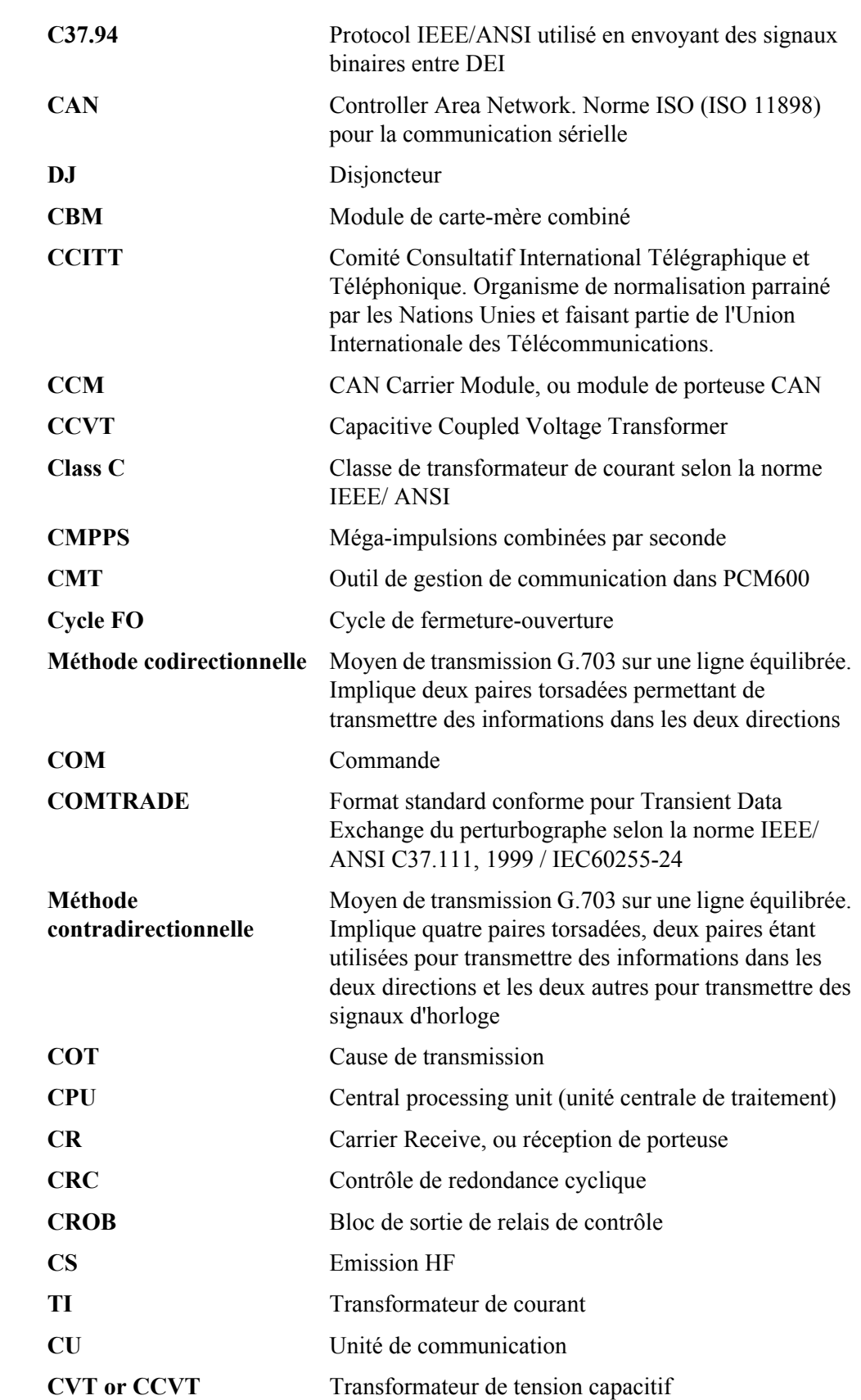

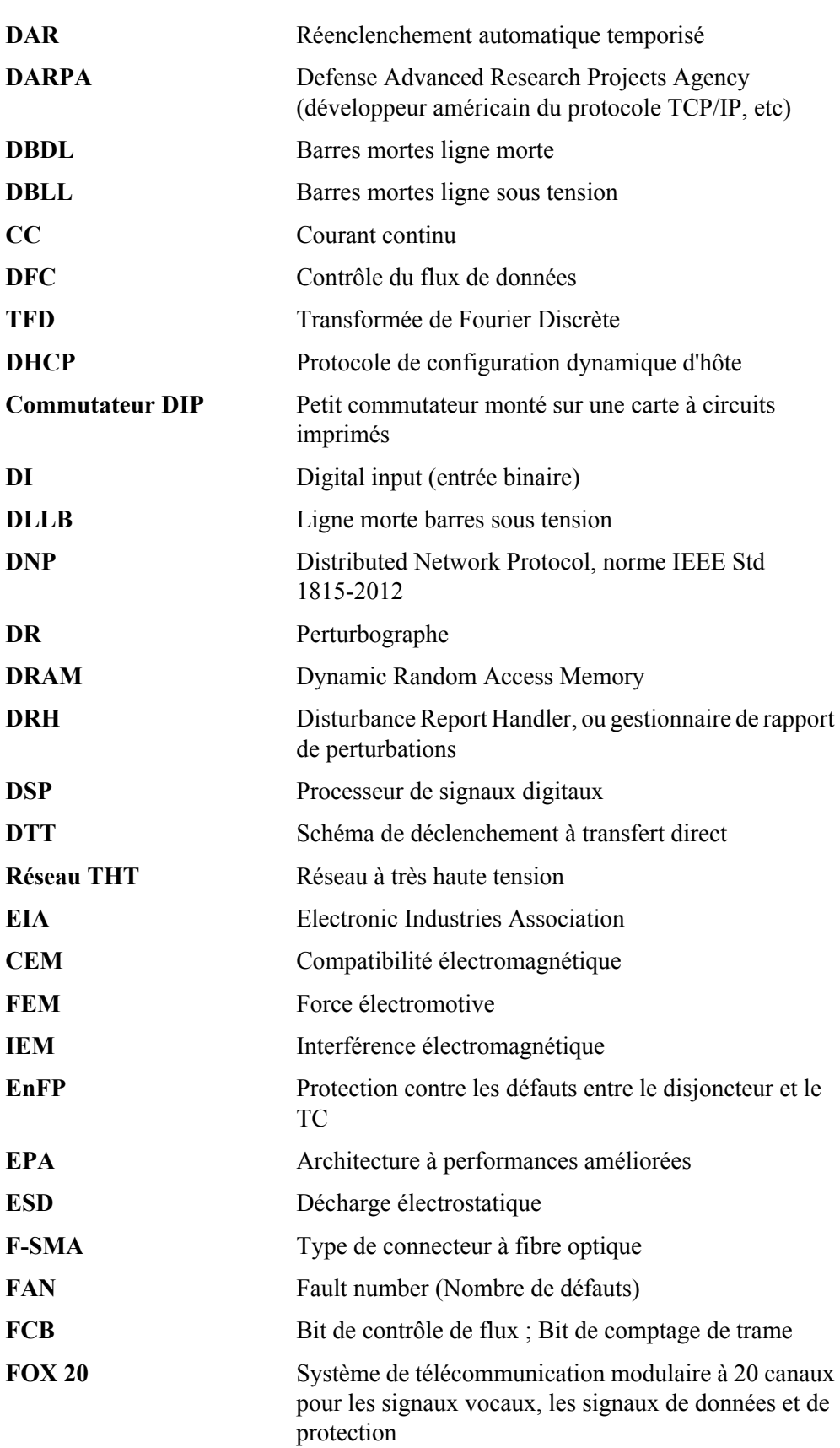

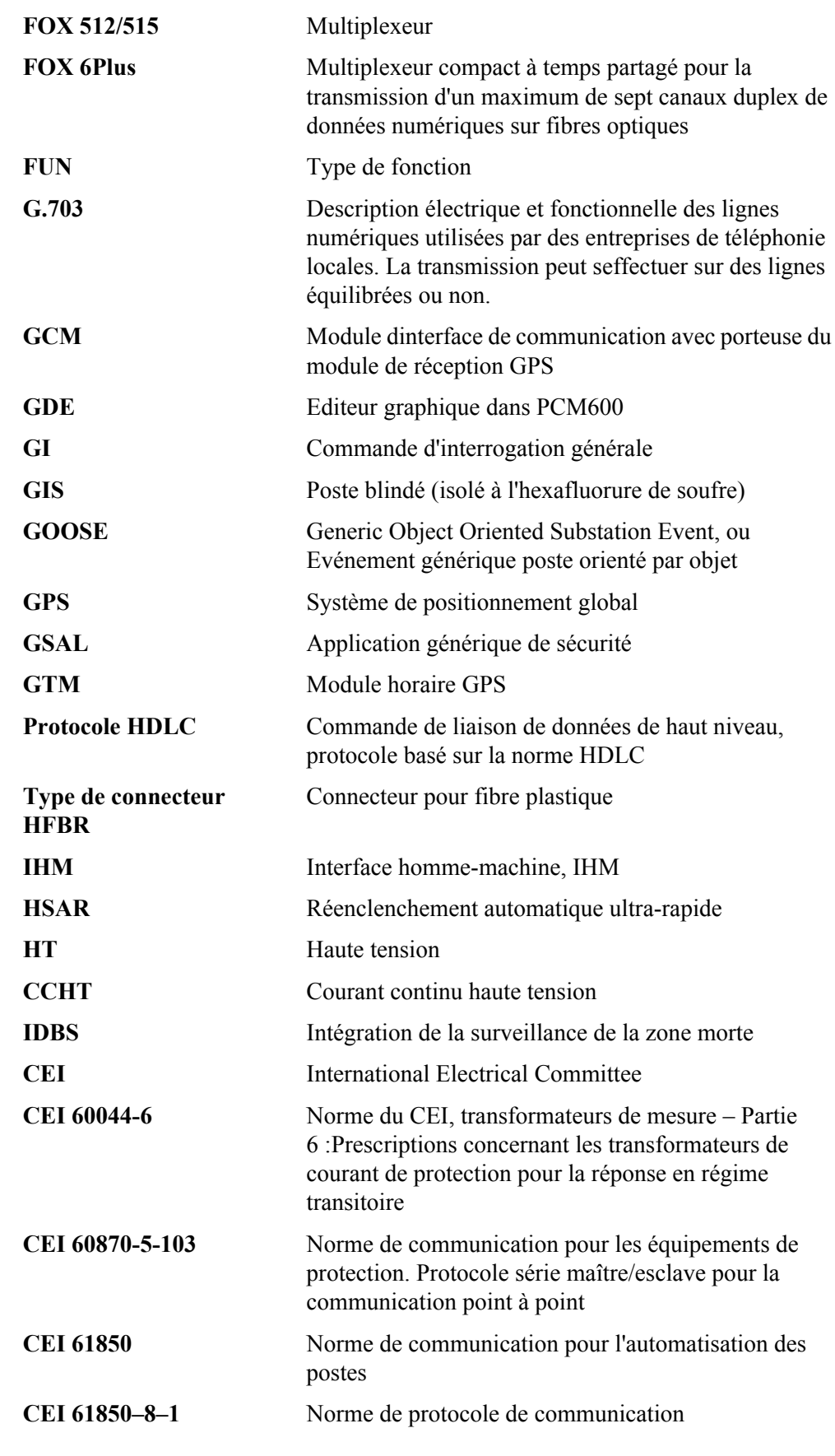

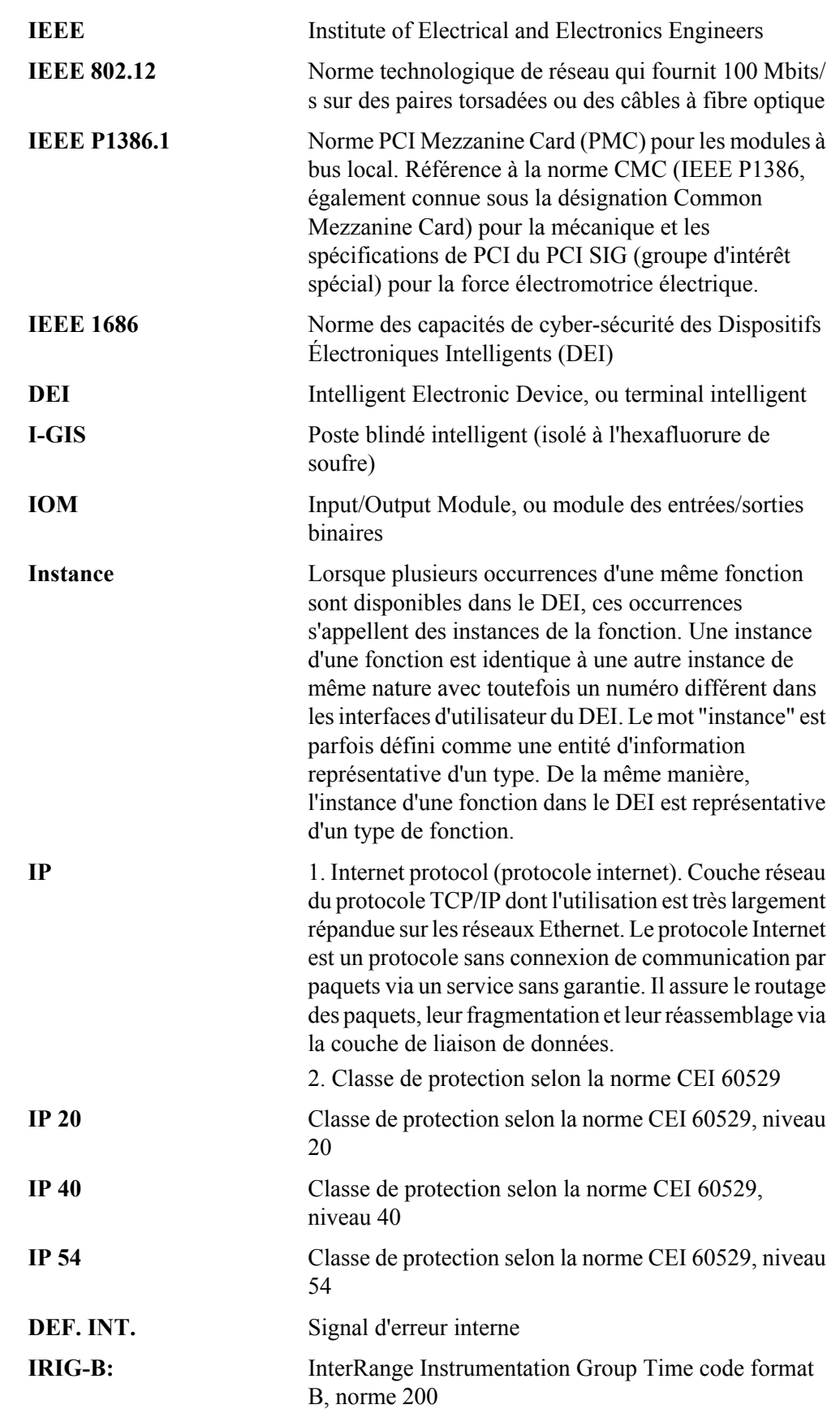

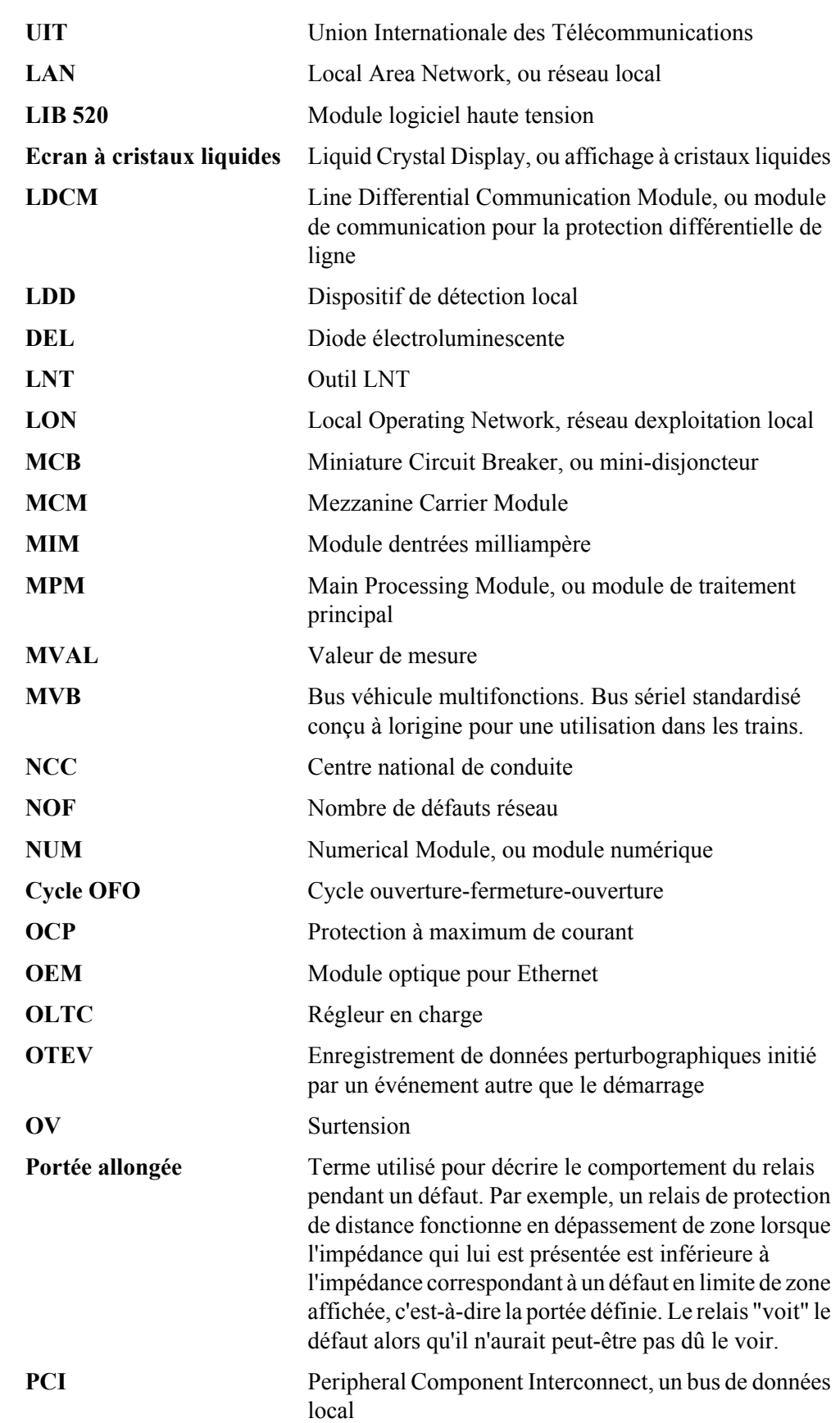

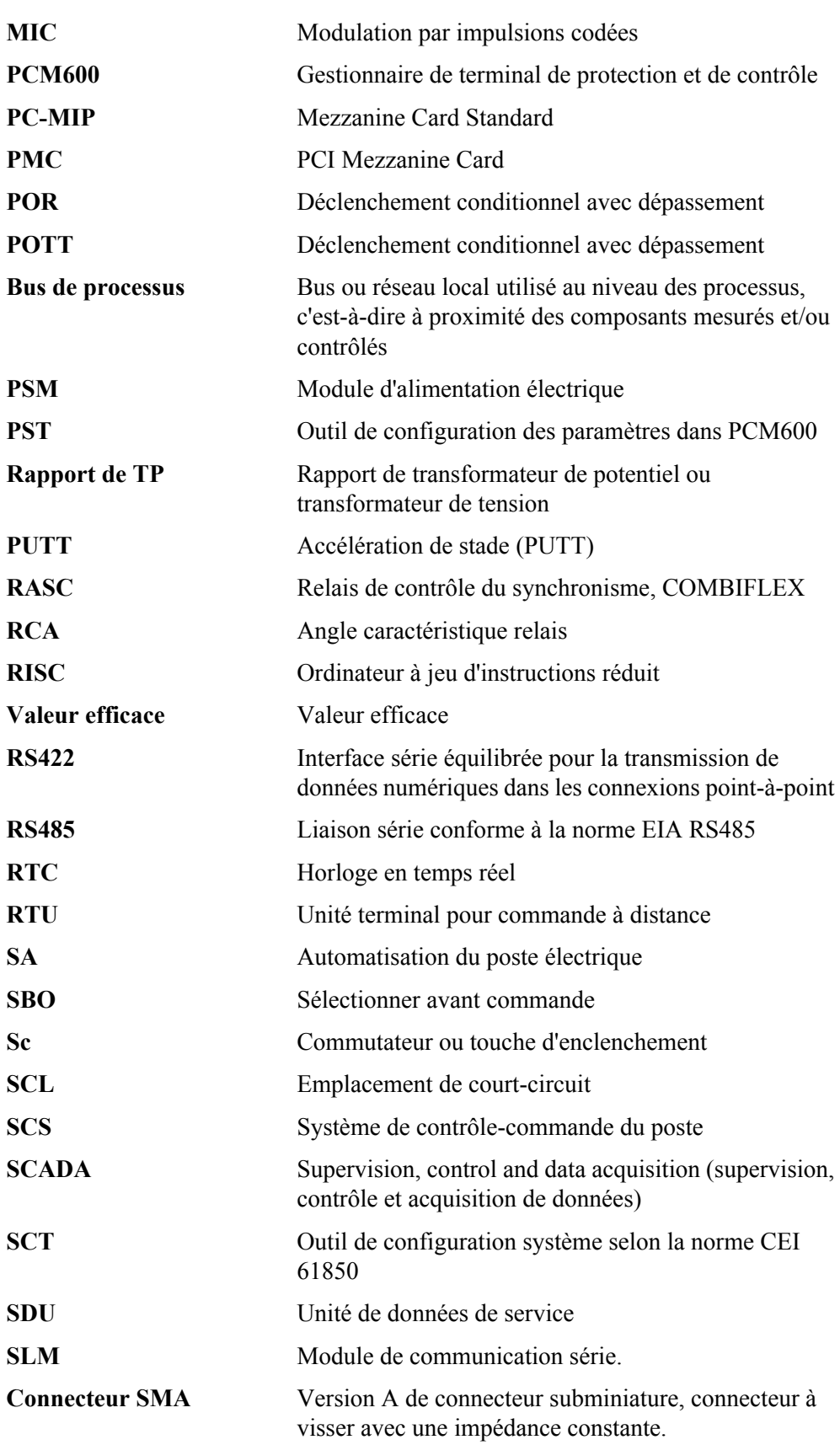

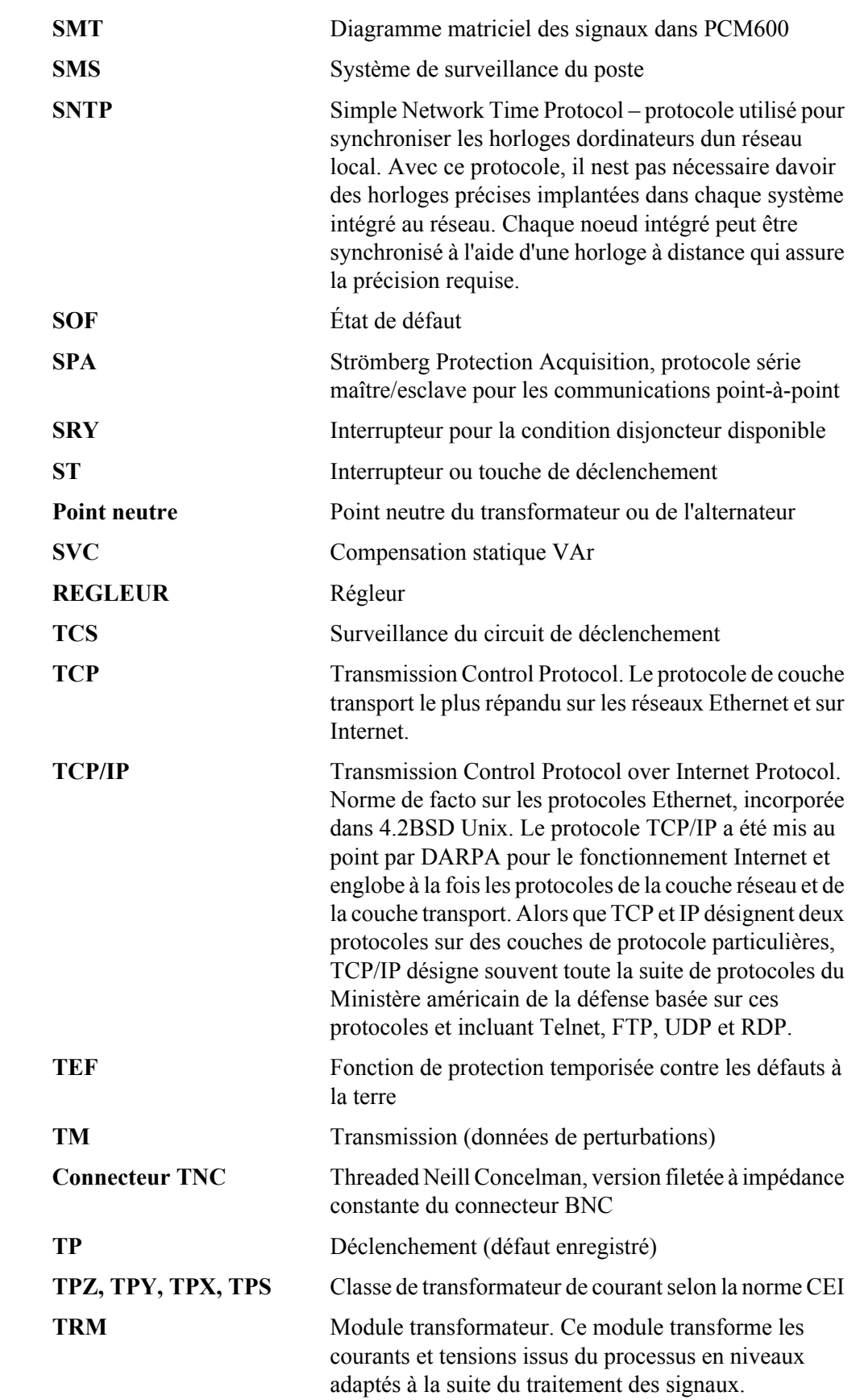

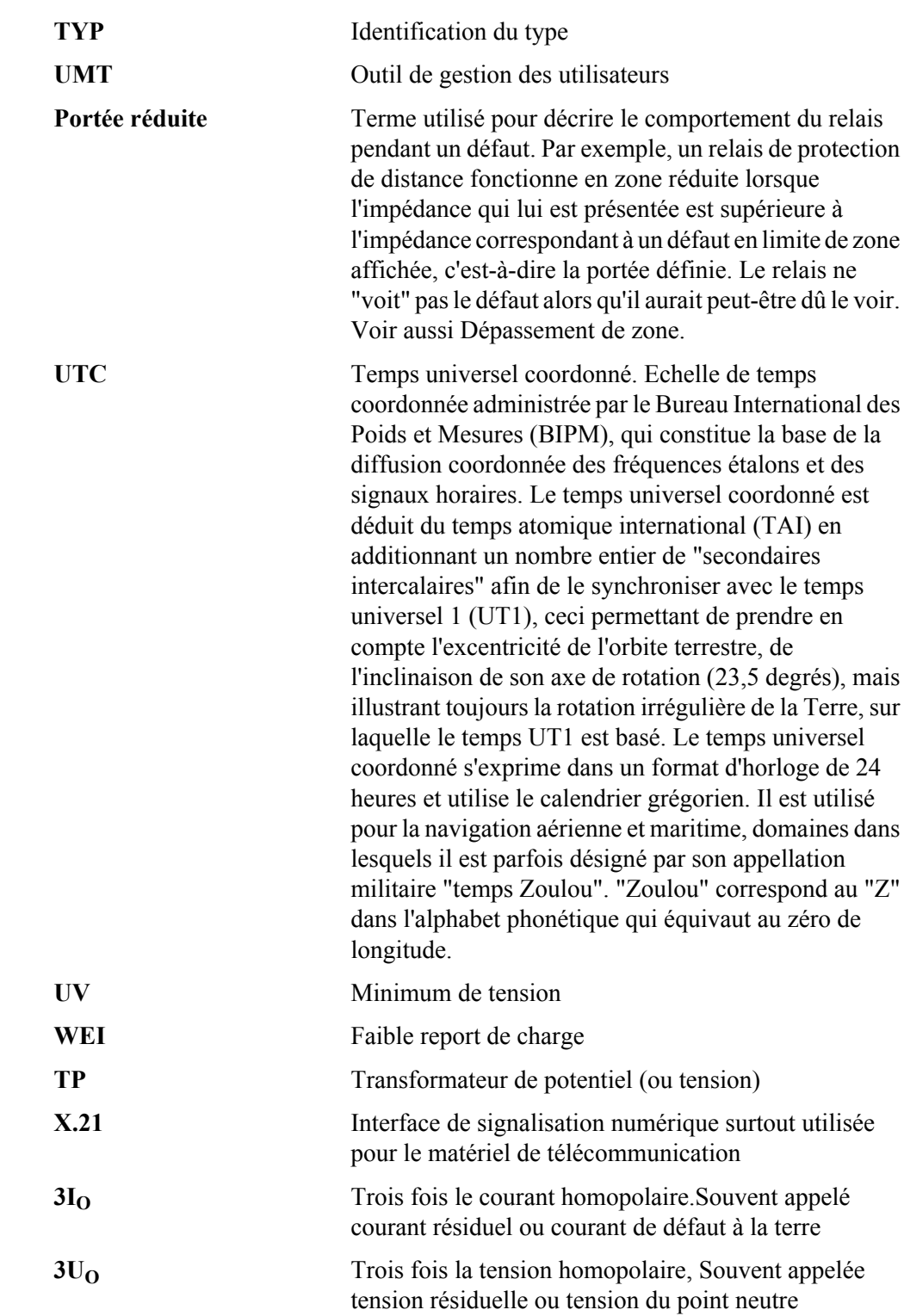

## Nous contacter

Pour plus d'informations, contacter :

ABB AB Substation Automation Products SE-721 59 Västerås, Suède Téléphone +46 (0) 21 32 50 00

www.abb.com/substationautomation

## Remarque:

Nous nous réservons le droit de procéder à des modifications techniques ou de modifier le contenu de ce document sans préavis. ABB AB décline toute responsabilité de quelque nature que ce soit quant aux erreurs potentielles ou au manque éventuel d'informations dans le présent document.

Nous nous réservons tous les droits en ce qui concerne le présent document ainsi que le texte et les illustrations qu'il contient. Toute reproduction, divulgation à des tiers ou utilisation du contenu, en totalité ou en partie, est interdite sans l'autorisation écrite préalable de ABB AB.

© Copyright 2016 ABB. Tous droits réservés.

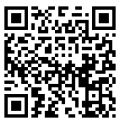

Scanner ce code QR pour visiter notre site web

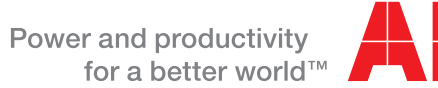

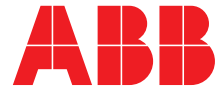